## 应用平台

**API** 参考

文档版本 06 发布日期 2025-01-20

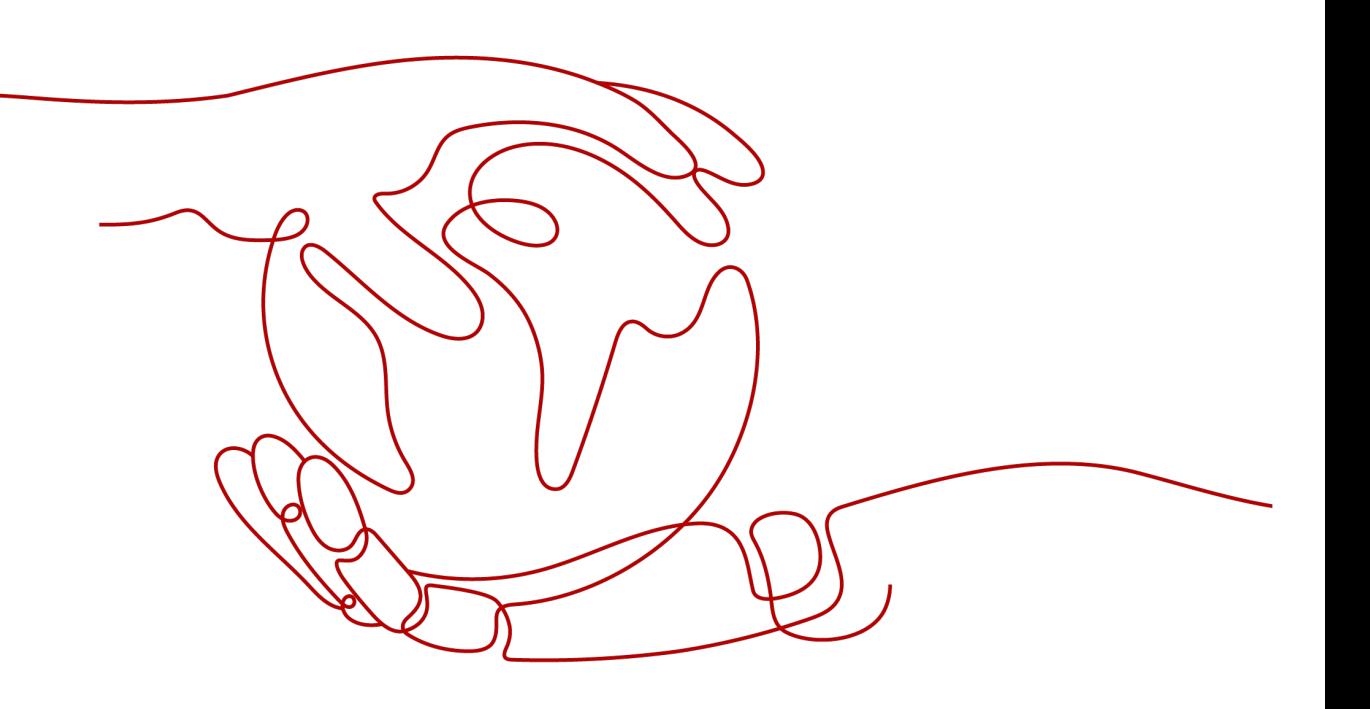

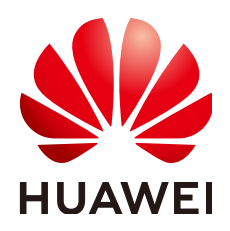

#### 版权所有 **©** 华为云计算技术有限公司 **2025**。 保留一切权利。

非经本公司书面许可,任何单位和个人不得擅自摘抄、复制本文档内容的部分或全部,并不得以任何形式传 播。

#### 商标声明

**、<br>HUAWE和其他华为商标均为华为技术有限公司的商标。** 本文档提及的其他所有商标或注册商标,由各自的所有人拥有。

#### 注意

您购买的产品、服务或特性等应受华为云计算技术有限公司商业合同和条款的约束,本文档中描述的全部或部 分产品、服务或特性可能不在您的购买或使用范围之内。除非合同另有约定,华为云计算技术有限公司对本文 档内容不做任何明示或暗示的声明或保证。

由于产品版本升级或其他原因,本文档内容会不定期进行更新。除非另有约定,本文档仅作为使用指导,本文 档中的所有陈述、信息和建议不构成任何明示或暗示的担保。

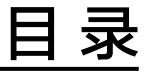

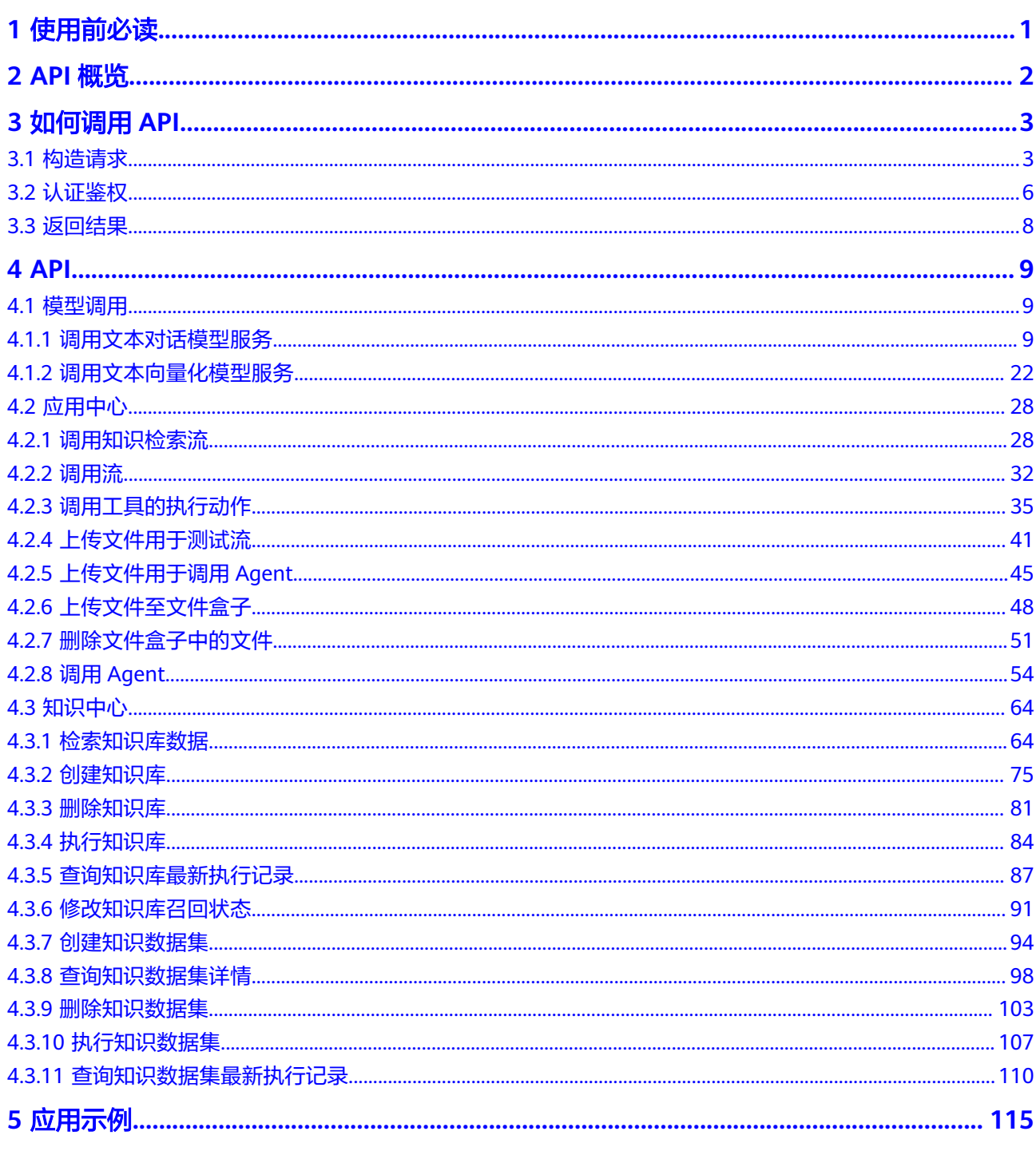

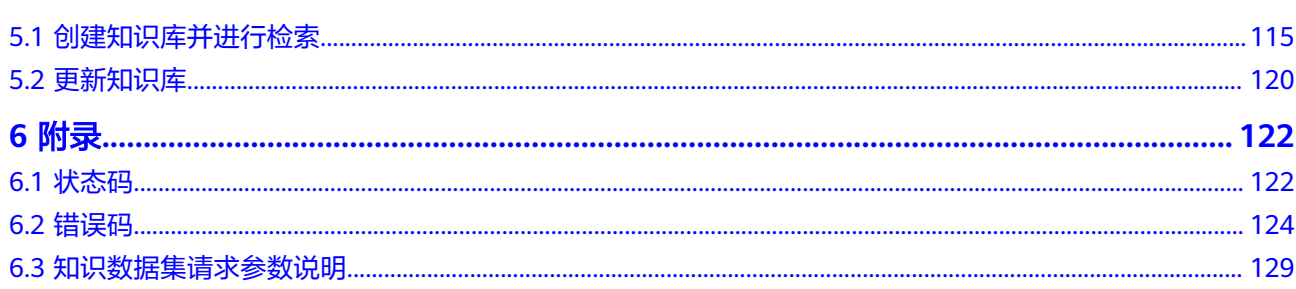

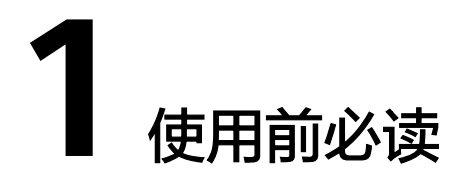

<span id="page-4-0"></span>欢迎使用应用平台(AppStage), AppStage是基于平台工程(Platform Engineering)理念打造的下一代应用全生命周期管理和AI原生应用生命周期管理平 台,帮助客户快速高效地实现传统应用及AI原生应用全生命周期管理,为应用构建、 运维和运营等生命周期管理活动提供自助式服务能力。

目前AppStage的AI原生应用引擎提供API供您调用。在调用AppStage的AI原生应用引 擎API之前,请确保已经充分了解AppStage的相关概念,详细信息请参见AppStage服 务的[产品介绍。](https://support.huaweicloud.com/productdesc-appstage/appstage_01_0001.html)

#### 终端节点

终端节点即调用API的**请求地址**,不同服务不同区域的终端节点不同, AppStage目前 仅部署在"华北**-**北京四"区域,Endpoint为

"aiae.appstage.myhuaweicloud.com"。

#### 基本概念

大模型推理服务

直接调用预置大模型提供API完成推理过程。

- 私有模型部署 针对已经微调训练好的模型,如需评测此模型效果,或通过应用调用此模型,则 需将模型部署为线上服务。
- 向量知识库

通过引入多种类型和格式的企业知识,将数据转化为向量,并利用高效的存储和 索引方式进行查询,实现基于检索增强的大模型能力。

● 工作流

任务流程的细化分解是一种有效策略,能够简化系统架构,并降低对大语言模型 能力的过度依赖。通过将繁复的工作拆解为一系列独立节点,不仅增强了复杂任 务处理的效率,还在很大程度上提升了整个系统的透明度、鲁棒性和错误容忍 度。这种方法使得LLM的应用范围得以扩大,即便面对高度复杂的任务也能表现 出色。

## **2 API** 概览

<span id="page-5-0"></span>AppStage接口的分类与说明如表**2-1**所示。

#### 表 **2-1** API 概览

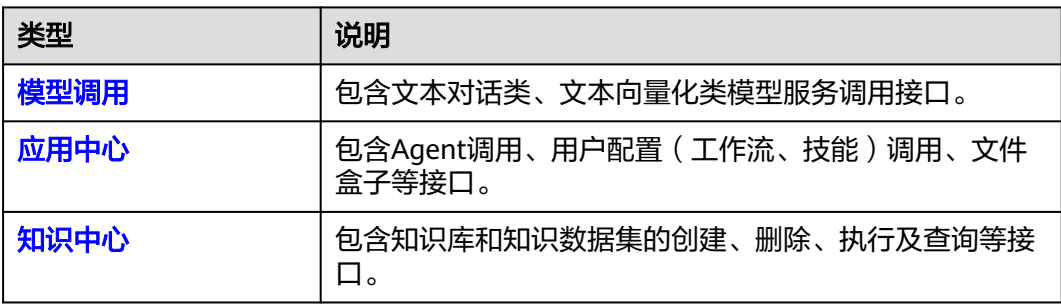

# **3** 如何调用 API

## <span id="page-6-0"></span>**3.1** 构造请求

本节介绍REST API请求的组成,并以调用AppStage服务的文本对话接口说明如何调用 API。

您还可以通过这个视频教程了解如何构造请求调用API:**[https://](https://bbs.huaweicloud.com/videos/102987) [bbs.huaweicloud.com/videos/102987](https://bbs.huaweicloud.com/videos/102987)** 。

#### 请求 **URI**

请求URI由如下部分组成。

#### **{URI-scheme} :// {Endpoint} / {resource-path} ? {query-string}**

尽管请求URI包含在请求消息头中,但大多数语言或框架都要求您从请求消息中单独传 递它,所以在此单独强调。

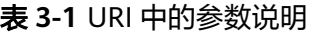

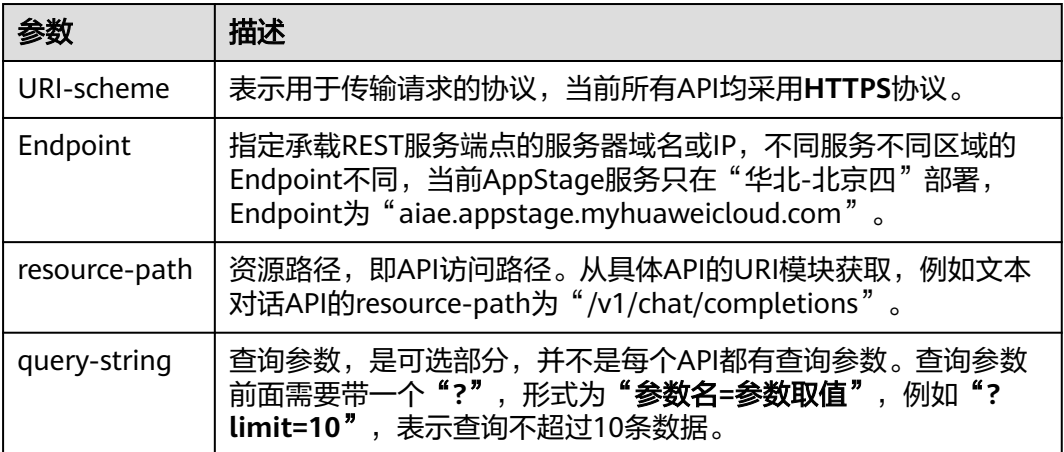

例如,您需要调用AppStage在"华北-北京四"区域的文本对话接口,则需使用"华 北-北京四"区域的Endpoint(aiae.appstage.myhuaweicloud.com),并在文本对话 的URI部分找到resource-path(/v1/chat/completions),拼接起来如下所示。

https://aiae.appstage.myhuaweicloud.com/v1/chat/completions

#### 图 **3-1** URI 示意图

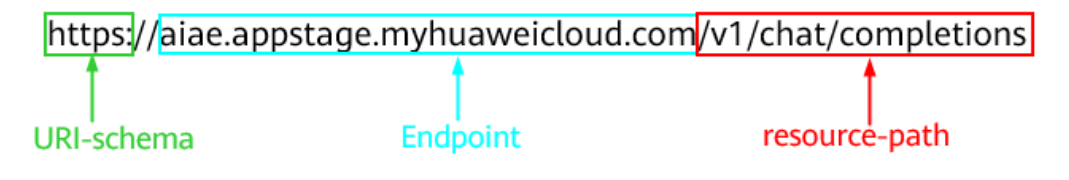

#### 说明

为查看方便,在每个具体API的URI部分,只给出resource-path部分,并将请求方法写在一起。 这是因为URI-scheme都是HTTPS,而Endpoint在同一个区域也相同,所以简洁起见将这两部分 省略。

#### 请求方法

HTTP请求方法(也称为操作或动词),它告诉服务你正在请求什么类型的操作。

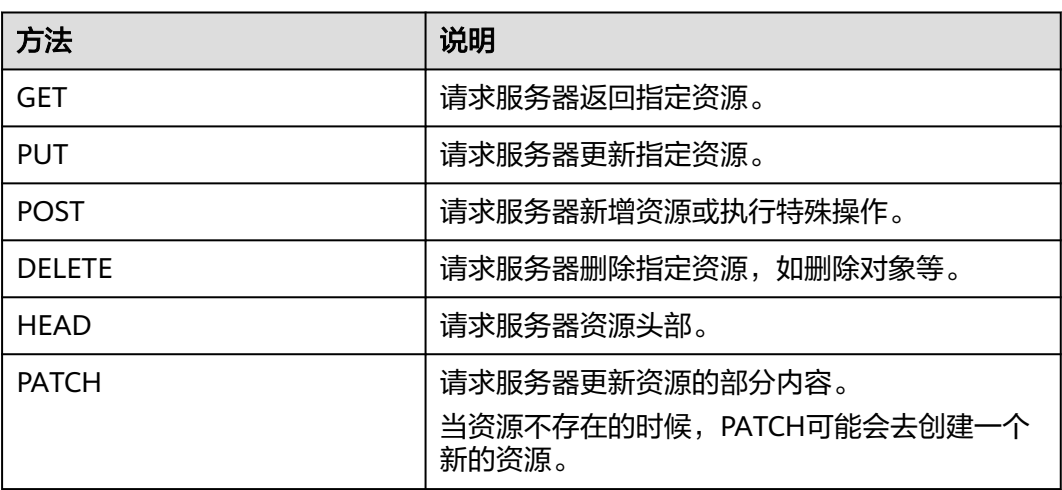

#### 表 **3-2** HTTP 方法

在调用文本对话接口的URI部分,您可以看到其请求方法为"POST",则其请求为:

POST https://aiae.appstage.myhuaweicloud.com/v1/chat/completions

#### 请求消息头

附加请求头字段,如指定的URI和HTTP方法所要求的字段。例如定义消息体类型的请 求头"Content-Type",请求鉴权信息等。

详细的公共请求消息头字段请参见表**[3-3](#page-8-0)**和表**[3-4](#page-8-0)**。

#### <span id="page-8-0"></span>表 **3-3** AK/SK 认证公共请求消息头

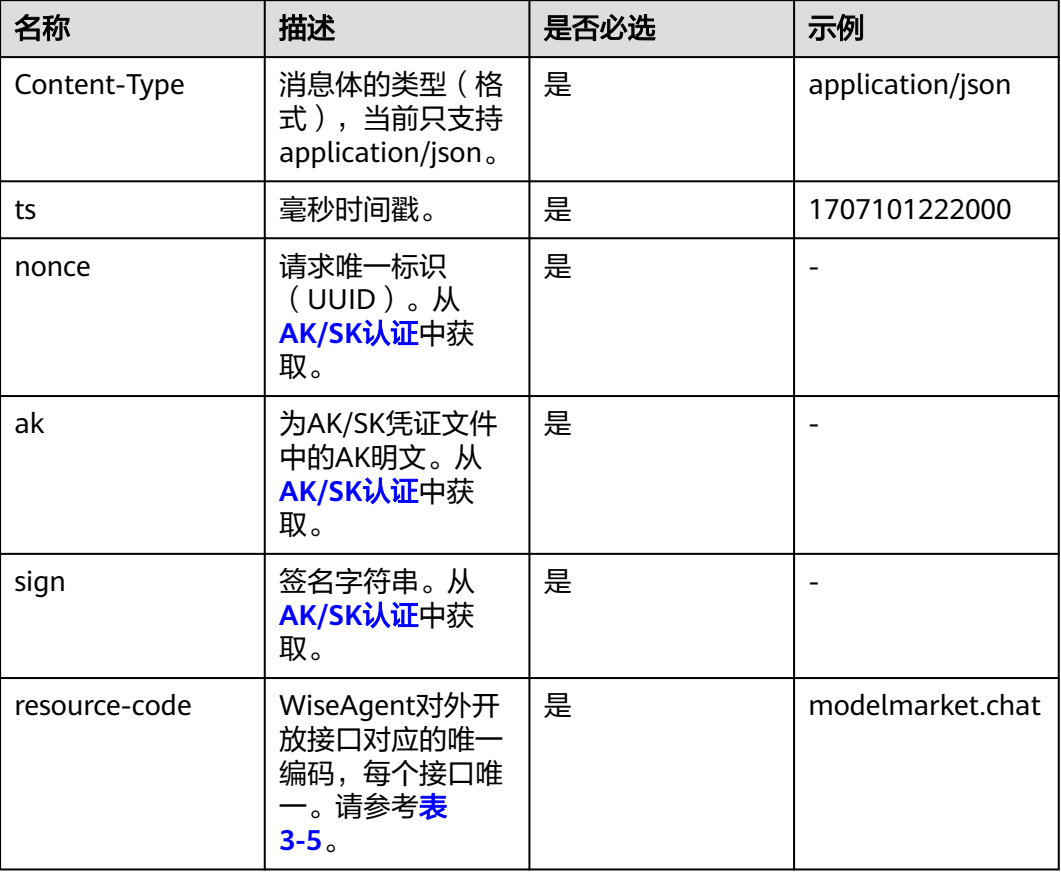

#### 表 **3-4** API Key 认证公共请求消息头

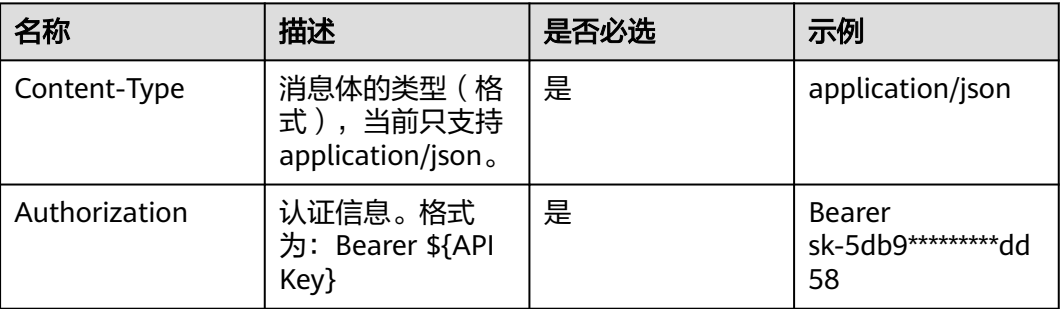

#### 表 **3-5** Resource-code

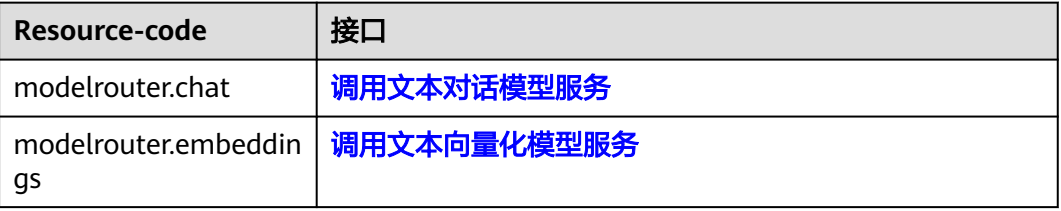

<span id="page-9-0"></span>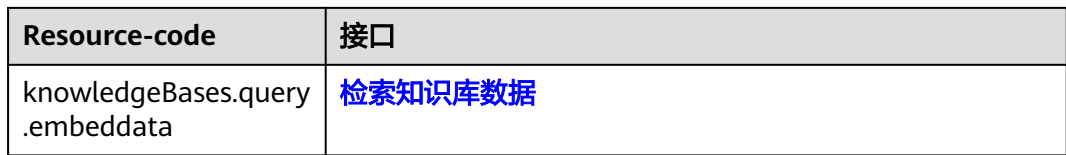

#### 请求消息体

请求消息体通常以结构化格式发出,与请求消息头中Content-type对应,传递除请求 消息头之外的内容。如果请求消息体中参数支持中文,则中文字符必须为UTF-8编码。

每个接口的请求消息体内容不同,也并不是每个接口都需要有请求消息体(或者说消 息体为空),GET、DELETE操作类型的接口就不需要消息体,消息体具体内容需要根 据具体接口而定。

对于文本对话接口,您可以从接口的请求部分看到所需的请求参数及参数说明。将消 息体加入后的请求如下所示。

POST https://aiae.appstage.myhuaweicloud.com/v1/chat/completions

```
 "model": "platform:chatglm3-6b",
   "messages": [
      {
         "role": "user",
         "content": "你好!"
      }
 ],
 "stream": false
```
到这里为止这个请求需要的内容就具备齐全了,您可以使用**[curl](https://curl.haxx.se/)**、**[Postman](https://www.getpostman.com/)**或直接编 写代码等方式发送请求调用API。

## **3.2** 认证鉴权

{

}

AppStage调用接口支持AK/SK和API Key认证鉴权。

AK/SK认证:通过AK(Access Key ID)/SK(Secret Access Key)进行API调用时的认 证。

API Key:通过API密钥进行API调用时的认证。

#### **AK/SK** 认证

AK/SK认证就是使用AK/SK对请求进行签名,在请求时将签名信息添加到消息头,从而 通过身份认证。

- AK(Access Key ID): 访问密钥ID。与私有访问密钥关联的唯一标识符;访问密钥 ID和私有访问密钥一起使用,对请求进行加密签名。
- SK(Secret Access Key): 与访问密钥ID结合使用的密钥, 对请求进行加密签名, 可标识发送方,并防止请求被修改。

使用AK/SK认证时,您可以基于签名算法使用AK/SK对请求进行签名。详细的签名认证 操作流程如下。

#### 1. AK/SK申请

使用具有管理员权限(admin)账号登录到WiseAgent主页,从右上角凭证管理进 入到AK/SK管理页面,新建AK/SK。

每个用户只能同时拥有两个AK/SK凭证。

2. AK/SK下载

成功创建AK/SK后,会立刻弹出AK/SK凭证下载弹窗,下载后得到凭证文件。 每个凭证仅能下载一次,且无法找回,请妥善保管凭证文件。

3. 使用AK/SK鉴权

在请求头里添加如下header:

ts: 毫秒时间戳

nonce: 请求唯一标识(UUID)

ak: 凭证文件中的AK明文

resource-code: WiseAgent对外开放接口对应的唯一编码,每个接口唯一

sign: 按如下规则拼接字符串"ts={变量名}&nonce={nonce}&ak={ak}",对拼接得 到的字符串plain进行SHA256散列后得到散列值hash,再使用凭证中的SK明文对 刚才生产的hash进行再散列,最后进行Base64转码,得到签名字符串。

签名样例代码(JAVA):

```
public String sha256(String plain) {
   try {
      MessageDigest messageDigest = MessageDigest.getInstance("SHA-256");
      messageDigest.update(plain.getBytes(StandardCharsets.UTF_8));
     byte[] bytes = messageDigest.digest():
     StringBuffer hexBuffer = new StringBuffer();
      for (byte aByte : bytes) {
         String hex = Integer.toHexString(0xff & aByte);
         if (hex.length() == 1) {
           hexBuffer.append('0');
 }
         hexBuffer.append(hex);
      }
      return hexBuffer.toString();
   } catch (NoSuchAlgorithmException ignore) {
   }
}
public String hmacSha256(String hash, String sk) {
   try {
      Mac hmacSHA256 = Mac.getInstance("HmacSHA256");
      SecretKeySpec secretKeySpec = new SecretKeySpec(sk.getBytes(StandardCharsets.UTF_8), 
"HmacSHA256");
      hmacSHA256.init(secretKeySpec);
      byte[] bytes = hmacSHA256.doFinal(hash.getBytes(StandardCharsets.UTF_8));
      return Base64.encodeBase64String(bytes);
   } catch (NoSuchAlgorithmException | InvalidKeyException ignore) {
   }
}
```
#### **API Key** 认证

API Key全称为应用程序接口密钥, 是一种用于验证和授权API请求的代码。它通常是 一串字符,用于识别调用API的应用程序和开发者。

- 1. 获取API Key 以管理员身份登录AI原生应用引擎工作台,参考创建**[API Key](https://support.huaweicloud.com/usermanual-wiseagent/appstage_04_0704.html)**获取。
- 2. 使用API Key鉴权

调用时, 在请求头里新增字段Authorization, 值填写为Bearer \${API Key}, 拼接 起来如下所示。

Authorization:Bearer sk-5db9\*\*\*\*\*\*\*\*\*dd58

## <span id="page-11-0"></span>**3.3** 返回结果

状态码

请求发送以后,您会收到响应,包含状态码、响应消息头和消息体。

状态码是一组从1xx到5xx的数字代码,状态码表示了请求响应的状态,完整的状态码 列表请参[见状态码。](#page-125-0)

对于文本对话接口,如果调用后返回状态码为"200",则表示请求成功。

#### 响应消息头

对应请求消息头,响应同样也有消息头。例如,Content-Type=application/json

#### 响应消息体

{

}

响应消息体通常以结构化格式返回,与响应消息头中Content-type对应,传递除响应 消息头之外的内容。

对于文本对话接口,返回如下消息体。为篇幅起见,这里只展示部分内容。

```
 "created": 1718772336,
   "usage": {
     "completion_tokens": 23,
     "prompt_tokens": 45,
    "total_tokens": 68
   },
   "model": "chatglm3-6b",
   "id": "chatcmpl-xxx",
   "choices": [{
     "finish_reason": "stop",
     "index": 0,
     "message": {
 "role": "assistant",
 "content": "你好,有什么我可以帮助你的吗?"
 },
 "logprobs": null
   }],
   "object": "chat.completion"
```
当接口调用出错时,会返回错误码及错误信息说明,错误响应的Body体格式如下所 示。

```
{ 
    "error_code": "AIAE.31001702",
   "error_msq": "Model not exists, please check and try again later!"
}
```
其中, error\_code表示错误码, error\_msq表示错误描述信息。

## **4 API**

## <span id="page-12-0"></span>**4.1** 模型调用

## **4.1.1** 调用文本对话模型服务

## 功能介绍

调用大语言模型推理服务,根据用户问题,获取大语言模型的回答。

## 调用方法

请参[见如何调用](#page-6-0)**API**。

#### **URI**

POST https://aiae.appstage.myhuaweicloud.com/v1/chat/completions

## 请求参数

表 **4-1** 请求 Header 参数

| 参数            | 是否必选 | 参数类型   | 描述                                                                                                    |
|---------------|------|--------|----------------------------------------------------------------------------------------------------|
| Authorization | 是    | String | 参数解释:<br>鉴权信息。获取平台API Key,<br>并为API Key添加前缀Bearer,<br>得到标准鉴权信息, 例如Bearer<br>sk-74e4157***。API Key获取方<br>法请参见创建API Key。<br>约束限制:<br>不涉及。<br>取值范围:<br>不涉及。<br>默认取值:<br>不涉及。 |

#### 表 **4-2** 请求 Body 参数

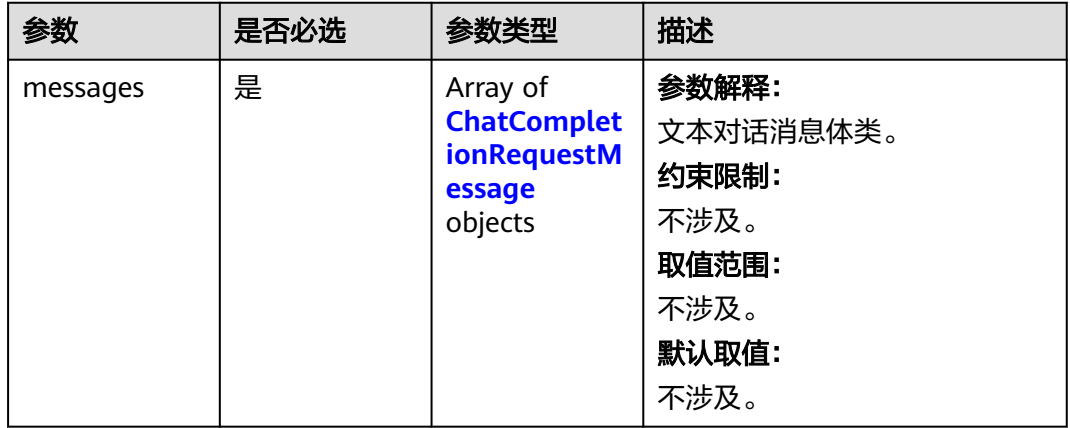

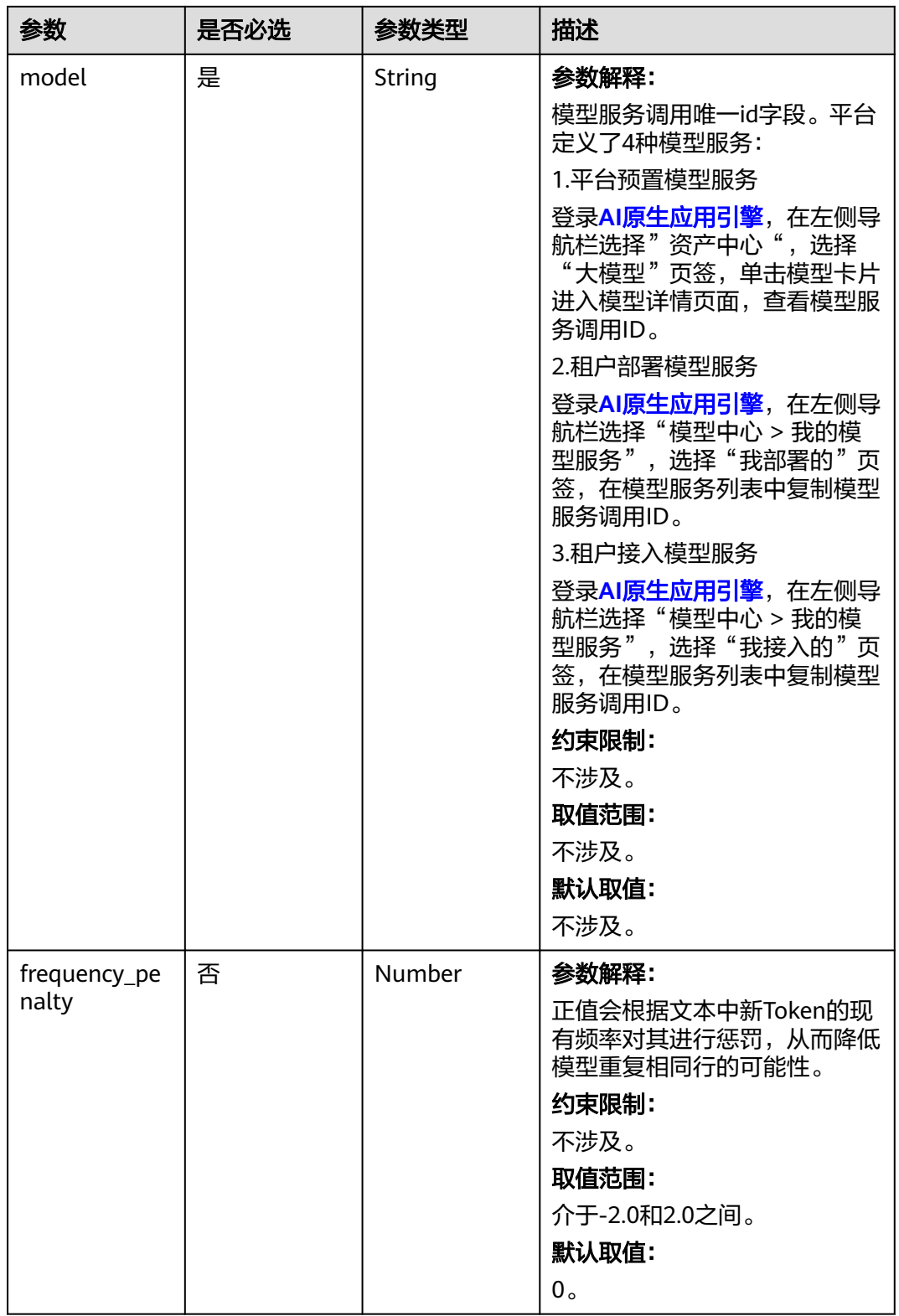

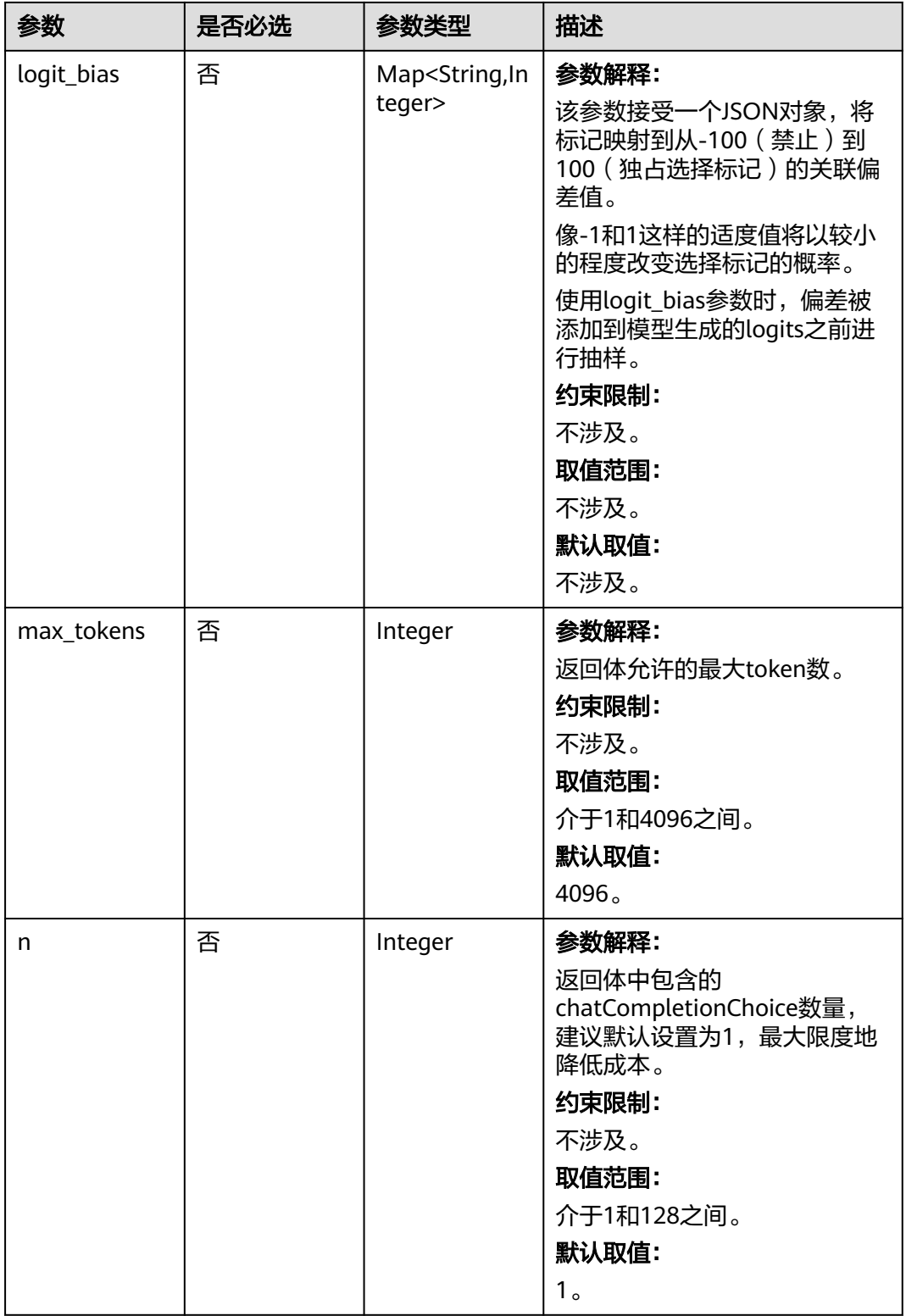

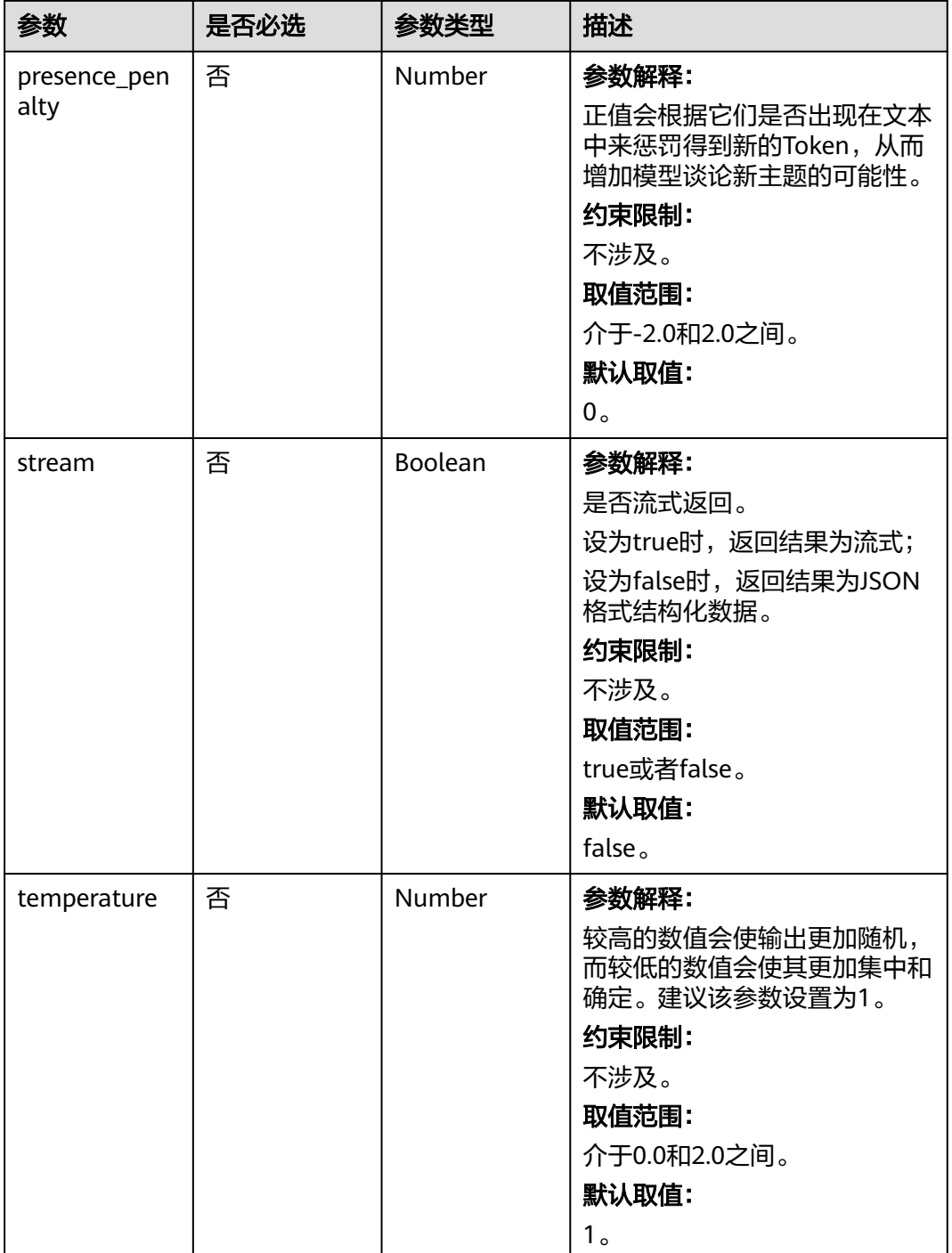

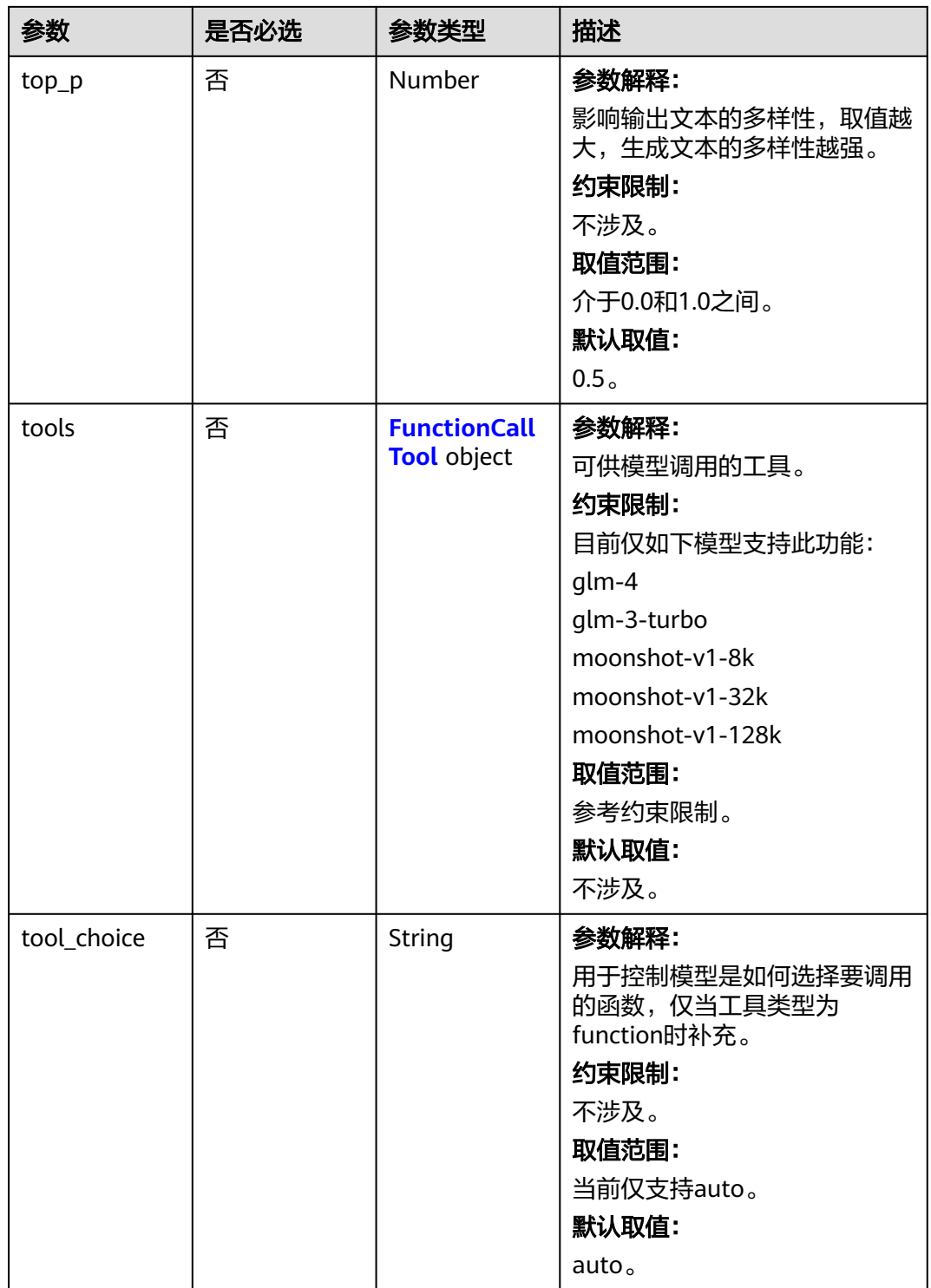

<span id="page-18-0"></span>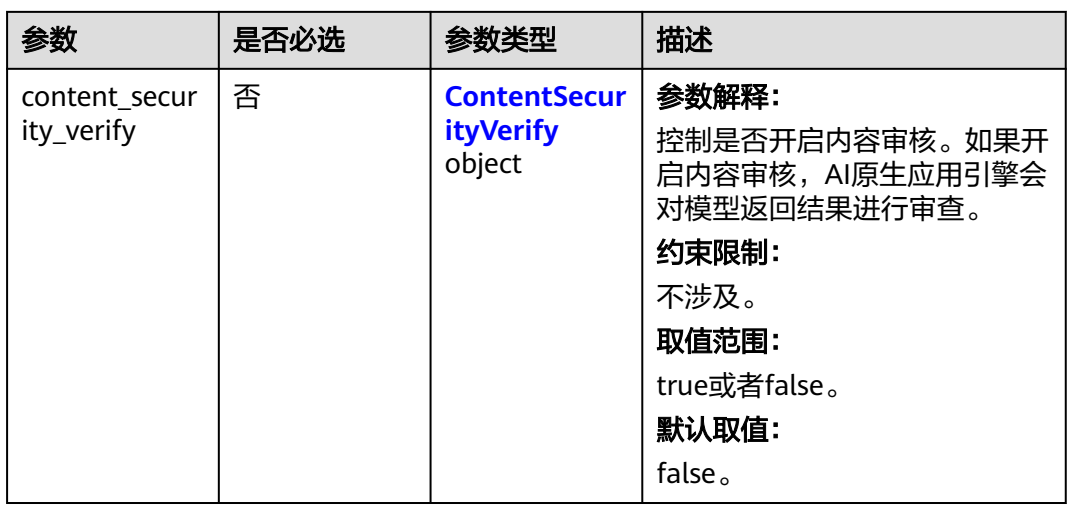

#### 表 **4-3** ChatCompletionRequestMessage

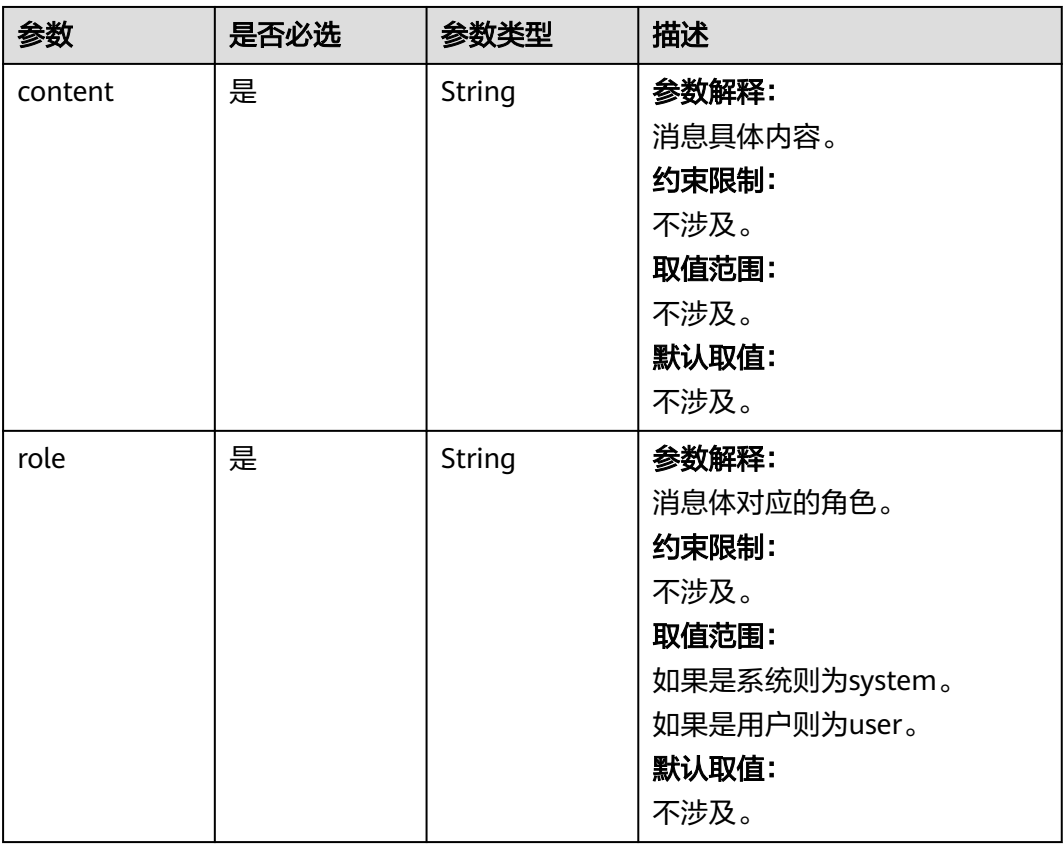

<span id="page-19-0"></span>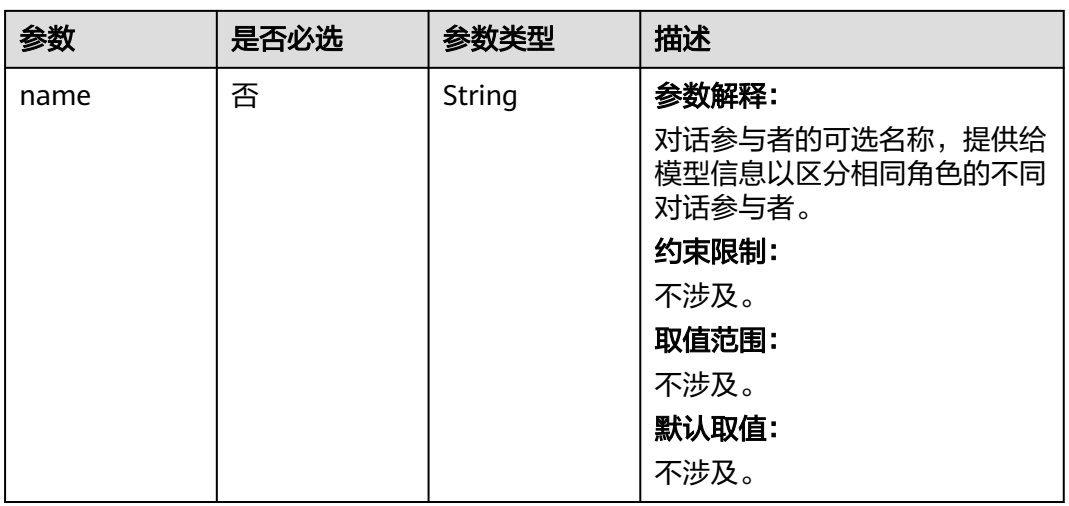

#### 表 **4-4** FunctionCallTool

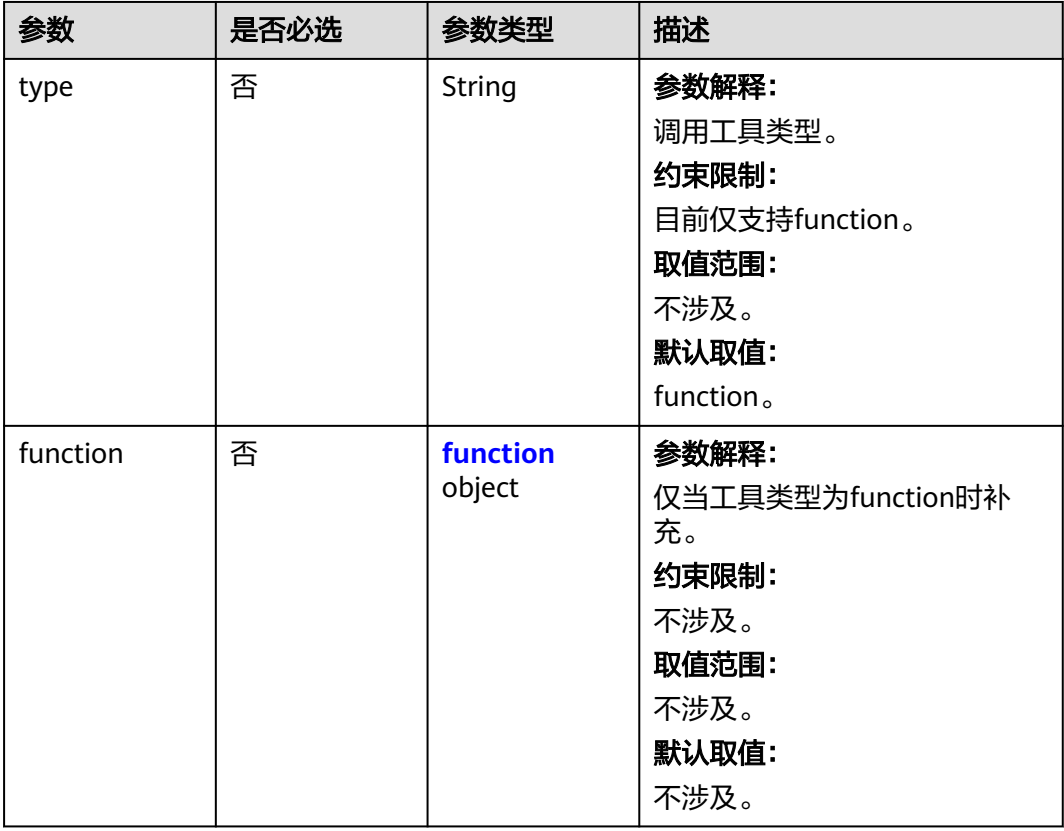

#### <span id="page-20-0"></span>表 **4-5** function

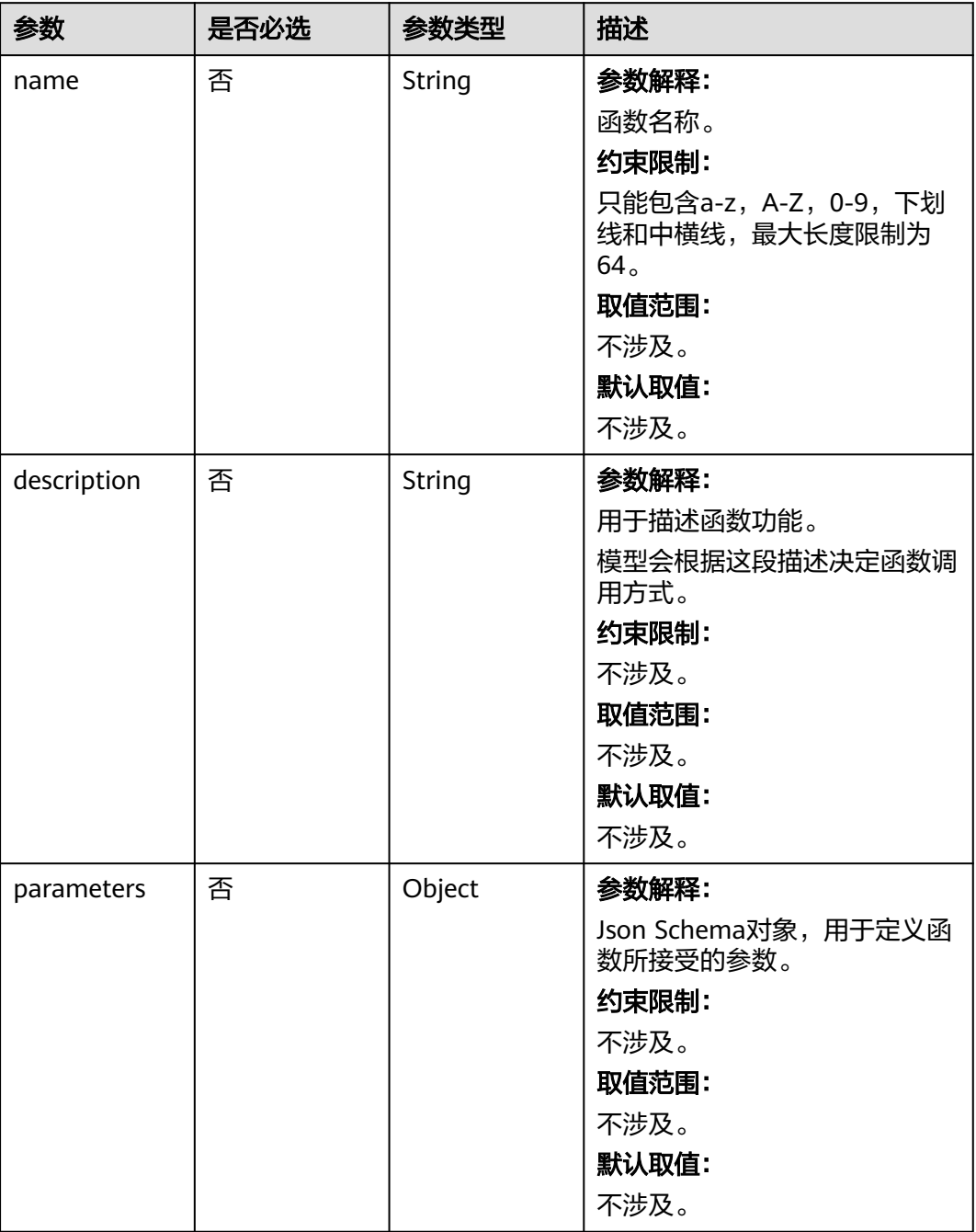

<span id="page-21-0"></span>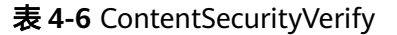

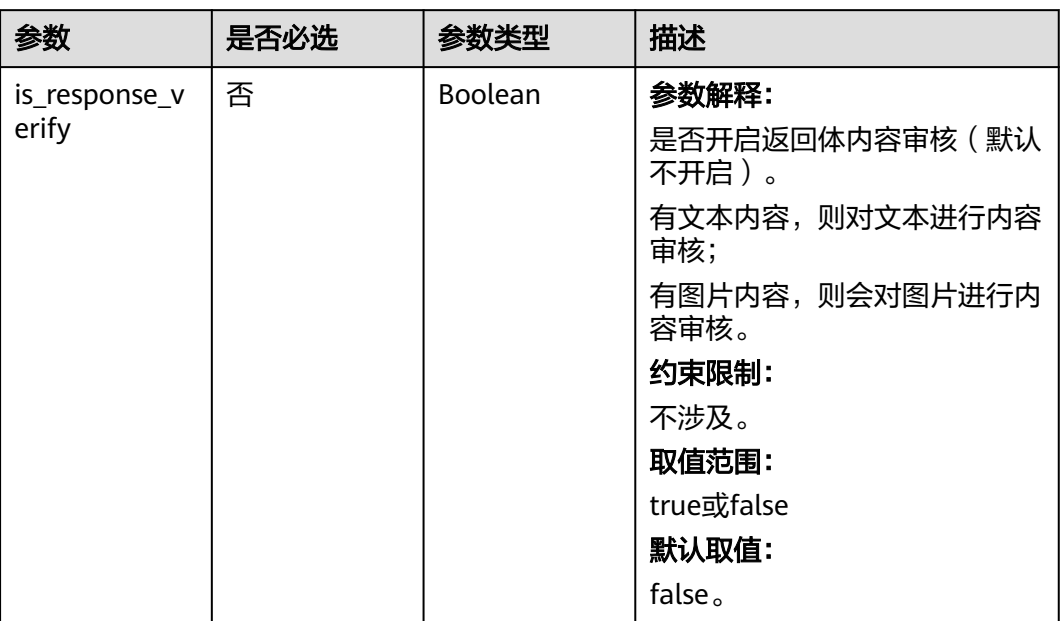

## 响应参数

#### 状态码: **200**

#### 表 **4-7** 响应 Body 参数

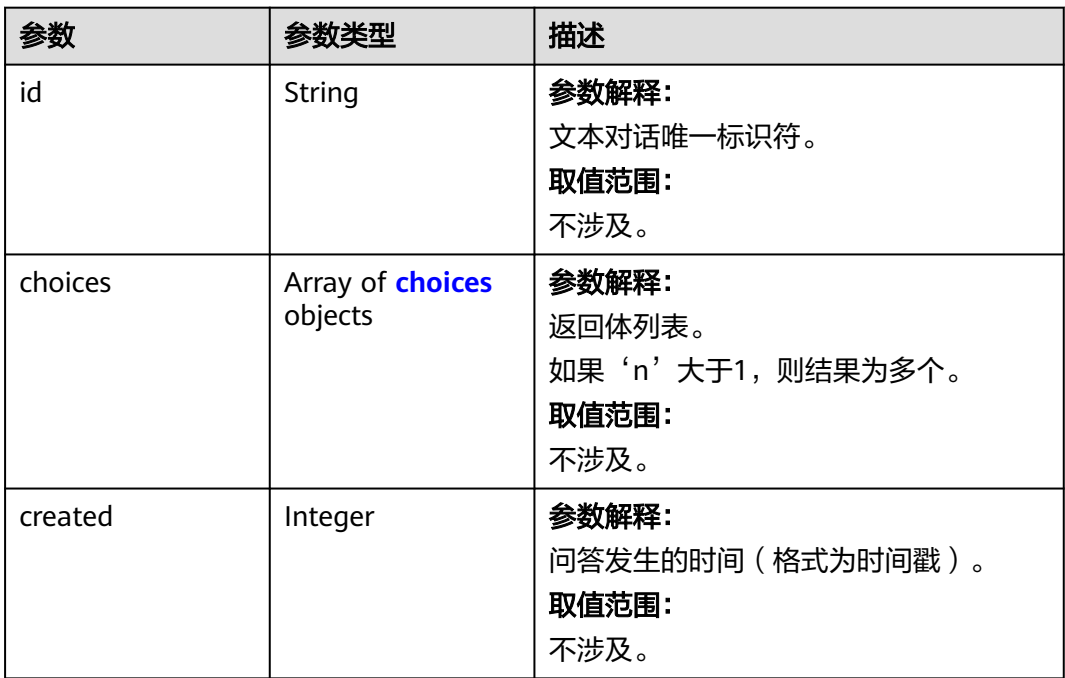

<span id="page-22-0"></span>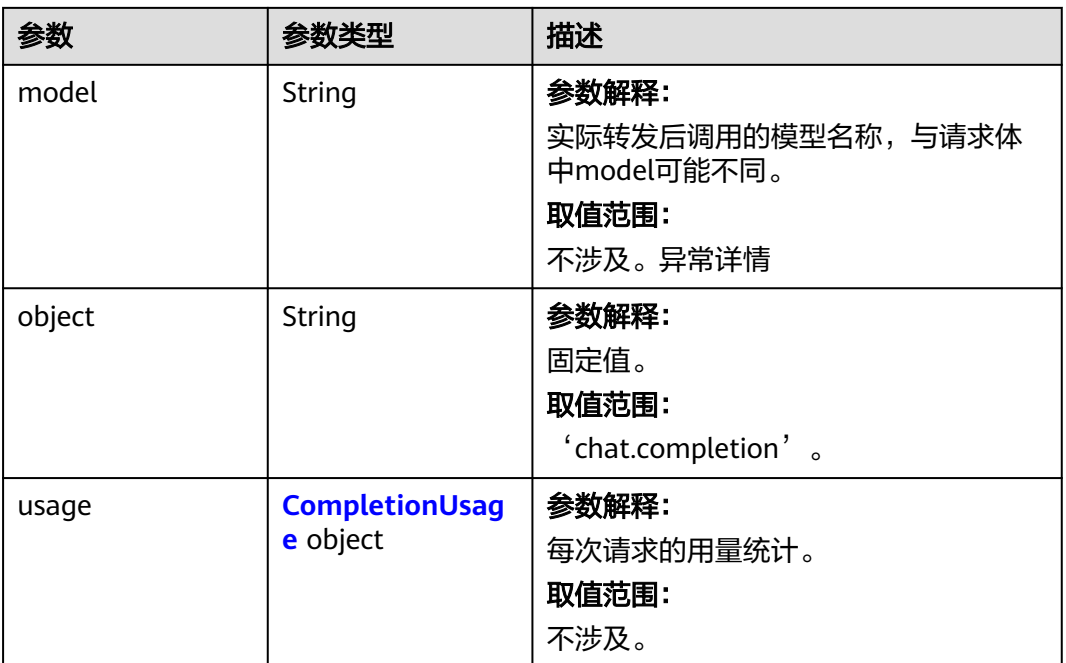

#### 表 **4-8** choices

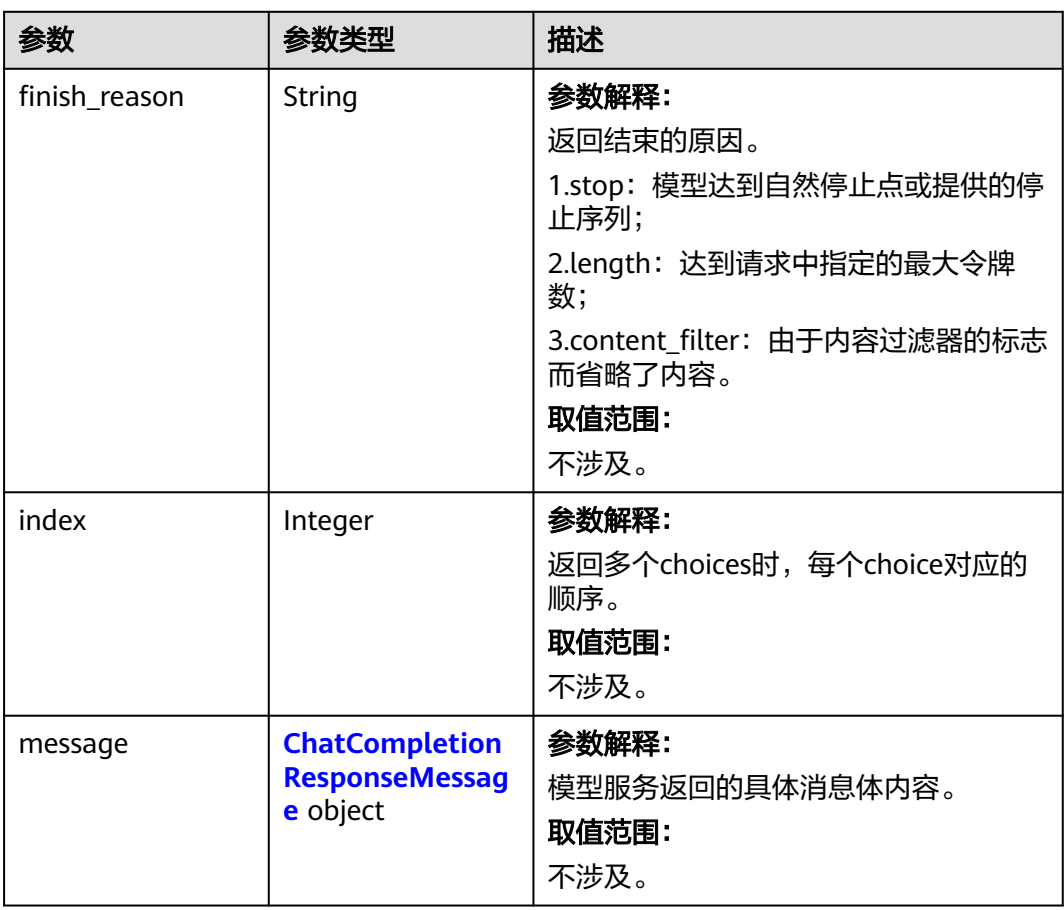

#### <span id="page-23-0"></span>表 **4-9** ChatCompletionResponseMessage

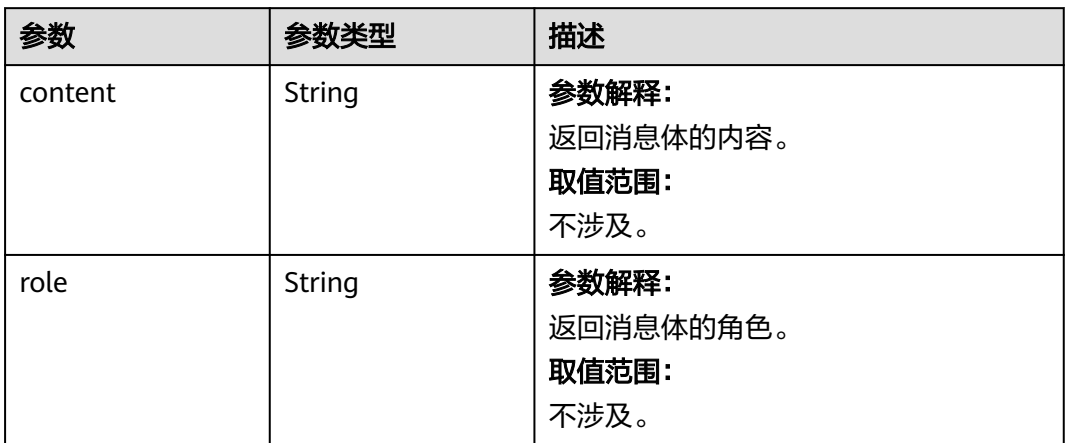

#### 表 **4-10** CompletionUsage

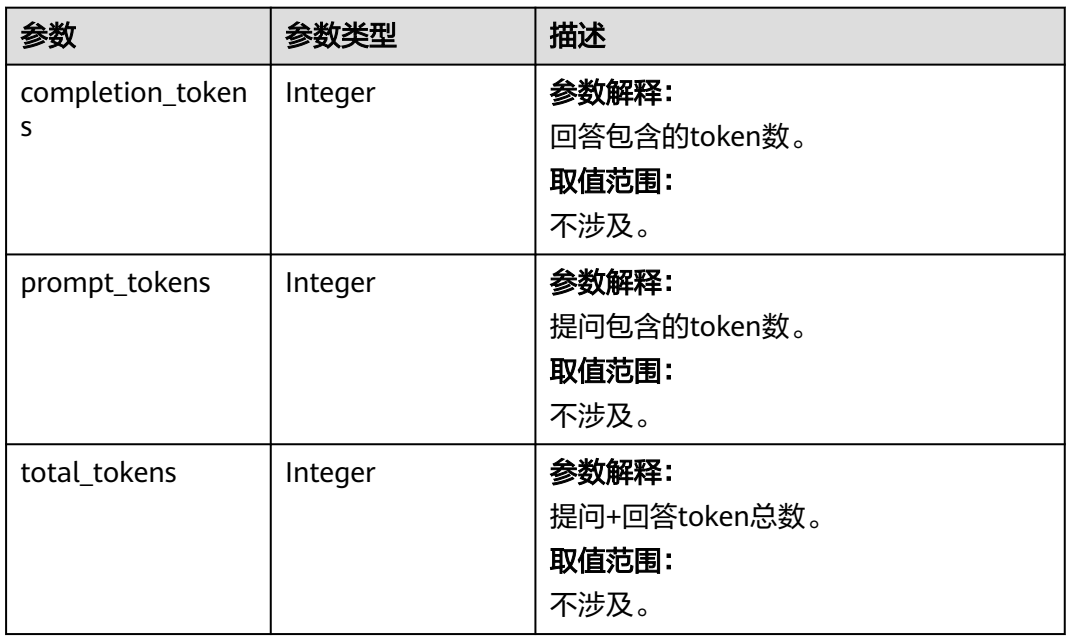

#### 状态码: **500**

#### 表 **4-11** 响应 Body 参数

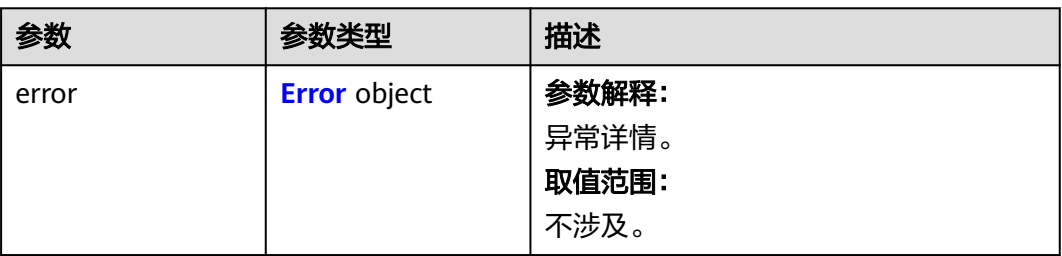

<span id="page-24-0"></span>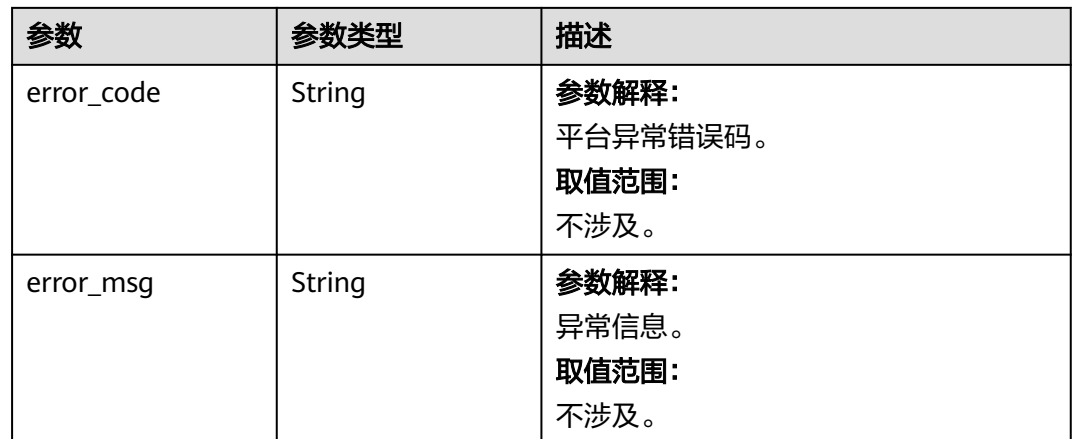

#### 表 **4-12** Error

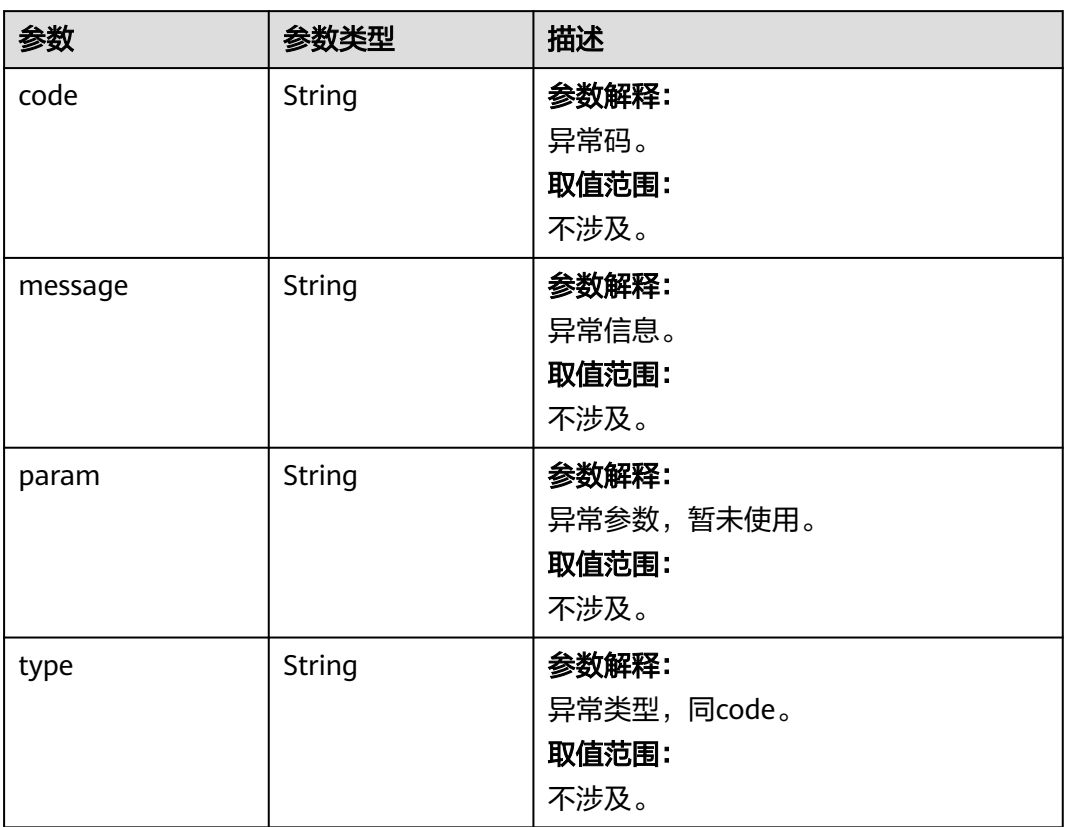

## 请求示例

```
{
 "model" : "publisher:baichuan:Baichuan2-Turbo",
 "messages" : [ {
 "role" : "system",
 "content" : "You are a helpful assistant."
 }, {
 "role" : "user",
 "content" : "你好!"
 } ]
}
```
#### <span id="page-25-0"></span>响应示例

#### 状态码: **200**

#### **OK**

```
{
  "created" : 1718772336,
  "usage" : {
   "completion_tokens" : 23,
   "prompt_tokens" : 45,
   "total_tokens" : 68
 },
 "model" : "Baichuan2-Turbo",
  "id" : "chatcmpl-xxx",
  "choices" : [ {
   "finish_reason" : "stop",
   "index" : 0,
   "message" : {
 "role" : "assistant",
 "content" : "你好,有什么我可以帮助你的吗?"
   },
   "logprobs" : null
  } ],
  "object" : "chat.completion"
}
```
#### 状态码: **500**

服务器内部错误或三方服务器内部错误。

```
{
  "error" : {
   "message" : "Internal server error, please try again later!",
 "type" : "internal_error",
 "param" : null,
 "code" : "internal_error"
  },
  "error_code" : "AIAE.31001001",
  "error_msg" : "Internal server error, please try again later!"
}
```
#### 状态码

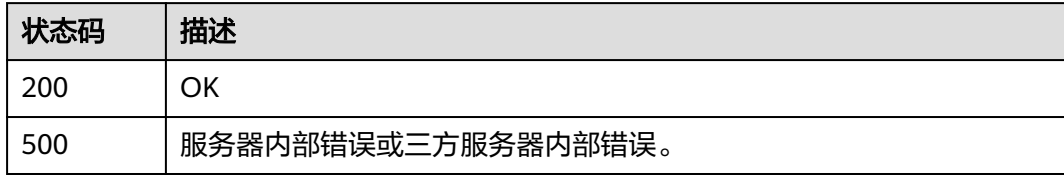

#### 错误码

#### 请参[见错误码。](#page-127-0)

## **4.1.2** 调用文本向量化模型服务

#### 功能介绍

将用户输入的文本转化成数字向量,多用于从向量化知识库中查询相似的文本。

## 调用方法

请参[见如何调用](#page-6-0)**API**。

#### **URI**

POST https://aiae.appstage.myhuaweicloud.com/v1/embeddings

## 请求参数

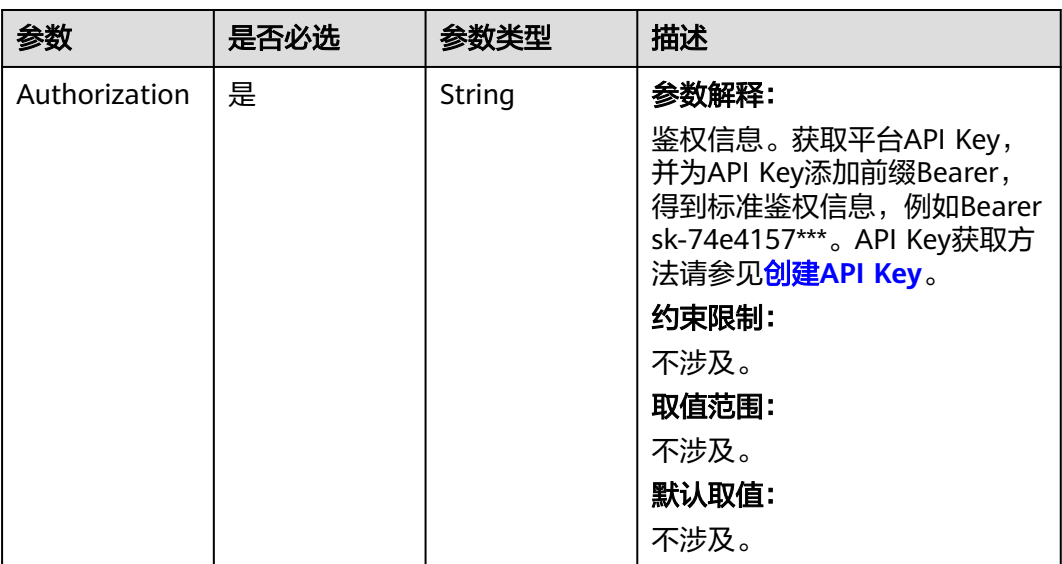

#### 表 **4-13** 请求 Header 参数

#### 表 **4-14** 请求 Body 参数

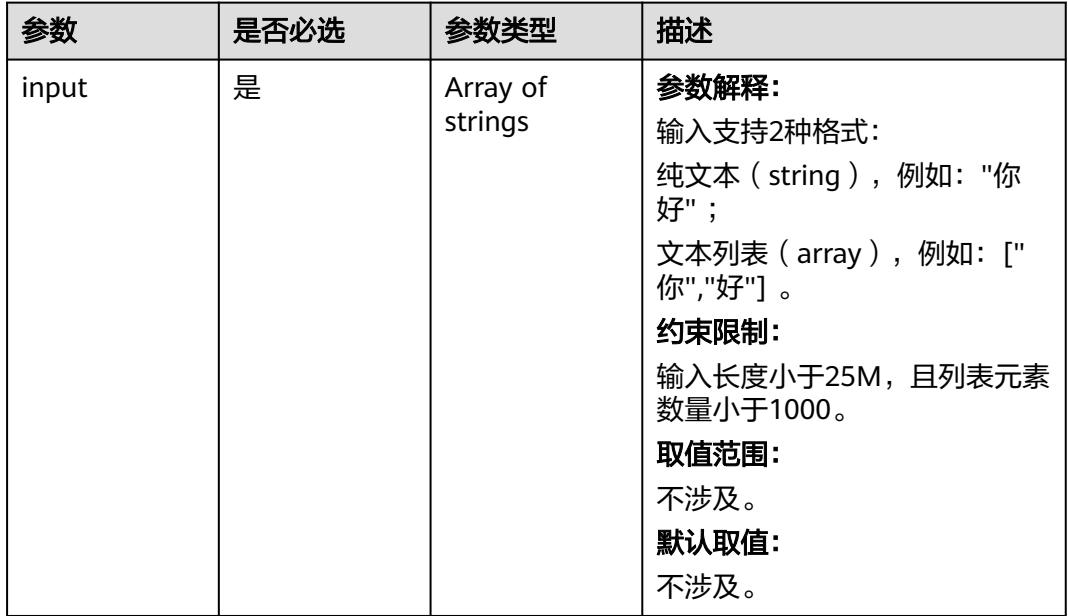

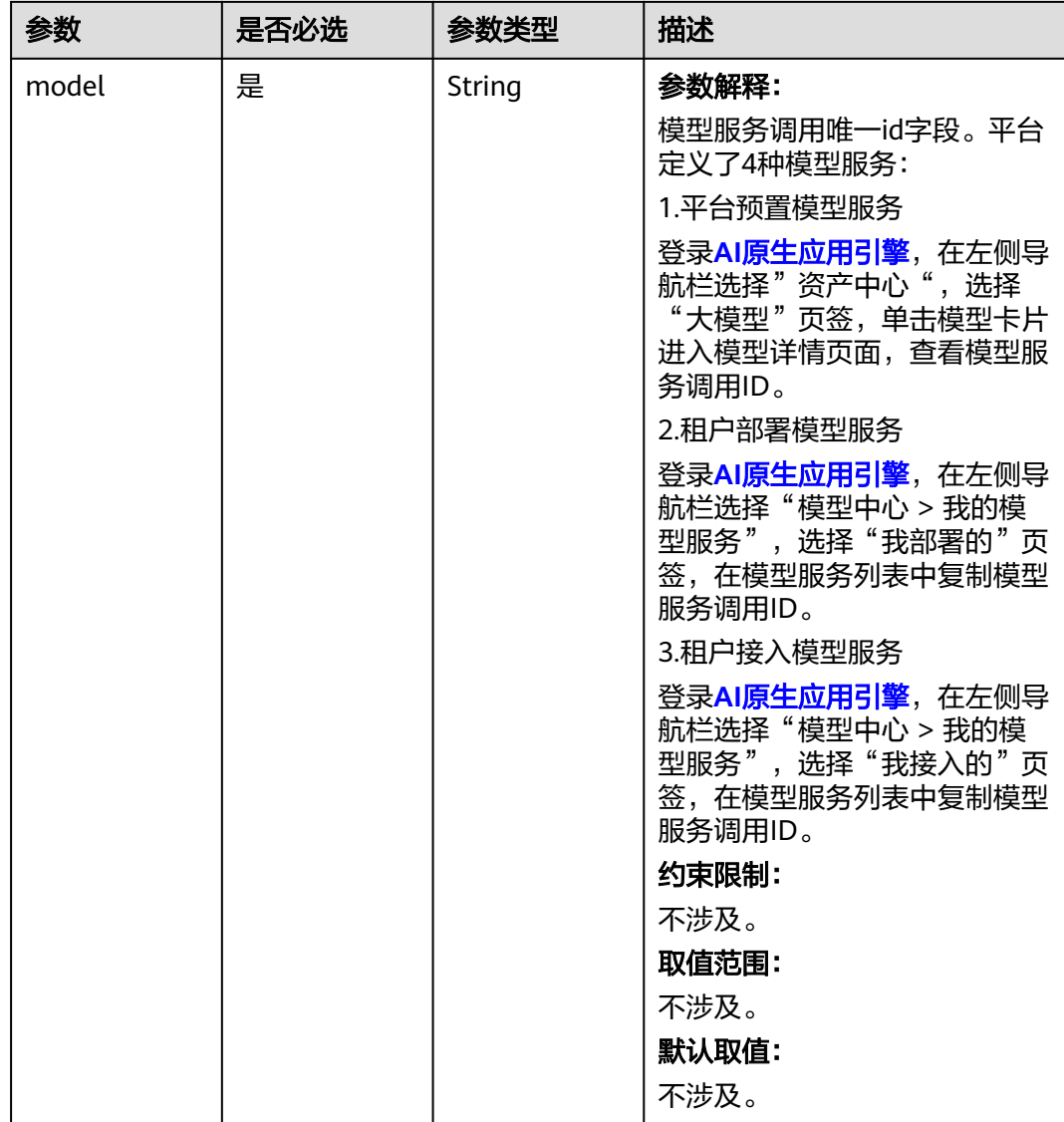

#### 响应参数

#### 状态码: **200**

表 **4-15** 响应 Body 参数

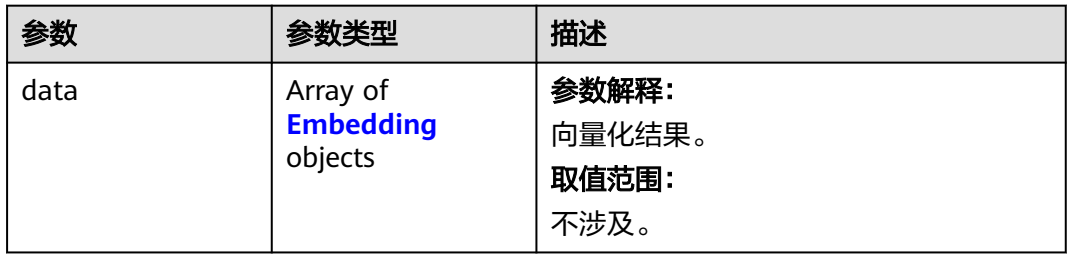

<span id="page-28-0"></span>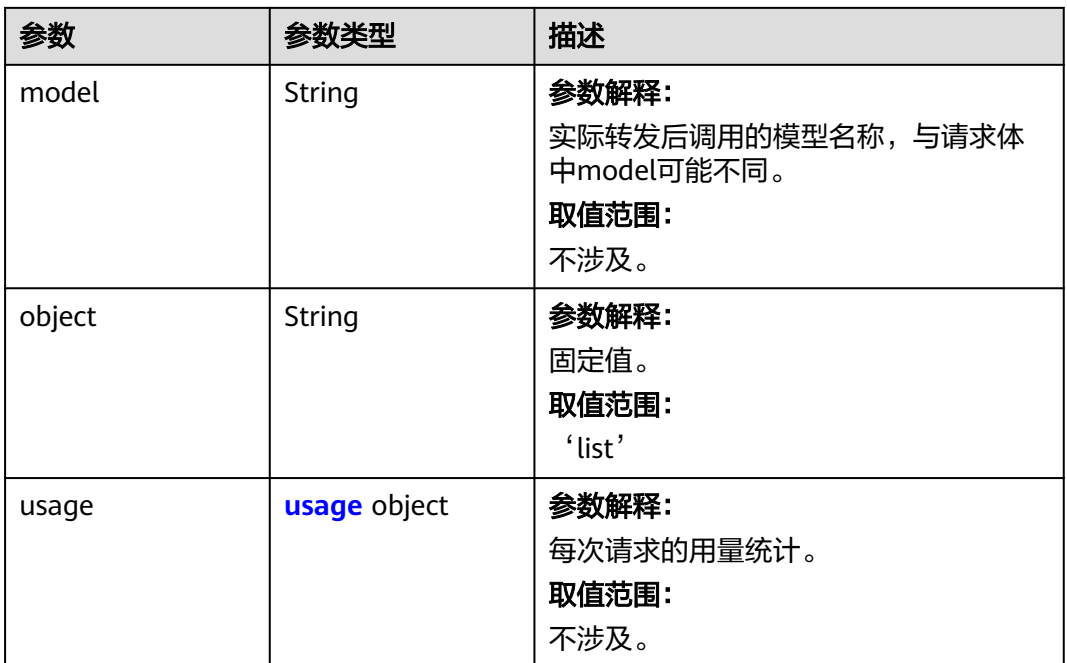

#### 表 **4-16** Embedding

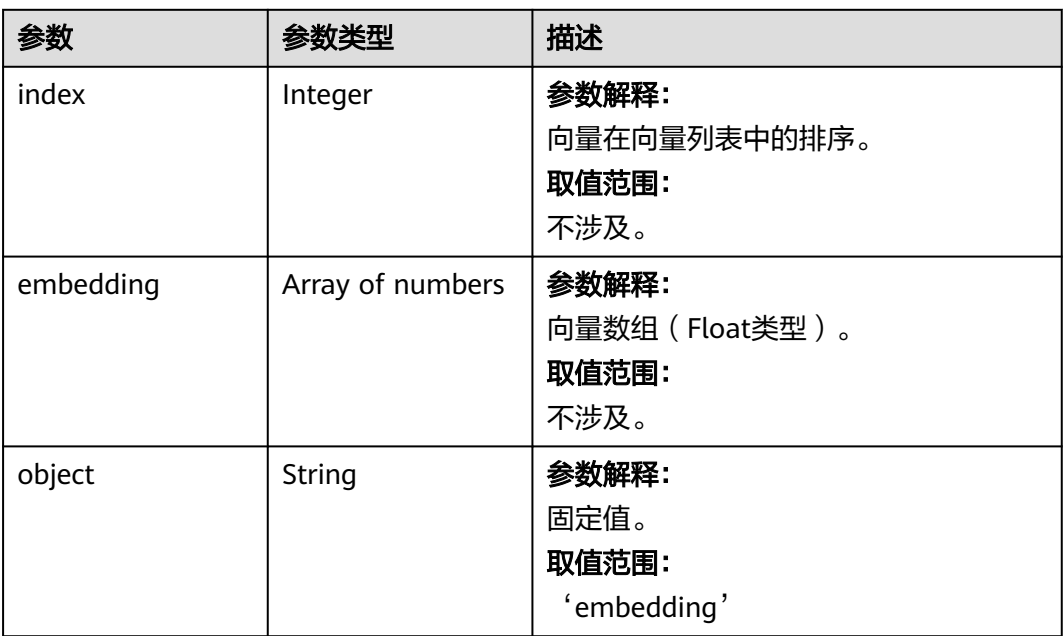

#### <span id="page-29-0"></span>表 **4-17** usage

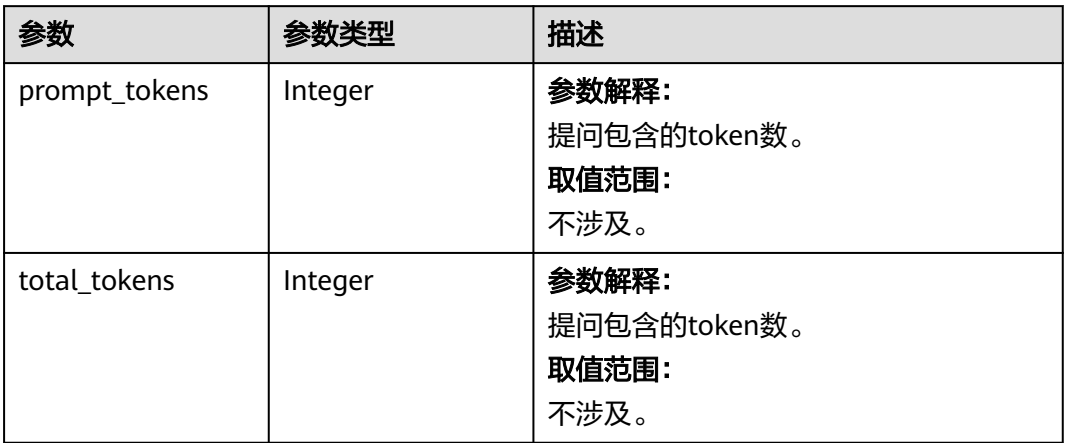

#### 状态码: **500**

#### 表 **4-18** 响应 Body 参数

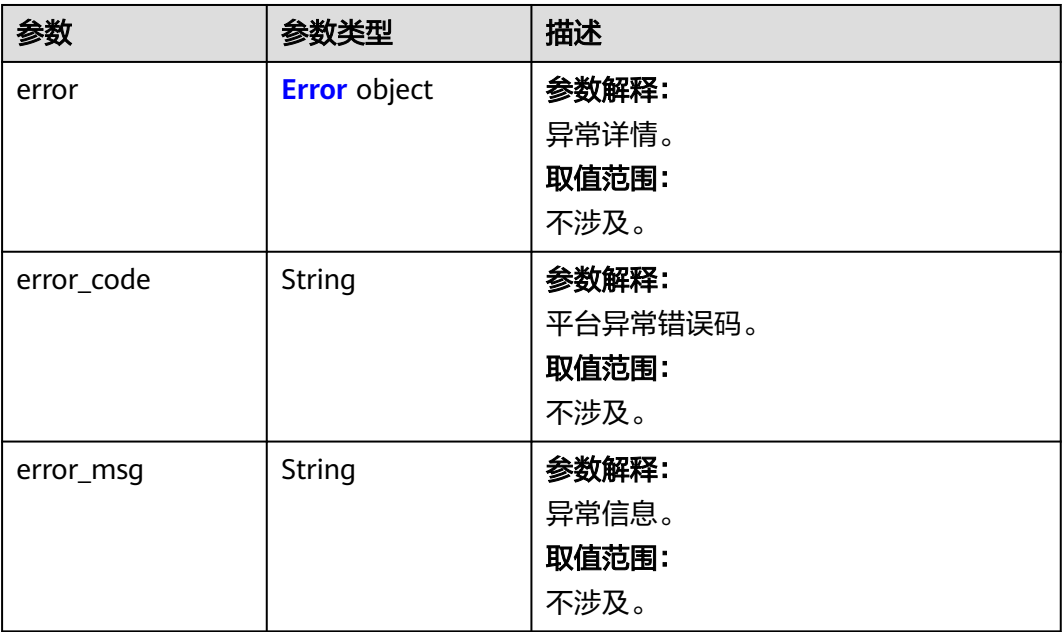

#### 表 **4-19** Error

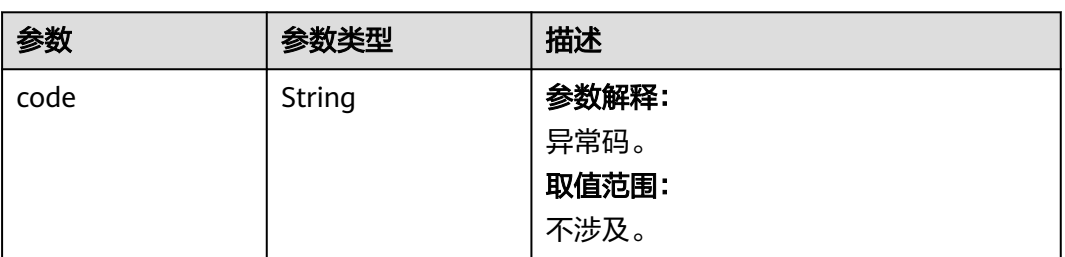

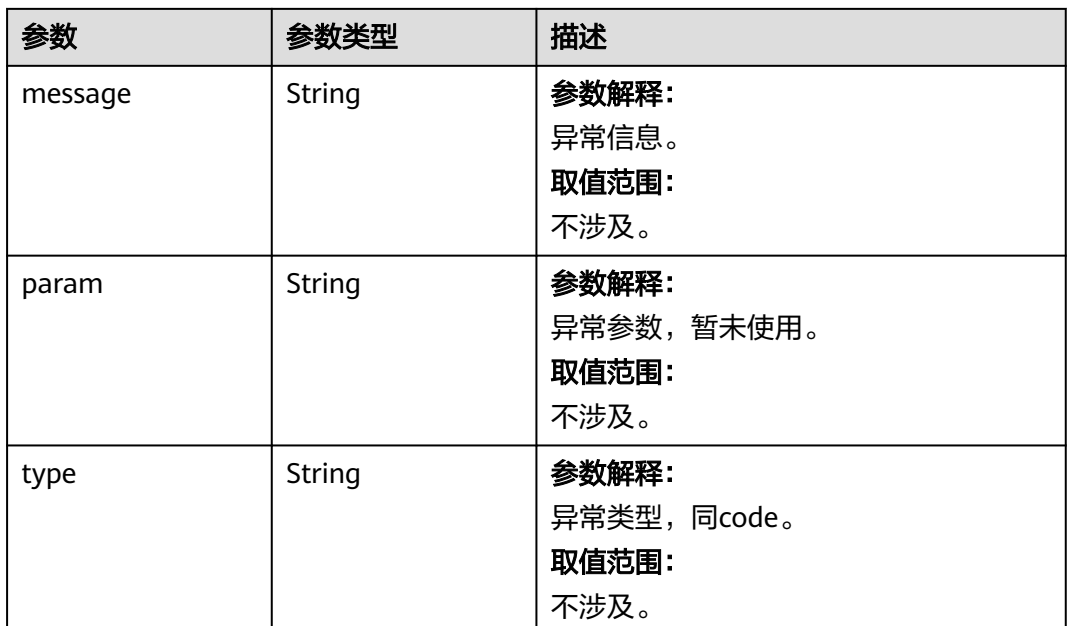

#### 请求示例

{ "model" : "publisher:zhipu:embedding-2", "input" : "你好啊" }

## 响应示例

#### 状态码: **200**

#### **OK**

```
{
   "data": [
\overline{\phantom{a}} "index": 0,
        "embedding": [
 0.02513289265334606,
 -0.017512470483779907,
           -0.029955564066767693,
 ...
        ],
   "object": "embedding"
\qquad \qquad \} ],
 "usage": {
      "prompt_tokens": 5,
      "total_tokens": 5
 },
 "model": "embedding-2",
 "object": "list"
```
#### 状态码: **500**

服务器内部错误或三方服务器内部错误。

{ "error" : {

}

```
 "message" : "Internal server error, please try again later!",
   "type" : "internal_error",
   "param" : null,
   "code" : "internal_error"
  },
  "error_code" : "AIAE.31001001",
  "error_msg" : "Internal server error, please try again later!"
}
```
#### 状态码

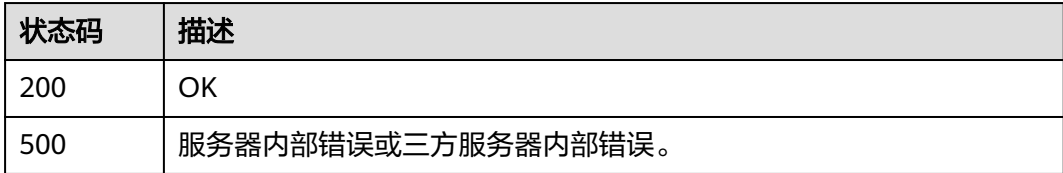

#### 错误码

请参[见错误码。](#page-127-0)

## **4.2** 应用中心

## **4.2.1** 调用知识检索流

#### 功能介绍

该接口用于调用用户配置的知识检索流。

#### 调用方法

请参[见如何调用](#page-6-0)**API**。

#### **URI**

POST https://aiae.appstage.myhuaweicloud.com/v1/workflow-adapter-open/ragflows/{flow\_id}

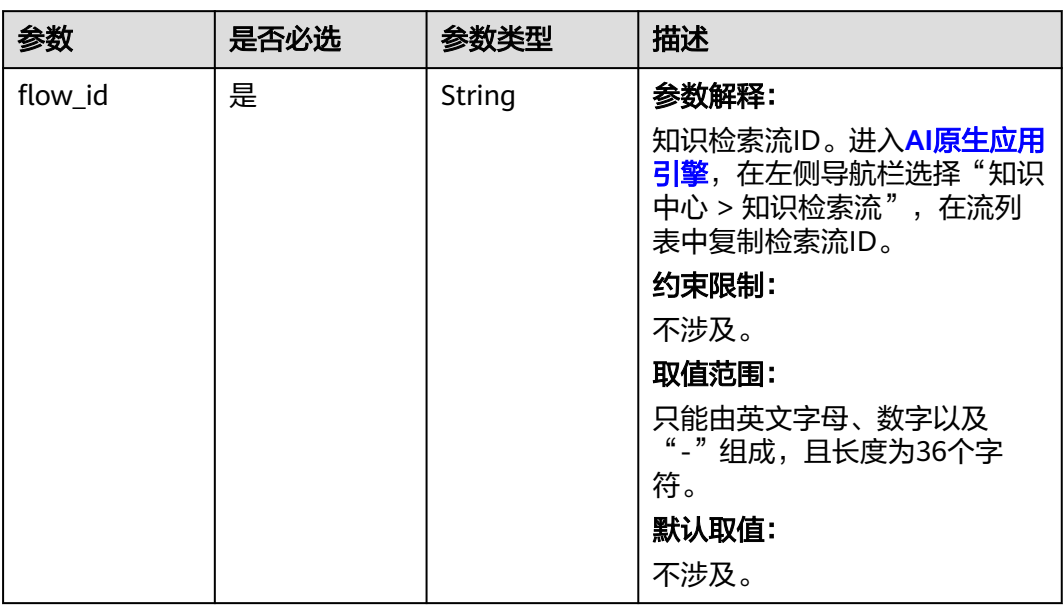

#### 表 **4-20** 路径参数

## 请求参数

表 **4-21** 请求 Header 参数

| 参数            | 是否必选 | 参数类型   | 描述                                                                                                    |
|---------------|------|--------|----------------------------------------------------------------------------------------------------|
| Authorization | 是    | String | 参数解释:<br>鉴权信息。获取平台API Key,<br>并为API Key添加前缀Bearer,<br>得到标准鉴权信息,例如Bearer<br>sk-74e4157***。API Key获取方<br>法请参见创建API Key。<br>约束限制:<br>不涉及。<br>取值范围:<br>不涉及。 |
|               |      |        | 默认取值:<br>不涉及。                                                                                                    |

| 参数   | 是否必选 | 参数类型   | 描述                                                                                                    |  |  |
|------|------|--------|----------------------------------------------------------------------------------------------------|--|--|
| body | 是    | Object | 参数解释:                                                                                                    |  |  |
|      |      |        | 结构与知识检索流的起始节点配<br>置相关,如果为GET请求则为非<br>必填,如果为POST请求则为必<br>填。                                                                                                    |  |  |
|      |      |        | 比如检索流配置了query_param<br>作为查询参数, header_param<br>作为请求头参数,<br>body_param_1与<br>body_param_2作为请求体参<br>数,此时调用本接口只需要将这<br>些参数依次传入, AI原生应用引<br>擎自动按照名称进行分配,并完<br>成检索流的调用。 |  |  |
|      |      |        | 具体结构请参照本接口的请求实<br>例。                                                                                                    |  |  |
|      |      |        | 约束限制:                                                                                                    |  |  |
|      |      |        | 不涉及                                                                                                    |  |  |

表 **4-22** 请求 Body 参数

#### 响应参数

#### 状态码: **200**

#### 表 **4-23** 响应 Body 参数

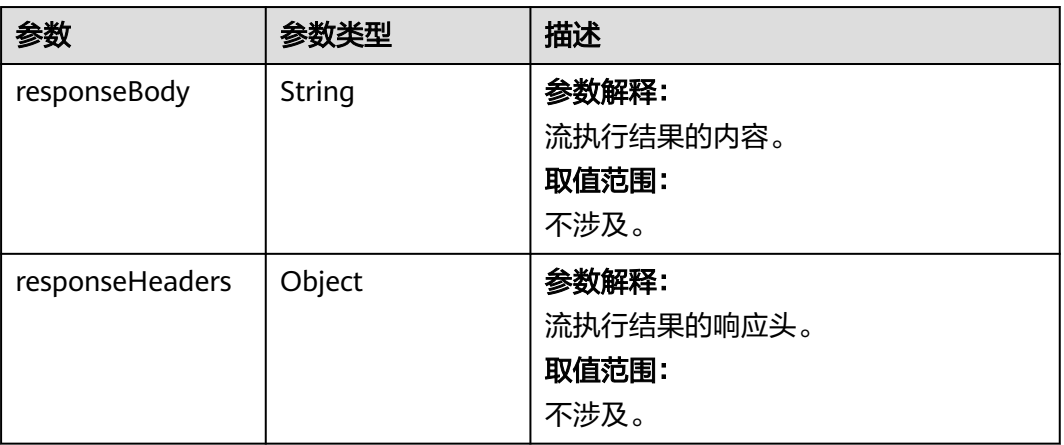

#### 状态码: **500**

#### 表 **4-24** 响应 Body 参数

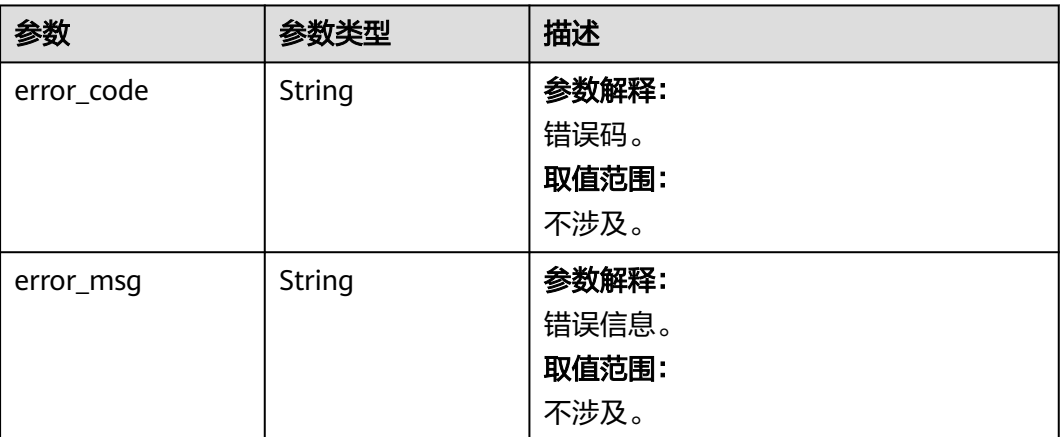

#### 请求示例

{ "query\_param" : "query\_example", "header\_param" : "header\_example", "body\_param\_1" : "body\_example\_1", "body\_param\_2" : "body\_example\_2" }

#### 响应示例

#### 状态码: **200**

成功。

```
{
 "data" : {
   "responseBody" : "something in response body",
   "responseHeaders" : {
    "Server" : "api-gateway",
     "X-Request-Id" : "787b7740f42e75b007ac3bfb599fcef4",
 "X-Content-Type-Options" : "nosniff",
 "Connection" : "keep-alive",
     "lubanops-nspan-id" : "1",
     "X-Download-Options" : "noopen",
     "Date" : "Tue, 23 Jul 2024 11:38:29 GMT",
     "lubanops-ntrace-id" : "2748112-1721734708992-1130609",
     "Referrer-Policy" : "no-referrer",
     "X-Frame-Options" : "SAMEORIGIN",
     "Strict-Transport-Security" : "max-age=31536000; includeSubdomains;",
     "lubanops-nenv-id" : "28164",
 "Content-Length" : "0",
 "X-XSS-Protection" : "1; mode=block;",
     "Content-Type" : "application/json"
   },
    "statusCode" : 200
 }
}
```
#### 状态码: **500**

服务器内部错误或三方服务器内部错误。

{ "error\_code" : "AIAE.22009001",

 "error\_msg" : "Internal Server Error." }

#### <span id="page-35-0"></span>状态码

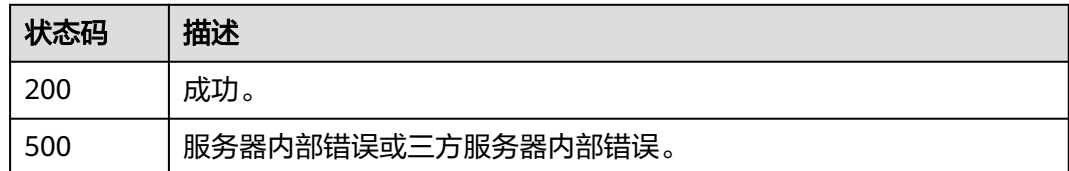

#### 错误码

请参[见错误码。](#page-127-0)

## **4.2.2** 调用流

#### 功能介绍

该接口用于调用用户配置的流。

#### 调用方法

请参[见如何调用](#page-6-0)**API**。

#### **URI**

POST https://aiae.appstage.myhuaweicloud.com/v1/workflow-adapter-open/flows/ {flow\_id}

#### 表 **4-25** 路径参数

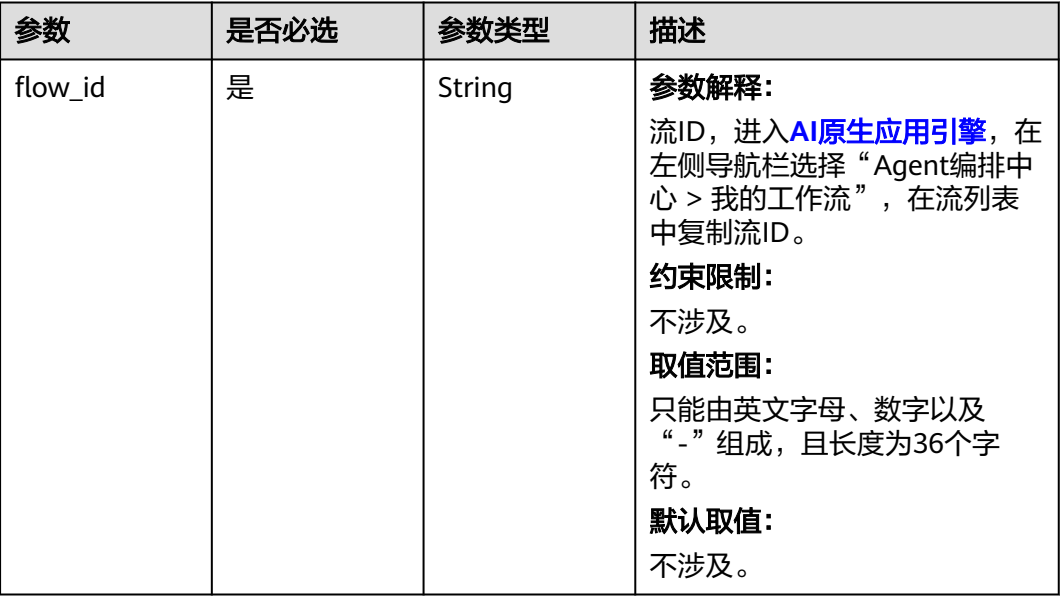
## 请求参数

表 **4-26** 请求 Header 参数

| 参数            | 是否必选 | 参数类型   | 描述                                                                                                    |
|---------------|------|--------|----------------------------------------------------------------------------------------------------|
| Authorization | 是    | String | 参数解释:<br>鉴权信息。获取平台API Key,<br>并为API Key添加前缀Bearer,<br>得到标准鉴权信息, 例如Bearer<br>sk-74e4157***。API Key获取方<br>法请参见创建API Key。<br>约束限制:<br>不涉及。<br>取值范围:<br>不涉及。<br>默认取值:<br>不涉及。 |

#### 表 **4-27** 请求 Body 参数

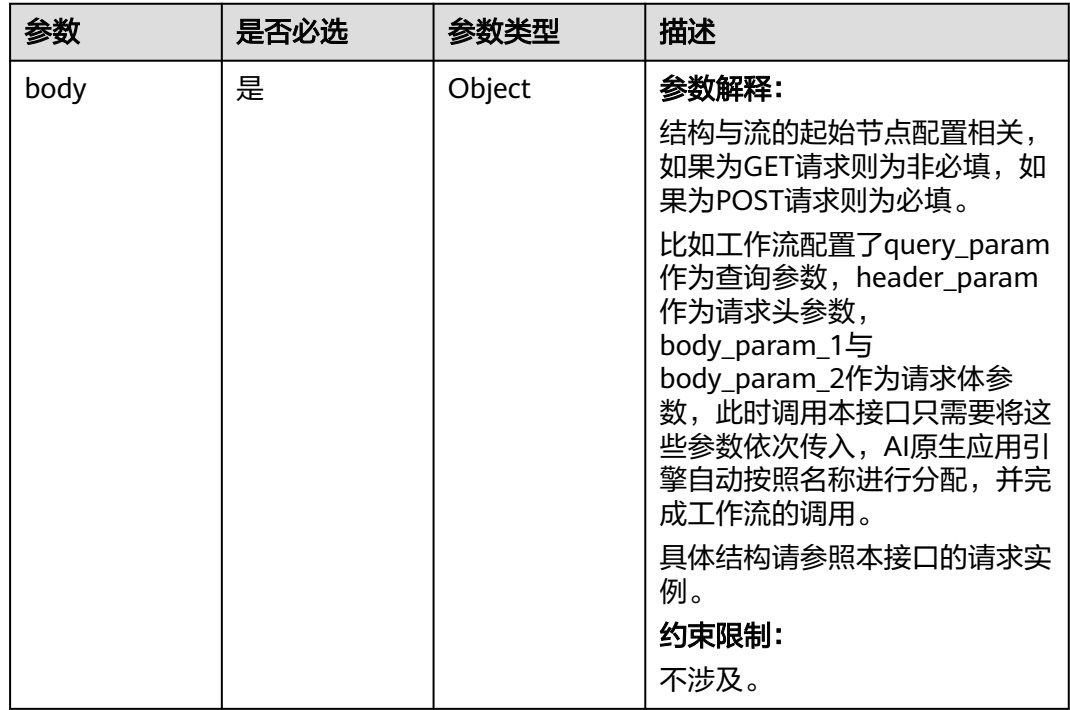

## 响应参数

状态码: **200**

#### 表 **4-28** 响应 Body 参数

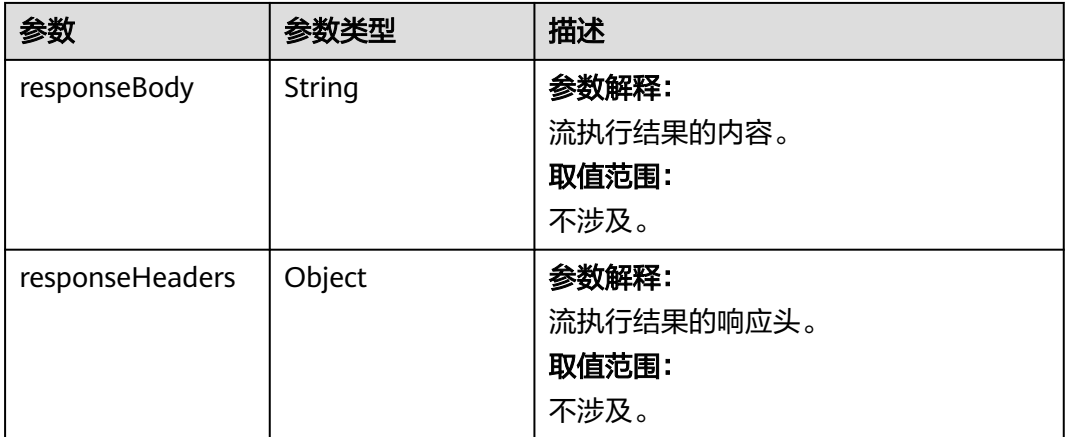

#### 状态码: **500**

#### 表 **4-29** 响应 Body 参数

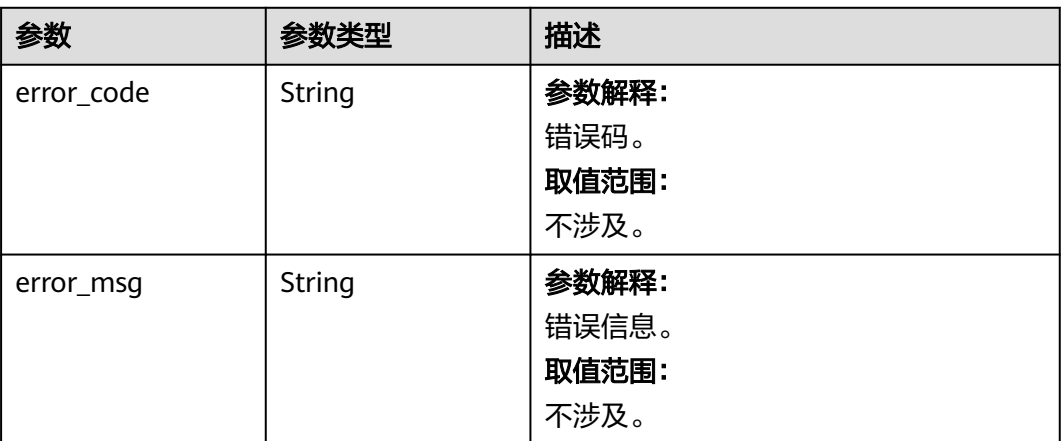

## 请求示例

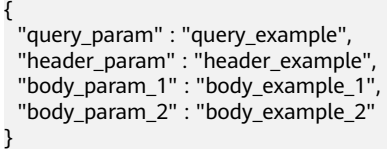

## 响应示例

状态码: **200**

成功。

```
{
 "data" : {
 "responseBody" : "something in response body",
 "responseHeaders" : {
 "Server" : "api-gateway",
 "X-Request-Id" : "787b7740f42e75b007ac3bfb599fcef4",
```

```
 "X-Content-Type-Options" : "nosniff",
     "Connection" : "keep-alive",
     "lubanops-nspan-id" : "1",
     "X-Download-Options" : "noopen",
     "Date" : "Tue, 23 Jul 2024 11:38:29 GMT",
     "lubanops-ntrace-id" : "2748112-1721734708992-1130609",
     "Referrer-Policy" : "no-referrer",
     "X-Frame-Options" : "SAMEORIGIN",
 "Strict-Transport-Security" : "max-age=31536000; includeSubdomains;",
 "lubanops-nenv-id" : "28164",
     "Content-Length" : "0",
     "X-XSS-Protection" : "1; mode=block;",
     "Content-Type" : "application/json"
 },
 "statusCode" : 200
  }
}
```
#### 状态码: **500**

服务器内部错误或三方服务器内部错误。

```
{
  "error_code" : "AIAE.22009001",
  "error_msg" : "Internal Server Error."
}
```
## 状态码

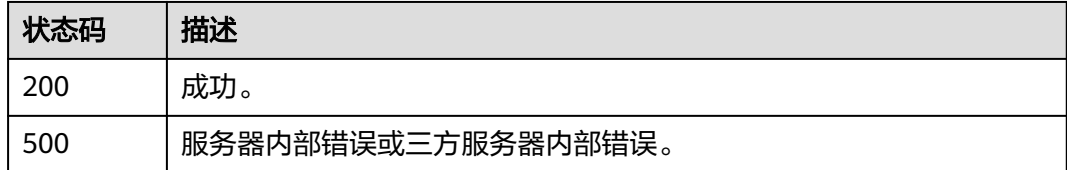

### 错误码

请参[见错误码。](#page-127-0)

# **4.2.3** 调用工具的执行动作

### 功能介绍

该接口用于调用用户配置的工具的执行动作。

### 调用方法

请参[见如何调用](#page-6-0)**API**。

### **URI**

POST https://aiae.appstage.myhuaweicloud.com/v1/workflow-adapter-open/skills/ {skill\_id}

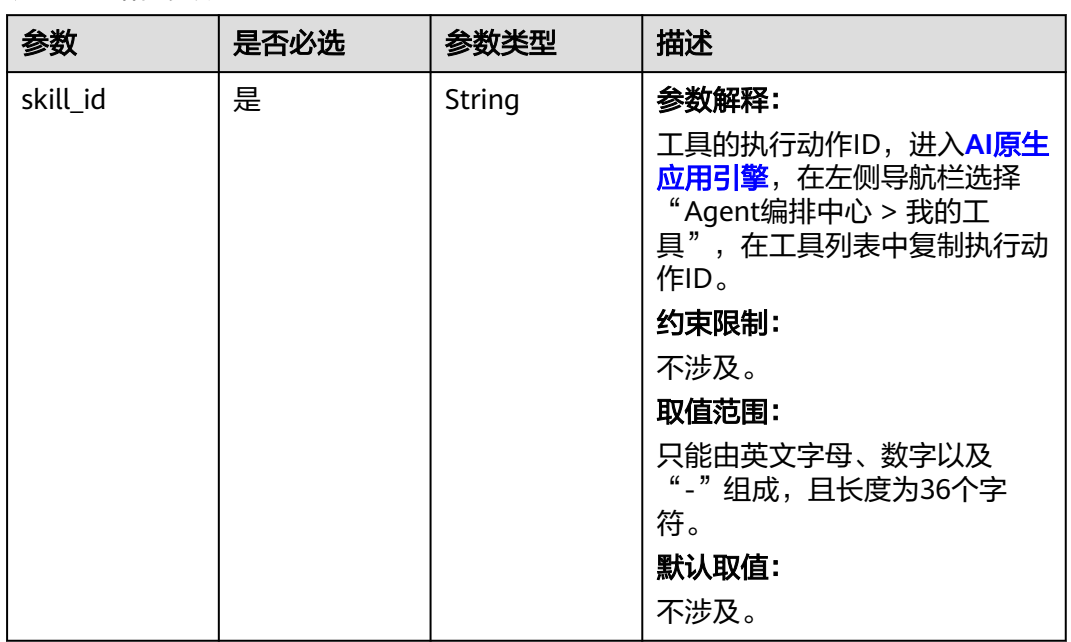

#### 表 **4-30** 路径参数

## 请求参数

### 表 **4-31** 请求 Header 参数

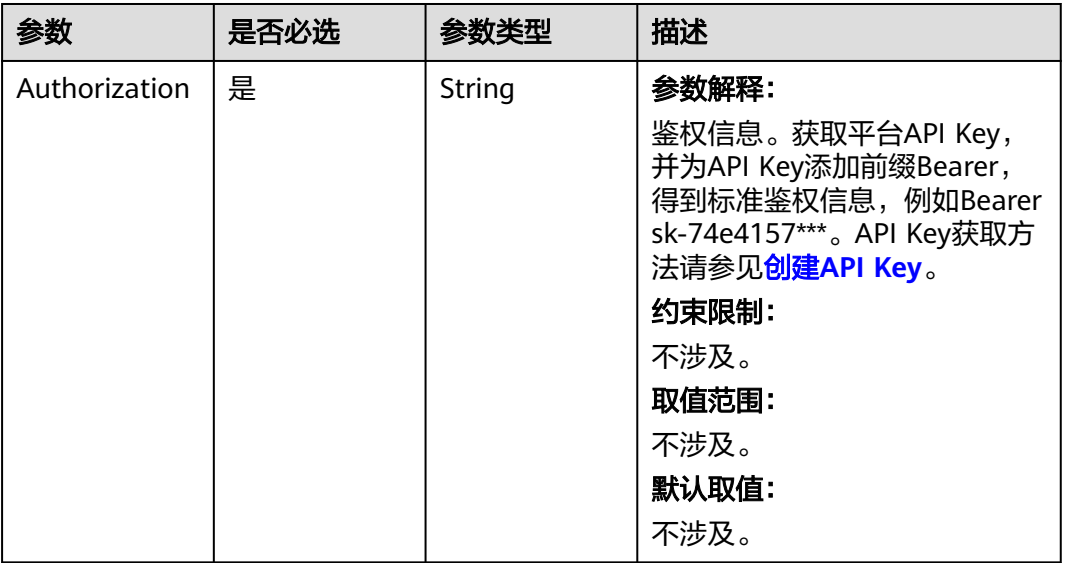

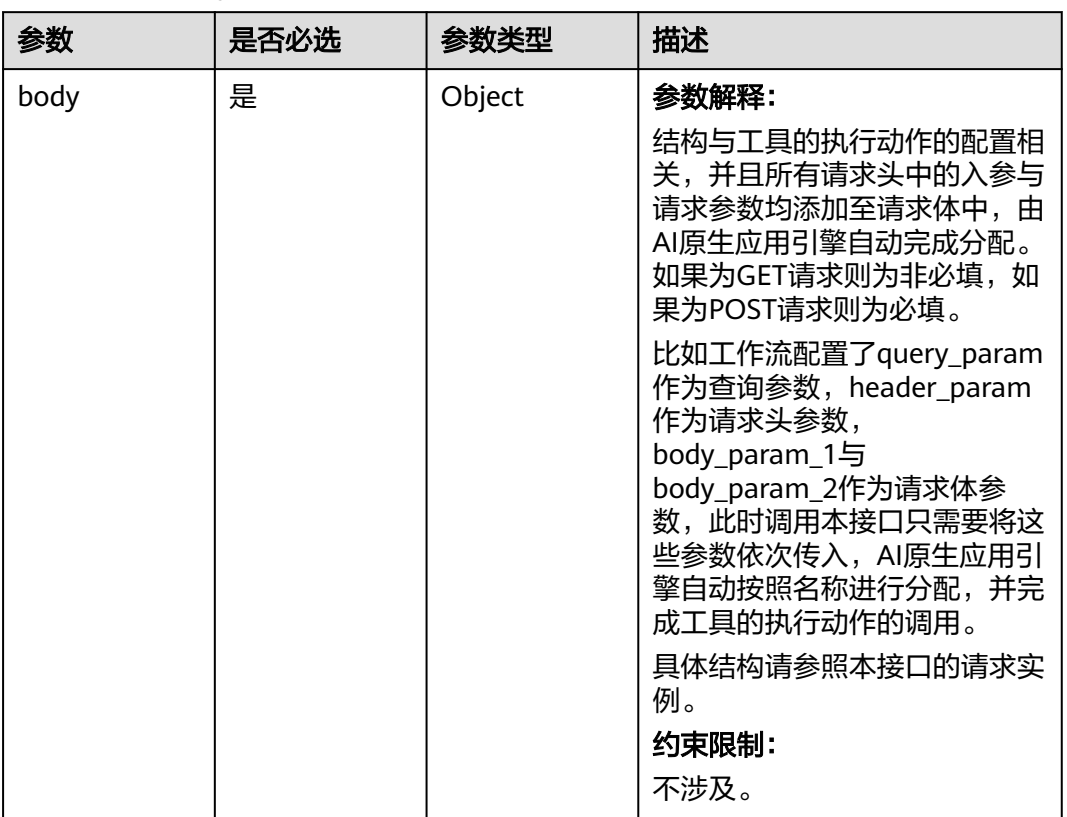

#### 表 **4-32** 请求 Body 参数

## 响应参数

#### 状态码: **200**

#### 表 **4-33** 响应 Body 参数

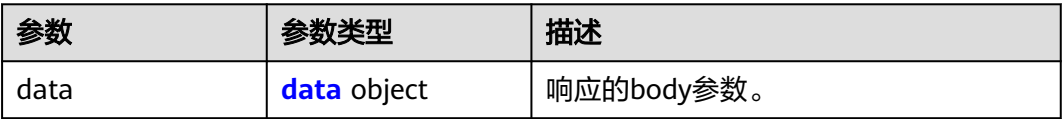

#### 表 **4-34** data

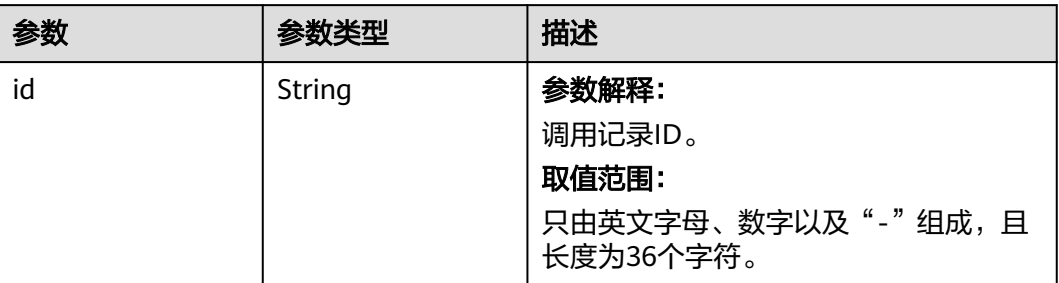

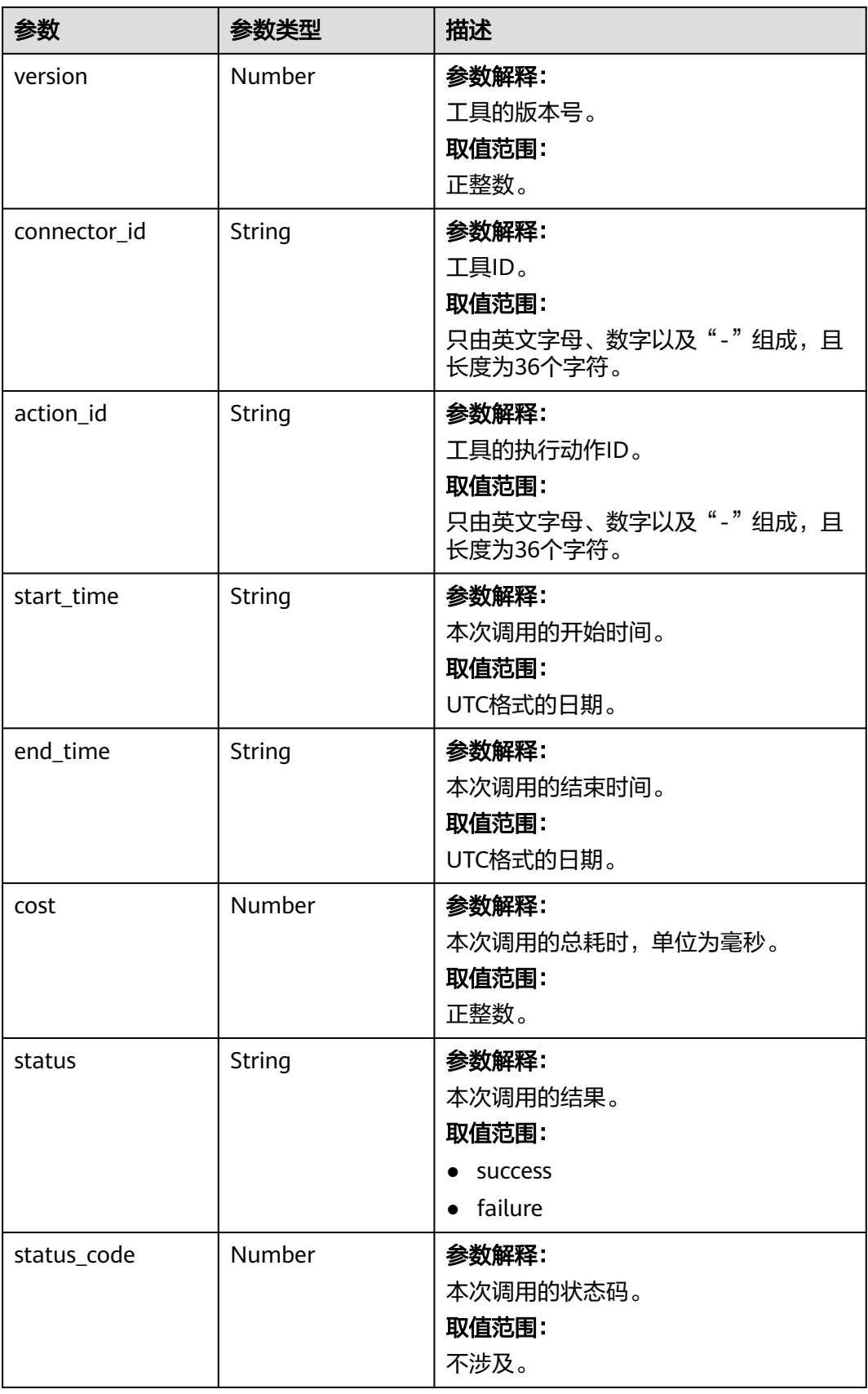

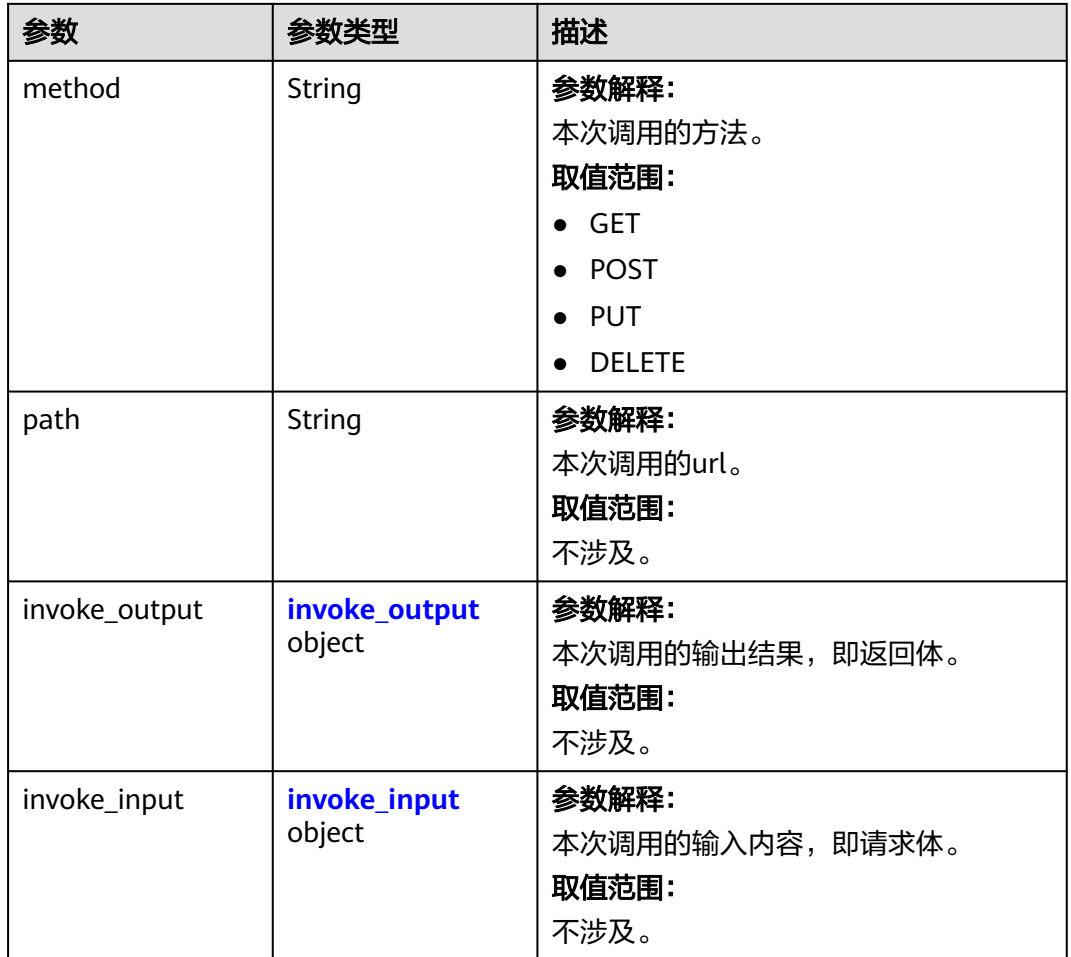

### 表 **4-35** invoke\_output

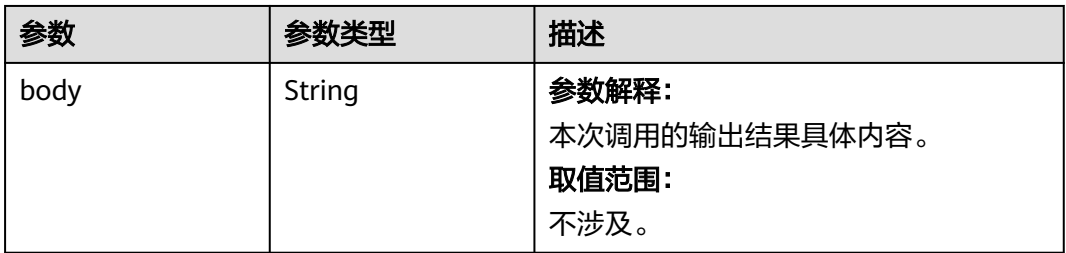

### 表 **4-36** invoke\_input

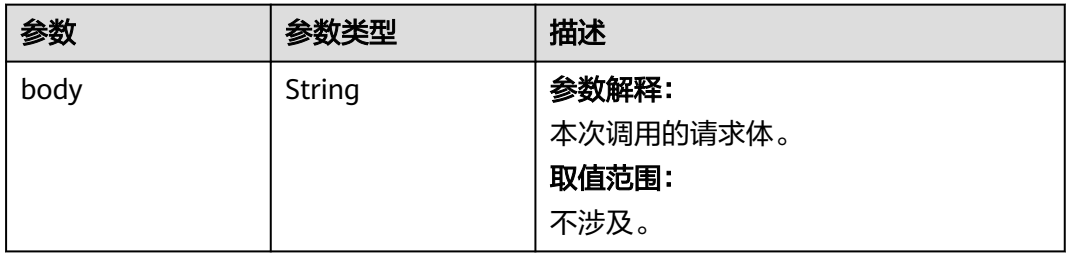

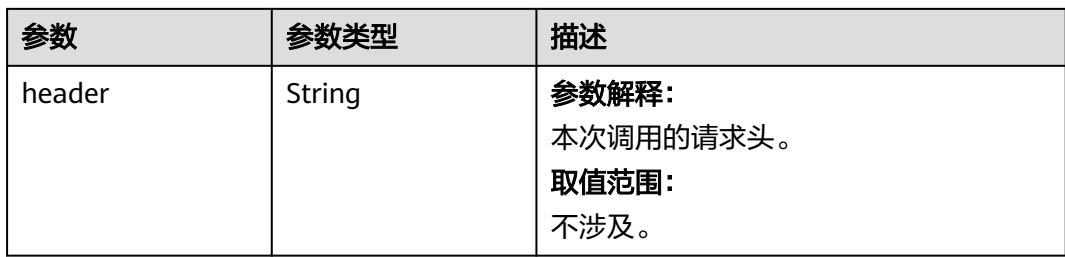

#### 状态码: **500**

#### 表 **4-37** 响应 Body 参数

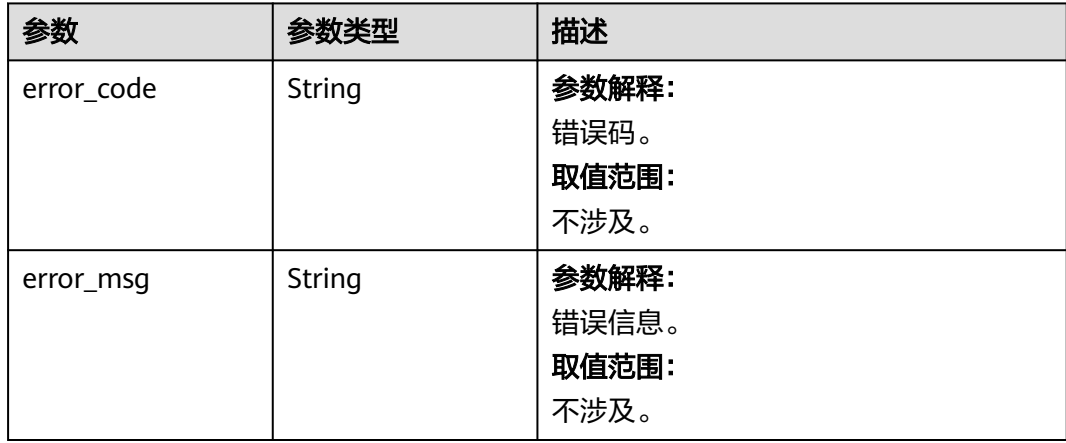

### 请求示例

{ "query\_param" : "query\_example", "header\_param" : "header\_example", "body\_param\_1" : "body\_example\_1", "body\_param\_2" : "body\_example\_2" }

## 响应示例

#### 状态码: **200**

成功。

```
{
 "data" : {
 "id" : "6f46e379-9adf-4395-af0d-4549e09c4048",
   "version" : 3,
   "connector_id" : "d5a2b8fd-ad02-437d-9234-2225eb992fd6",
   "action_id" : "a224ce98-07b5-479a-b75e-560029399312",
 "start_time" : "2024-12-28T01:17:31.146Z",
 "end_time" : "2024-12-28T01:17:33.582Z",
   "cost" : 2436,
   "status" : "success",
   "status_code" : 200,
   "method" : "POST",
   "path" : "some path",
   "invoke_output" : {
    "body" : "something in response body"
```

```
 },
   "invoke_input" : {
    "body" : "something in request body",
    "header" : "something in request header"
  }
 }
```
#### 状态码: **500**

}

服务器内部错误或三方服务器内部错误。

```
{
  "error_code" : "AIAE.22009001",
  "error_msg" : "Internal Server Error."
}
```
## 状态码

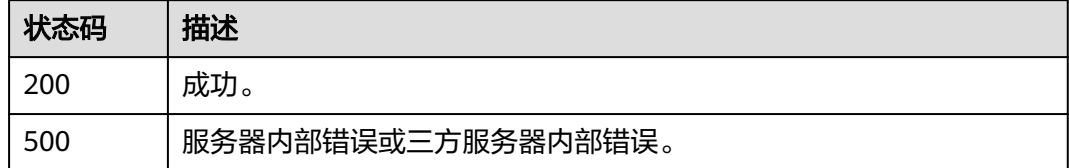

## 错误码

请参[见错误码。](#page-127-0)

# **4.2.4** 上传文件用于测试流

## 功能介绍

该接口用于测试流前向AI原生引用引擎上传文件,目前仅支持图片格式(jpg、png、 jpeg),为上传的文件提供临时访问路径,后续可以使用该访问路径调用测试流接口 完成图片流的测试。

## 调用方法

请参[见如何调用](#page-6-0)**API**。

### **URI**

POST https://aiae.appstage.myhuaweicloud.com/v1/workflow-adapter-open/ common/file-upload

| 参数   | 是否必选 | 参数类型          | 描述                               |
|------|------|---------------|----------------------------------|
| file | 是    | <b>String</b> | 参数解释:                            |
|      |      |               | 文件内容,目前仅支持jpg、<br>png、jpeg格式的图片。 |
|      |      |               | 约束限制:                            |
|      |      |               | 不涉及。                             |
|      |      |               | 取值范围:                            |
|      |      |               | 不涉及。                             |
|      |      |               | 默认取值:                            |
|      |      |               | 不涉及。                             |
| type | 是    | String        | 参数解释:                            |
|      |      |               | 文件类型, 目前仅支持image图<br>片类型。        |
|      |      |               | 约束限制:                            |
|      |      |               | 不涉及。                             |
|      |      |               | 取值范围:                            |
|      |      |               | image                            |
|      |      |               | 默认取值:                            |
|      |      |               | 不涉及。                             |

表 **4-38** Query 参数

## 请求参数

表 **4-39** 请求 Header 参数

| 参数            | 是否必选 | 参数类型   | 描述                                                                                                    |
|---------------|------|--------|----------------------------------------------------------------------------------------------------|
| Authorization | 是    | String | 参数解释:<br>鉴权信息。获取平台API Key,<br>并为API Key添加前缀Bearer,<br>得到标准鉴权信息, 例如Bearer<br>sk-74e4157***。API Key获取方<br>法请参见创建API Key。<br>约束限制:<br>不涉及。<br>取值范围:<br>不涉及。<br>默认取值:<br>不涉及。 |

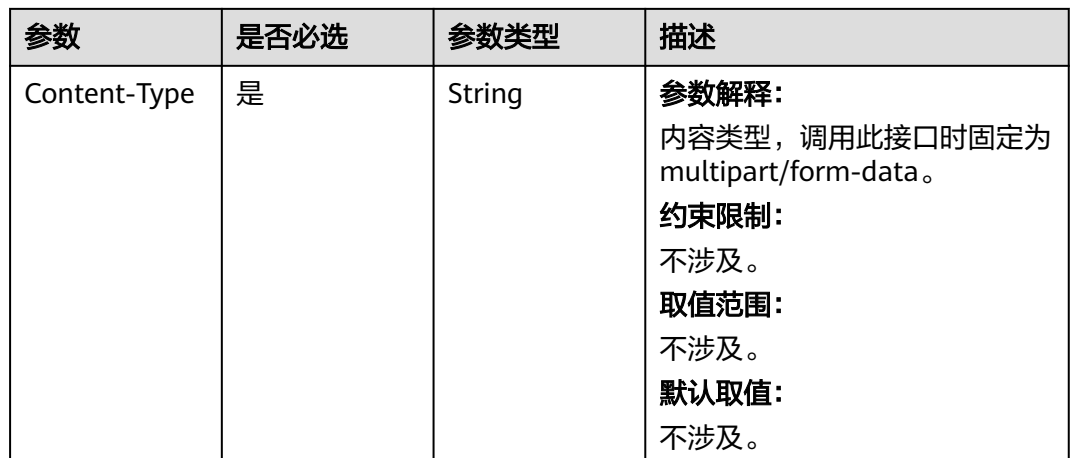

## 响应参数

### 状态码: **200**

表 **4-40** 响应 Body 参数

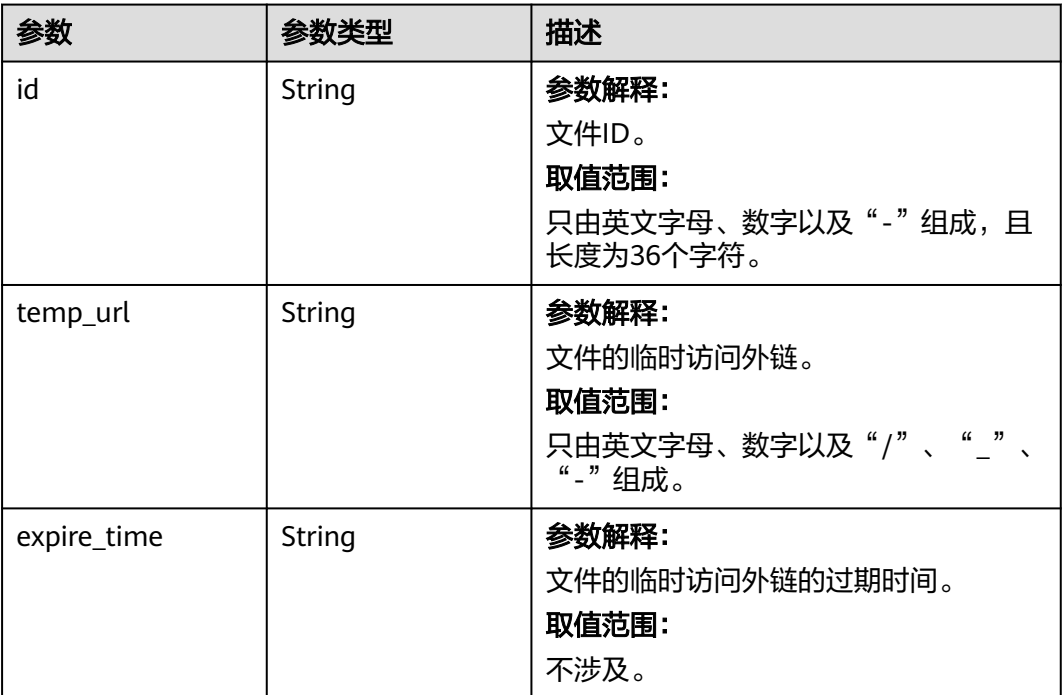

状态码: **500**

#### 表 **4-41** 响应 Body 参数

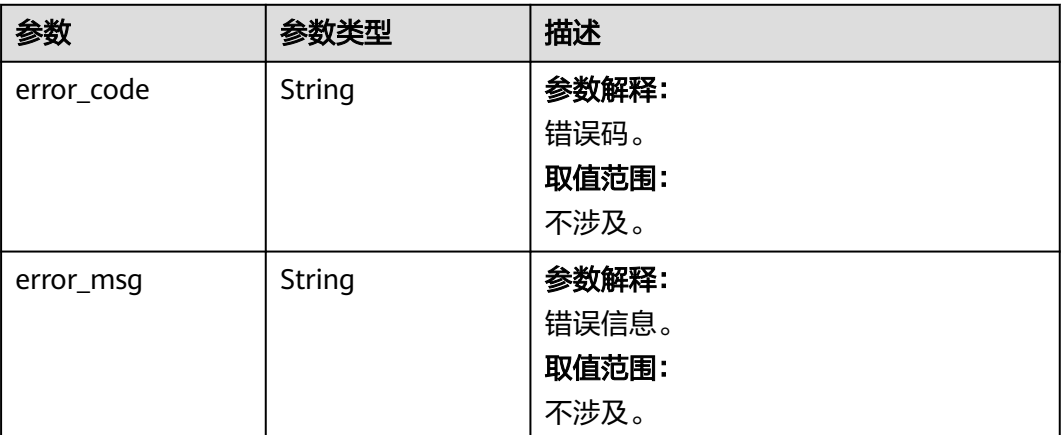

## 请求示例

{ "file" : "file content", "type" : "image" }

## 响应示例

### 状态码: **200**

成功。

```
{
 "data" : {
 "id" : "file_id",
    "temp_url" : "temporary url of file which can access for some time",
    "expire_time" : "current temporary url will expire at this time"
  }
}
```
#### 状态码: **500**

服务器内部错误或三方服务器内部错误。

```
{
  "error_code" : "AIAE.22009001",
  "error_msg" : "Internal Server Error."
}
```
## 状态码

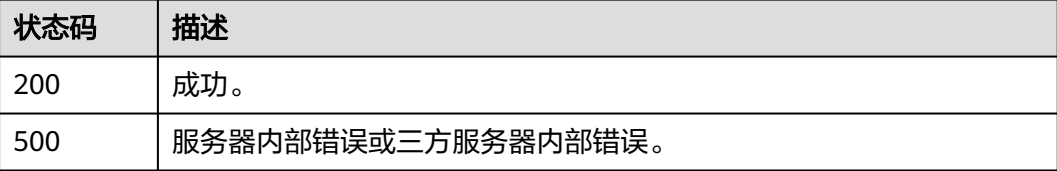

### 错误码

请参[见错误码。](#page-127-0)

# **4.2.5** 上传文件用于调用 **Agent**

## 功能介绍

该接口用于调用agent前向AI原生应用引擎上传文件,目前仅支持图片格式(jpg、 png、jpeg),为上传的文件提供访问路径,后续可以使用该访问路径调用agent对话 接口。

## 调用方法

请参[见如何调用](#page-6-0)**API**。

#### **URI**

POST https://aiae.appstage.myhuaweicloud.com/v1/routes/open/file/upload

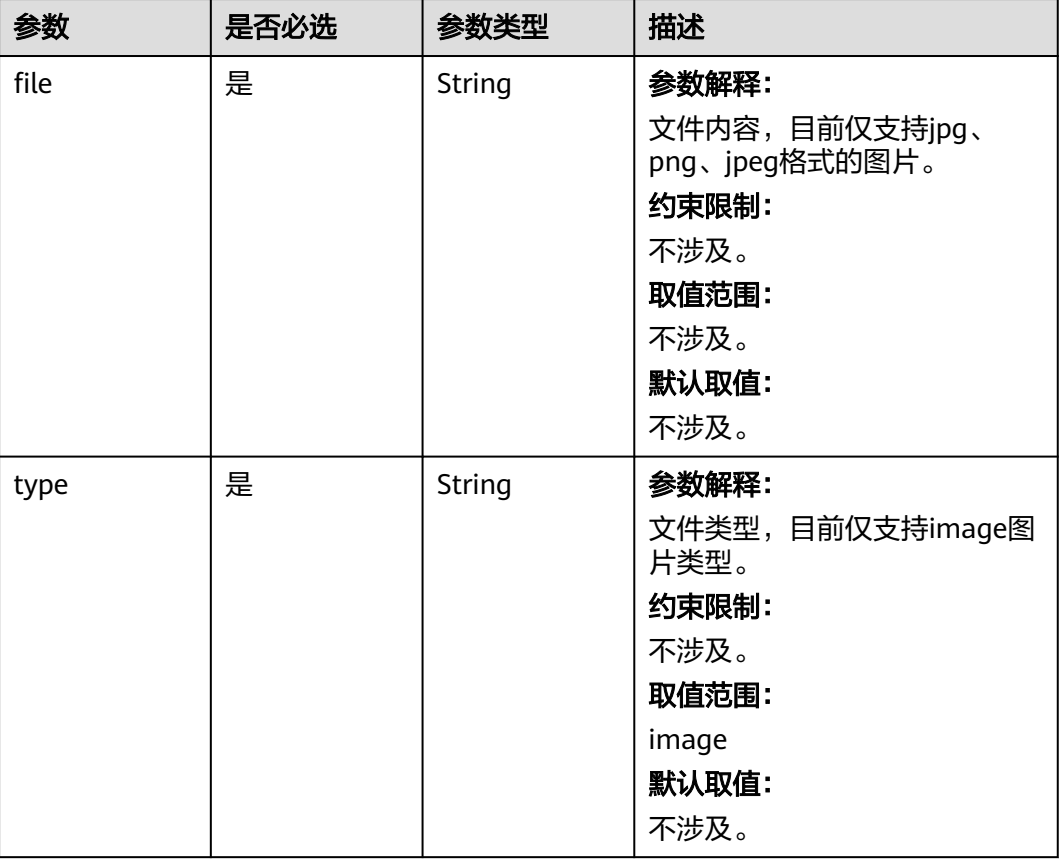

#### 表 **4-42** Query 参数

## 请求参数

表 **4-43** 请求 Header 参数

| 参数            | 是否必选 | 参数类型          | 描述                                                                                                    |
|---------------|------|---------------|----------------------------------------------------------------------------------------------------|
| Authorization | 是    | <b>String</b> | 参数解释:                                                                                                    |
|               |      |               | 鉴权信息。获取平台API Key,<br>并为API Key添加前缀Bearer,<br>得到标准鉴权信息,例如Bearer<br>sk-74e4157***。API Key获取方<br>法请参见创建API Key。 |
|               |      |               | 约束限制:                                                                                                    |
|               |      |               | 不涉及。                                                                                                    |
|               |      |               | 取值范围:                                                                                                    |
|               |      |               | 不涉及。                                                                                                    |
|               |      |               | 默认取值:                                                                                                    |
|               |      |               | 不涉及。                                                                                                    |
| Content-Type  | 是    | <b>String</b> | 参数解释:                                                                                                    |
|               |      |               | 内容类型,调用此接口时固定为<br>multipart/form-data.                                                                       |
|               |      |               | 约束限制:                                                                                                    |
|               |      |               | 不涉及。                                                                                                    |
|               |      |               | 取值范围:                                                                                                    |
|               |      |               | 不涉及。                                                                                                    |
|               |      |               | 默认取值:                                                                                                    |
|               |      |               | 不涉及。                                                                                                    |

## 响应参数

状态码: **200**

表 **4-44** 响应 Body 参数

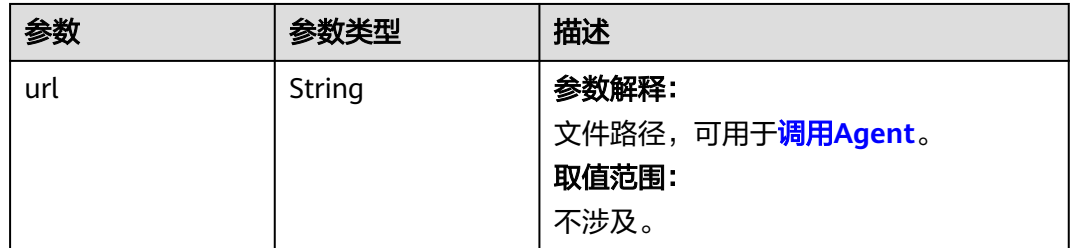

#### 表 **4-45** 响应 Body 参数

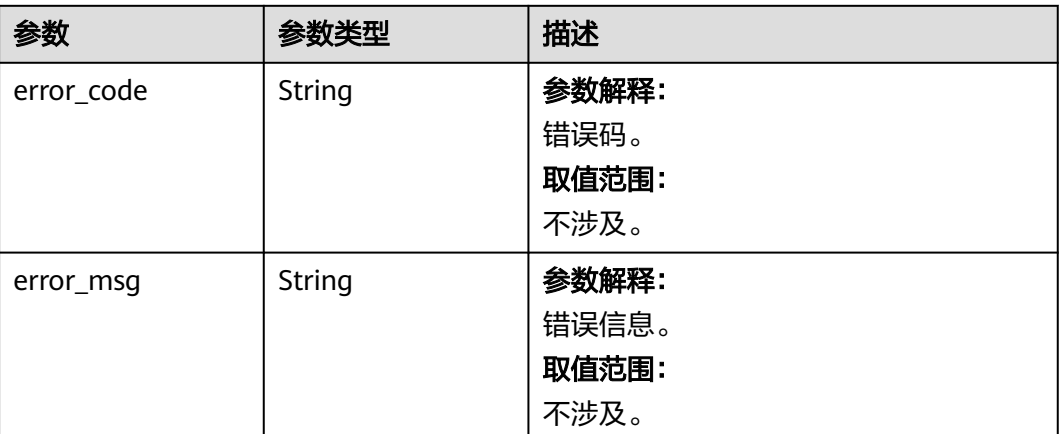

## 请求示例

{ "file" : "file content", "type" : "image" }

## 响应示例

### 状态码: **200**

成功。

{ "url" : "url of file" }

#### 状态码: **500**

服务器内部错误或三方服务器内部错误。

```
{
 "error_code" : "AIAE.22009001",
 "error_msg" : "Internal Server Error."
}
```
## 状态码

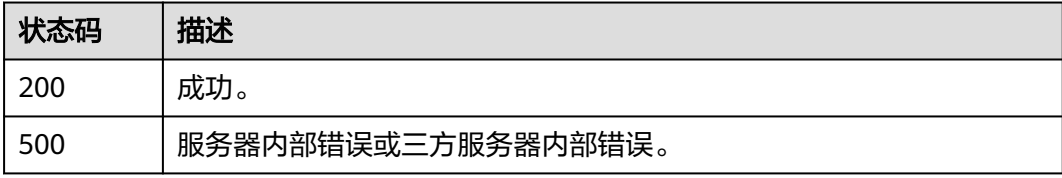

## 错误码

请参[见错误码。](#page-127-0)

## 功能介绍

在Agent的文件盒子中上传文件。在完成文件上传后,可以在调用**[Agent](https://support.huaweicloud.com/api-appstage/ExcuteAgent.html)**时引用上传的 文件进行对话。只支持上传pdf、txt、docx等纯文本文件,且文件大小不超过10MB。

## 调用方法

请参[见如何调用](#page-6-0)**API**。

### **URI**

POST https://aiae.appstage.myhuaweicloud.com/v1/routes/open/fileBox/upload

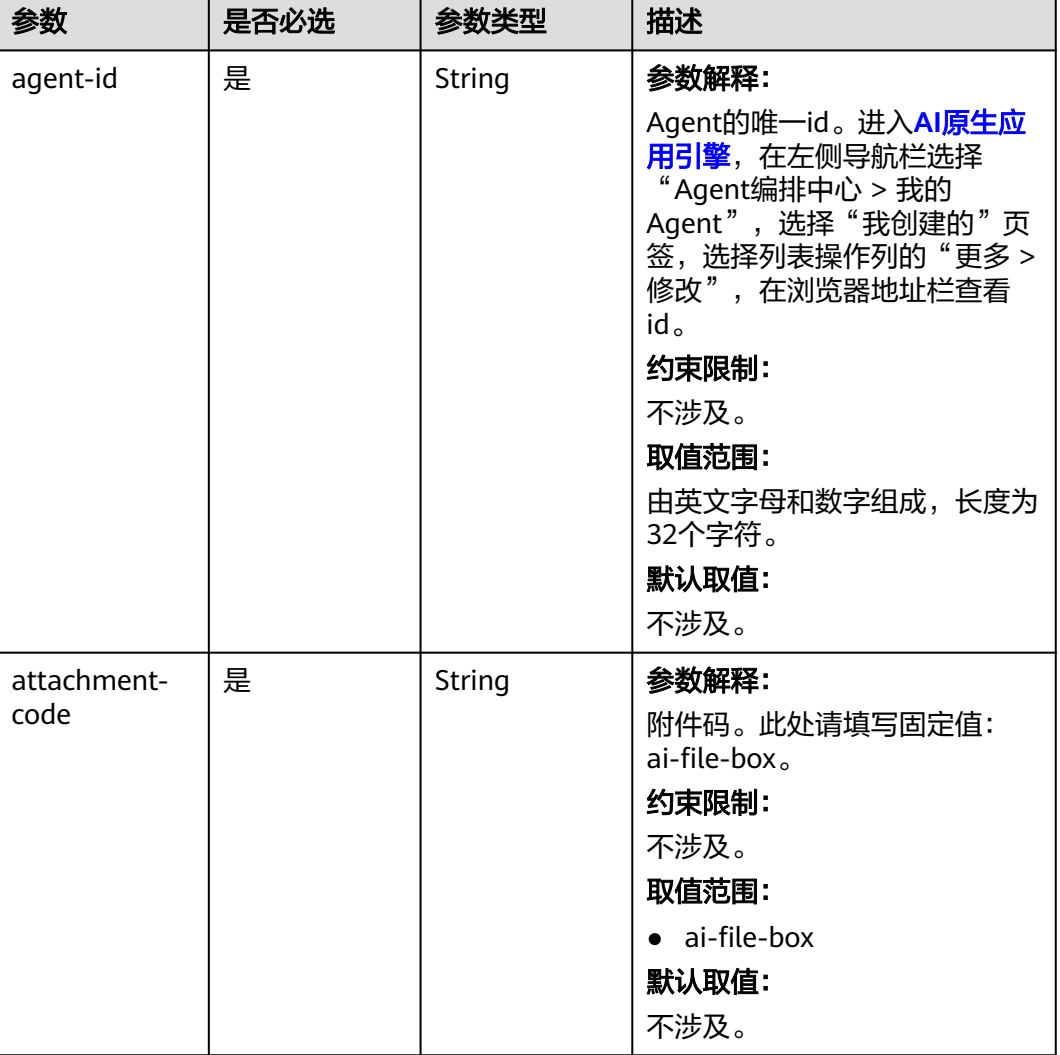

#### 表 **4-46** Query 参数

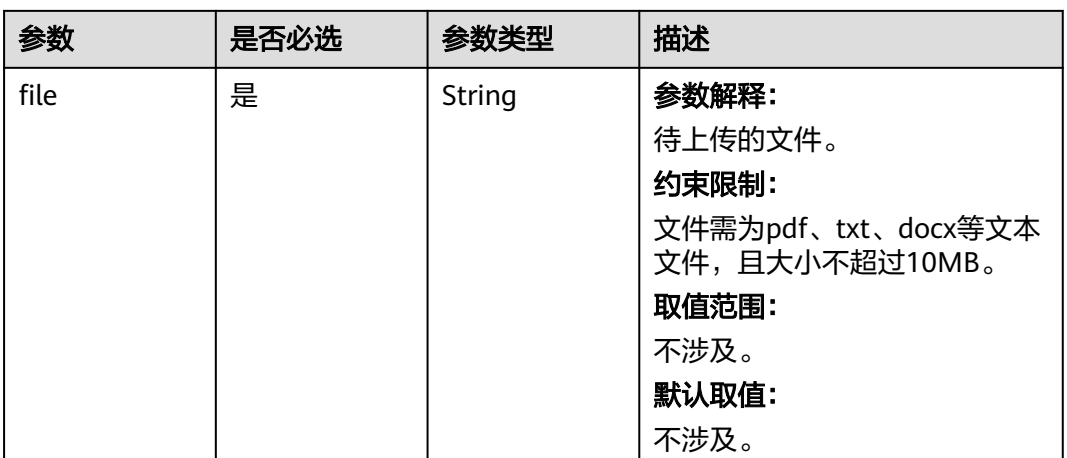

# 请求参数

### 表 **4-47** 请求 Header 参数

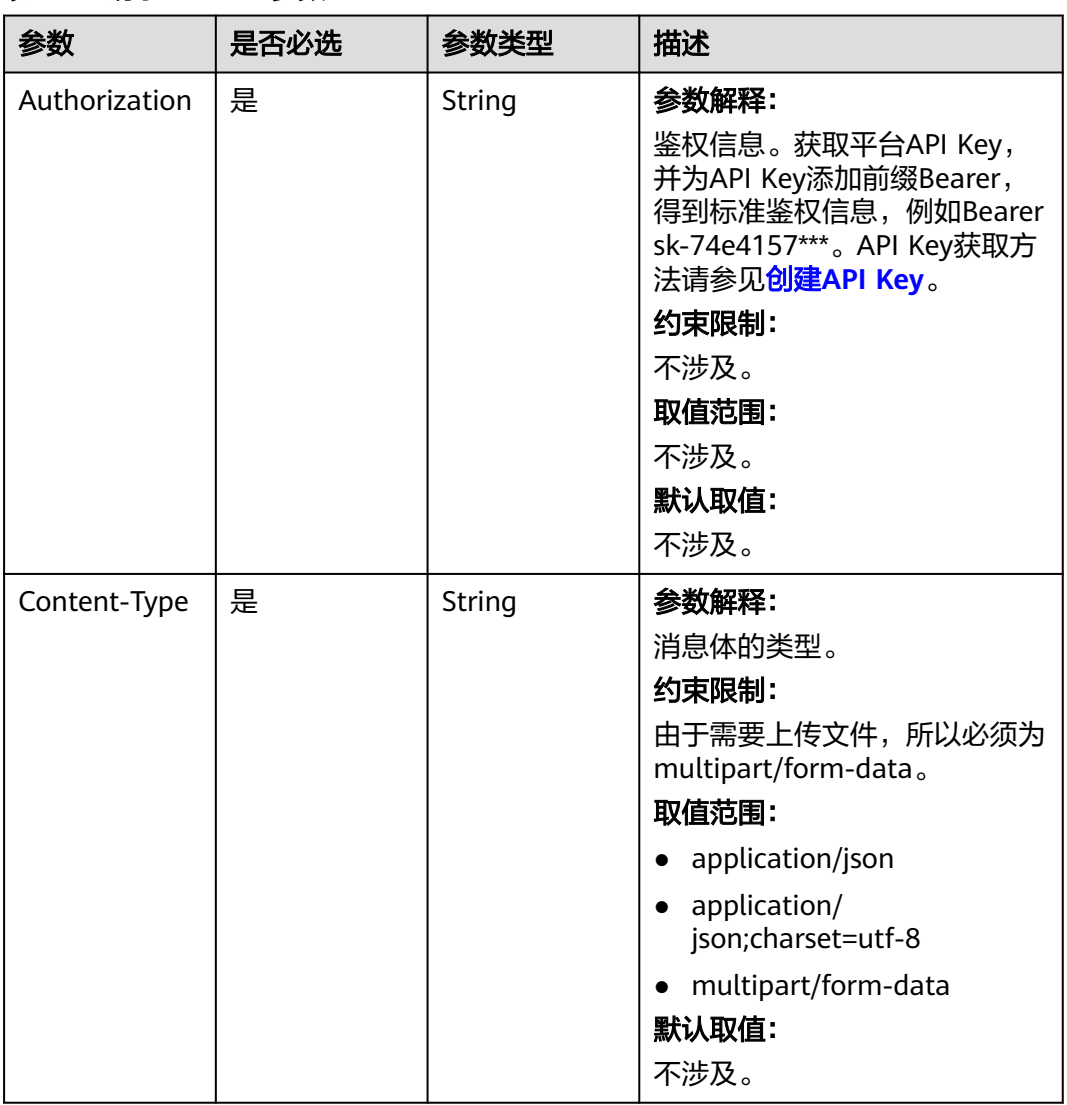

## 响应参数

### 状态码: **200**

### 表 **4-48** 响应 Body 参数

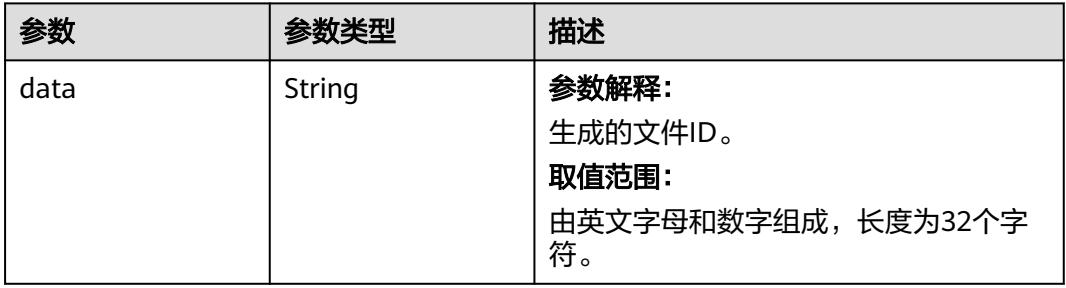

#### 状态码: **500**

#### 表 **4-49** 响应 Body 参数

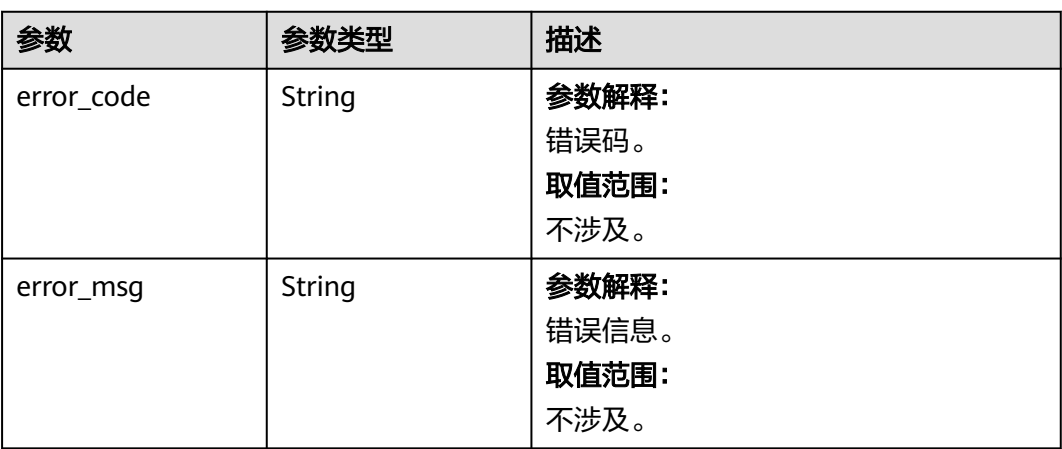

## 请求示例

#### 向Agent的文件盒子中上传上海旅游攻略文件。

/v1/routes/open/fileBox/upload

```
{
```

```
 "agent-id" : "1eb7f2f6f105496c8065be77dc038b63",
 "attachment-code" : "ai-file-box",
```

```
 "file" : "上海旅游攻略.docx"
}
```
## 响应示例

#### 状态码: **200**

成功。

```
{
  "data" : "053f5dda365345a9a80cc63895df1647"
}
```
#### 状态码: **500**

服务器内部错误或三方服务器内部错误。

```
{
 "error_code" : "AIAE.00001500",
 "error_msg" : "Internal Server Error."
}
```
### 状态码

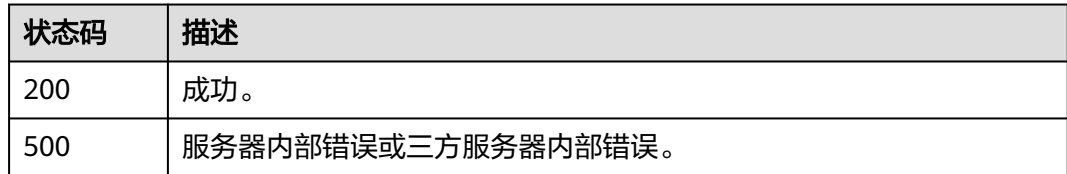

## 错误码

请参[见错误码。](#page-127-0)

# **4.2.7** 删除文件盒子中的文件

## 功能介绍

调用本接口删除文件盒子中已有的文件。

### 调用方法

请参[见如何调用](#page-6-0)**API**。

### **URI**

DELETE https://aiae.appstage.myhuaweicloud.com/v1/routes/open/file/{file-id}

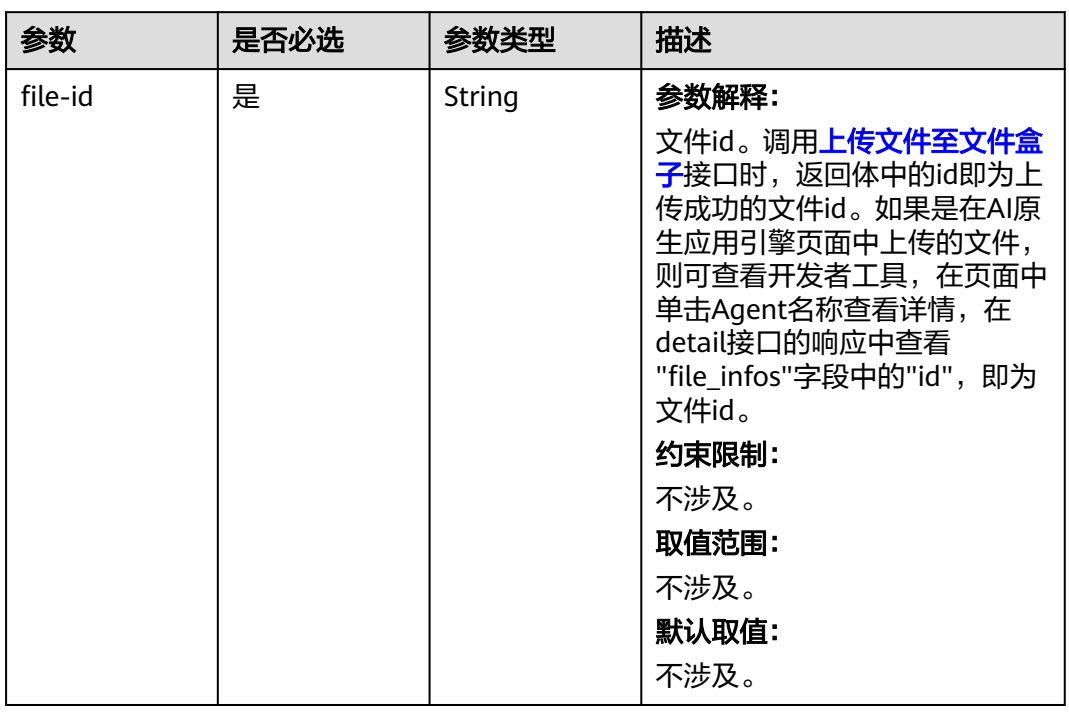

#### 表 **4-50** 路径参数

表 **4-51** Query 参数

| 参数       | 是否必选 | 参数类型   | 描述                                                                                                    |
|----------|------|--------|----------------------------------------------------------------------------------------------------|
| agent-id | 是    | String | 参数解释:                                                                                                    |
|          |      |        | Agent的唯一ID。进入AI <mark>原生应</mark><br>用引擎, 在左侧导航栏选择<br>"Agent编排中心 > 我的<br>Agent", 选择"我创建的"页<br>签,选择列表操作列的"更多 ><br>修改",在浏览器地址栏查看<br>$\mathsf{id}_{\circ}$ |
|          |      |        | 约束限制:                                                                                                    |
|          |      |        | 不涉及。                                                                                                    |
|          |      |        | 取值范围:                                                                                                    |
|          |      |        | 由英文字母和数字组成,长度为<br>32个字符。                                                                                                    |
|          |      |        | 默认取值:                                                                                                    |
|          |      |        | 不涉及。                                                                                                    |

## 请求参数

表 **4-52** 请求 Header 参数

| 参数            | 是否必选 | 参数类型   | 描述                                                                                                    |
|---------------|------|--------|----------------------------------------------------------------------------------------------------|
| Authorization | 是    | String | 参数解释:<br>鉴权信息。获取平台API Key,<br>并为API Key添加前缀Bearer,<br>得到标准鉴权信息, 例如Bearer<br>sk-74e4157***。API Key获取方<br>法请参见创建API Key。<br>约束限制:<br>不涉及。<br>取值范围:<br>不涉及。<br>默认取值:<br>不涉及。 |

## 响应参数

### 状态码: **200**

### 表 **4-53** 响应 Body 参数

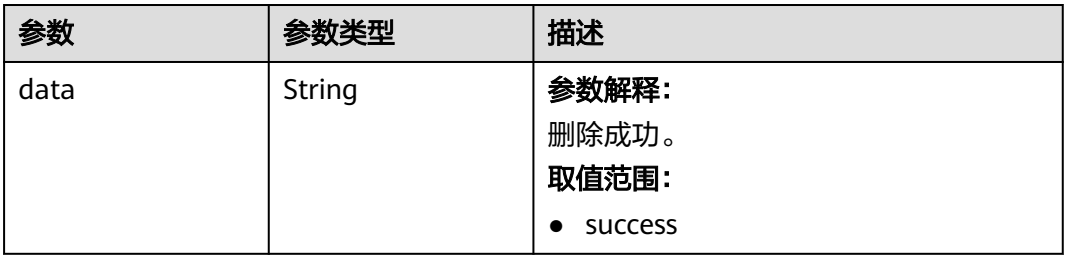

### 状态码: **500**

#### 表 **4-54** 响应 Body 参数

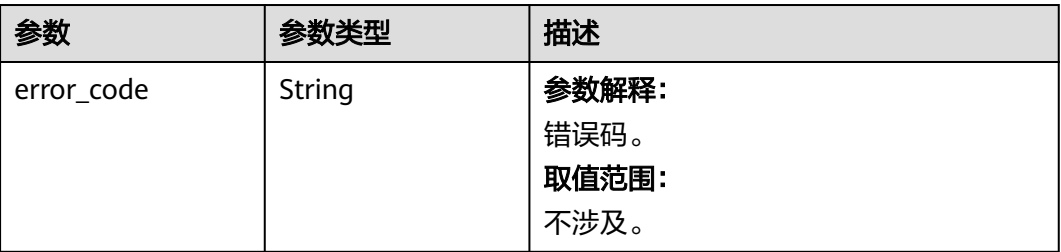

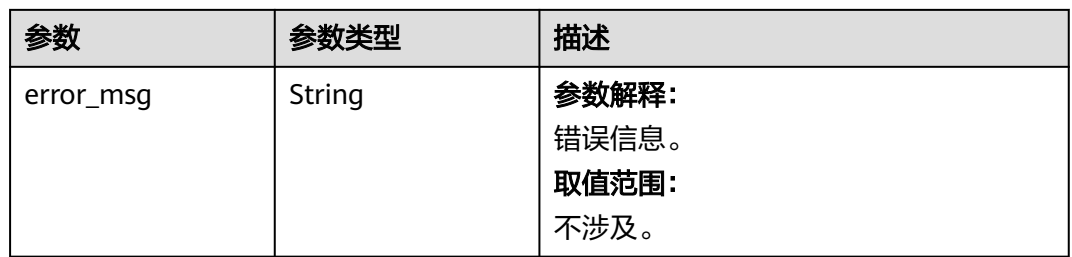

## 请求示例

#### ● 删除Agent文件盒子中的文件。

DELETE https://aiae.appstage.myhuaweicloud.com/v1/routes/open/file/ 053f5dda365345a9a80cc63895df1647?agent-id=1eb7f2f6f105496c8065be77dc038b63 \ --header "Authorization: sk-162xxxxxxxxxxxx"

### 响应示例

#### 状态码: **200**

删除成功。

{ "data" : "success" }

#### 状态码: **500**

服务器内部错误或三方服务器内部错误。

```
{
 "error_code" : "AIAE.00001500",
 "error_msg" : "Internal Server Error."
}
```
### 状态码

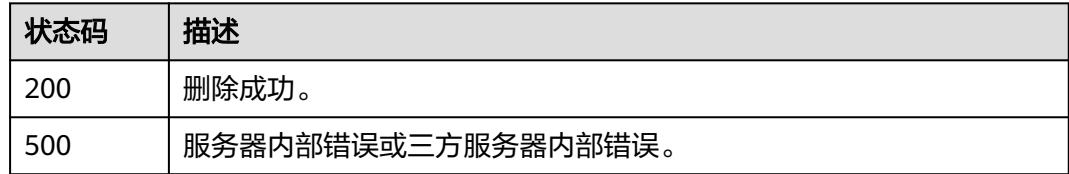

### 错误码

请参[见错误码。](#page-127-0)

# **4.2.8** 调用 **Agent**

## 功能介绍

调用本接口,向已发布的Agent发起一次对话请求。若无已发布的Agent,请先在**AI**[原](https://support.huaweicloud.com/usermanual-wiseagent/appstage_04_0638.html#section0) [生应用引擎](https://support.huaweicloud.com/usermanual-wiseagent/appstage_04_0638.html#section0)中创建Agent并进行发布。

## 调用方法

请参[见如何调用](#page-6-0)**API**。

## **URI**

POST https://aiae.appstage.myhuaweicloud.com/v1/routes/open/{id}/execute

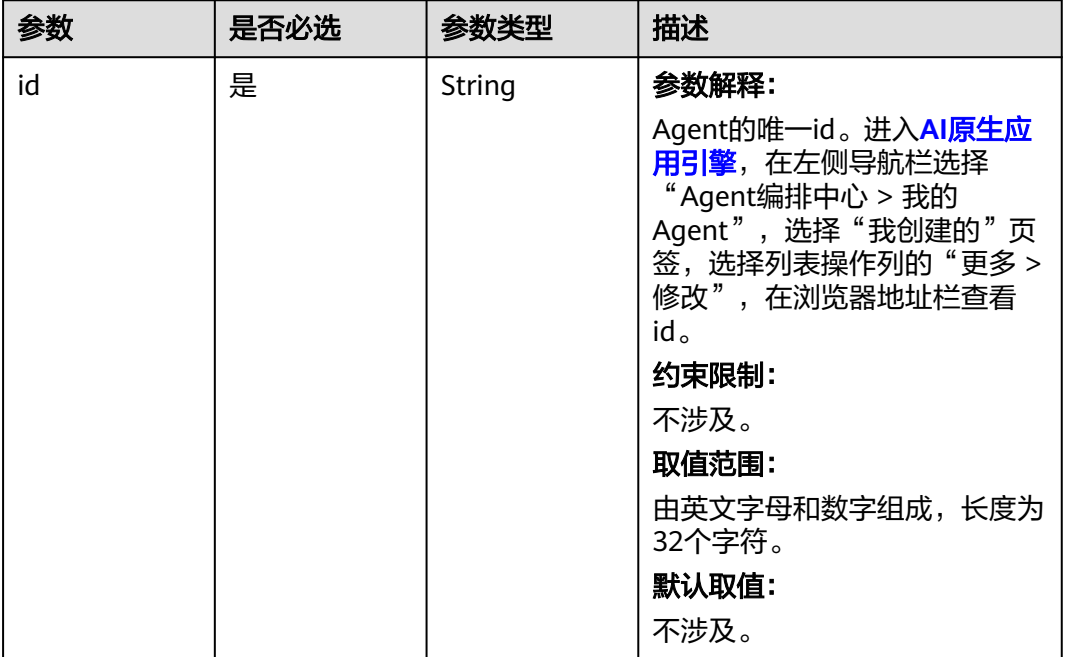

#### 表 **4-55** 路径参数

## 请求参数

表 **4-56** 请求 Header 参数

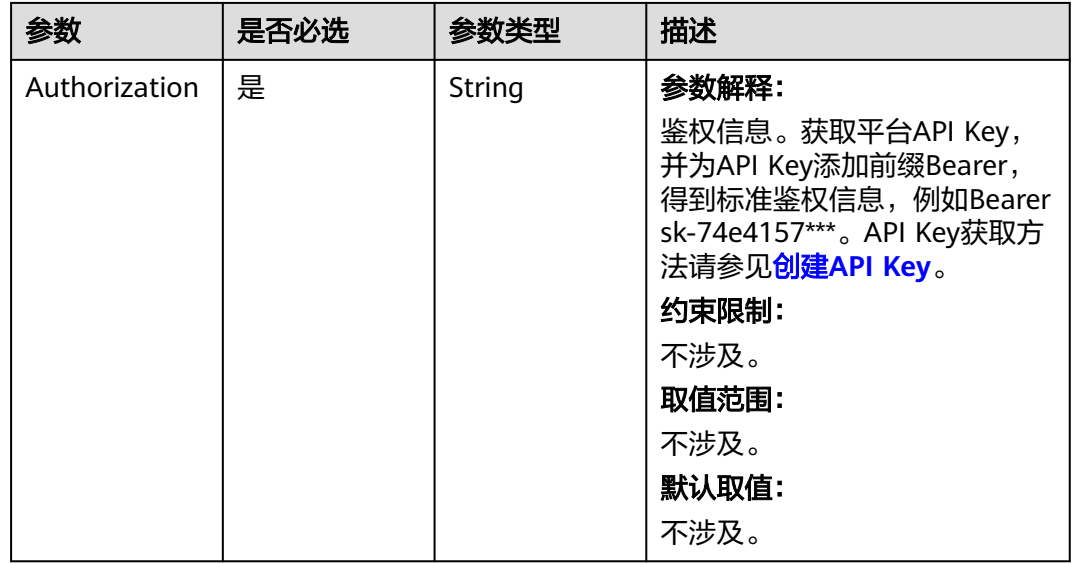

### 表 **4-57** 请求 Body 参数

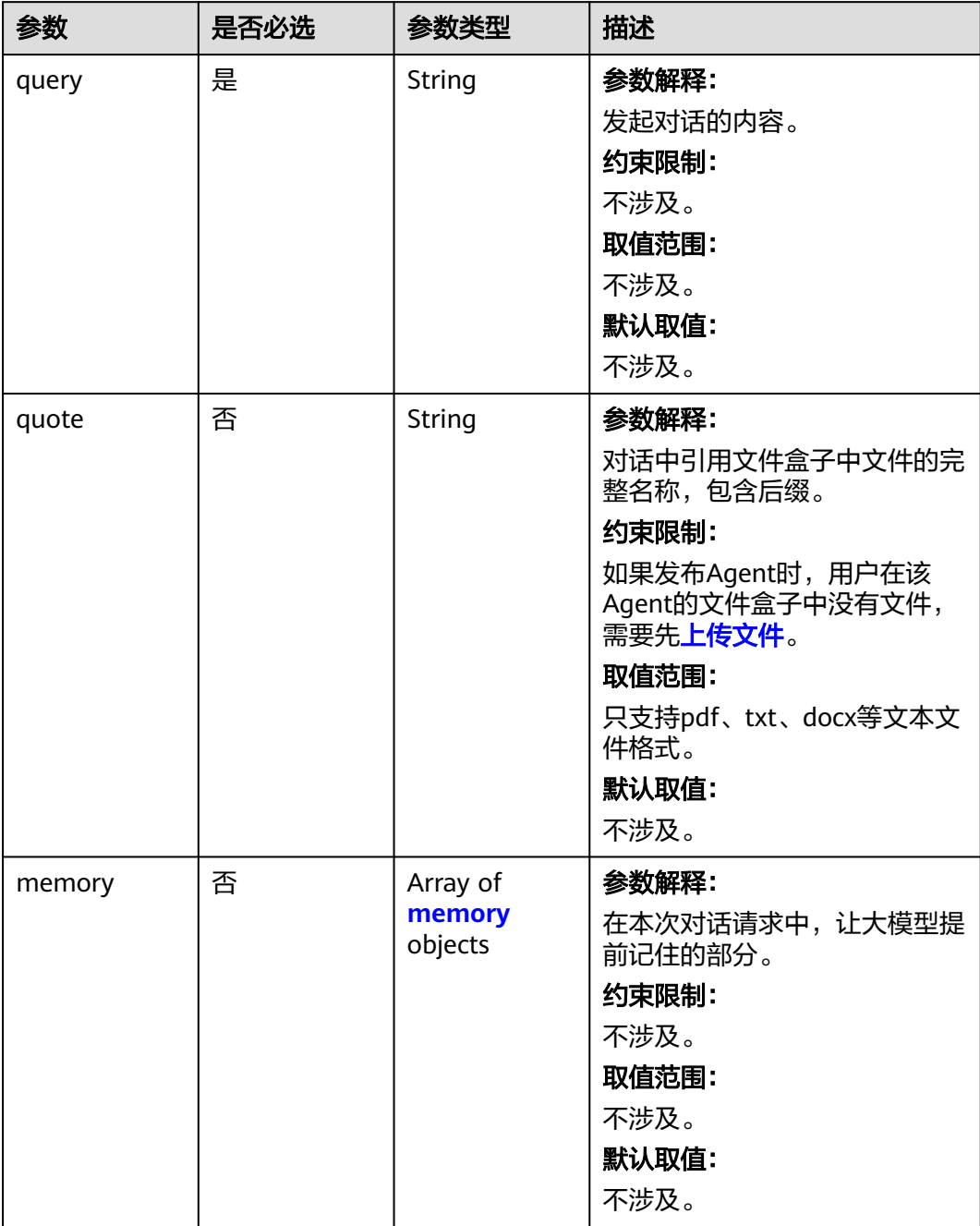

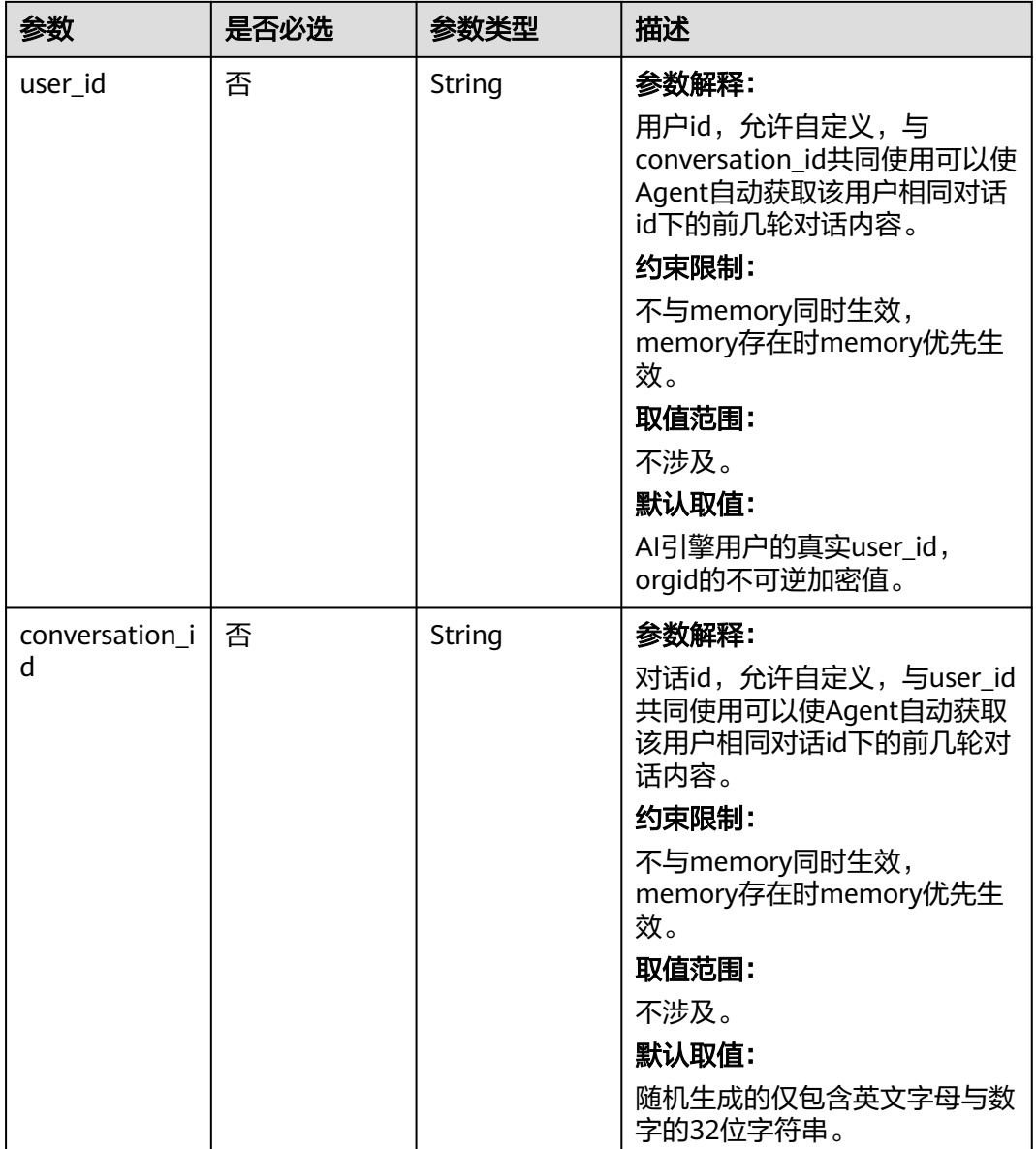

<span id="page-61-0"></span>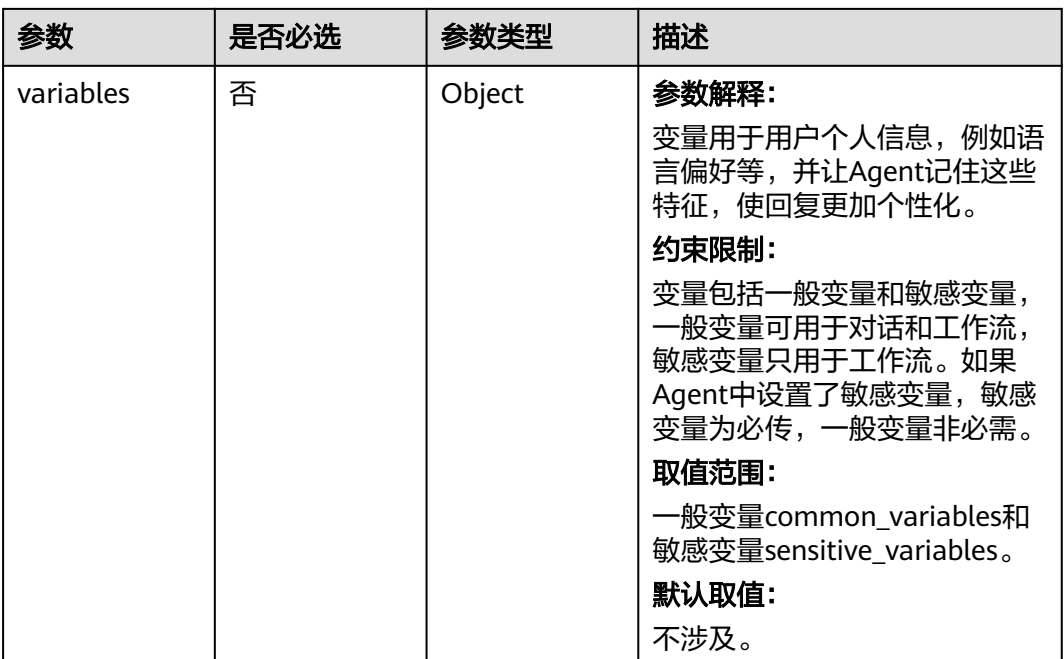

## 表 **4-58** memory

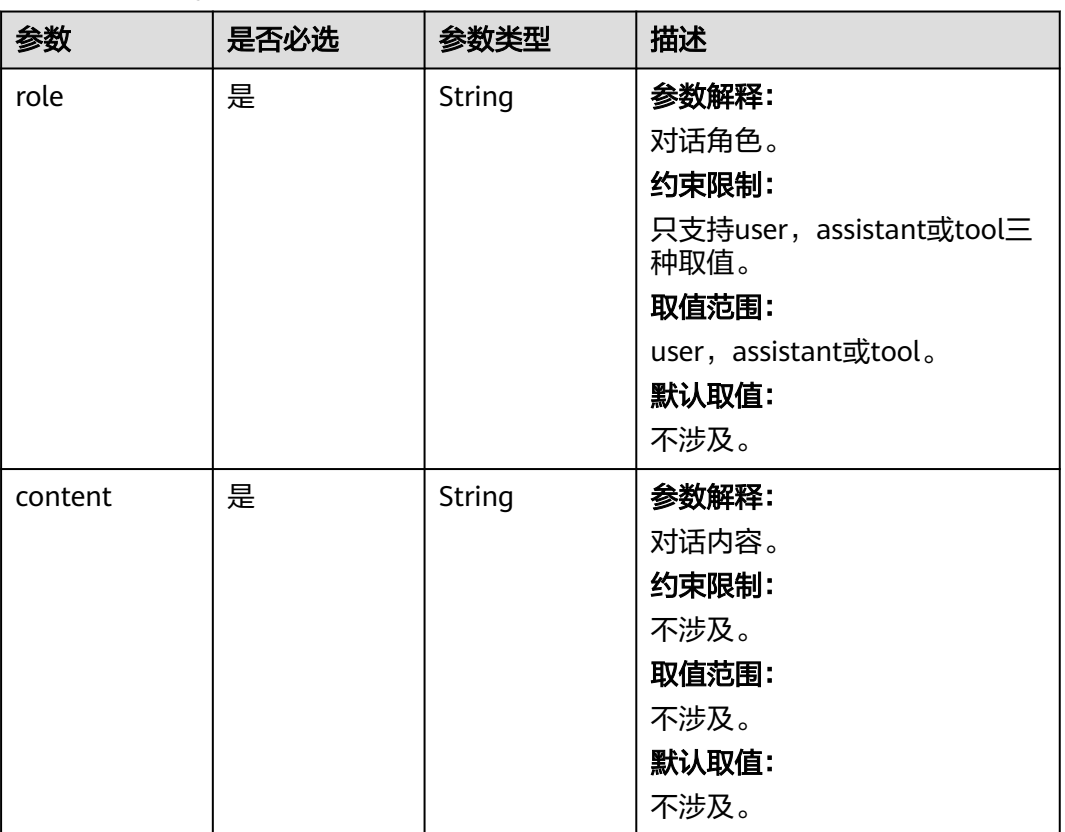

## 响应参数

状态码: **200**

### 表 **4-59** 响应 Body 参数

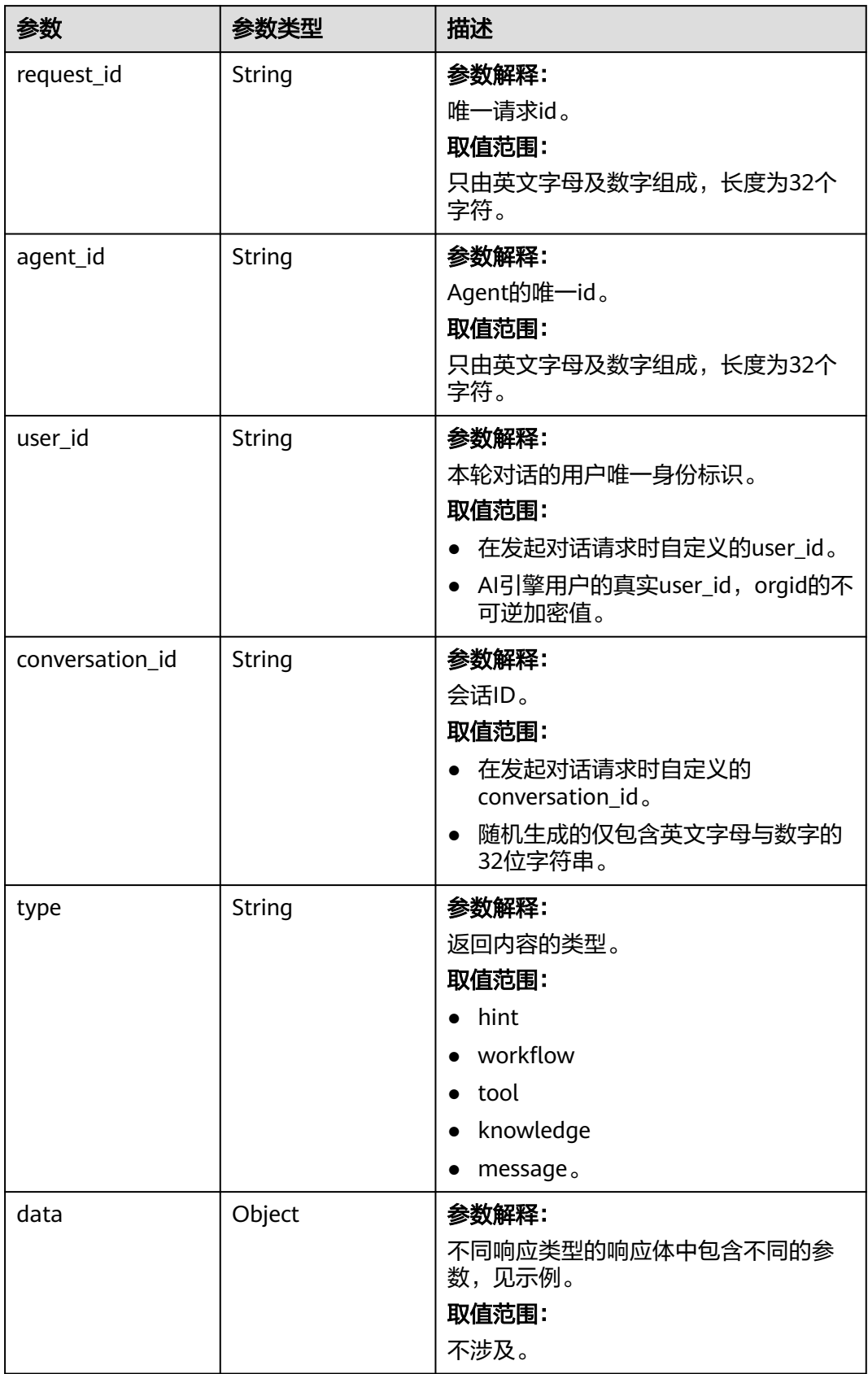

#### 状态码: **400**

#### 表 **4-60** 响应 Body 参数

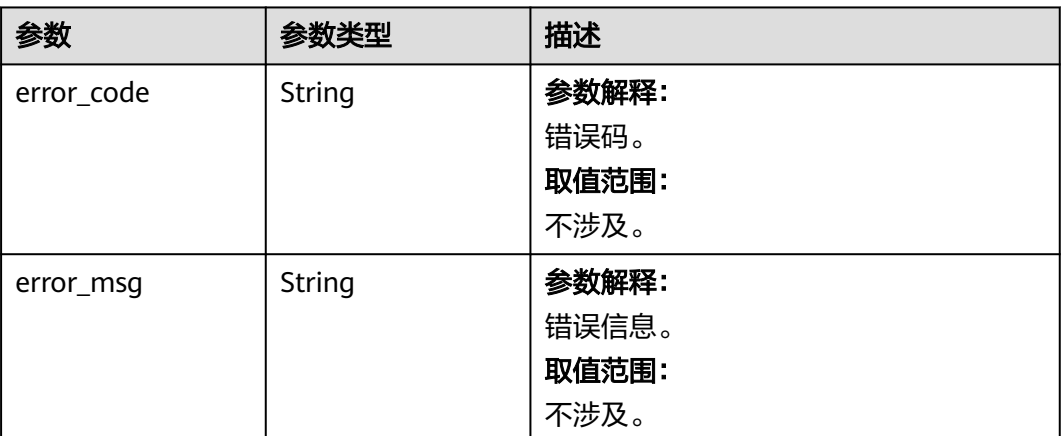

#### 状态码: **500**

#### 表 **4-61** 响应 Body 参数

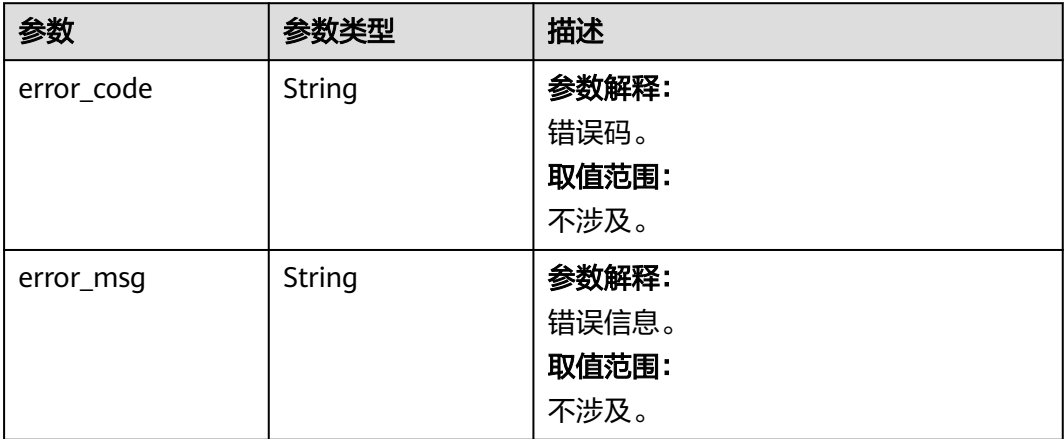

## 请求示例

● 设置memory, 向Agent发起一次对话请求。 /v1/routes/open/{id}/execute

```
{
 "query" : "查询北京天气",
 "memory" : [ {
 "role" : "user",
 "content" : "你是谁"
 }, {
 "role" : "assistant",
  "content" : "我是盘古大模型"
 }, {
 "role" : "user",
  "content" : "南京天气"
 }, {
 "role" : "assistant",
```

```
 "tool_calls" : [ {
    "id" : "efd6ff92-422c-4ba4-b531-ac1991af7c1a",
    "type" : "function",
 "function" : {
 "name" : "查询当前天气 查询当前天气",
     "arguments" : "{\"city\":\"320100\",\"extensions\":\"all\"}"
    }
  } ]
 }, {
 "role" : "tool",
   "tool_call_id" : "efd6ff92-422c-4ba4-b531-ac1991af7c1a",
   "content" : "{\"data\":{\"status\":\"1\",\"count\":\"1\",\"info\":\"OK\",\"infocode
\":\"10000\",\"forecasts\":[{\"city\":\"南京市\",\"adcode\":\"320100\",\"province\":\"江苏\",\"reporttime
\":\"2024-08-20 16:32:01\",\"casts\":[{\"date\":\"2024-08-20\",\"week\":\"2\",\"dayweather\":\"中雨
\",\"nightweather\":\"中雨\",\"daytemp\":\"32\",\"nighttemp\":\"26\",\"daywind\":\"西北\",\"nightwind
\":\"西北\",\"daypower\":\"1-3\",\"nightpower\":\"1-3\",\"daytemp_float\":\"32.0\",\"nighttemp_float
\":\"26.0\"}]}]}}"
 } ]
}
设置引用文件、自定义的用户id和对话id、一般变量,向Agent发起一次对话请
求。
/v1/routes/open/{id}/execute
{
  "query" : "上海有哪些旅游景点",
  "quote" : "上海旅游攻略.docx",
  "user_id" : 1008600000300604420,
  "conversation_id" : "70dc6dfd397244edbbf4847acb78bfa9a",
  "variables" : {
```

```
 "common_variables" : {
 "上海古典名园" : "豫园"
  }
 }
}
```
## 响应示例

### 状态码: **200**

- 表示Agent成功接收对话请求,正常响应。
- 响应采用Server-Sent Events (SSE)机制进行流式输出, 数据内容用data字段表 示,示例如下:data: message;需注意,这并不是一个JSON数据。此外,还可 以有冒号开头的行,表示注释,通常可忽略。
- Agent的响应类型为hint,用于提示接下来使用knowledge,tool或workflow进行 响应,示例中的提示为workflow。

```
{
  "request_id" : "266e71692aba45ec8b111d847963109d",
  "agent_id" : "50b58e0041e843b0b7bd343dca076443",
  "user_id" : 1008600000300604420,
  "conversation_id" : "c568e962b0004650bc12b63aec96366d",
  "type" : "hint",
 "data" : {
 "id" : "ce7f20a1-a3dd-4249-b7ca-8c5039dd8c74",
   "name" : "儿科问答",
   "tool_type" : "workflow"
 }
}
```
● Agent使用workflow进行响应。

```
{
  "request_id" : "266e71692aba45ec8b111d847963109d",
  "agent_id" : "50b58e0041e843b0b7bd343dca076443",
  "user_id" : 1008600000300604420,
  "conversation_id" : "c568e962b0004650bc12b63aec96366d",
```

```
 "type" : "workflow",
 "data" : {
 "id" : "ce7f20a1-a3dd-4249-b7ca-8c5039dd8c74",
 "name" : "儿科问答",
 "status" : "SUCCESS",
   "request" : {
    "query" : "婴儿肥胖怎么办"
   },
   "response" : {
    "data" : {
     "responseBody" : "{\"result\":\"问题分析:主要控制儿童饮食,合理饮食不喝酒,不吃油炸食物意见和
建议:建议孩子们多锻炼一点,每天至少锻炼一到两个小时,而且他们必须坚持锻炼。他们也应该少吃油和
脂肪,多吃水果和蔬菜。我认为我们应该在一段时间后恢复正常。就食疗而言,父母必须参与其中,并被
要求掌握一些相关知识,如不允许孩子吃得太多或太多,不给予高糖、高脂肪、高热量的饮食。治疗节食
中的儿童并让他们挨饿也很困难。因此,在进行饮食控制之前,有必要耐心而详细地告诉儿童肥胖的危
害、\"}",
      "responseHeaders" : {
      "Server" : "api-gateway",
       "X-Request-Id" : "6701c75b8f23102a659e63a3cc5a20d6",
 "X-Content-Type-Options" : "nosniff",
 "Connection" : "keep-alive",
       "X-Download-Options" : "noopen",
      "Date" : "Tue, 20 Aug 2024 08:37:27 GMT",
      "Referrer-Policy" : "no-referrer",
       "X-Frame-Options" : "SAMEORIGIN",
      "Strict-Transport-Security" : "max-age=31536000; includeSubdomains;",
      "lubanops-nenv-id" : "28164",
       "Content-Length" : "660",
       "X-XSS-Protection" : "1; mode=block;",
      "Content-Type" : "application/json"
     },
     "statusCode" : 200
    }
  }
 }
}
● Agent使用tool进行响应。
{
 "request_id" : "266e71692aba45ec8b111d847963109d",
  "agent_id" : "50b58e0041e843b0b7bd343dca076443",
  "user_id" : 1008600000300604420,
  "conversation_id" : "c568e962b0004650bc12b63aec96366d",
  "type" : "tool",
  "data" : {
   "id" : "b6dbf1a6-f374-4d44-96fb-45726f7fa7f0",
   "name" : "航班信息 航班信息",
   "status" : "SUCCESS",
   "request" : {
   "city" : "南京"
    "endcity" : "大理",
    "date" : "2024-08-24"
   },
   "response" : {
    "data" : {
 "status" : 0,
 "msg" : "ok",
 "result" : {
       "city" : "NKG",
```
 "endcity" : "DLU", "date" : "2024-08-24",

 "flightno" : "ZH2010", "airline" : "深圳航空", "realflightno" : "TV6026", "departportcode" : "NKG", "departport" : "禄口国际机场", "arrivalportcode" : "DLU", "arrivalport" : "大理荒草坝机场", "departterminal" : "T1",

"list" : [ {

```
 "arrivalterminal" : "",
 "departdate" : "2024-08-24",
 "arrivaldate" : "2024-08-24",
 "departtime" : "16:35",
 "arrivaltime" : "19:40",
        "departdateadd" : 0,
        "arrivaldateadd" : 0,
        "craft" : "19N",
 "stopnum" : "0",
 "costtime" : "03:05",
        "punctualrate" : "95",
        "pricelist" : [ ],
        "minprice" : "0",
 "airporttax" : "50",
 "fueltax" : "50",
        "food" : "1,",
        "isasr" : "1,",
       "iseticket" : "1,"
        "iscodeshare" : 1
      } ]
     }
 }
● Agent使用knowledge进行响应。
```

```
{
  "request_id" : "266e71692aba45ec8b111d847963109d",
  "agent_id" : "50b58e0041e843b0b7bd343dca076443",
  "user_id" : 1008600000300604420,
  "conversation_id" : "c568e962b0004650bc12b63aec96366d",
  "type" : "knowledge",
  "data" : {
   "id" : "7e4cf06bd8404ec594c621c8f47c44f1",
 "name" : "华西医院",
 "status" : "SUCCESS",
   "request" : {
    "query" : "肠息肉怎么办"
   },
  "response": "结直肠息肉应该怎么办?\n结直肠息肉是什么\n结肠息肉需不需要切除"
 }
}
```
● Agent使用大模型进行响应。

```
{
  "request_id" : "266e71692aba45ec8b111d847963109d",
  "agent_id" : "50b58e0041e843b0b7bd343dca076443",
  "user_id" : 1008600000300604420,
  "conversation_id" : "c568e962b0004650bc12b63aec96366d",
  "type" : "knowledge",
  "data" : {
   "id" : "202412302111448bd332d627ed4c5f",
   "content" : "著名的",
   "url" : null,
   "raw" : {
     "role" : "assistant",
     "content" : "著名的"
   }
 }
```
#### 状态码: **400**

}

 } } }

缺少请求体。

```
{
  "error_code" : "AIAE.00001400",
  "error_msg" : "Request body is missing"
}
```
#### 状态码: **500**

服务器内部错误或三方服务器内部错误。

```
{
 "error_code" : "AIAE.00001500",
 "error_msg" : "Internal Server Error."
}
```
### 状态码

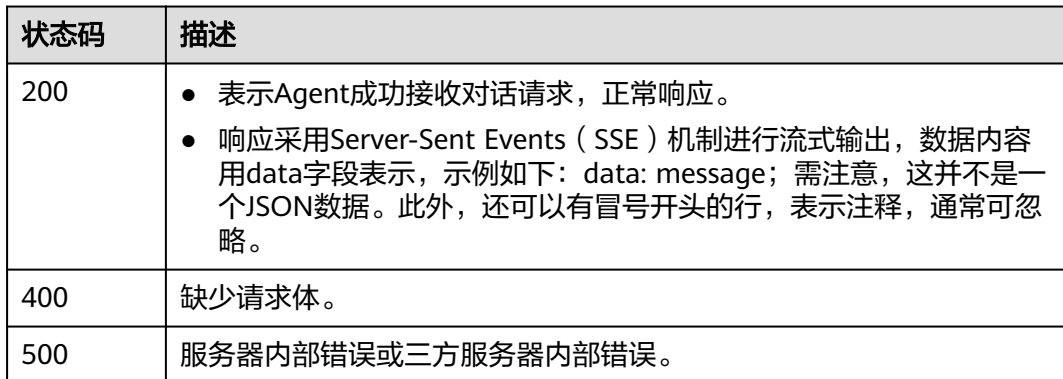

### 错误码

请参[见错误码。](#page-127-0)

# **4.3** 知识中心

# **4.3.1** 检索知识库数据

## 功能介绍

检索知识库数据,根据用户提供的检索信息,返回命中的信息数据。

## 调用方法

请参[见如何调用](#page-6-0)**API**。

### **URI**

POST https://aiae.appstage.myhuaweicloud.com/v1/knowledge-bases/ {knowledge\_base\_id}/embed-datas

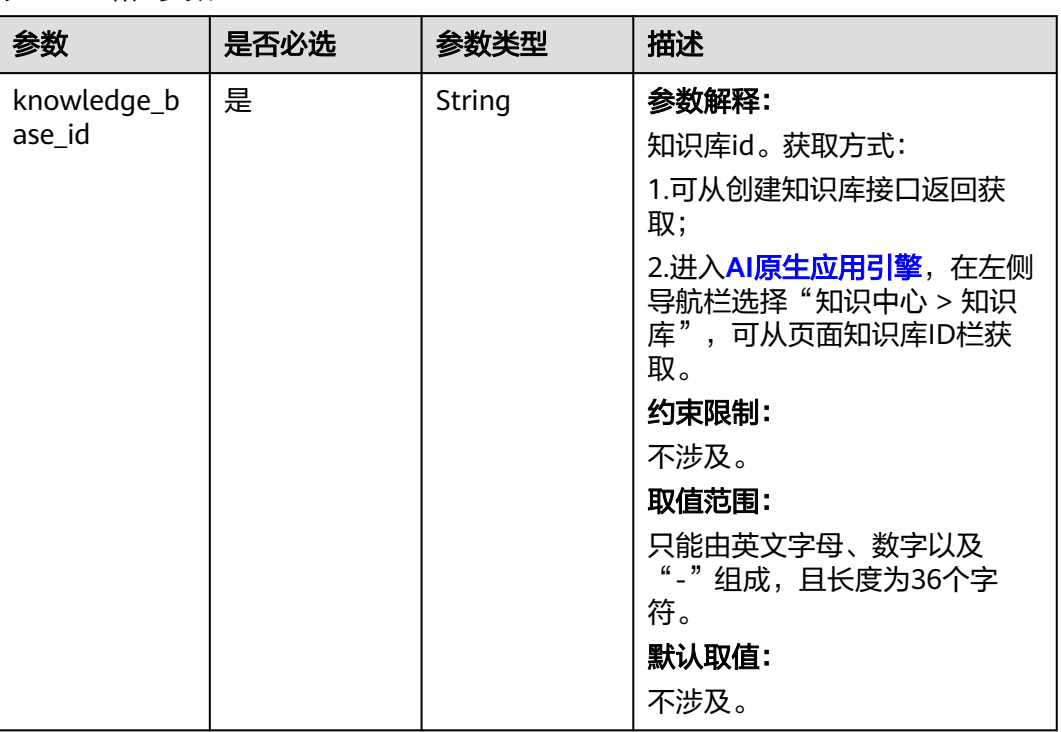

#### 表 **4-62** 路径参数

## 请求参数

## 表 **4-63** 请求 Header 参数

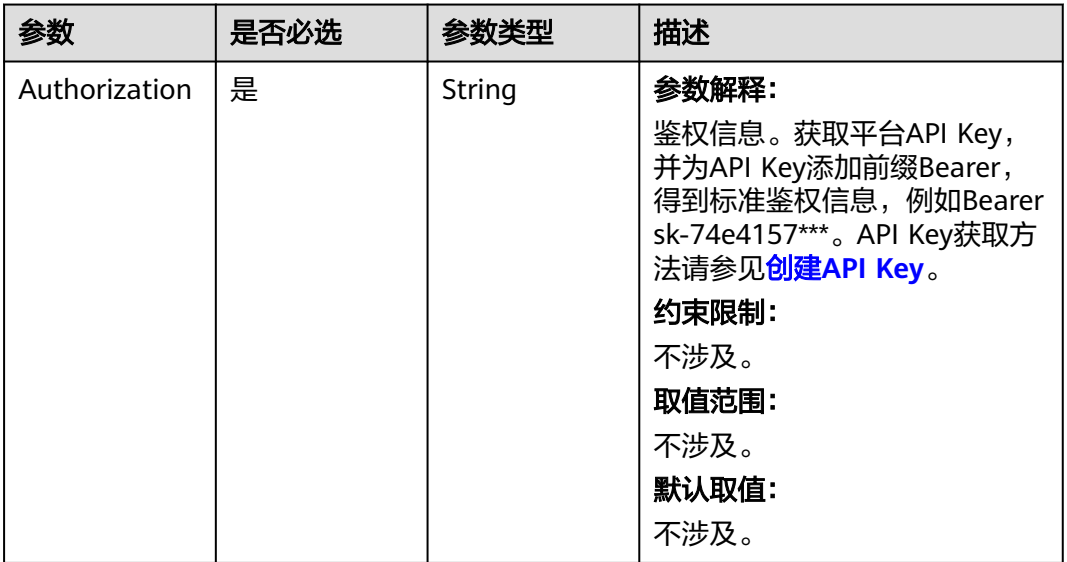

### 表 **4-64** 请求 Body 参数

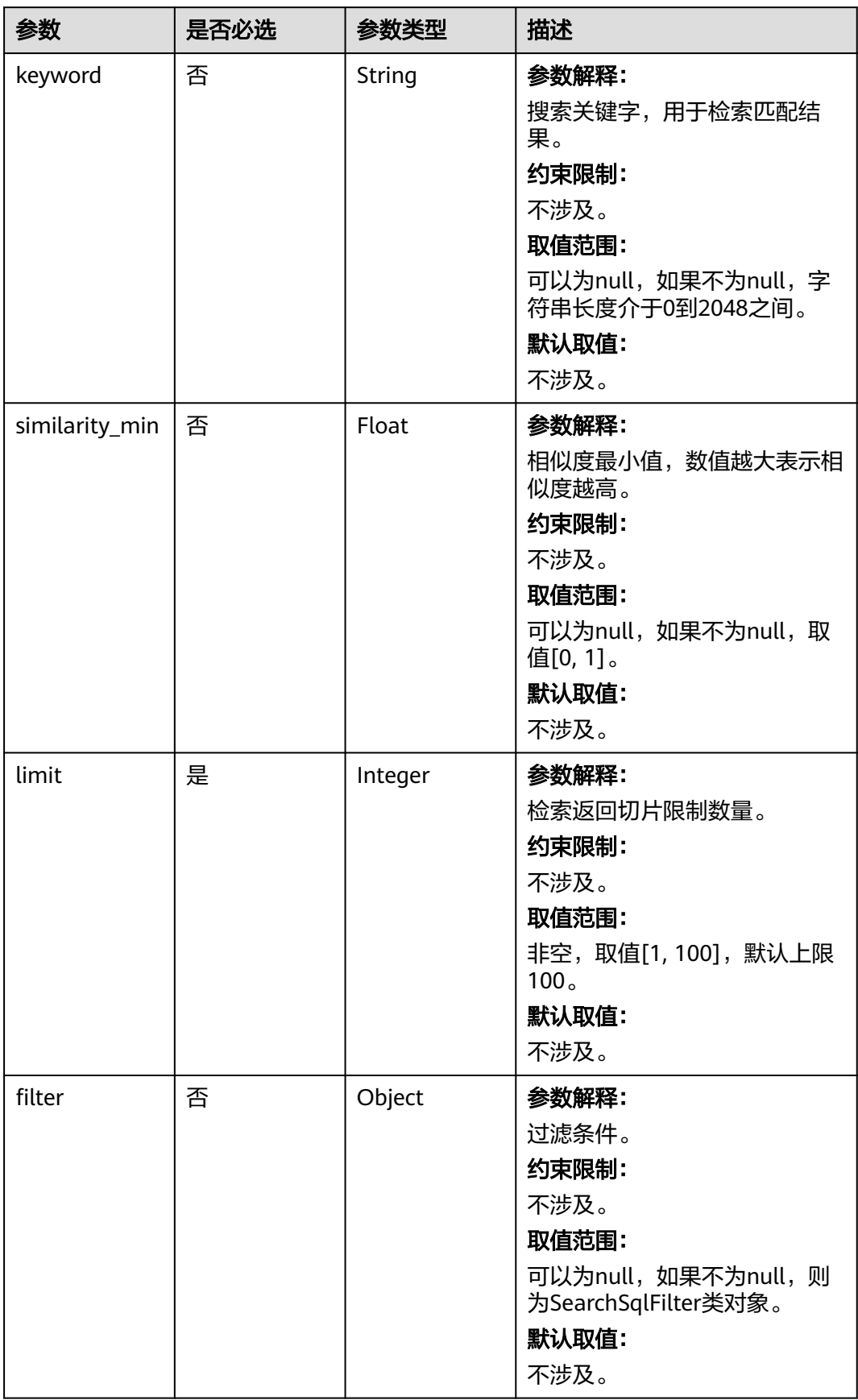

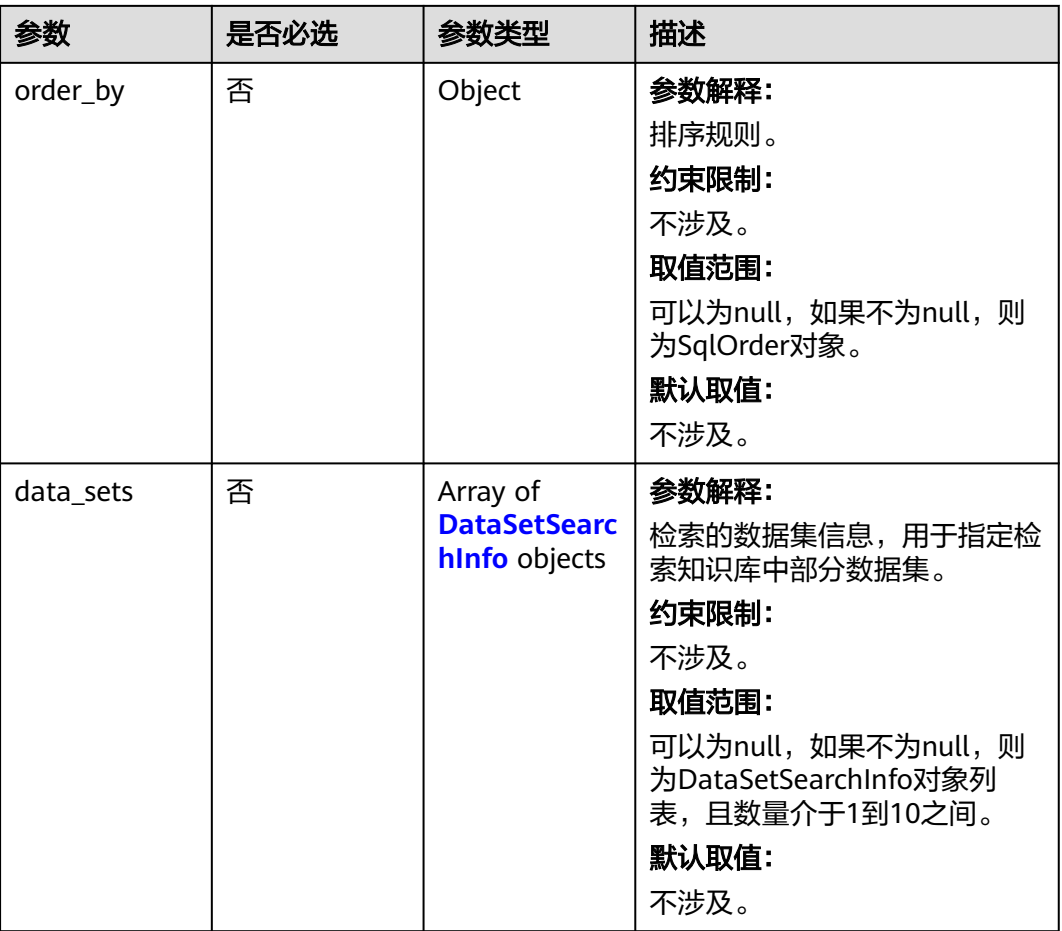

### 表 **4-65** SearchSqlFilter

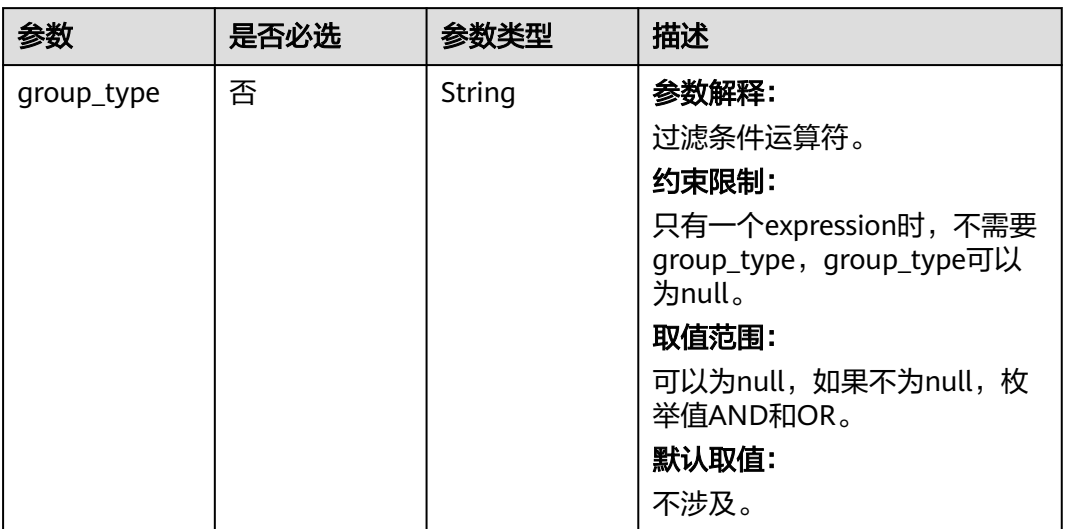

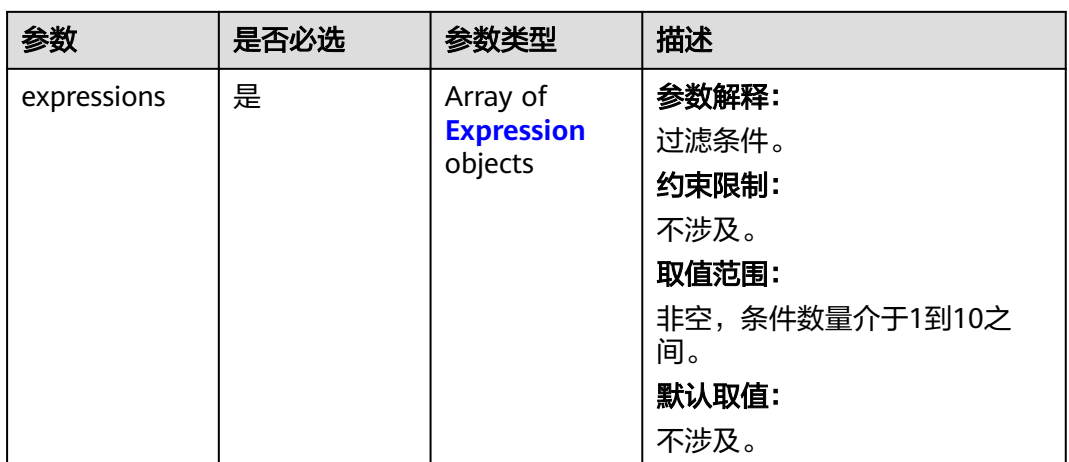

### 表 **4-66** Expression

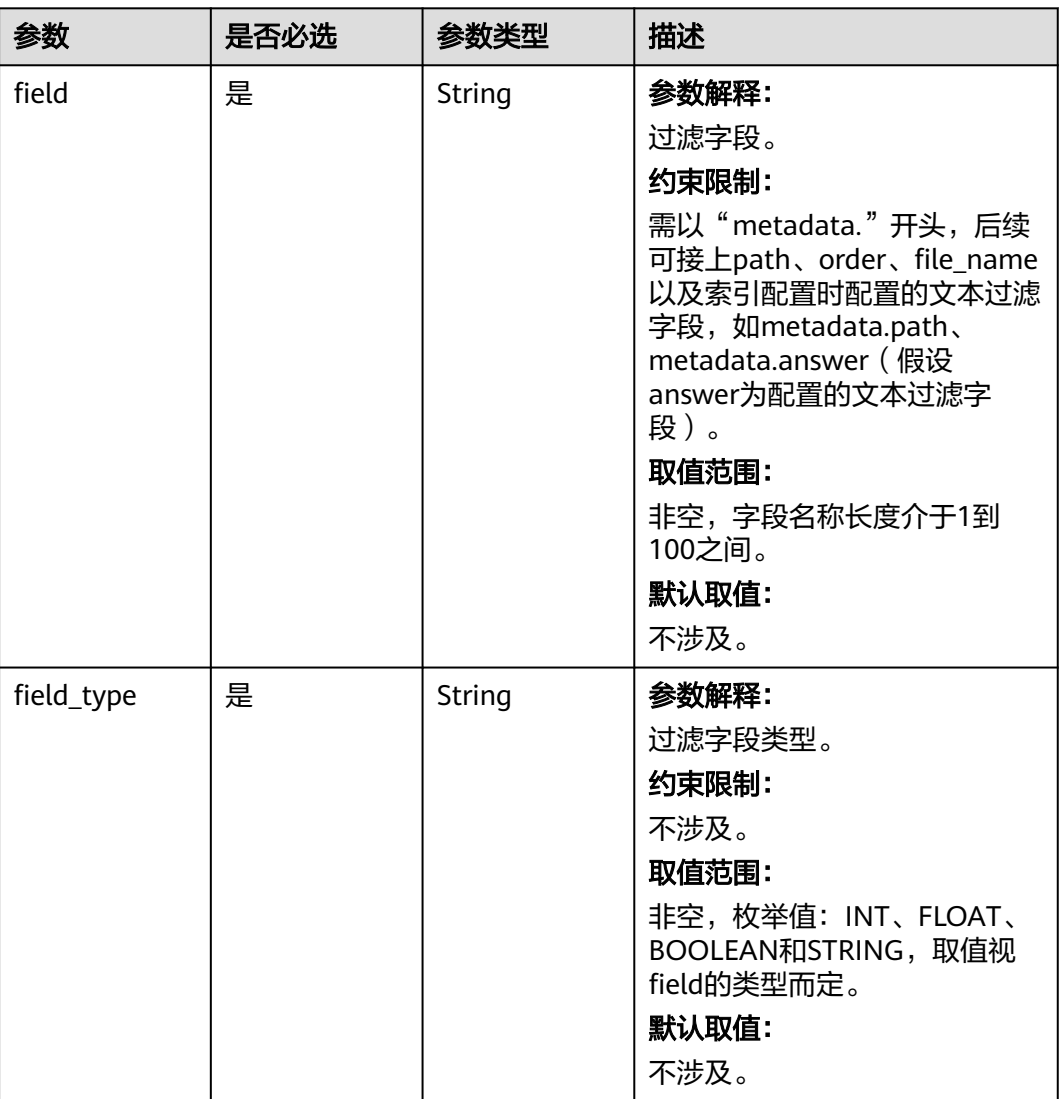
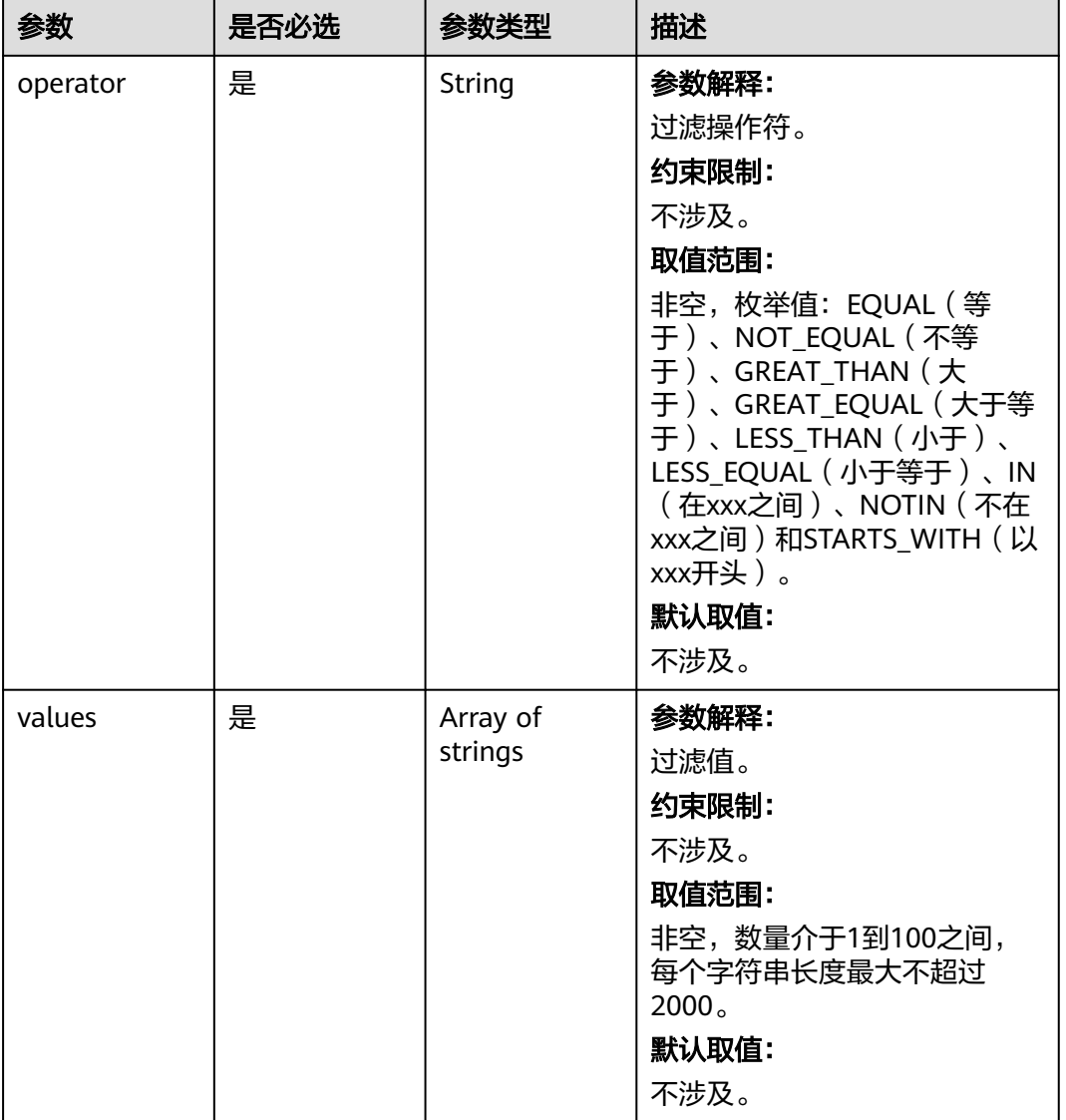

# 表 **4-67** SqlOrder

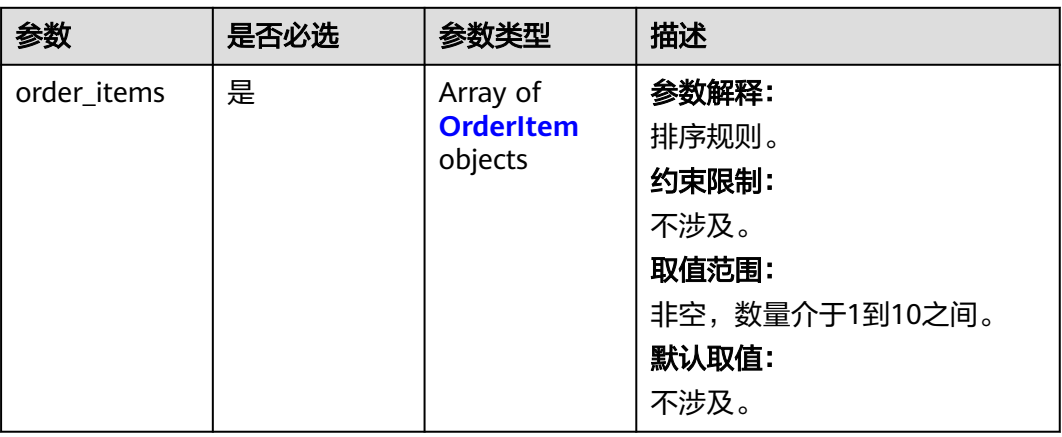

#### <span id="page-73-0"></span>表 **4-68** OrderItem

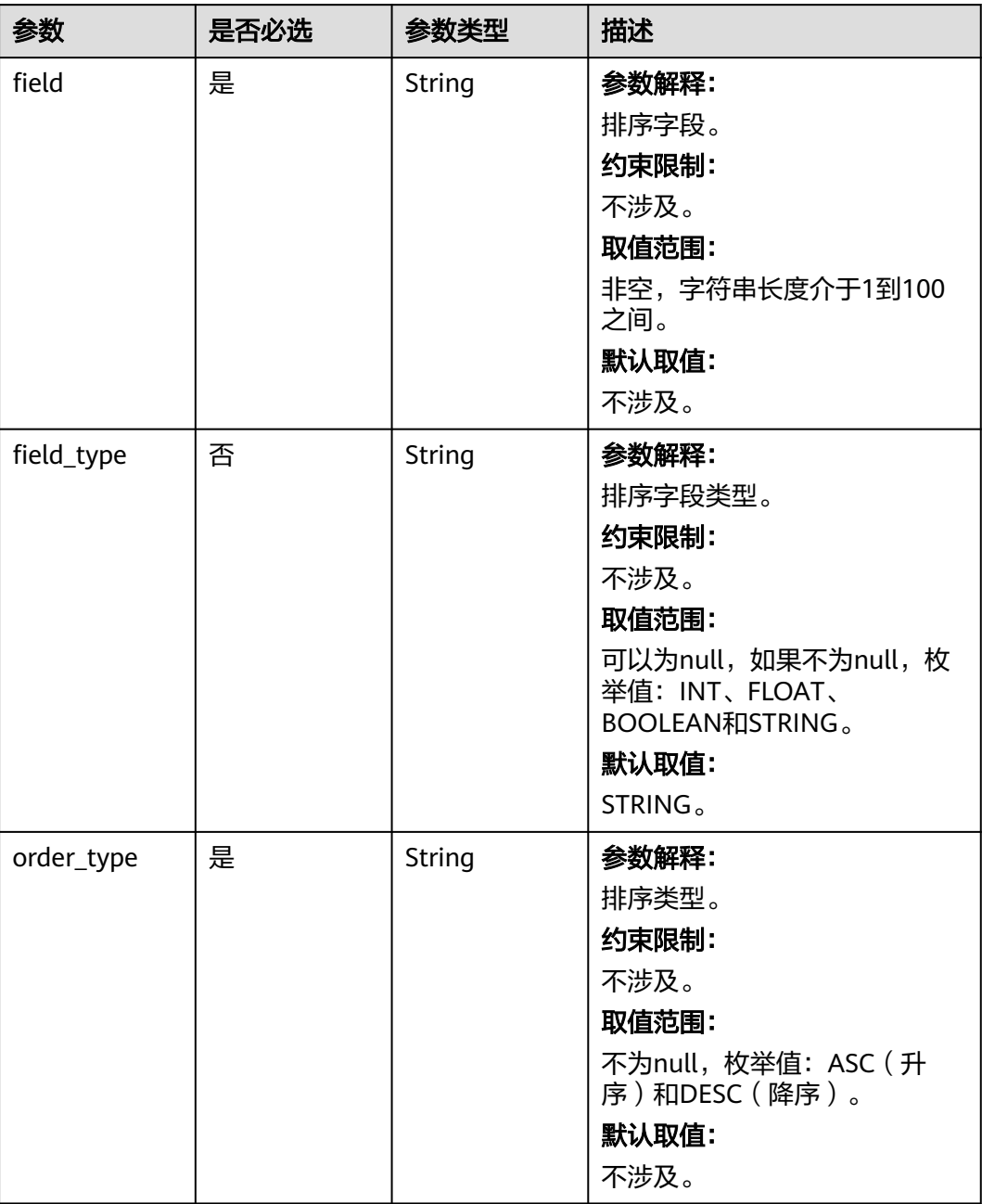

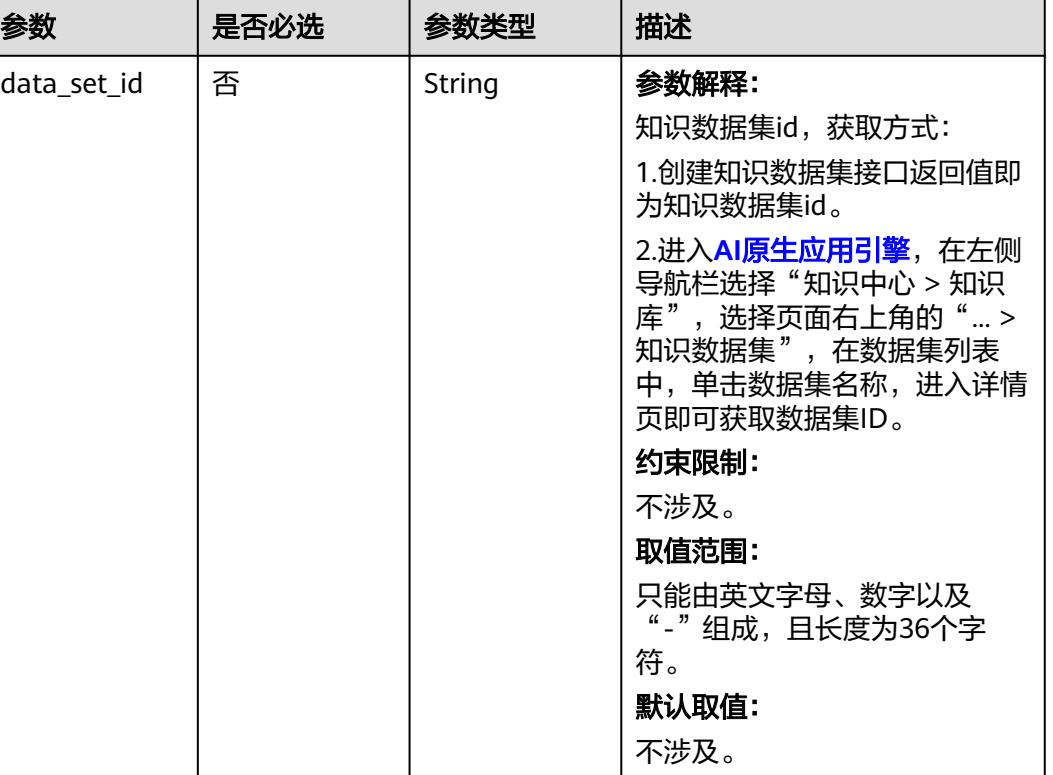

#### 表 **4-69** DataSetSearchInfo

# 响应参数

状态码: **200**

#### 表 **4-70** 响应 Body 参数

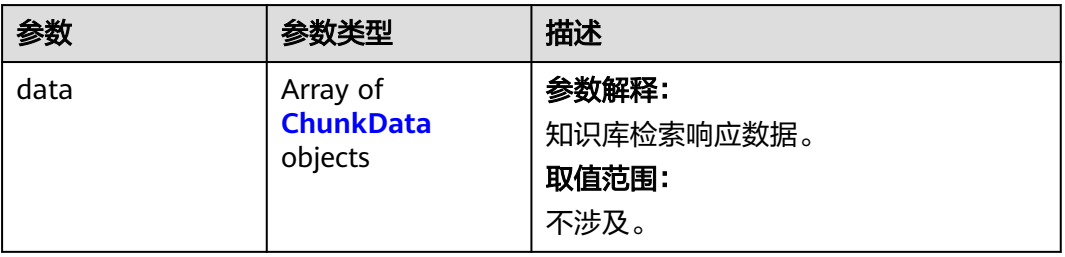

#### 表 **4-71** ChunkData

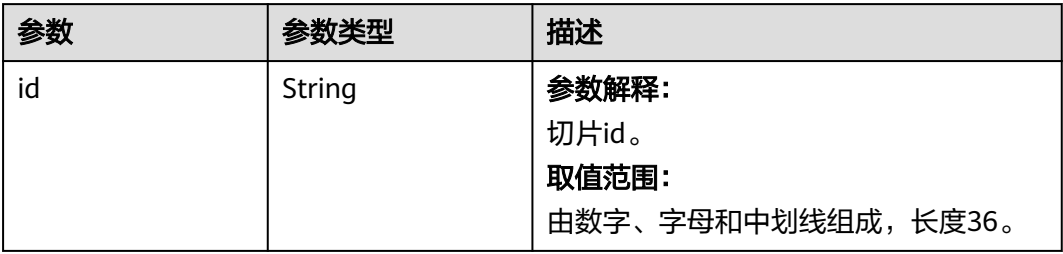

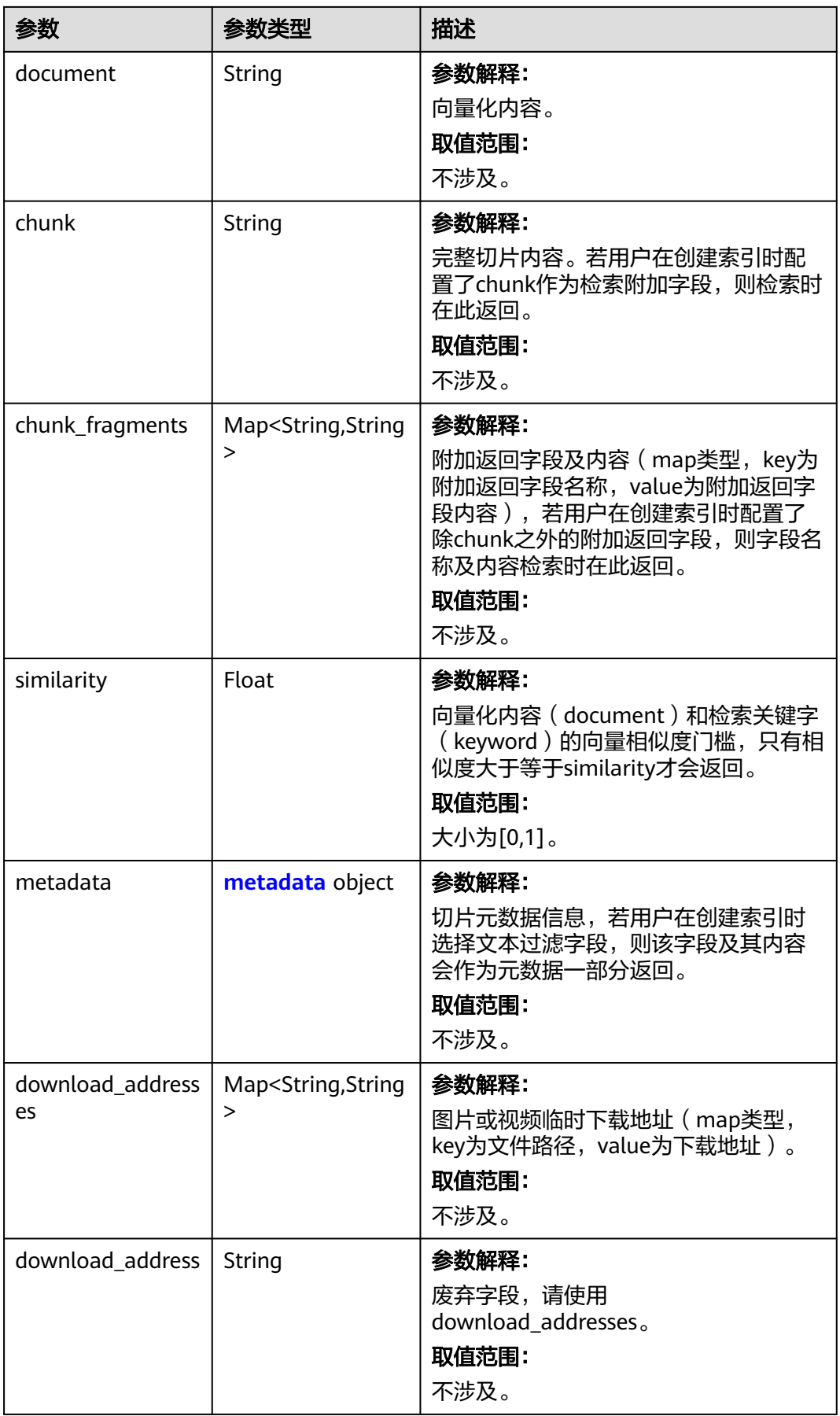

<span id="page-76-0"></span>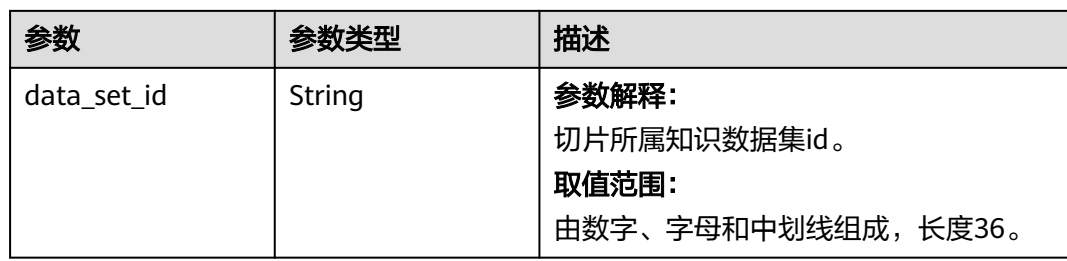

#### 表 **4-72** metadata

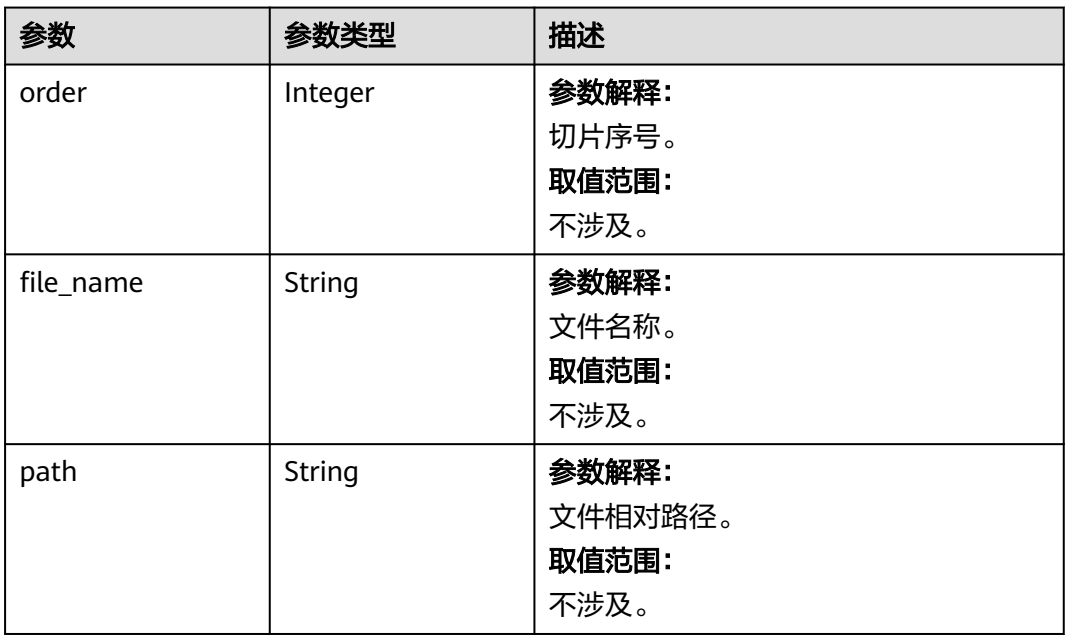

#### 状态码: **500**

#### 表 **4-73** 响应 Body 参数

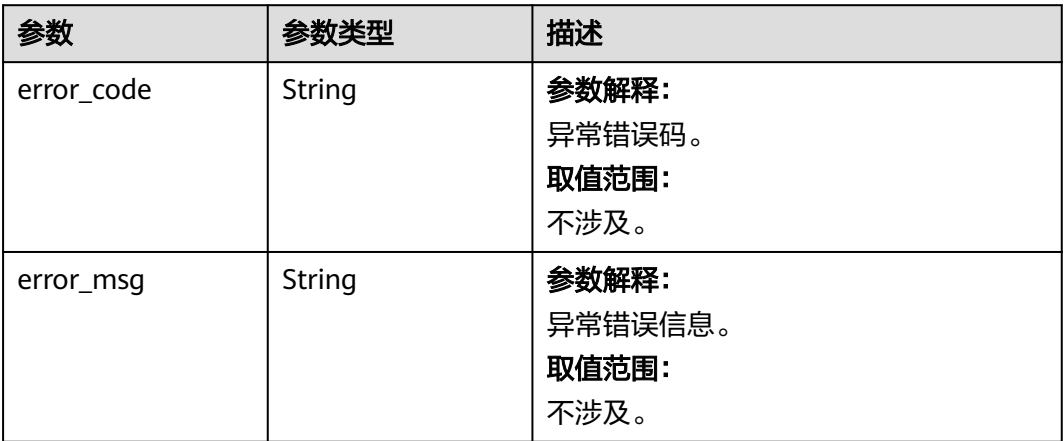

# 请求示例

```
{
  "keyword" : "户外",
  "similarity_min" : "0.78",
  "limit" : 10,
  "filter" : {
    "group_type" : "AND",
    "expressions" : [ {
     "field" : "metadata.answer",
 "field_type" : "STRING",
 "operator" : "EQUAL",
 "values" : [ "我是xxx。" ]
   } ]
  },
  "order_by" : {
   "order_items" : [ {
     "field" : "metadata.order",
 "field_type" : "INT",
 "order_type" : "DESC"
   } ]
  },
  "data_sets" : [ {
   "data_set_id" : "a31ed909-xxxx-xxxx-xxxx-10958c90b3f7"
  } ]
}
```
# 响应示例

#### 状态码: **200**

```
OK。
```

```
{
  "data" : [ {
   "id" : "812857ef-xxxx-xxxx-xxxx-24ba9fd5e95c",
   "document" : "问题:你是谁。回答:我是xxx。回答用户id:000。",
   "chunk" : "问题:你是谁。回答:我是xxx。回答用户id:000。",
 "chunk_fragments" : {
 "question" : "你是谁。",
 "answer" : "我是xxx。"
   },
   "similarity" : 0.87,
   "metadata" : {
    "order" : 10,
    "file_name" : "户外运动热度大大带动各相关产业发展.docx",
 "path" : "户外运动热度大大带动各相关产业发展.docx",
 "question" : "你是谁。",
    "answer" : "我是xxx。"
   },
   "download_addresses" : {
    "xxx.png" : "https://xxxx"
 },
 "download_address" : null,
   "data_set_id" : "3967c49d-xxxx-xxxx-xxxx-5eda056a1f1b"
 } ]
}
```
#### 状态码: **500**

服务器内部错误或三方服务器内部错误。

```
{
  "error_code" : "AIAE.00001500",
  ------<u>-</u>-----<br>"error_msg" : "系统内部错误。"
}
```
# 状态码

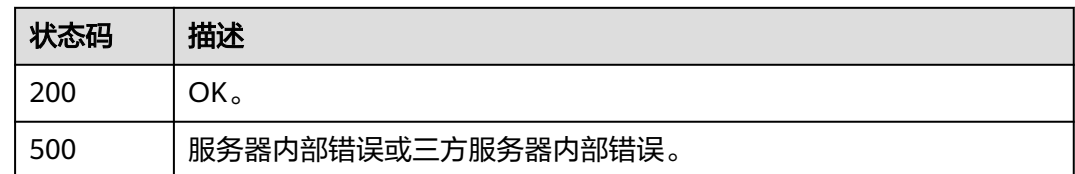

# 错误码

请参见<mark>错误码</mark>。

# **4.3.2** 创建知识库

# 功能介绍

该接口用于创建知识库,创建的知识库启用后可在创建Agent时引用。

# 调用方法

请参[见如何调用](#page-6-0)**API**。

#### **URI**

POST https://aiae.appstage.myhuaweicloud.com/v1/knowledge-bases

# 请求参数

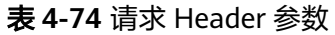

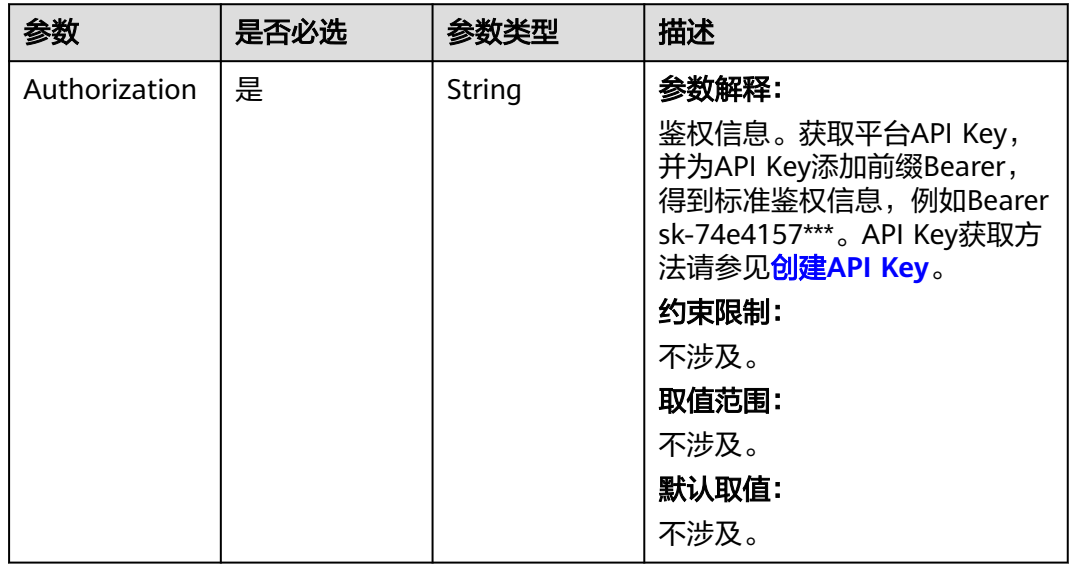

#### 表 **4-75** 请求 Body 参数

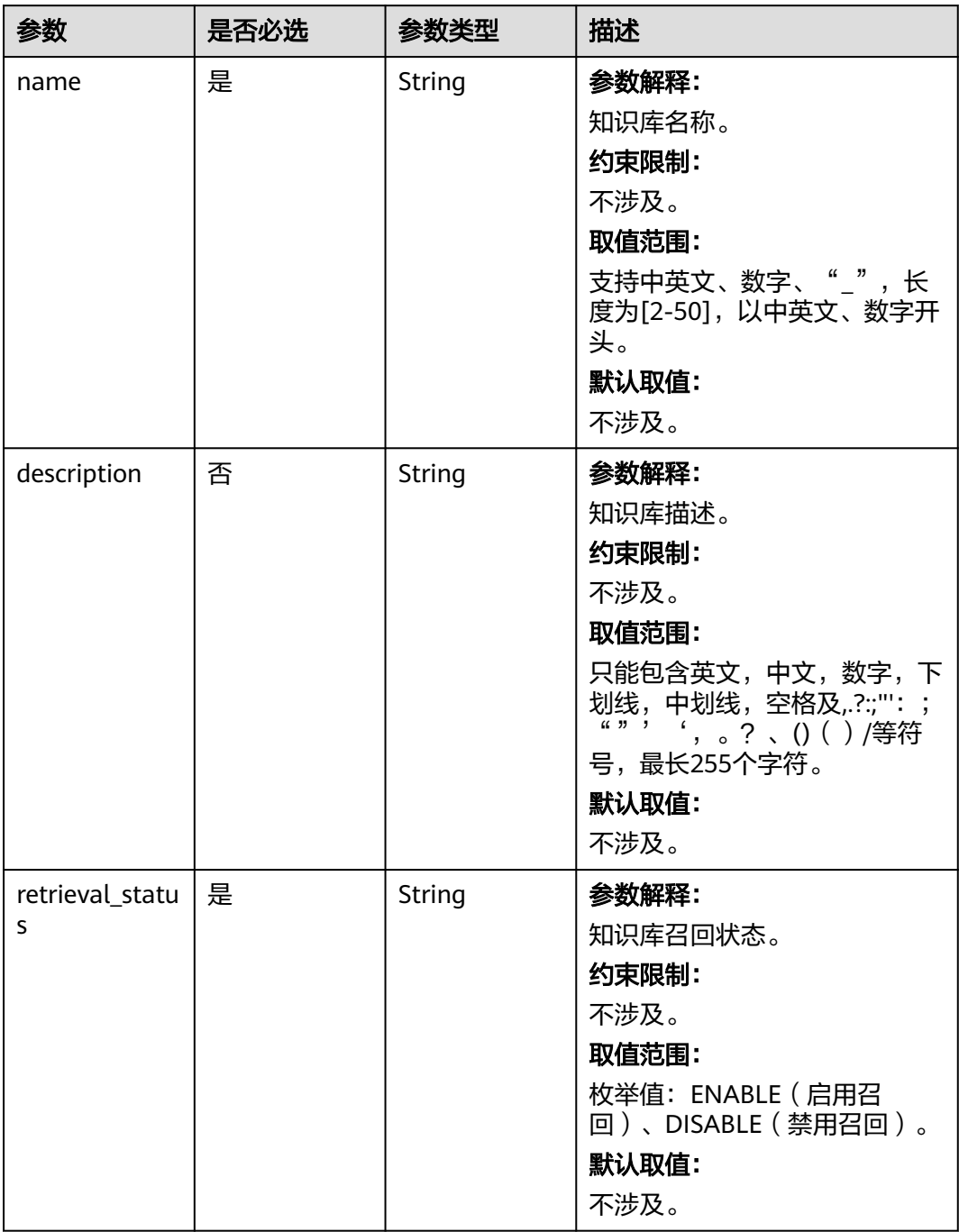

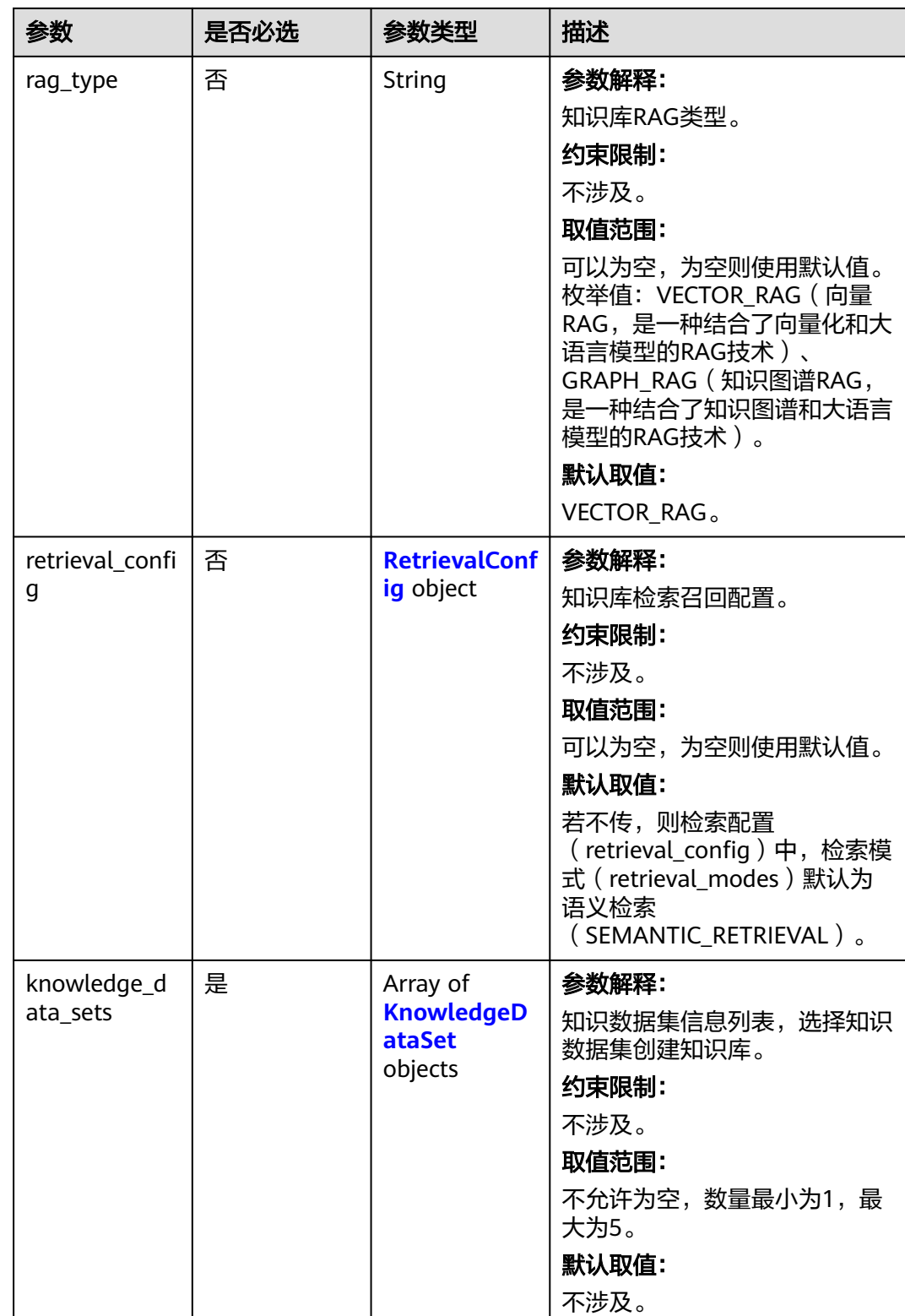

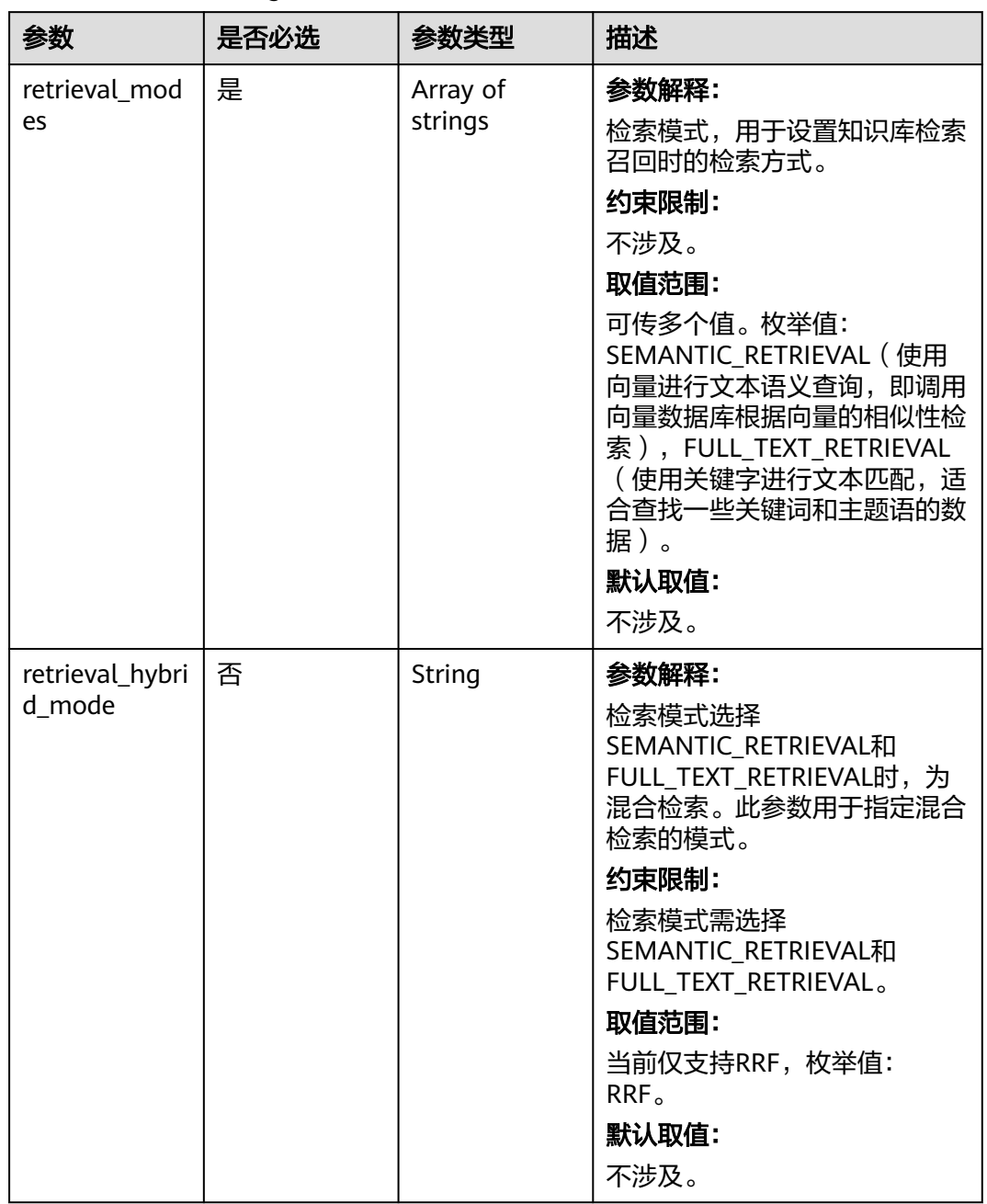

#### <span id="page-81-0"></span>表 **4-76** RetrievalConfig

# <span id="page-82-0"></span>表 **4-77** KnowledgeDataSet

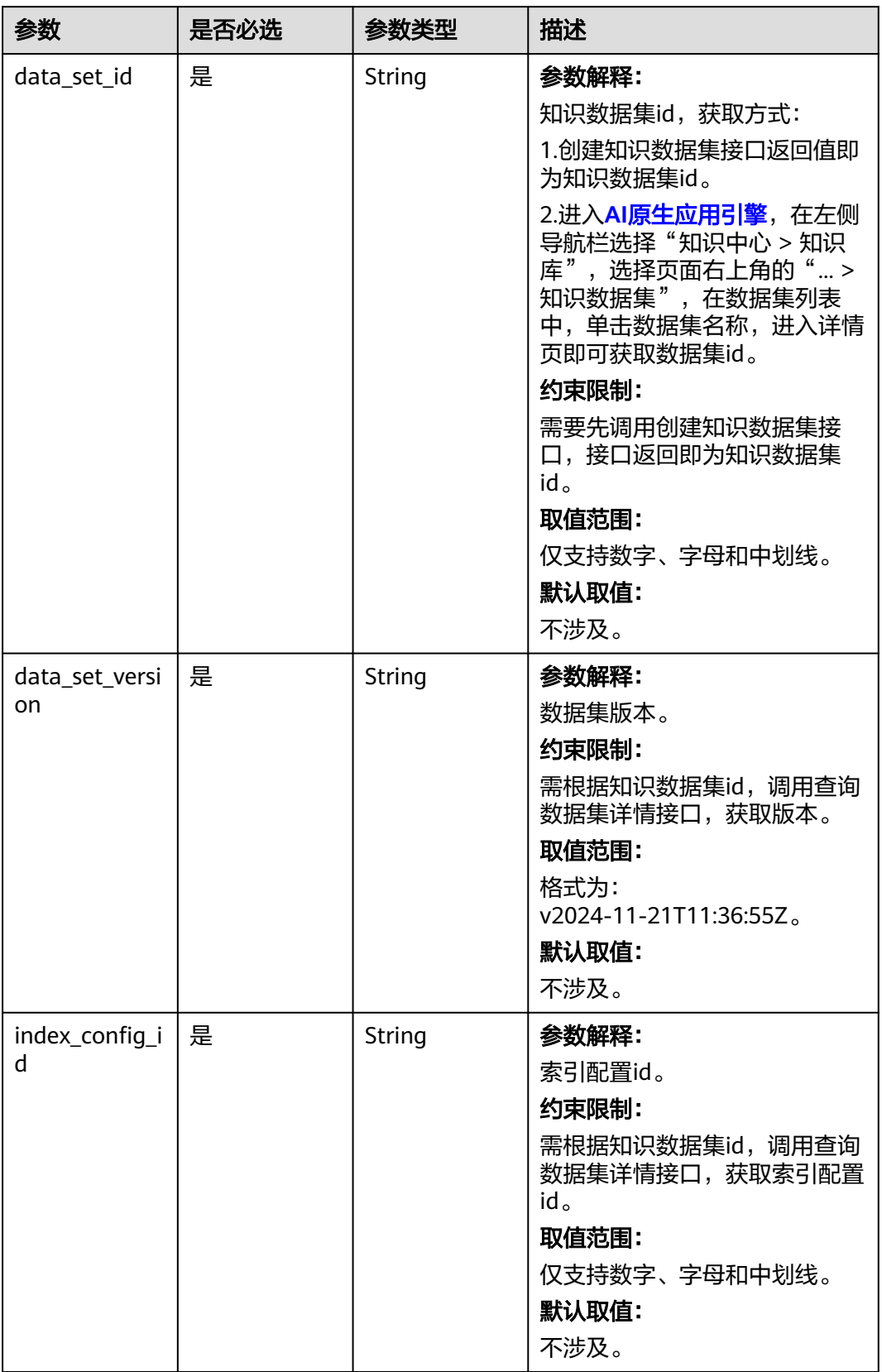

# 响应参数

#### 状态码: **200**

#### 表 **4-78** 响应 Body 参数

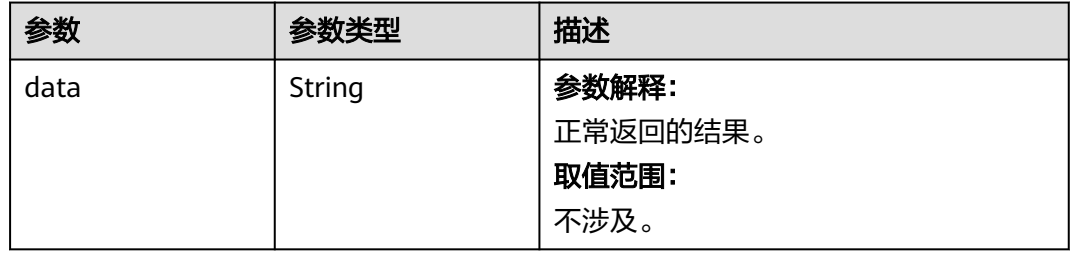

#### 状态码: **400**

#### 表 **4-79** 响应 Body 参数

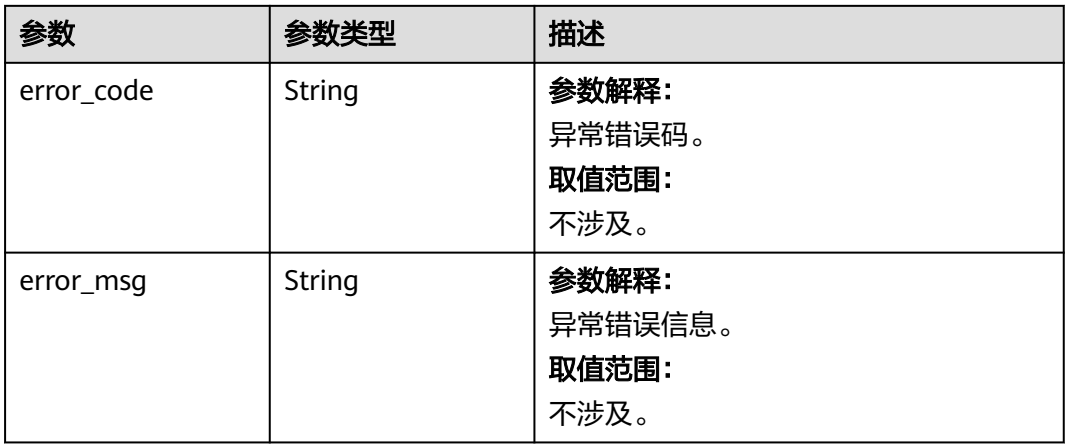

# 请求示例

```
{
 "name" : "知识库名称",
  "description" : "知识库描述",
  "retrieval_status" : "ENABLE",
  "rag_type" : "VECTOR_RAG",
 "retrieval_config" : {
 "retrieval_modes" : [ "SEMANTIC_RETRIEVAL", "FULL_TEXT_RETRIEVAL" ],
   "retrieval_hybrid_mode" : "RRF"
 },
 "knowledge_data_sets" : [ {
   "data_set_id" : "djh28e62-xxxxxxxxx-a15be0d63812",
 "data_set_version" : "v2024-11-21T11:36:55Z",
 "index_config_id" : "d3f28e62-xxxxxxx-a15be0d638a2"
 } ]
}
```
#### 响应示例

#### 状态码: **200**

操作成功,返回知识库id。

{ "data" : "3f28e62-xxxxxxxx-a15be0d638a2" }

#### 状态码: **400**

请求错误。

```
{
 "error_code" : "AIAE.40001001",
 "error_msg" : "参数xxxx不合法。"
}
```
# 状态码

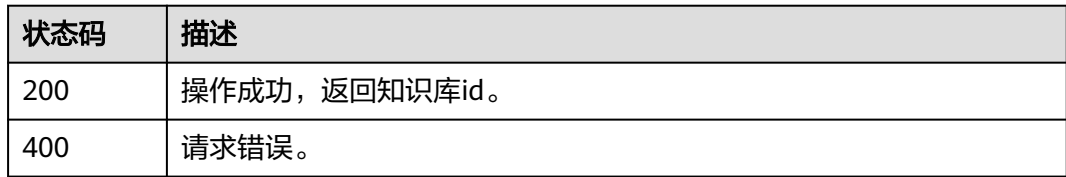

# 错误码

请参[见错误码。](#page-127-0)

# **4.3.3** 删除知识库

# 功能介绍

该接口用于删除知识库。

# 调用方法

请参[见如何调用](#page-6-0)**API**。

# **URI**

DELETE https://aiae.appstage.myhuaweicloud.com/v1/knowledge-bases/ {knowledge\_base\_id}

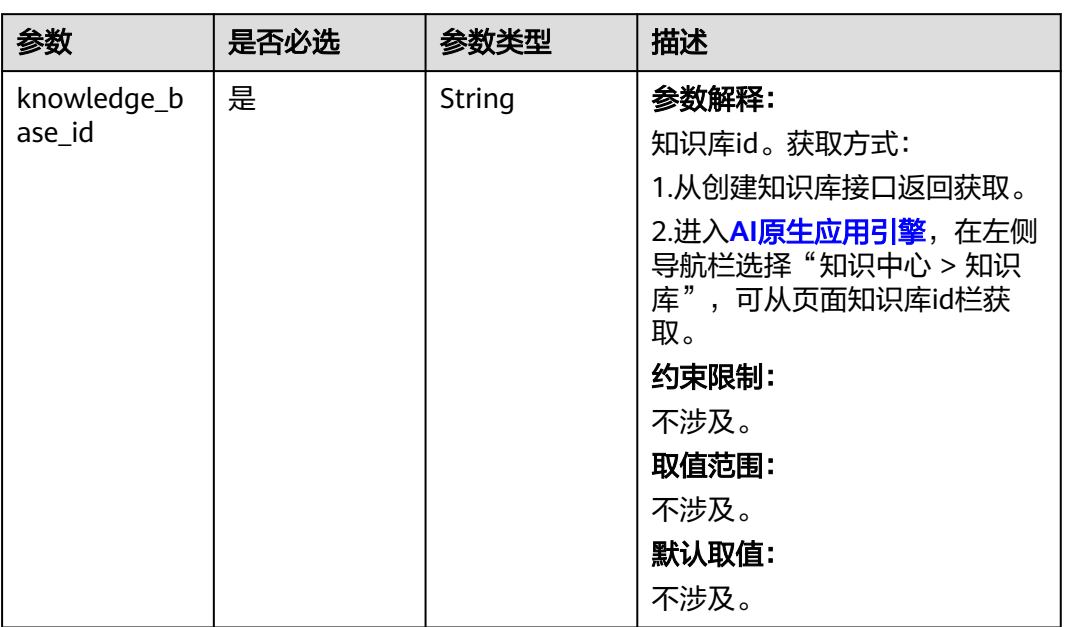

#### 表 **4-80** 路径参数

# 请求参数

表 **4-81** 请求 Header 参数

| 参数            | 是否必选 | 参数类型   | 描述                                                                                                    |
|---------------|------|--------|----------------------------------------------------------------------------------------------------|
| Authorization | 是    | String | 参数解释:<br>鉴权信息。获取平台API Key,<br>并为API Key添加前缀Bearer,<br>得到标准鉴权信息,例如Bearer<br>sk-74e4157***。API Key获取方<br>法请参见创建API Key。<br>约束限制:<br>不涉及。<br>取值范围:<br>不涉及。<br>默认取值:<br>不涉及。 |

# 响应参数

状态码: **200**

#### 表 **4-82** 响应 Body 参数

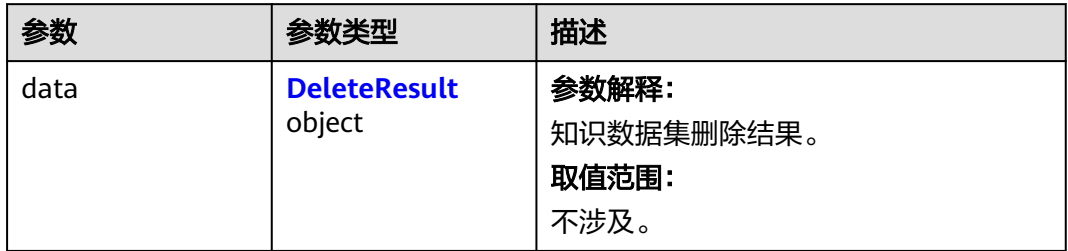

### 表 **4-83** DeleteResult

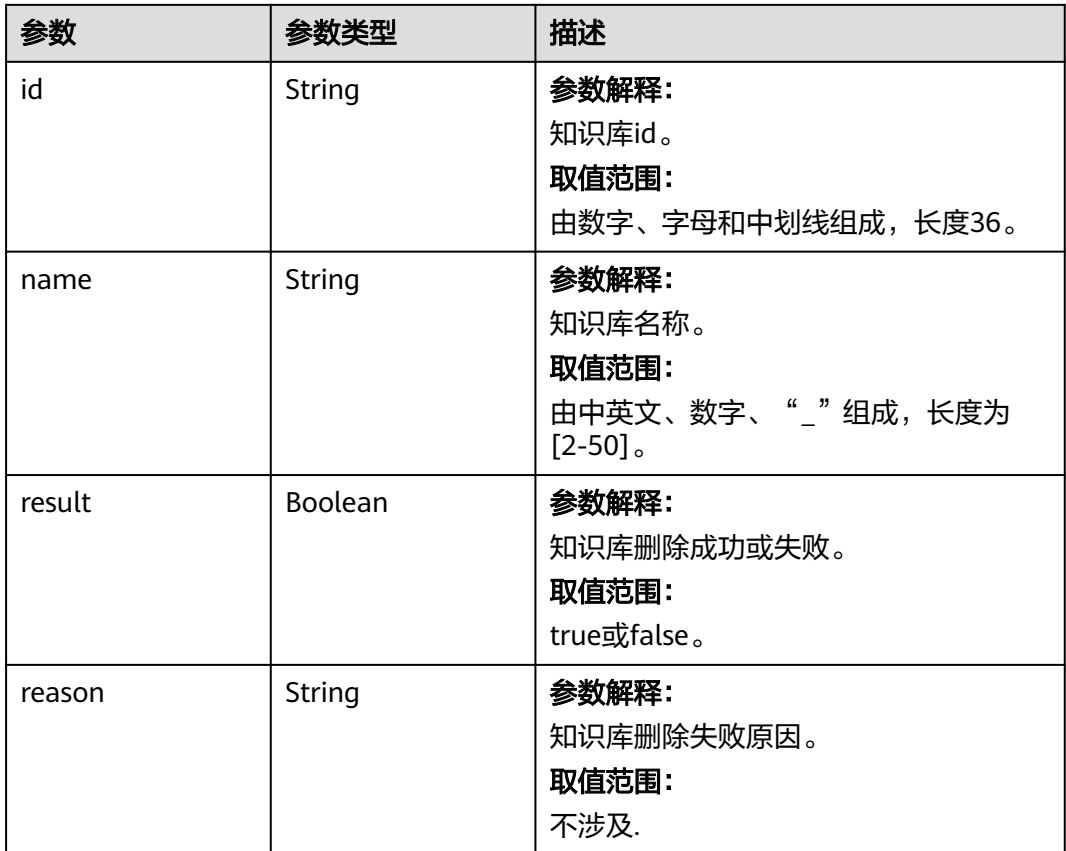

#### 状态码: **400**

#### 表 **4-84** 响应 Body 参数

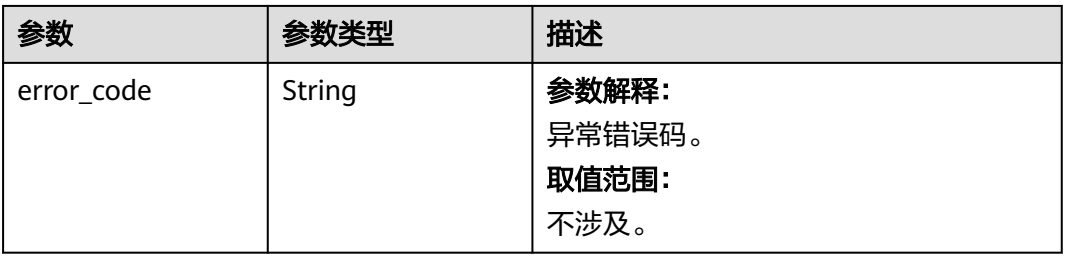

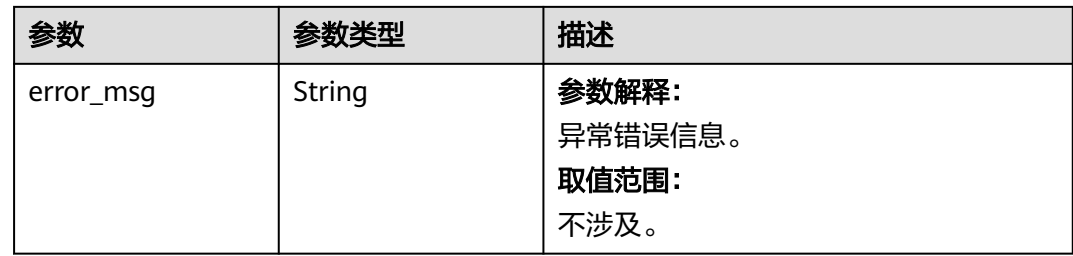

# 请求示例

无

# 响应示例

#### 状态码: **200**

操作成功,返回删除结果。

```
{
 "data" : {
 "id" : "djh28e62-xxxxxxxxx-a15be0d63812",
 "name" : "知识库名称",
 "result" : false,
   "result" : 'друд- длу',<br>"result" : false,<br>"reason" : "知识库已启用"
 }
}
```
#### 状态码: **400**

请求错误。

```
{
 "error_code" : "AIAE.40001001",
 "error_msg" : "参数xxxx不合法。"
}
```
### 状态码

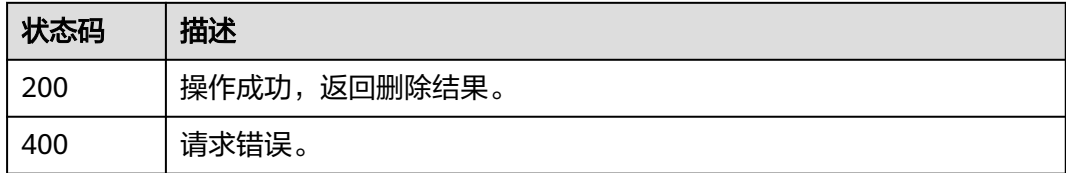

# 错误码

请参[见错误码。](#page-127-0)

# **4.3.4** 执行知识库

# 功能介绍

该接口用于执行知识库,将知识数据集的更新同步到知识库中。

# 调用方法

#### 请参[见如何调用](#page-6-0)**API**。

# **URI**

POST https://aiae.appstage.myhuaweicloud.com/v1/knowledge-bases/ {knowledge\_base\_id}/execute

#### 表 **4-85** 路径参数

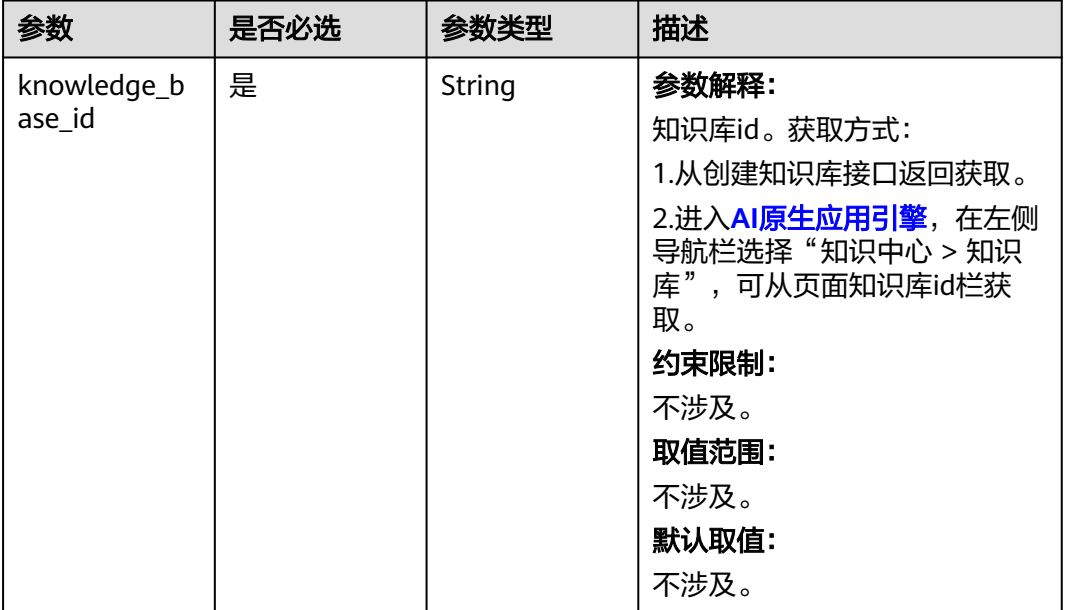

# 请求参数

表 **4-86** 请求 Header 参数

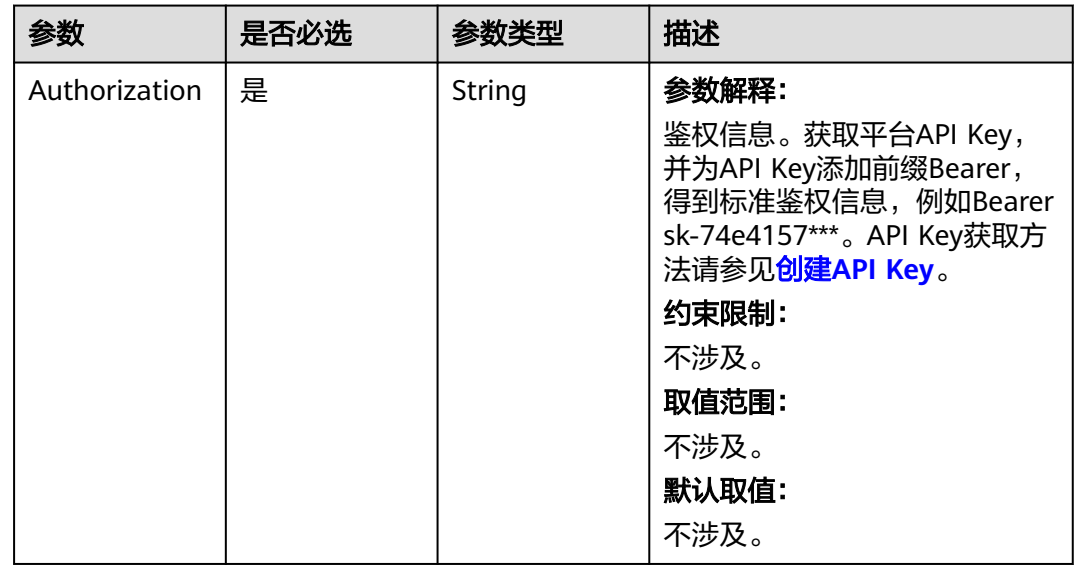

# 响应参数

#### 状态码: **200**

#### 表 **4-87** 响应 Body 参数

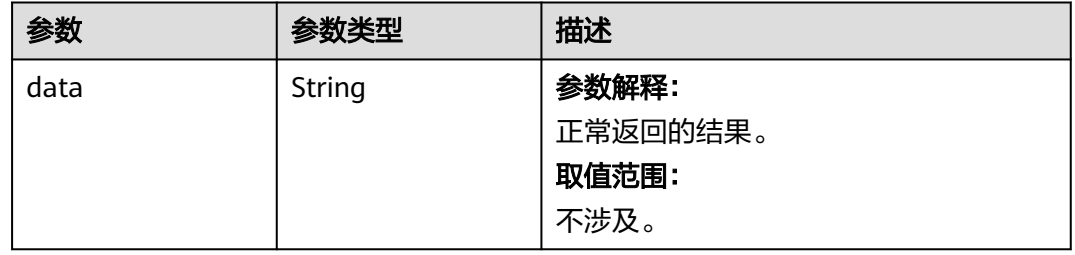

#### 状态码: **400**

表 **4-88** 响应 Body 参数

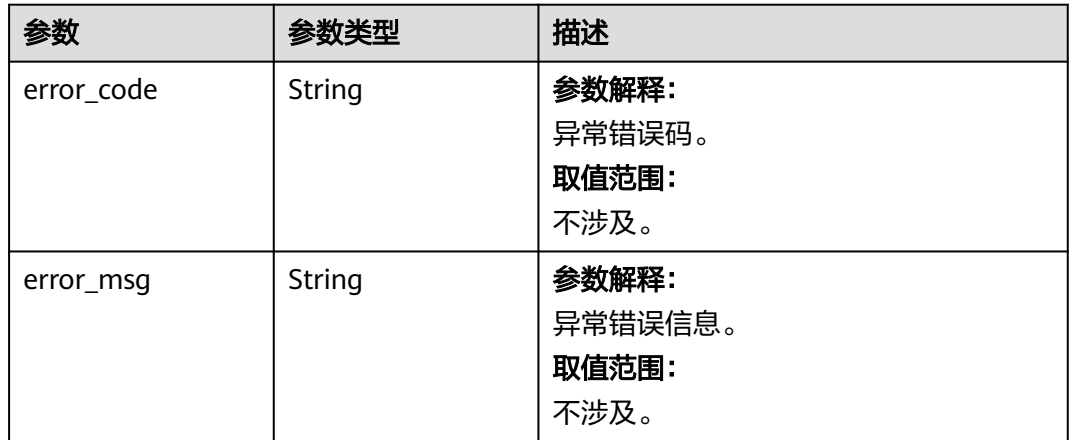

# 请求示例

无

# 响应示例

#### 状态码: **200**

操作成功,返回执行记录id。

{ "data" : "3f28e62-xxxxxxxx-a15be0d638a2" }

#### 状态码: **400**

请求错误。

{

}

```
 "error_code" : "AIAE.40001001",
 "error_msg" : "参数xxxx不合法。"
```
# 状态码

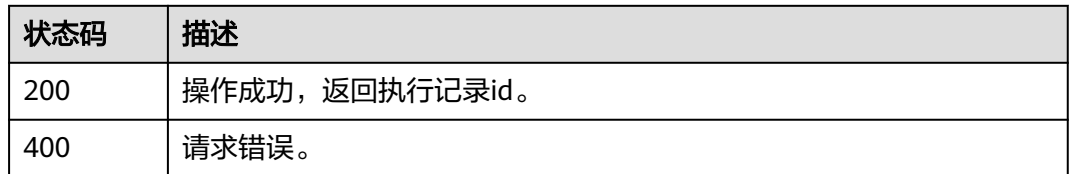

# 错误码

请参见<mark>错误码</mark>。

# **4.3.5** 查询知识库最新执行记录

# 功能介绍

该接口用于查询知识库最新执行记录,通过该接口可获取知识库最新执行的结果,开 始时间,进度,耗时等信息。

# 调用方法

请参[见如何调用](#page-6-0)**API**。

### **URI**

GET https://aiae.appstage.myhuaweicloud.com/v1/knowledge-bases/ {knowledge\_base\_id}/latest-execution-record

#### 表 **4-89** 路径参数

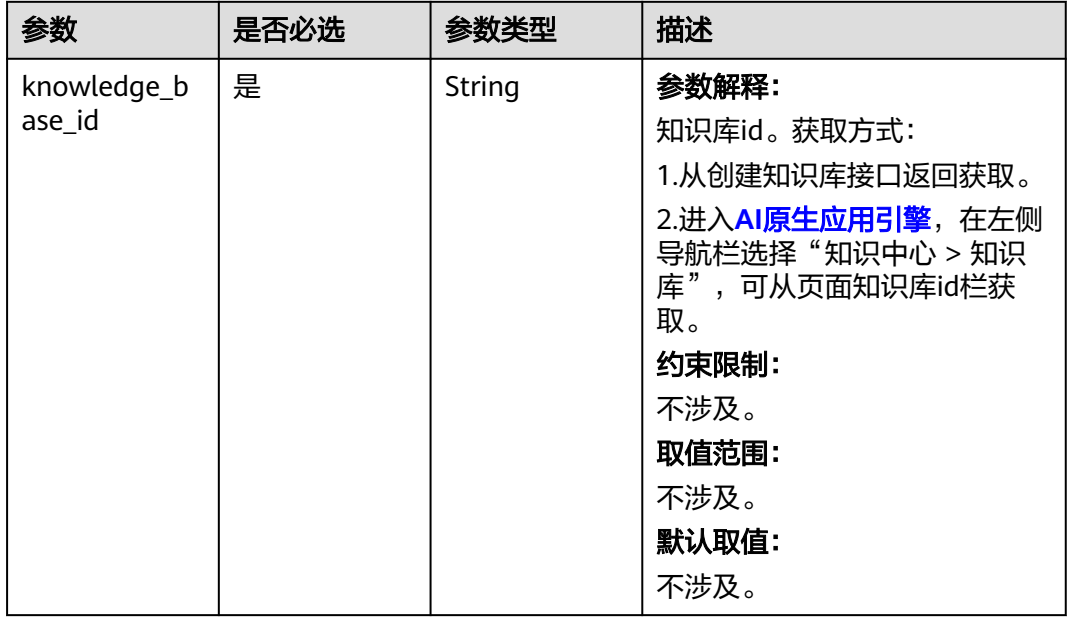

# 请求参数

表 **4-90** 请求 Header 参数

| 参数            | 是否必选 | 参数类型   | 描述                                                                                                    |
|---------------|------|--------|----------------------------------------------------------------------------------------------------|
| Authorization | 是    | String | 参数解释:<br>鉴权信息。获取平台API Key,<br>并为API Key添加前缀Bearer,<br>得到标准鉴权信息, 例如Bearer<br>sk-74e4157***。API Key获取方<br>法请参见创建API Key。<br>约束限制:<br>不涉及。<br>取值范围:<br>不涉及。<br>默认取值:<br>不涉及。 |

# 响应参数

状态码: **200**

# 表 **4-91** 响应 Body 参数

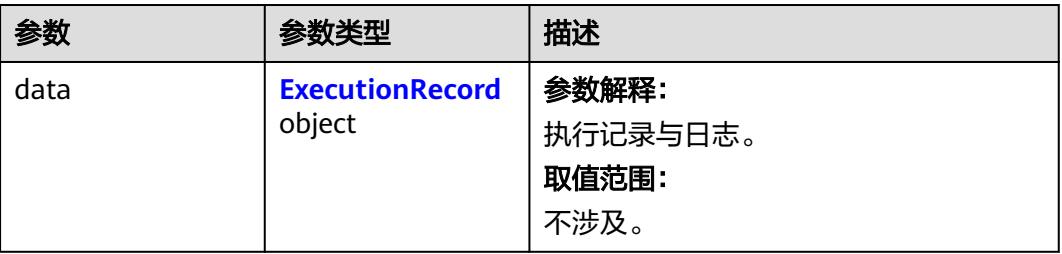

#### 表 **4-92** ExecutionRecord

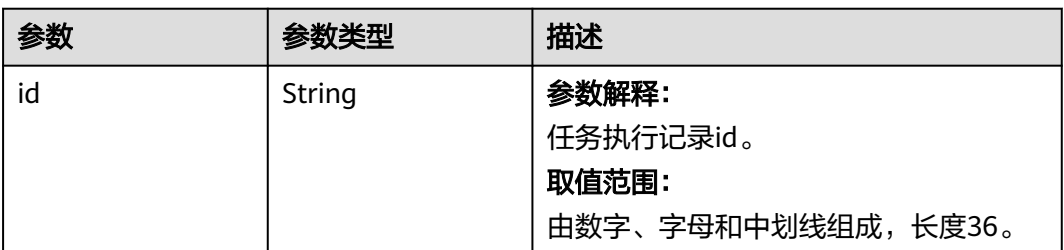

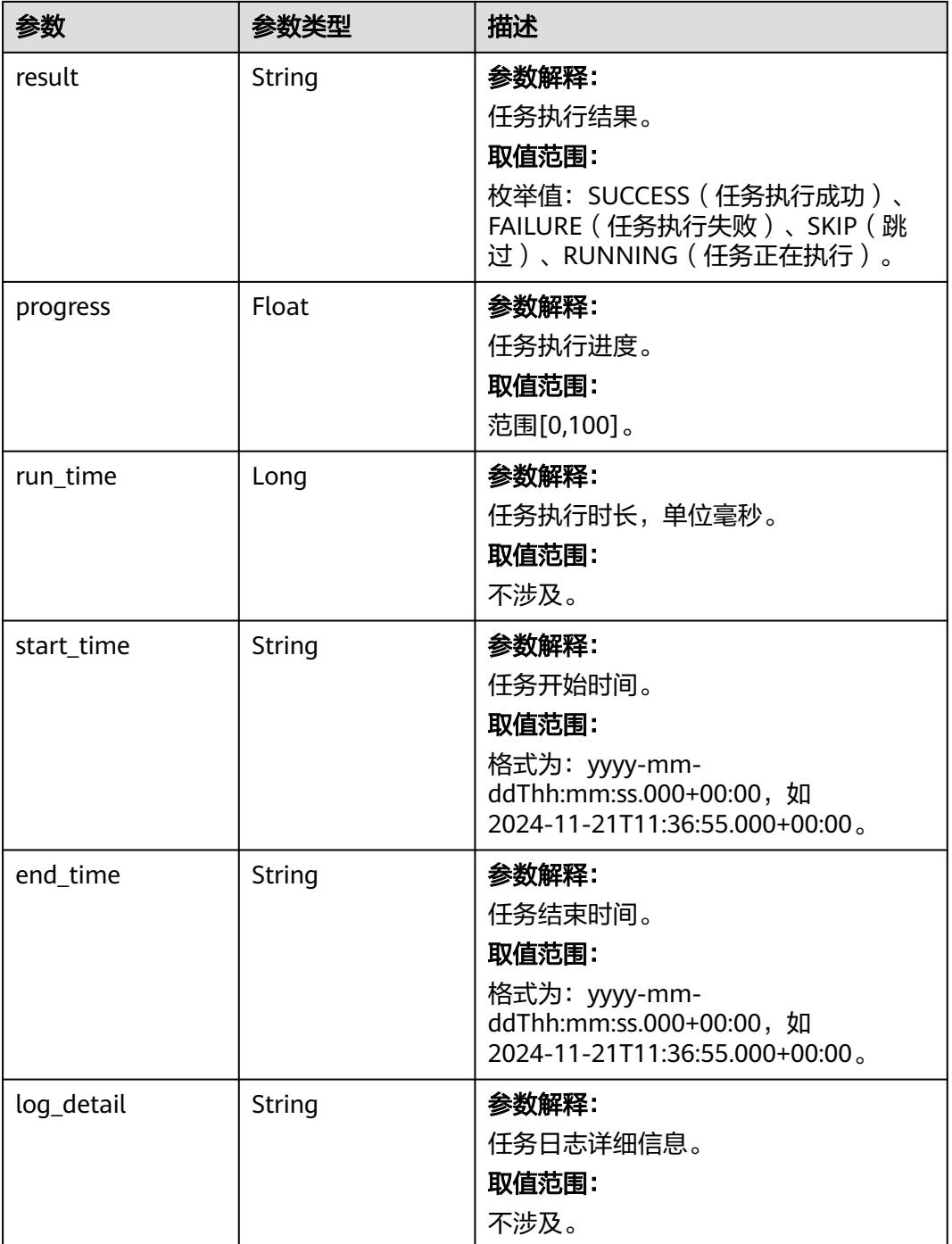

#### 状态码: **400**

#### 表 **4-93** 响应 Body 参数

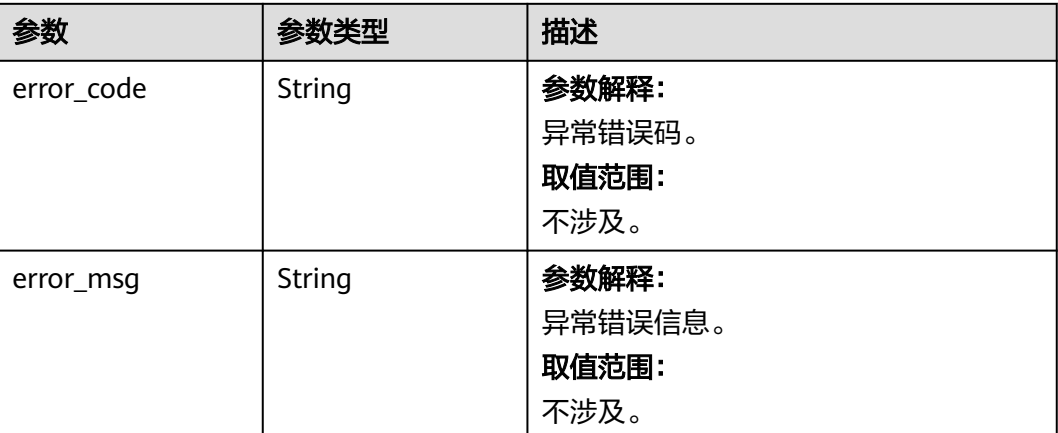

#### 请求示例

无

# 响应示例

#### 状态码: **200**

操作成功,返回执行记录信息。

```
{
 "data" : {
 "id" : "djh28e62-3a81-4018-a48f-a15be0d63812",
 "result" : "SUCCESS",
 "progress" : 100.0,
 "run_time" : 27684,
 "start_time" : "2024-11-22T03:15:49.000+00:00",
 "end_time" : "2024-11-22T03:16:17.000+00:00",
   "log_detail" : "开始任务......结束任务"
 }
}
```
状态码: **400**

请求错误。

```
{
 "error_code" : "AIAE.40001001",
 "error_msg" : "参数xxxx不合法。"
}
```
# 状态码

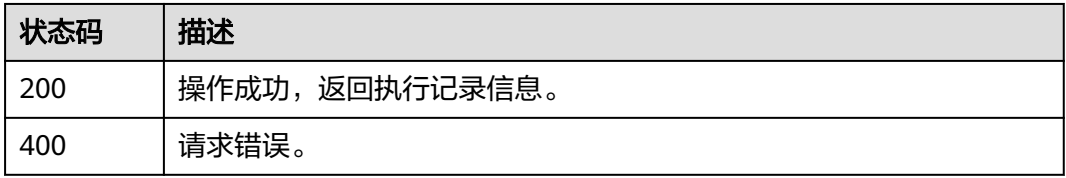

# 错误码

请参[见错误码。](#page-127-0)

# **4.3.6** 修改知识库召回状态

# 功能介绍

该接口用于修改知识库召回状态,启用或禁用知识库召回功能。若知识库被禁用,将 无法被agent使用。

# 调用方法

请参[见如何调用](#page-6-0)**API**。

#### **URI**

PUT https://aiae.appstage.myhuaweicloud.com/v1/knowledge-bases/ {knowledge\_base\_id}/retrieval-status

#### 表 **4-94** 路径参数

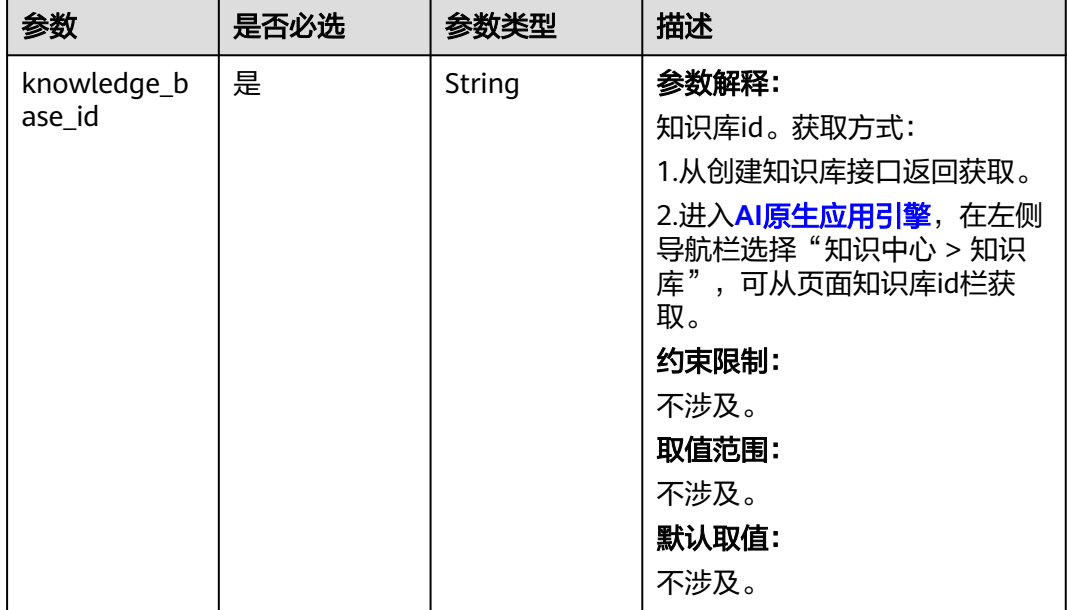

# 请求参数

表 **4-95** 请求 Header 参数

| 参数            | 是否必选 | 参数类型   | 描述                                                                                                    |
|---------------|------|--------|----------------------------------------------------------------------------------------------------|
| Authorization | 是    | String | 参数解释:<br>鉴权信息。获取平台API Key,<br>并为API Key添加前缀Bearer,<br>得到标准鉴权信息,例如Bearer<br>sk-74e4157***。API Key获取方<br>法请参见创建API Key。<br>约束限制:<br>不涉及。<br>取值范围:<br>不涉及。<br>默认取值:<br>不涉及。 |

#### 表 **4-96** 请求 Body 参数

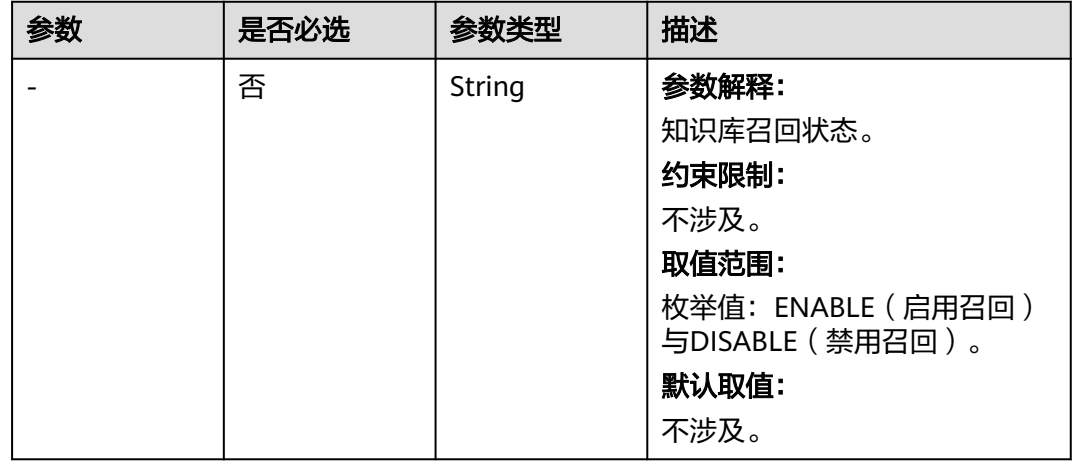

# 响应参数

状态码: **200**

#### 表 **4-97** 响应 Body 参数

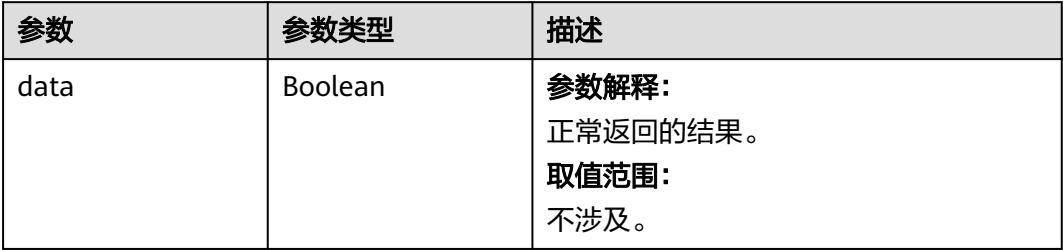

#### 状态码: **400**

#### 表 **4-98** 响应 Body 参数

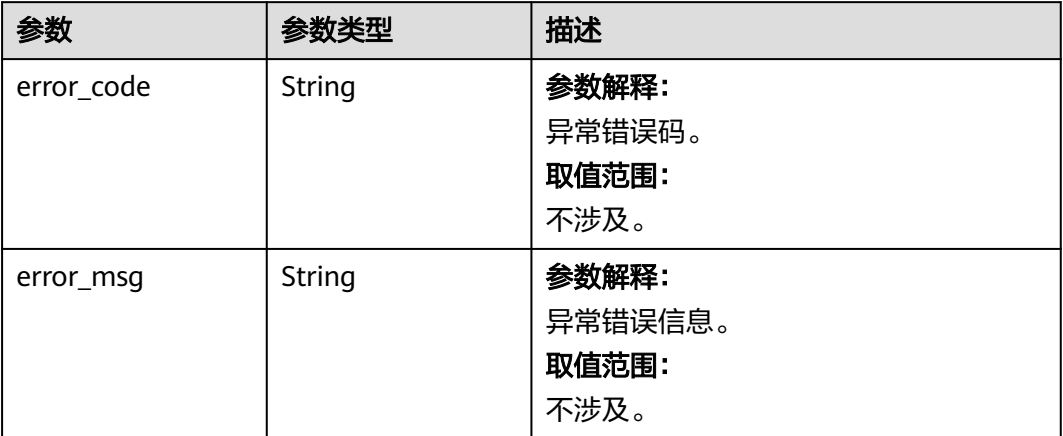

# 请求示例

ENABLE

# 响应示例

#### 状态码: **200**

操作成功,返回操作结果。

{ "data" : true }

#### 状态码: **400**

请求错误。

```
{
 "error_code" : "AIAE.40001001",
 "error_msg" : "参数xxxx不合法。"
}
```
# 状态码

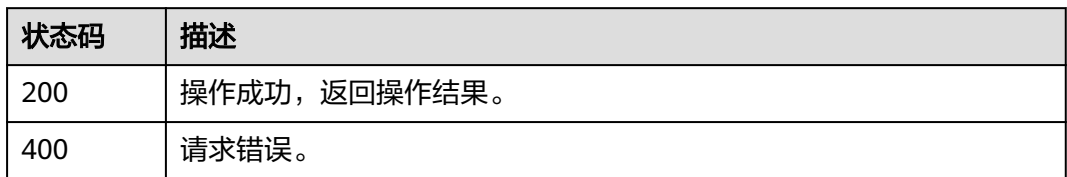

# 错误码

请参见<mark>错误码</mark>。

# **4.3.7** 创建知识数据集

# 功能介绍

该接口用于创建知识数据集,可将原始文档按照一定规则进行处理,用于后续生成知 识库。

# 调用方法

请参[见如何调用](#page-6-0)**API**。

# **URI**

POST https://aiae.appstage.myhuaweicloud.com/v1/knowledge-datasets

#### 表 **4-99** Query 参数

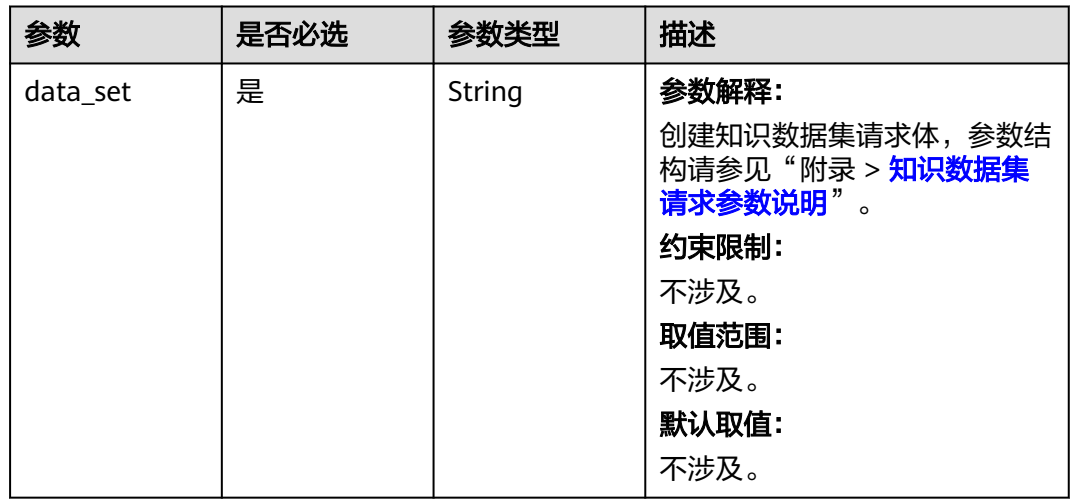

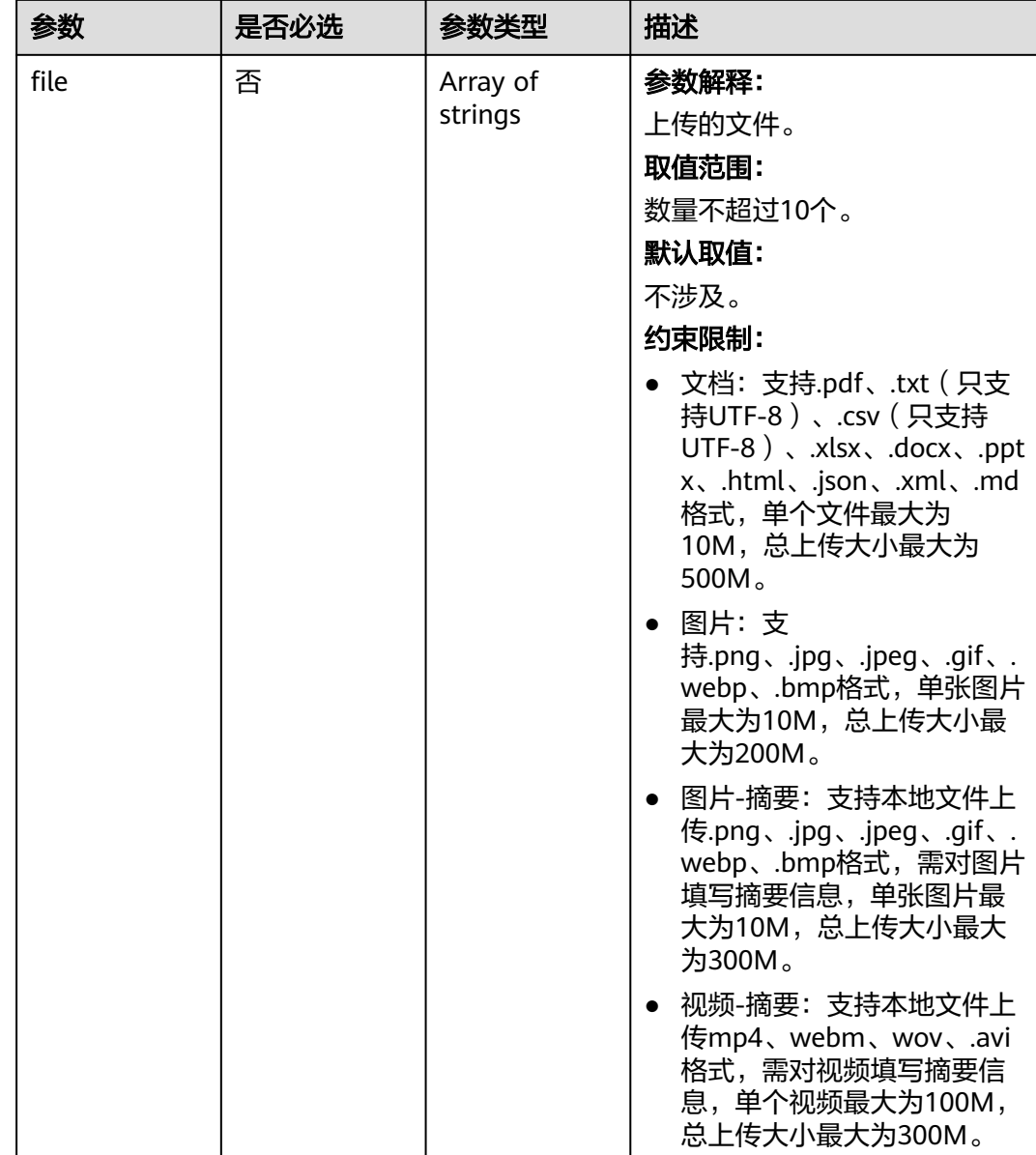

# 请求参数

表 **4-100** 请求 Header 参数

| 参数            | 是否必选 | 参数类型   | 描述                                                                                                    |
|---------------|------|--------|----------------------------------------------------------------------------------------------------|
| Authorization | 是    | String | 参数解释:<br>鉴权信息。获取平台API Key,<br>并为API Key添加前缀Bearer,<br>得到标准鉴权信息, 例如Bearer<br>sk-74e4157***。API Key获取方<br>法请参见创建API Key。<br>约束限制:<br>不涉及。<br>取值范围:<br>不涉及。<br>默认取值:<br>不涉及。 |

# 响应参数

#### 状态码: **200**

# 表 **4-101** 响应 Body 参数

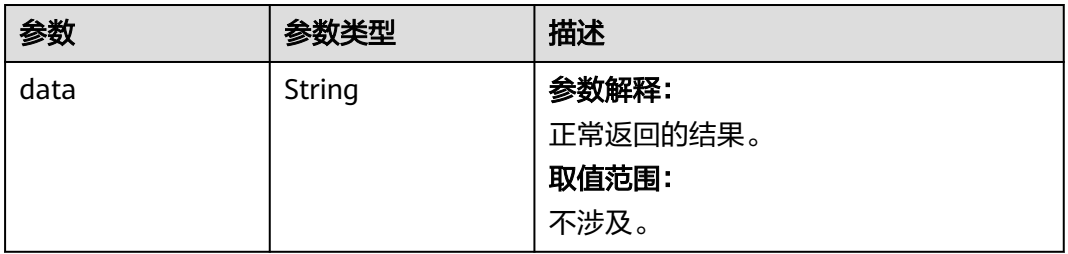

#### 状态码: **400**

# 表 **4-102** 响应 Body 参数

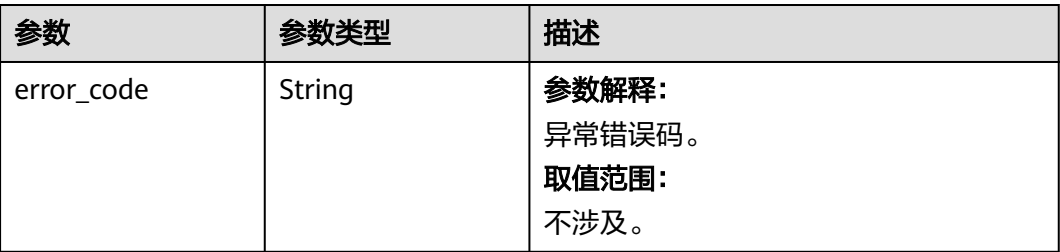

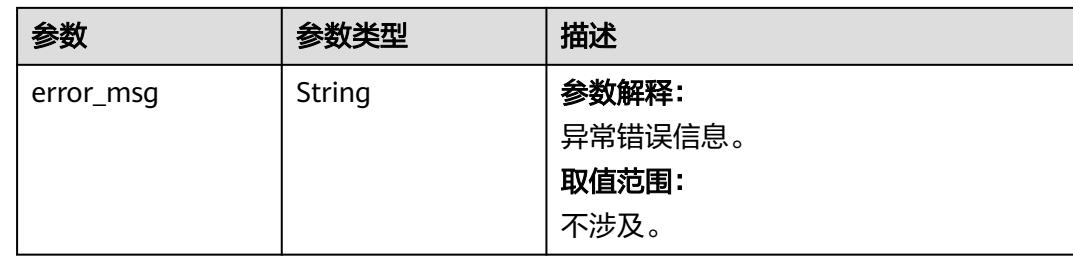

# 请求示例

```
{
  "name" : "测试",
 "description" : "测试",
 "data_type" : "TEXT",
 "tags" : [ "对话问答", "文案生成" ],
 "ingestion_config" : {
 "data_source" : "FILE_UPLOAD",
 "file_types" : [ "txt" ]
  },
 "schedule_config" : {
 "schedule_type" : "ONCE"
  },
 "preprocess_config" : {
 "cleaning_methods" : [ "invisible" ],
 "pdf_preprocess_type" : "NO_PREPROCESS"
  },
  "chunk_config" : {
   "slicing_configs" : {
     "txt" : {
      "slicing_method" : "autoSlicing"
    }
   }
  },
  "extraction_config" : {
   "extraction_example" : "今天天气如何?答:还不错哦。",
   "extraction_mode" : "RULE_EXTRACTION",
   "rule_extraction_configs" : [ {
     "extraction_rule" : "SEPARATOR",
     "field_name" : "question",
     "separator_extraction" : {
      "contain_separator" : false,
      "extraction_code" : 1,
     "separator" : "? "
    }
   }, {
     "extraction_rule" : "TEMPLATE",
     "field_name" : "answer",
     "template_extraction" : {
      "contain_end" : true,
      "contain_start" : false,
      "end_with" : "。",
      "extraction_code" : 1,
      "start_with" : "答"
     }
  \overline{)} },
  "index_config" : {
   "description" : "索引配置",
   "long_text_solution" : "TRUNCATE_MODE",
   "name" : "索引配置",
   "rag_type" : "VECTOR_RAG",
   "retrieval_configs" : [ {
 "category" : "FULL_CHUNK",
 "name" : "chunk",
     "retrieval_return" : false,
```

```
 "text_filter" : false,
     "vector_retrieval" : false
   }, {
 "category" : "CHUNK_FRAGMENT",
 "name" : "question",
     "retrieval_return" : true,
     "text_filter" : true,
     "vector_retrieval" : true
 }, {
 "category" : "CHUNK_FRAGMENT",
 "name" : "answer",
     "retrieval_return" : true,
     "text_filter" : true,
     "vector_retrieval" : false
   } ],
    "vector_model_service_key" : "GPT-4"
  }
}
```
# 响应示例

#### 状态码: **200**

操作成功,返回数据集id。

```
{
  "data" : "3f28e62-xxxxxxxx-a15be0d638a2"
}
```
#### 状态码: **400**

请求错误。

```
{
 "error_code" : "AIAE.40001001",
 "error_msg" : "参数xxxx不合法。"
}
```
### 状态码

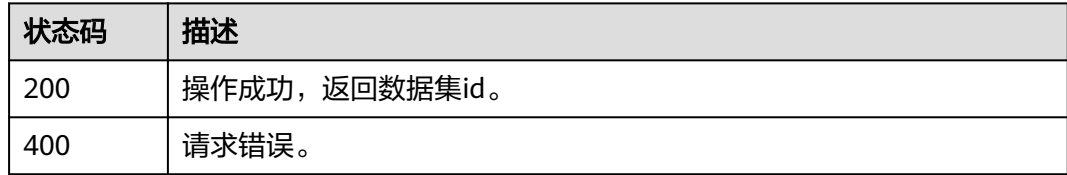

#### 错误码

请参见<mark>错误码</mark>。

# **4.3.8** 查询知识数据集详情

# 功能介绍

该接口用于查询知识数据集详情。

# 调用方法

请参[见如何调用](#page-6-0)**API**。

### **URI**

GET https://aiae.appstage.myhuaweicloud.com/v1/knowledge-datasets/ {data\_set\_id}

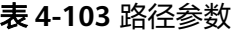

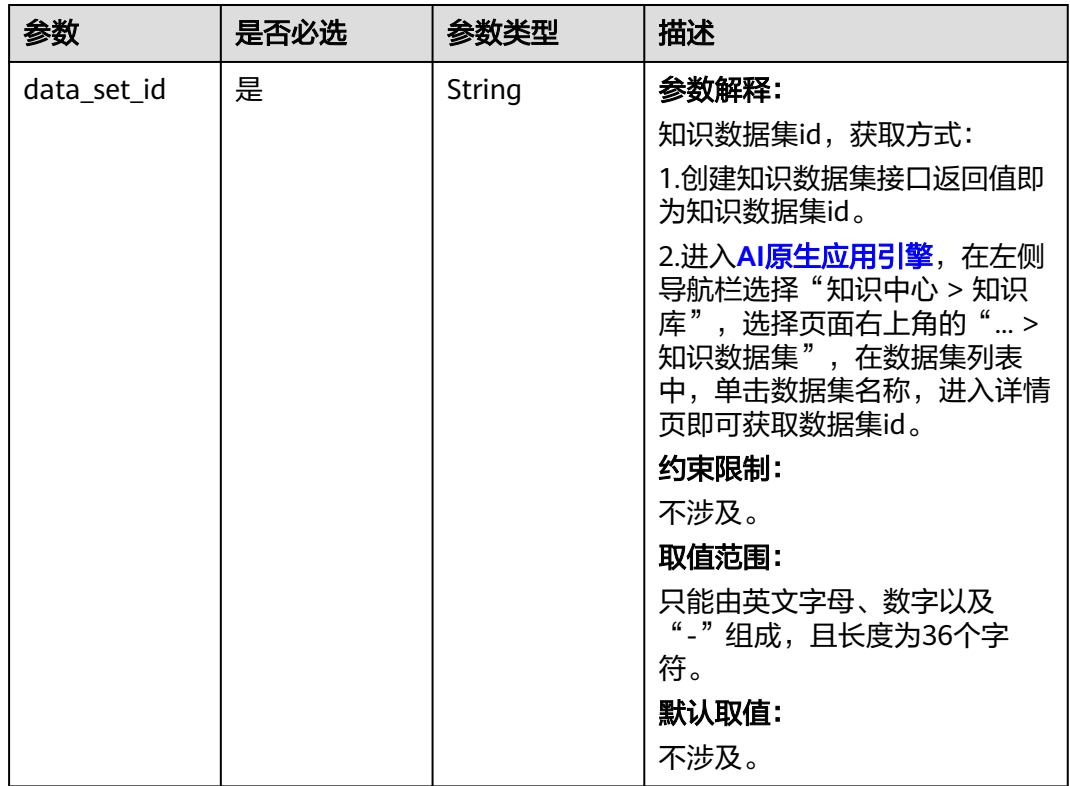

# 请求参数

表 **4-104** 请求 Header 参数

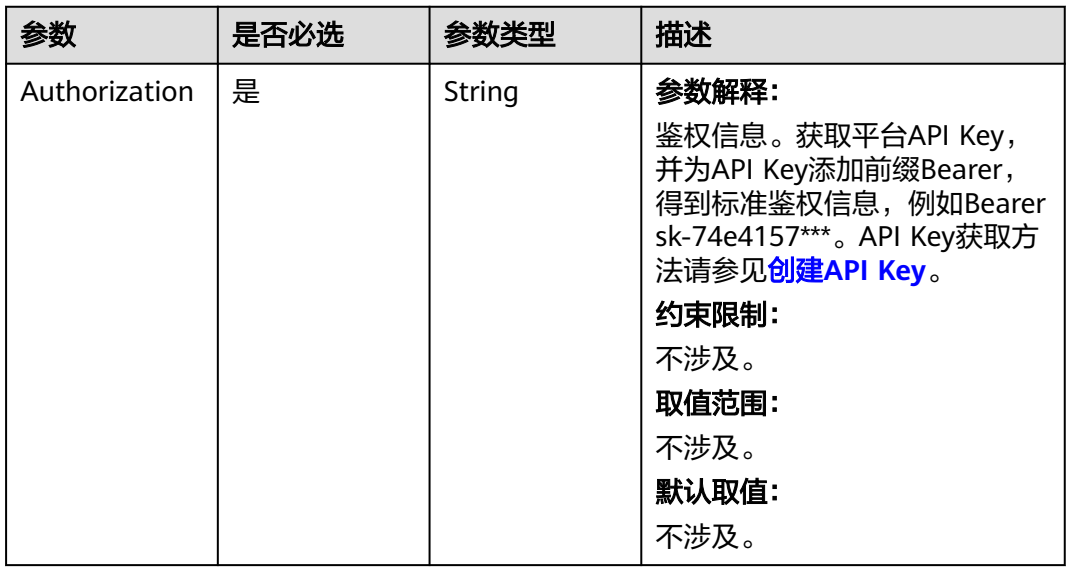

# 响应参数

#### 状态码: **200**

#### 表 **4-105** 响应 Body 参数

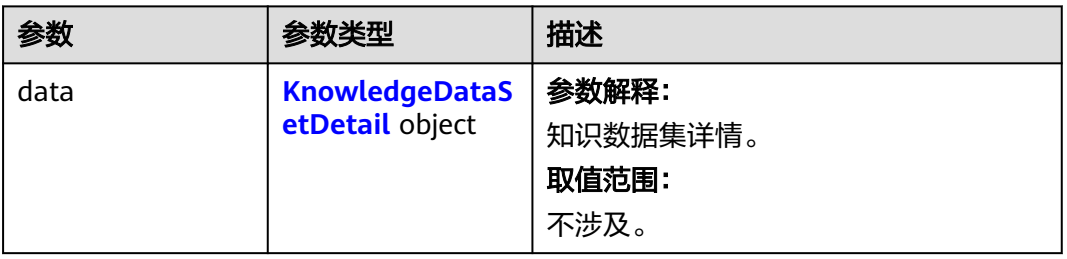

### 表 **4-106** KnowledgeDataSetDetail

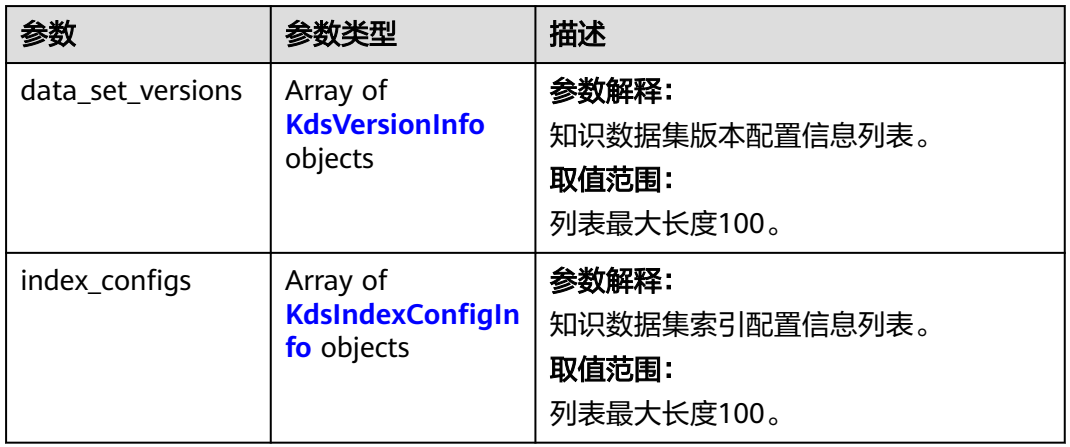

#### 表 **4-107** KdsVersionInfo

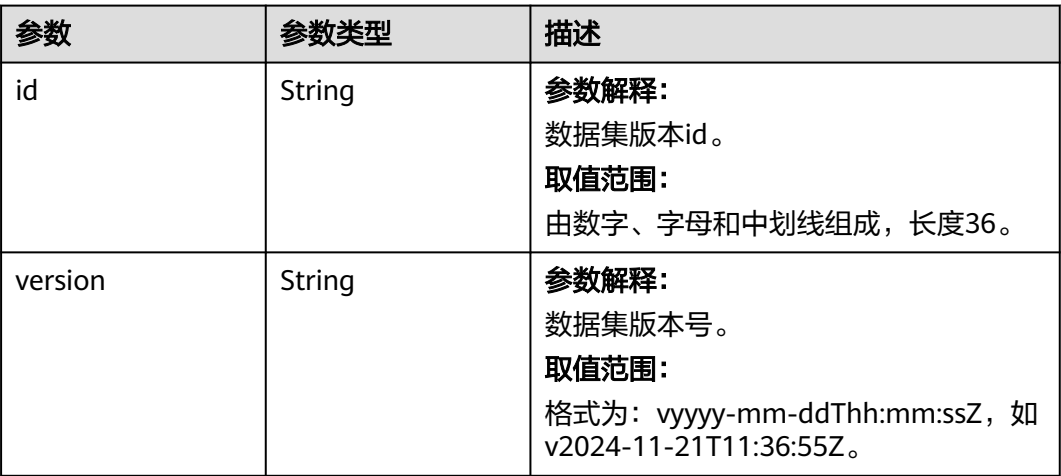

<span id="page-104-0"></span>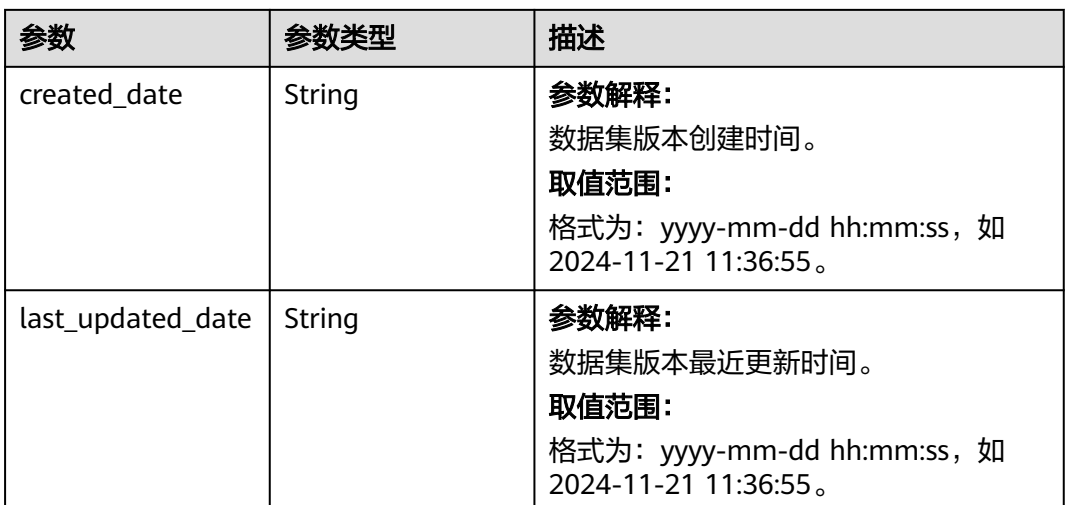

# 表 **4-108** KdsIndexConfigInfo

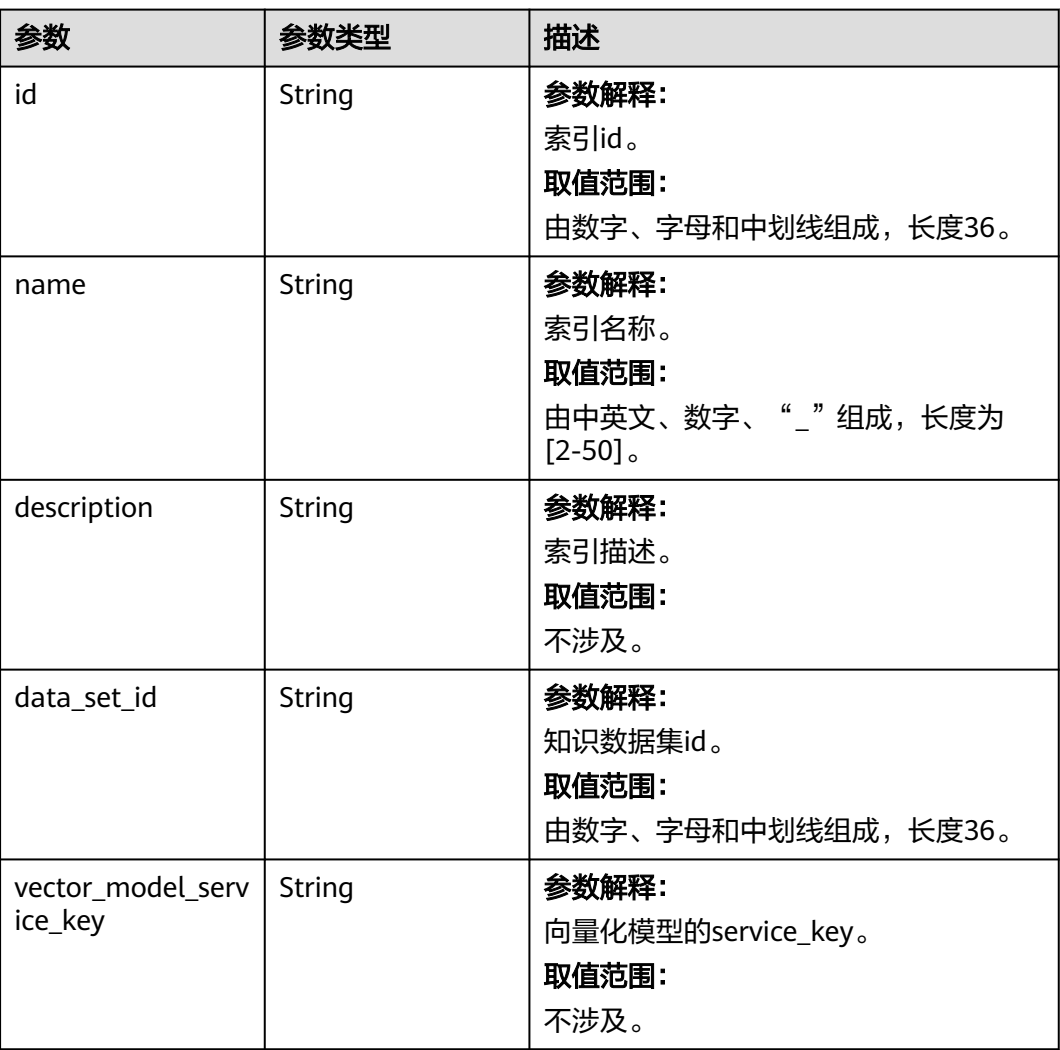

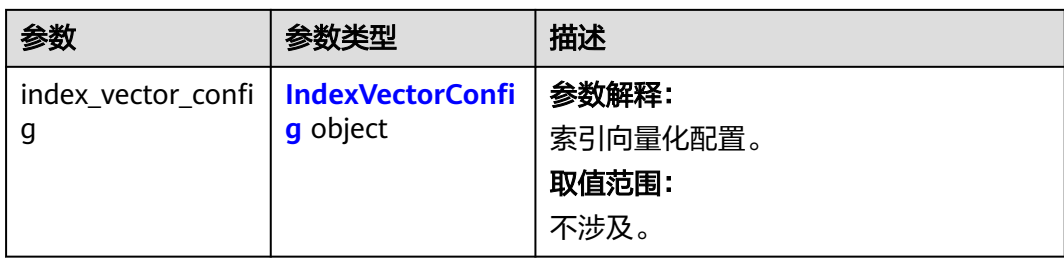

#### 表 **4-109** IndexVectorConfig

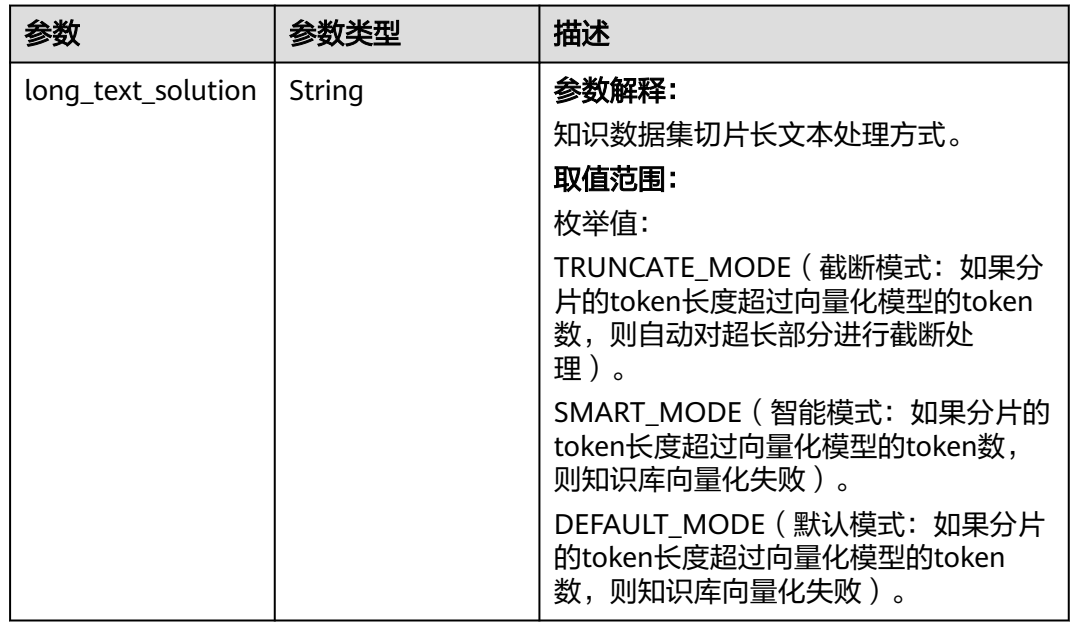

#### 状态码: **400**

表 **4-110** 响应 Body 参数

| 参数         | 参数类型   | 描述                                |
|------------|--------|-----------------------------------|
| error_code | String | 参数解释:<br>异常错误码。                   |
|            |        | 取值范围:<br>不涉及。                     |
| error_msq  | String | 参数解释:<br>异常错误信息。<br>取值范围:<br>不涉及。 |

# 请求示例

无

# 响应示例

状态码: **200**

操作成功,返回数据集详情。

```
{
 "data" : {
 "data_set_versions" : [ {
 "id" : "askdjh28e62-xxxxxxxxx-a15be0d63812",
    "version" : "v2024-11-21T11:36:55Z",
 "created_date" : "2024-11-11 19:36:57",
 "last_updated_date" : "2024-11-21 19:36:57"
   } ],
   "index_configs" : [ {
    "id" : "d3f28e62-xxxxxxx-a15be0d638a2",
 "name" : "索引配置名称",
 "description" : "索引配置",
 "data_set_id" : "d3f28e62-3a81-4018-a48f-a15be0d638a2",
    "vector_model_service_key" : "service_key",
 "index_vector_config" : {
 "long_text_solution" : "TRUNCATE_MODE"
    }
  } ]
 }
}
```
状态码: **400**

请求错误。

```
{
 "error_code" : "AIAE.40001001",
 "error_msg" : "参数xxxx不合法。"
}
```
# 状态码

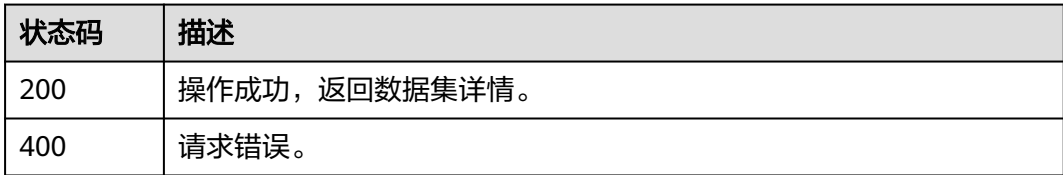

# 错误码

请参见**错误码**。

# **4.3.9** 删除知识数据集

# 功能介绍

该接口用于根据数据集id删除知识数据集。

# 调用方法

#### 请参[见如何调用](#page-6-0)**API**。

# **URI**

DELETE https://aiae.appstage.myhuaweicloud.com/v1/knowledge-datasets/ {data\_set\_id}

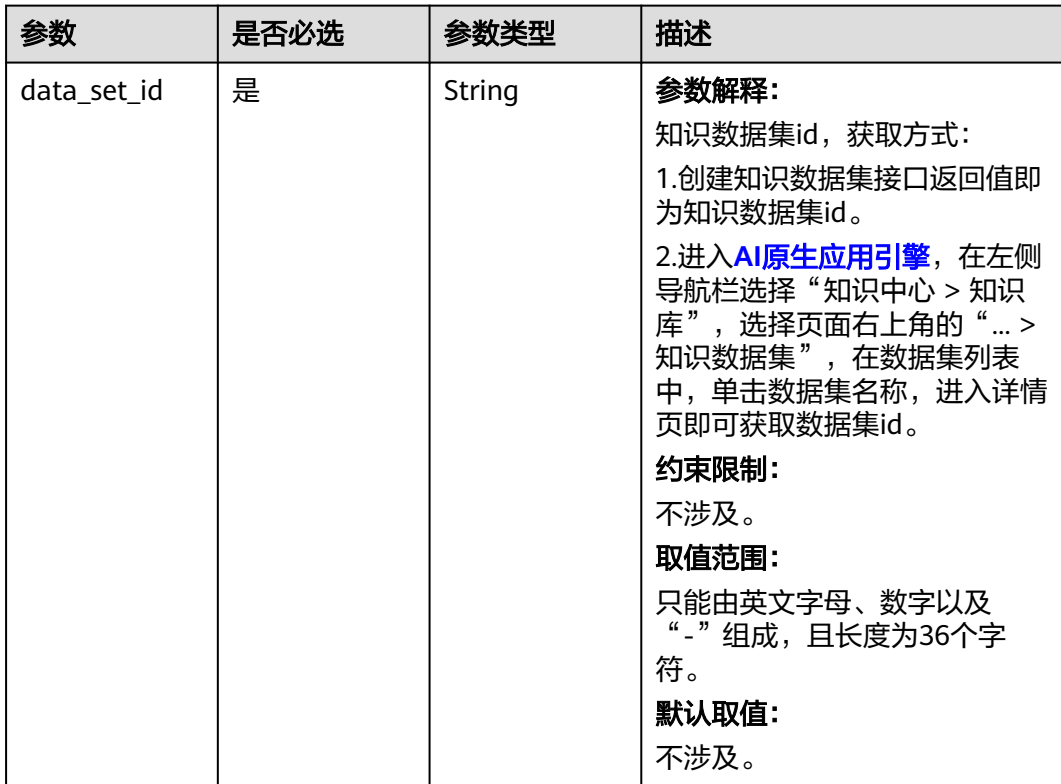

#### 表 **4-111** 路径参数
## 请求参数

表 **4-112** 请求 Header 参数

| 参数            | 是否必选 | 参数类型   | 描述                                                                                                    |
|---------------|------|--------|----------------------------------------------------------------------------------------------------|
| Authorization | 是    | String | 参数解释:<br>鉴权信息。获取平台API Key,<br>并为API Key添加前缀Bearer,<br>得到标准鉴权信息,例如Bearer<br>sk-74e4157***。API Key获取方<br>法请参见创建API Key。<br>约束限制:<br>不涉及。<br>取值范围:<br>不涉及。<br>默认取值:<br>不涉及。 |

## 响应参数

#### 状态码: **200**

## 表 **4-113** 响应 Body 参数

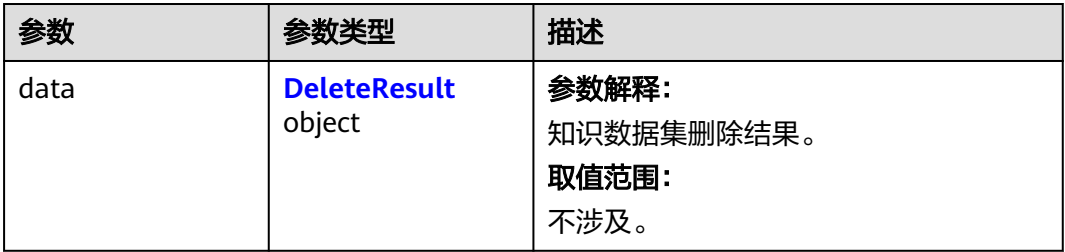

#### 表 **4-114** DeleteResult

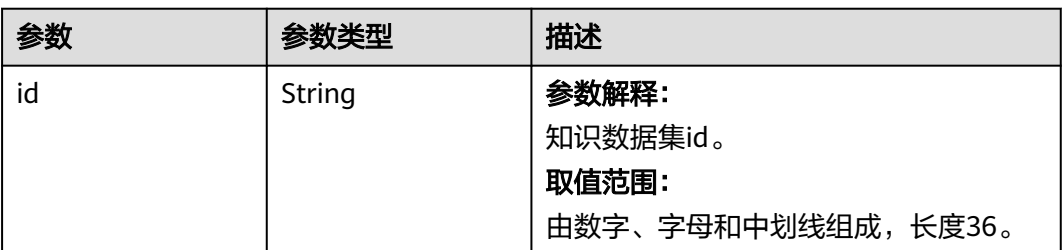

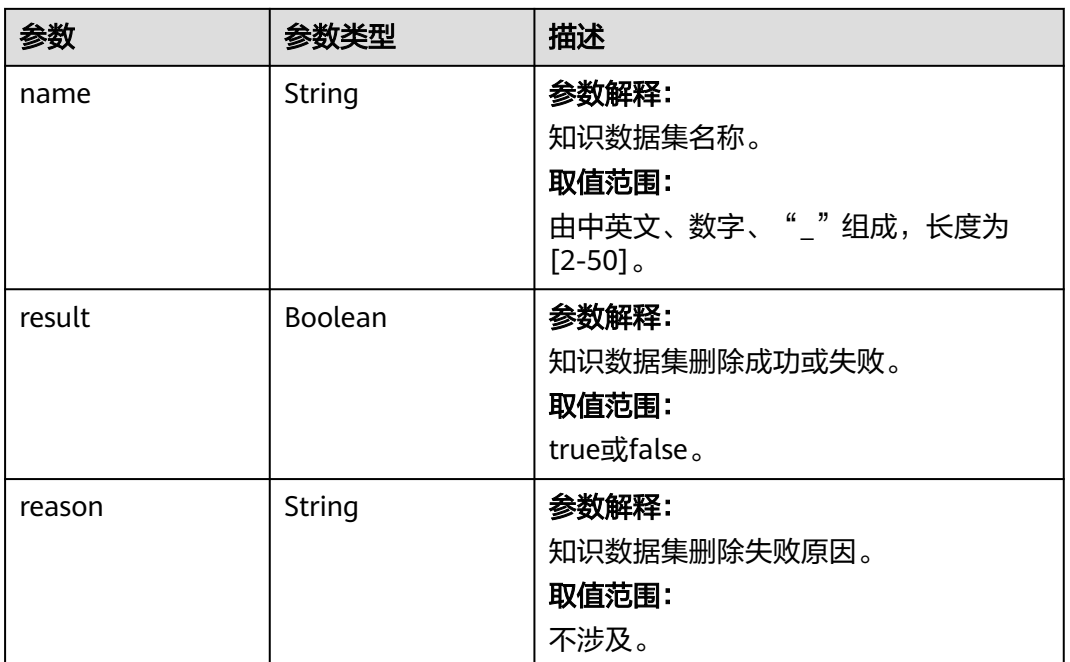

#### 状态码: **400**

表 **4-115** 响应 Body 参数

| 参数         | 参数类型   | 描述                                |
|------------|--------|-----------------------------------|
| error_code | String | 参数解释:<br>异常错误码。<br>取值范围:<br>不涉及。  |
| error_msq  | String | 参数解释:<br>异常错误信息。<br>取值范围:<br>不涉及。 |

## 请求示例

无

## 响应示例

#### 状态码: **200**

操作成功,返回删除结果。

{ "data" : {

"id" : "djh28e62-xxxxxxxxx-a15be0d63812",

```
 "name" : "知识数据集名称",
   "result" : false,
   "reason" : "知识数据集已被知识库引用"
 }
}
```
#### 状态码: **400**

请求错误。

```
{
 "error_code" : "AIAE.40001001",
 "error_msg" : "参数xxxx不合法。"
}
```
## 状态码

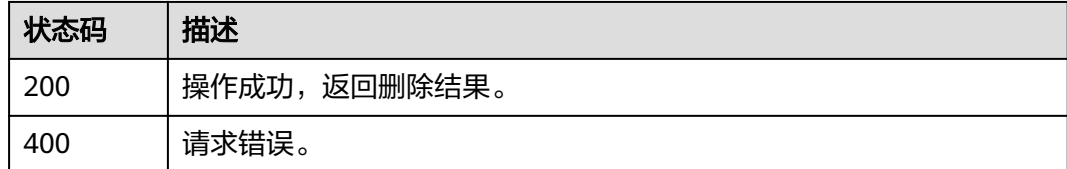

## 错误码

请参[见错误码。](#page-127-0)

## **4.3.10** 执行知识数据集

## 功能介绍

该接口用于根据知识数据集id,触发知识数据集的调度执行,调度执行完毕,数据集 的内容将被更新。该接口仅在数据来源为OBS接入有效。

## 调用方法

请参[见如何调用](#page-6-0)**API**。

#### **URI**

POST https://aiae.appstage.myhuaweicloud.com/v1/knowledge-datasets/ {data\_set\_id}/execute

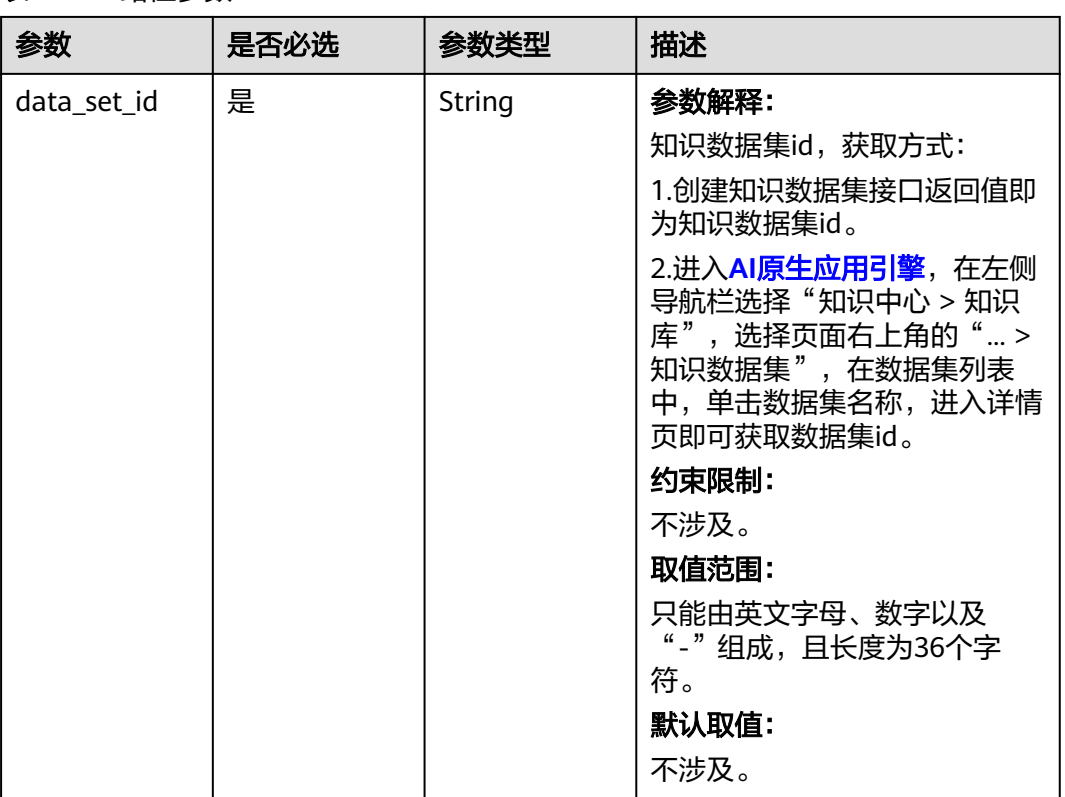

#### 表 **4-116** 路径参数

## 请求参数

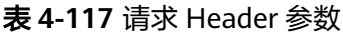

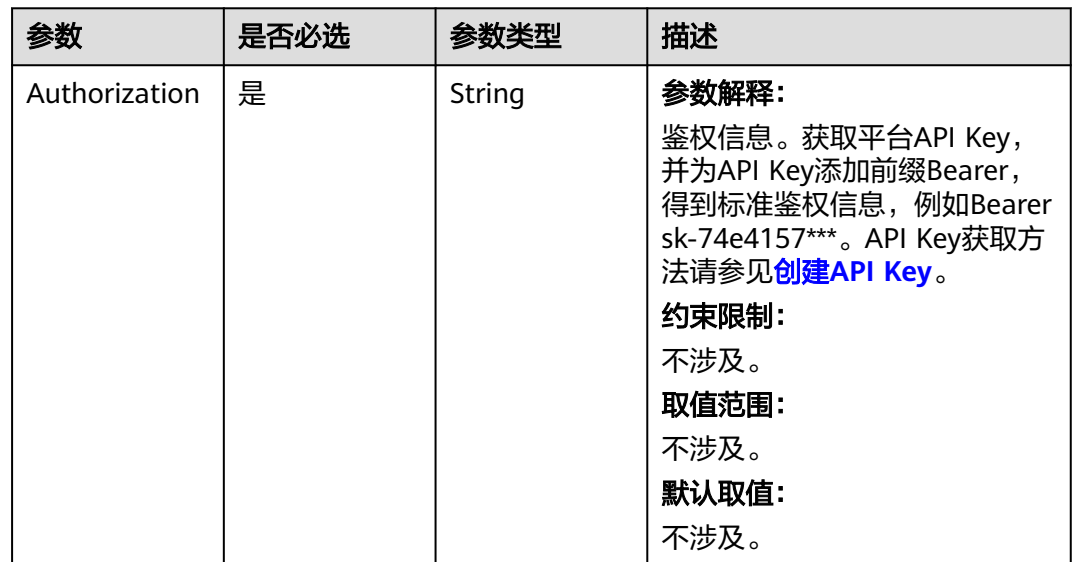

## 响应参数

状态码: **200**

#### 表 **4-118** 响应 Body 参数

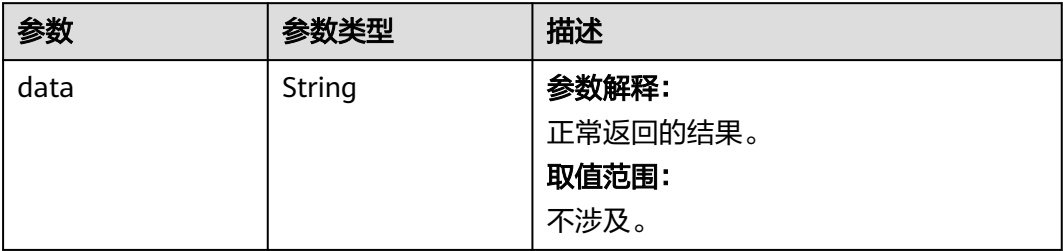

#### 状态码: **400**

#### 表 **4-119** 响应 Body 参数

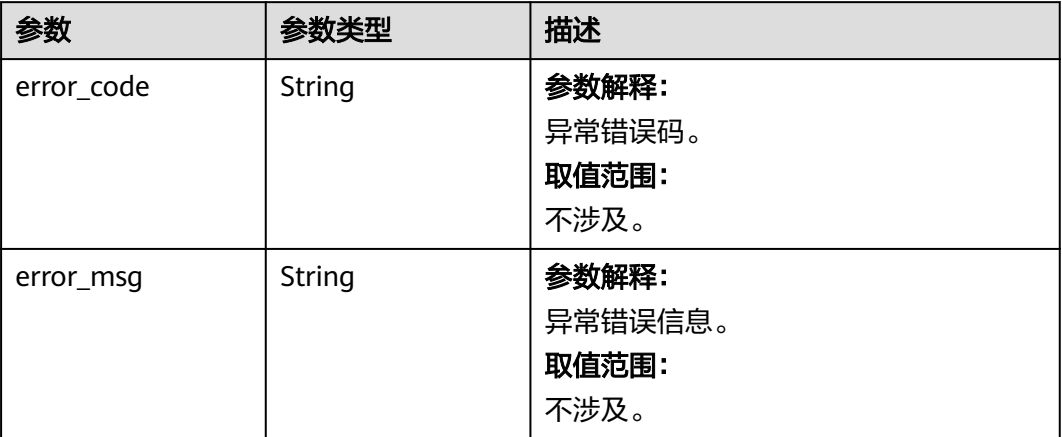

## 请求示例

无

}

## 响应示例

#### 状态码: **200**

操作成功,执行记录id。

{ "data" : "3f28e62-xxxxxxxx-a15be0d638a2"

#### 状态码: **400**

请求错误。

```
{
 "error_code" : "AIAE.40001001",
 "error_msg" : "参数xxxx不合法。"
}
```
## <span id="page-113-0"></span>状态码

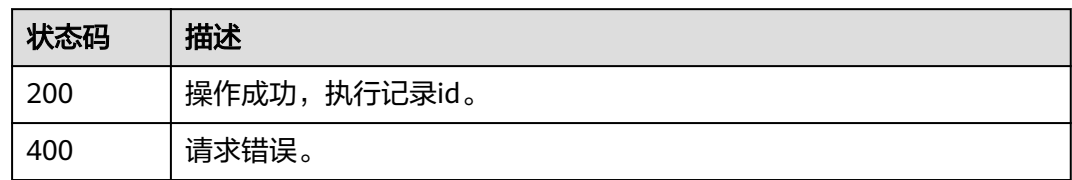

### 错误码

请参见<mark>错误码</mark>。

## **4.3.11** 查询知识数据集最新执行记录

## 功能介绍

该接口用于查询知识数据集最新执行记录,可以获取知识数据集调度执行的结果,执 行时间,耗时等信息。

## 调用方法

请参[见如何调用](#page-6-0)**API**。

## **URI**

GET https://aiae.appstage.myhuaweicloud.com/v1/knowledge-datasets/ {data\_set\_id}/latest-execution-record

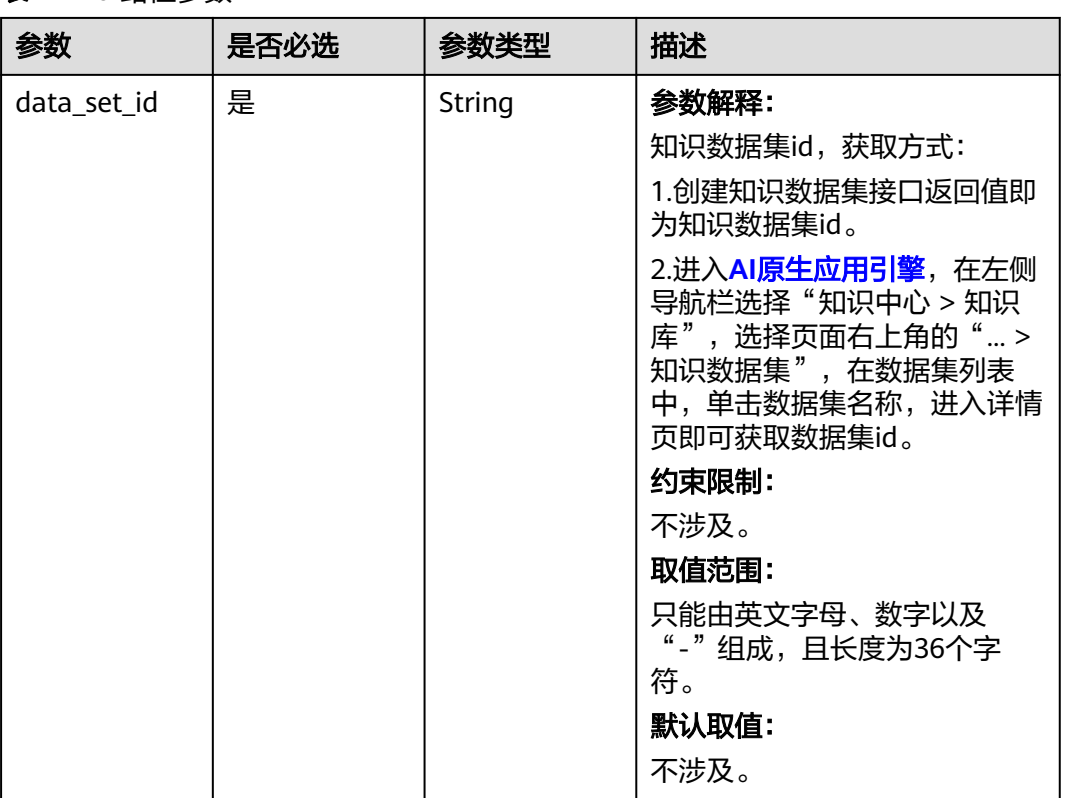

#### 表 **4-120** 路径参数

## 请求参数

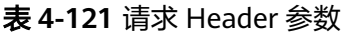

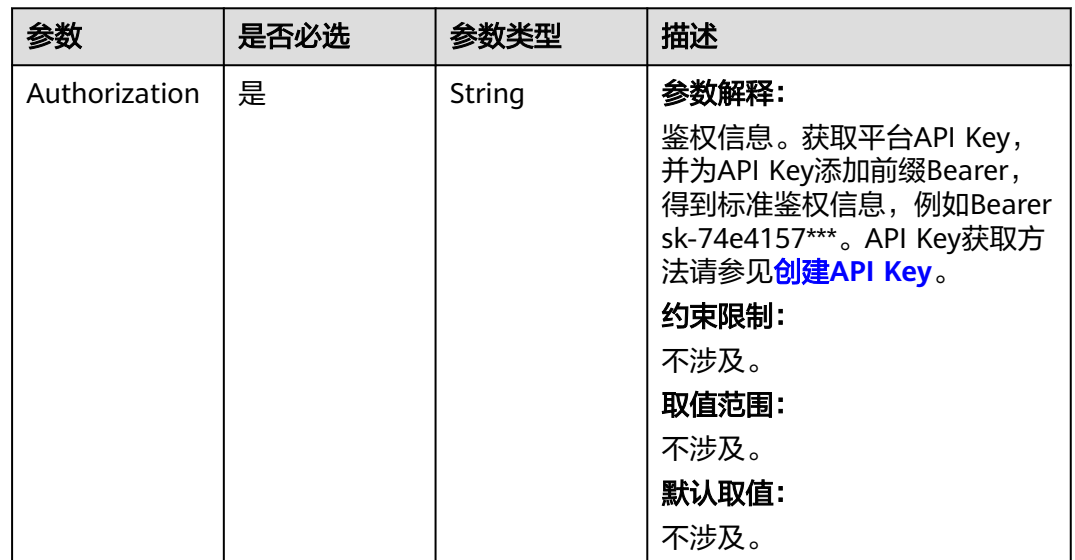

## 响应参数

状态码: **200**

#### 表 **4-122** 响应 Body 参数

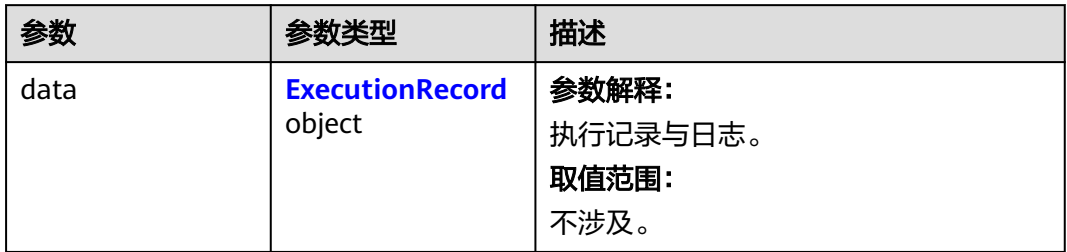

#### 表 **4-123** ExecutionRecord

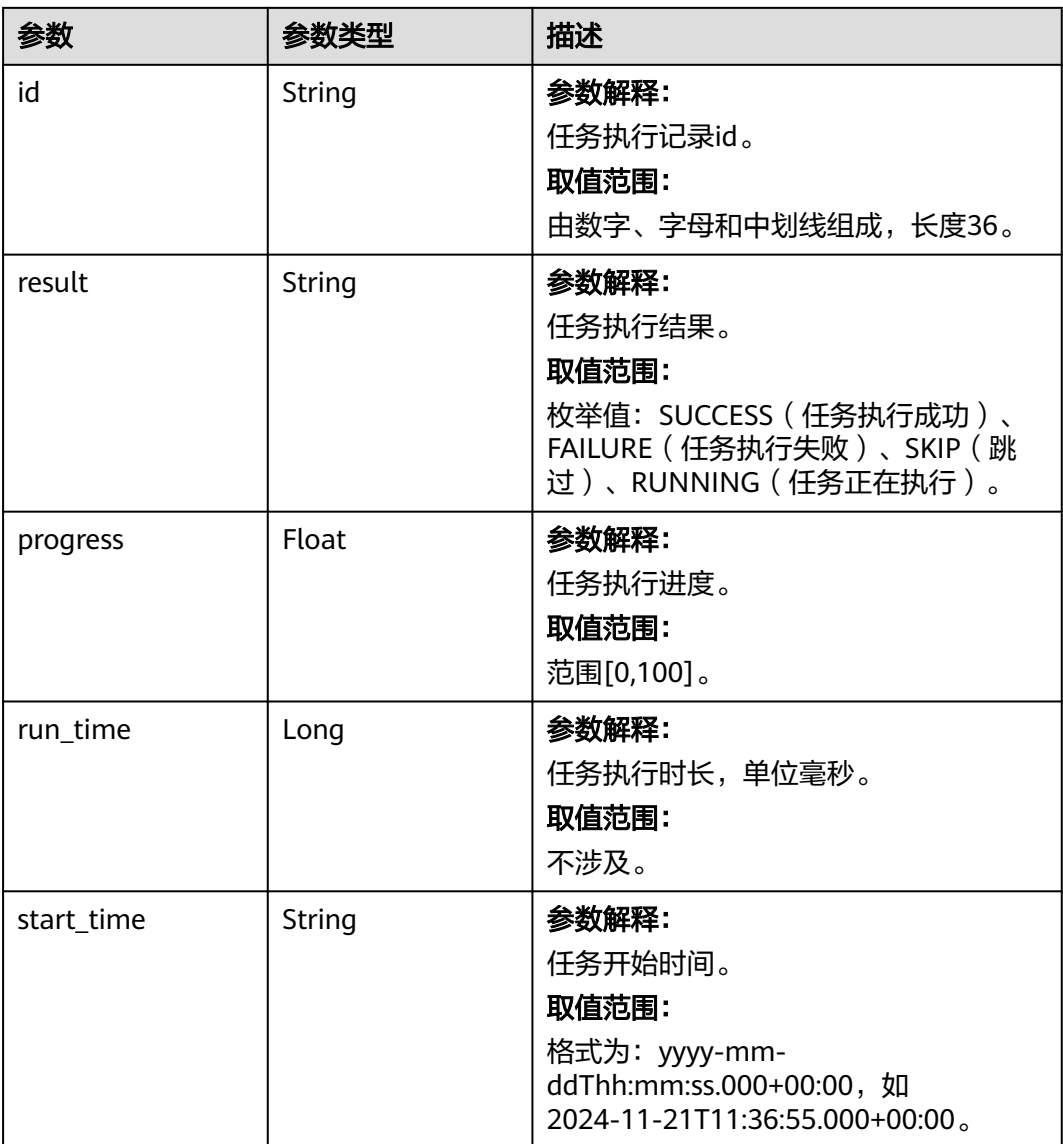

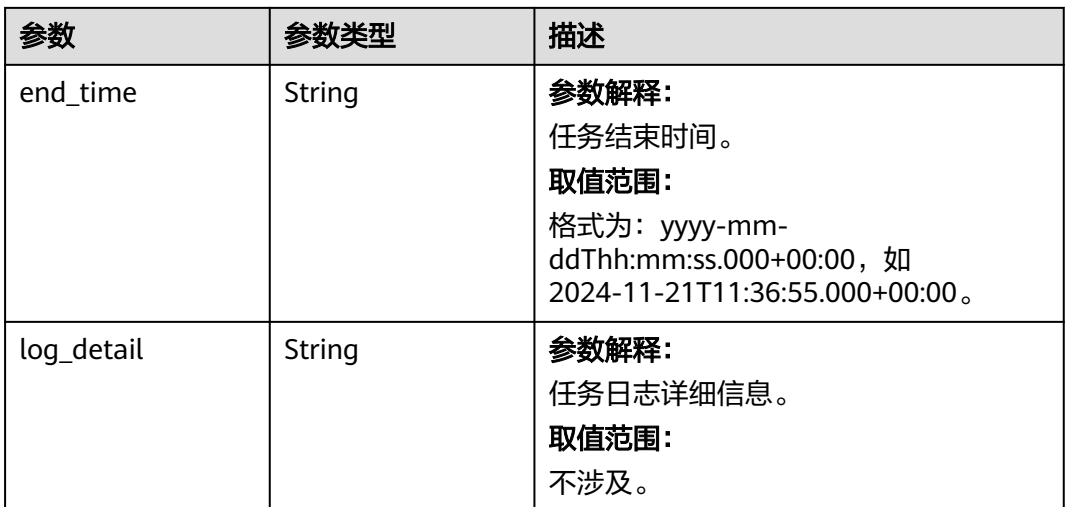

#### 状态码: **400**

表 **4-124** 响应 Body 参数

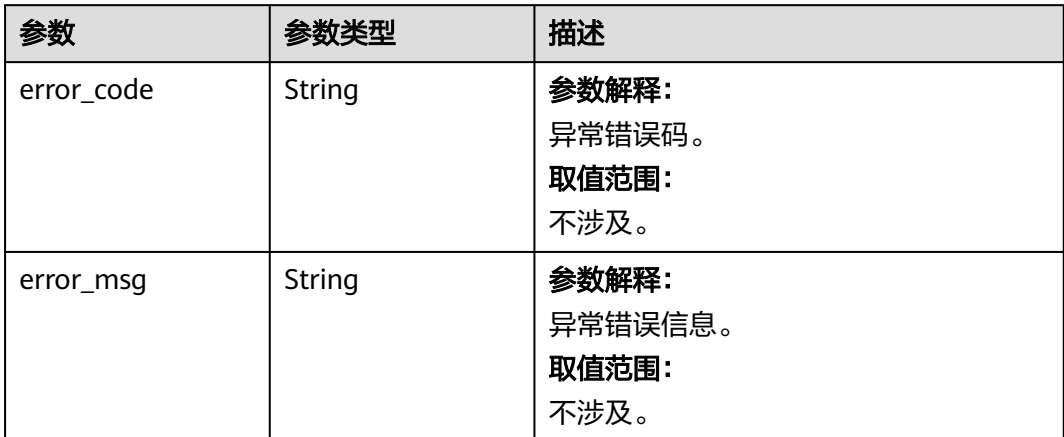

## 请求示例

无

## 响应示例

#### 状态码: **200**

操作成功,返回执行记录信息。

```
{
 "data" : {
 "id" : "djh28e62-3a81-4018-a48f-a15be0d63812",
 "result" : "SUCCESS",
 "progress" : 100.0,
 "run_time" : 27684,
 "start_time" : "2024-11-22T03:15:49.000+00:00",
   "end_time" : "2024-11-22T03:16:17.000+00:00",
   "log_detail" : "开始任务......结束任务"
```
## }

}

## 状态码: **400**

#### 请求错误。

```
{
 "error_code" : "AIAE.40001001",
 "error_msg" : "参数xxxx不合法。"
}
```
## 状态码

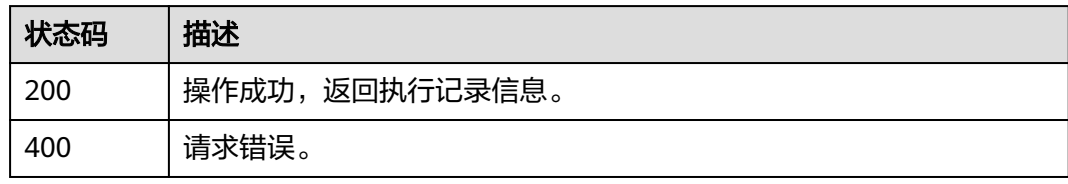

## 错误码

请参[见错误码。](#page-127-0)

# **5** 应用示例

# <span id="page-118-0"></span>**5.1** 创建知识库并进行检索

#### 操作场景

本文通过调用一系列知识中心的API,介绍从零开始创建知识库并进行检索的基本流 程。API调用方法请参[见如何调用](#page-6-0)**API**。

#### 前提条件

准备一篇名为"问题.txt"的文档,文档内容为:

"什么是量子计算?它是一种利用量子力学原理进行信息处理的计算方式。====

什么是RAG?它是一种通过整合检索系统和生成模型的优势,来提升模型生成文本的 质量和上下文相关性。===="

#### 操作流程

步骤一:创建数据集。

- [步骤二:查询知识数据集创建结果](#page-120-0)。
- [步骤三:查询数据集版本和索引信息。](#page-121-0)
- [步骤四:创建知识库](#page-121-0)。
- [步骤五:查询知识库创建结果](#page-122-0)。
- [步骤六:启用或停用知识库召回功能。](#page-122-0)
- [步骤七:检索知识库数据](#page-122-0)。

#### 步骤一:创建数据集

调用[创建知识数据集](#page-97-0)接口创建数据集,示例如下:

{ "name": "测试", "description": "测试", "data\_type": "TEXT",

"tags": [ "对话问答", "文案生成" ], "ingestion\_config": { "data\_source": "FILE\_UPLOAD", "file\_types": [ "txt" ] }, "schedule\_config": { "schedule\_type": "ONCE" }, "preprocess\_config": { "cleaning\_methods": [ "invisible" ], "pdf\_preprocess\_type": "NO\_PREPROCESS" }, "chunk\_config": { "slicing\_configs": { "txt": { "slicing\_method": "sentence", "sentence\_slicing\_config": { "slicing\_strategy": "equivalent", "spec\_symbols": [ "====" ], "contain\_separator": false, "chunk\_size": 26, "chunk\_overlap": 0 } } } }, "extraction\_config": { "extraction\_example": "今天天气如何?答:还不错哦。", "extraction\_mode": "RULE\_EXTRACTION", "rule\_extraction\_configs": [ { "extraction\_rule": "SEPARATOR", "field\_name": "question", "separator\_extraction": { "contain\_separator": false, "extraction\_code": 2, "separator": "? " } }, { "extraction\_rule": "TEMPLATE", "field\_name": "answer", "template\_extraction": { "contain\_end": true, "contain\_start": false, "end\_with": "。", "extraction\_code": 1, "start\_with": "它是" } } ] }, "index\_config": { "description": "索引配置", "long\_text\_solution": "TRUNCATE\_MODE", "name": "索引配置", "rag\_type": "VECTOR\_RAG", "retrieval\_configs": [ { "category": "FULL\_CHUNK",

```
"name": "chunk",
"retrieval return": false,
"text_filter": false,
"vector_retrieval": false
},
{
"category": "CHUNK_FRAGMENT",
"name": "question",
"retrieval_return": true,
"text_filter": true,
"vector retrieval": true
},
{
"category": "CHUNK_FRAGMENT",
"name": "answer",
"retrieval_return": true,
"text_filter": true,
"vector_retrieval": false
}
],
-.<br>"vector model service kev": "GPT-4"
}
}
```
在创建知识数据集中,有几个参数需要注意:

- ingestion\_config内的data\_source:表明数据来源,FILE\_UPLOAD为文件上传, 您需上传文件;OBS\_INGESTTION表示OBS接入,您需添加OBS信息的配置。
- chunk\_config:表示如何对文本进行切分。
- extraction\_config: 表明要对切片做提取操作, 切片提取出的字段可以在索引配 置中使用。
- index\_config: 索引配置, 其中retrieval\_configs配置完整切片内容, 以及提取出 的字段内容,在知识库检索时如何使用。

记录下接口返回的内容,该内容为知识数据集id。

```
{
"data" : "3f28e62-xxxxxxxx-a15be0d638a2"
}
```
## 步骤二:查询知识数据集创建结果

调用[查询知识数据集最新执行记录](#page-113-0)接口查询创建结果,该接口所需的知识数据集id为 [步骤一:创建数据集](#page-118-0)返回的内容。

根据返回结果响应:

```
{
"data" : {
"id" : "djh28e62-3a81-4018-a48f-a15be0d63812",
"result" : "SUCCESS",
"progress" : 100.0,
"run_time" : 27684,
"start_time" : "2024-11-22T03:15:49.000+00:00",
"end_time" : "2024-11-22T03:16:17.000+00:00",
"log_detail" : "开始任务......结束任务"
}
}
```
- 如果result字段值为SUCCESS,则表明数据集创建成功。
- 如果result字段值为RUNNING,则表明数据集正在创建,请稍候。
- 如果result字段值为FALIURE,则表明数据集创建失败,请检查文件是否符合要 求。

#### <span id="page-121-0"></span>步骤三:查询数据集版本和索引信息

知识数据集创建成功后,调用<mark>查询知识数据集详情</mark>接口,查询数据集版本和索引信 息,响应示例如下:

```
{
"data" : {
"data_set_versions" : [ {
"id" : "askdjh28e62-xxxxxxxxx-a15be0d63812",
"version" : "v2024-11-21T11:36:55Z",
"created_date" : "2024-11-11 19:36:57",
"last_updated_date" : "2024-11-21 19:36:57"
} ],
"index_configs" : [ {
"id" : "d3f28e62-xxxxxxx-a15be0d638a2",
"name" : "索引配置名称",
"description" : "索引配置",
"data_set_id" : "d3f28e62-3a81-4018-a48f-a15be0d638a2",
"vector_model_service_key" : "service_key",
"index_vector_config" : {
"long_text_solution" : "TRUNCATE_MODE"
}
} ]
}
}
```
保存创建知识库对应的数据集版本id、版本号、索引配置id。数据集版本和索引可能有 多个,可以任意组合。

#### 步骤四:创建知识库

调用[创建知识库](#page-78-0)接口创建知识库。根据保存的数据集id,数据集版本号,索引配置id, 构建请求体,创建知识库即可。请求体如下:

```
{
"name": "知识库名称",
"description": "知识库描述",
"retrieval_status": "ENABLE",
"rag_type": "VECTOR_RAG",
"retrieval_config": {
"retrieval_modes": [
"SEMANTIC_RETRIEVAL",
"FULL_TEXT_RETRIEVAL"
],
"retrieval_hybrid_mode": "RRF"
},
"knowledge_data_sets": [
{
"data_set_id": "djh28e62-xxxxxxxxx-a15be0d63812",
"data_set_version": "v2024-11-21T11:36:55Z",
"index_config_id": "d3f28e62-xxxxxxx-a15be0d638a2"
}
]
}
```
注意: retrieval\_status字段设置知识库是否启用检索, 如果启用, 则检索前不需要再 调用修改知识库召回状态接口启用知识库。

将创建接口响应内容保存起来,该内容为知识库id:

```
{
"data" : "3f28e62-xxxxxxxx-a15be0d638a2"
}
```
#### <span id="page-122-0"></span>步骤五:查询知识库创建结果

调用[查询知识库最新执行记录](#page-90-0)接口查询创建结果。该接口所需的知识库id[为步骤四:](#page-121-0) [创建知识库](#page-121-0)返回的内容。

返回结果响应如下:

```
{
"data" : {
"id" : "djh28e62-3a81-4018-a48f-a15be0d63812",
"result" : "SUCCESS",
"progress" : 100.0,
"run_time" : 27684,
"start_time" : "2024-11-22T03:15:49.000+00:00",
"end_time" : "2024-11-22T03:16:17.000+00:00",
"log_detail" : "开始任务......结束任务"
}
}
```
- 如果result字段值为SUCCESS,则表明知识库创建成功。
- 如果result字段值为RUNNING,则表明知识库正在创建,请稍候。
- 如果result字段值为FALIURE,则表明知识库创建失败,请检查文件是否符合要 求。

## 步骤六:启用或停用知识库召回功能

调用[修改知识库召回状态](#page-94-0)接口启用或停用知识库召回功能。

若创建知识库时已经启用知识库,则不需要执行此步骤。否则需启用知识库,请求体 为:

ENABLE

若响应如下,则启用成功。

{ "data" : true }

#### 步骤七:检索知识库数据

调用<mark>[检索知识库数据](#page-67-0)</mark>接口检索知识库(知识库召回状态需为启用 ),请求体示例如 下:

```
{
.<br>"keyword" : "什么是",
"similarity_min" : "0.78",
"limit" : 10,
"filter" : {
"group_type" : "AND",
"expressions" : [ {
"field" : "metadata.answer",
"field_type" : "STRING",
"operator" : "EQUAL",
"values" : [ "一种利用量子力学原理进行信息处理的计算方式。" ]
} ]
},
"order_by" : {
"order_items" : [ {
"field" : "metadata.order",
"field_type" : "INT",
"order_type" : "DESC"
} ]
},
```

```
"data_sets" : [ {
"data_set_id" : "a31ed909-xxxx-xxxx-xxxx-10958c90b3f7"
} ]
}
```
根据索引配置,返回结果为:

```
{
"data" : [ {
"id" : "812857ef-xxxx-xxxx-xxxx-24ba9fd5e95c",
"document" : "什么是量子计算? 它是一种利用量子力学原理进行信息处理的计算方式。",
"chunk" : "什么是量子计算? 它是一种利用量子力学原理进行信息处理的计算方式。"
"chunk_fragments" : {
"question" : "什么是量子计算。",
"answer" : "一种利用量子力学原理进行信息处理的计算方式"
},
"similarity" : 0.87,
"metadata" : {
"order" : 10,
"file_name" : "问题.txt",
"path" : "问题.txt ",
"question" : "什么是量子计算。",
"answer" : "一种利用量子力学原理进行信息处理的计算方式。"
},
"download_addresses" : {
"xxx.png" : "https://xxxx"
},
"download_address" : null,
"data_set_id" : "3967c49d-xxxx-xxxx-xxxx-5eda056a1f1b"
} ]
}
```
响应参数解释:

- document: 表示向量化检索内容, 索引配置时选择某个字段为向量化字段, 检索 命中时返回该字段内容,即vector\_retrieval为true。
- chunk:表示完整切片,索引配置时配置chunk作为附加字段返回时,该字段有内 容,即索引配置中category为FULL\_CHUNK, retrieval\_return为true。
- chunk fragments: 表示切片提取字段, 索引配置时配置所提取的字段作为附加 字段返回时,该字段有内容,即索引配置中category为CHUNK\_FRAGMENT, retrieval return为true。
- metadata:默认包含order、file\_name、path三个字段,若索引配置时配置所提 取的字段作为文本过滤字段时,即索引配置中category为CHUNK\_FRAGMENT, text\_filter为true时,metadata下会新增该字段及其内容。

# **5.2** 更新知识库

#### 操作场景

本文通过调用一系列知识中心的API介绍知识库的更新流程,适用于当数据源为OBS接 入时,在OBS上进行文件增删改后,将改动同步到知识库的场景。API调用方法请参见 [如何调用](#page-6-0)**API**。

#### 前提条件

- 用户接入的OBS目录下,存在文件的增删改其中一种情况。
- 需获取待更新数据集的id,支持通过如下两种方式获取:
	- [创建知识数据集接](#page-97-0)口返回值即为知识数据集id。

进入AI<mark>原生应用引擎</mark>,在左侧导航栏选择"知识中心 > 知识库", 选择页面 右上角的"... > 知识数据集",在数据集列表中,单击数据集名称,进入详 情页即可获取数据集id。

#### 更新流程

1. 执行知识数据集调度,更新数据集内容。 调用<mark>[执行知识数据集](#page-110-0)</mark>接口,根据知识数据集id,触发知识数据集的调度执行,调 度执行完毕,数据集的内容将被更新。

接口返回内容如下,该内容为执行记录id。

{ "data" : "3f28e62-xxxxxxxx-a15be0d638a2" }

2. 查询知识数据集调度执行的结果。

```
查询知识数据集最新执行记录</mark>接口,根据知识数据集id,查询调度执行结
果。根据返回结果响应:
```

```
{
"data" : {
"id" : "djh28e62-3a81-4018-a48f-a15be0d63812",
"result" : "SUCCESS",
"progress" : 100.0,
"run_time" : 27684,
"start_time" : "2024-11-22T03:15:49.000+00:00",
"end_time" : "2024-11-22T03:16:17.000+00:00",
"log_detail" : "开始任务......结束任务"
}
}
```
- 如果result字段值为SUCCESS,则表明数据集更新成功。
- 如果result字段值为RUNNING,则表明数据集正在更新,请稍候。
- 如果result字段值为FALIURE,则表明数据集更新失败,请检查文件是否符合 要求。

# **6** 附录

# **6.1** 状态码

状态码如表**6-1**所示

## 表 **6-1** 状态码

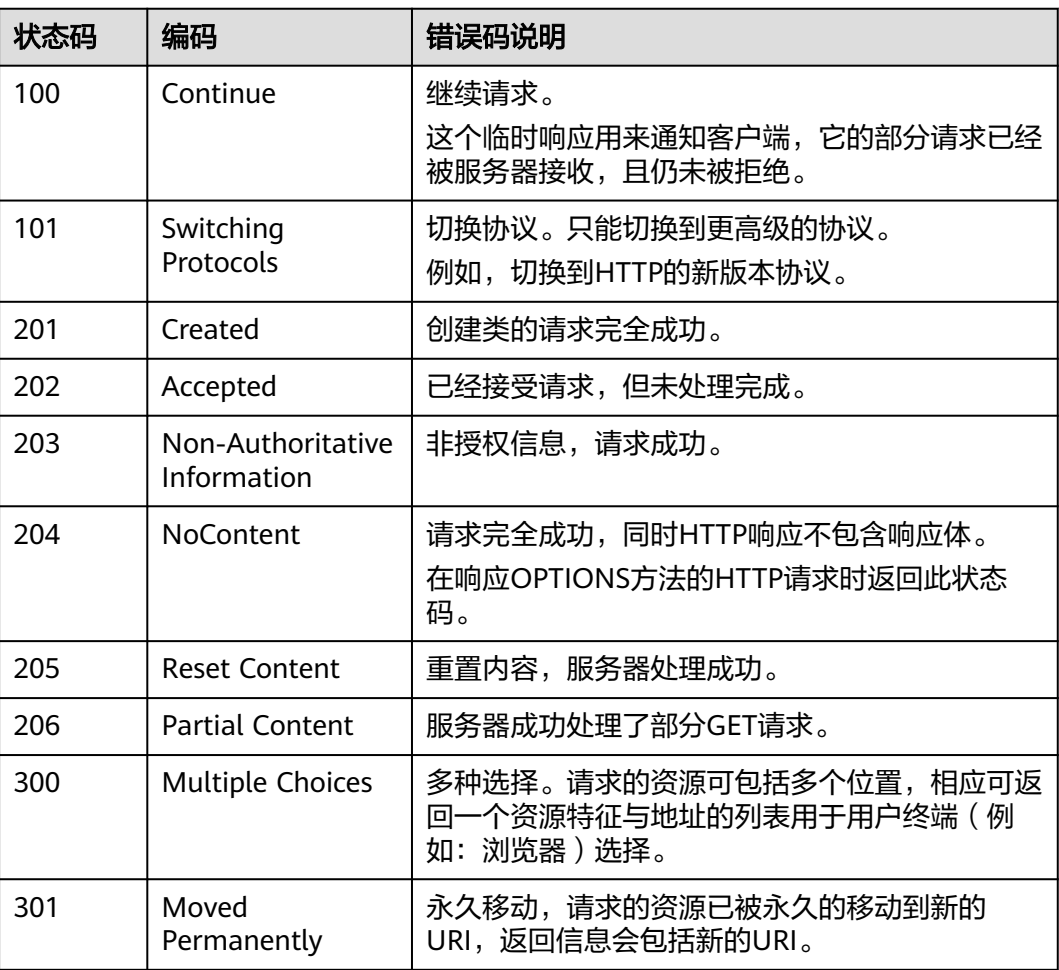

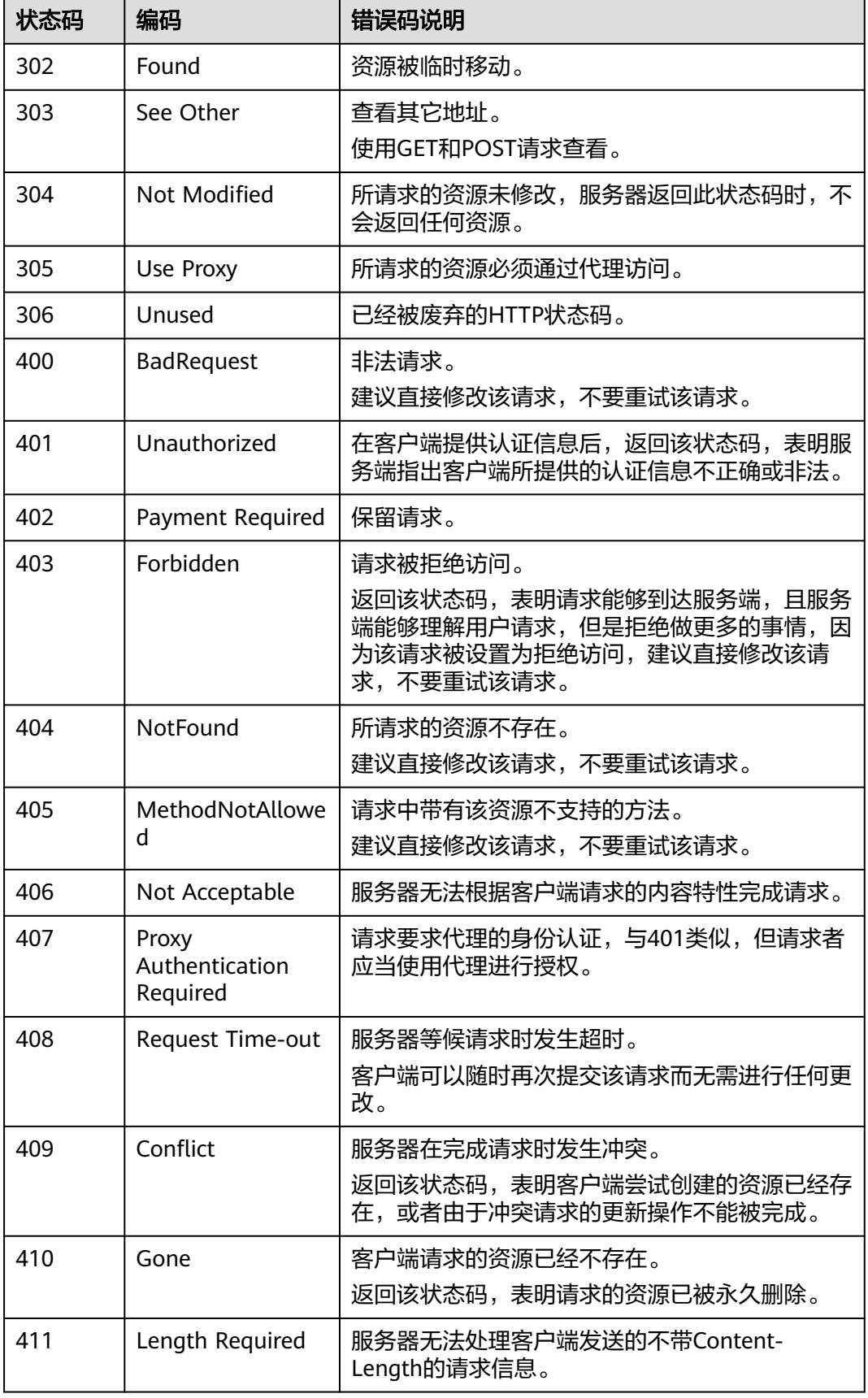

<span id="page-127-0"></span>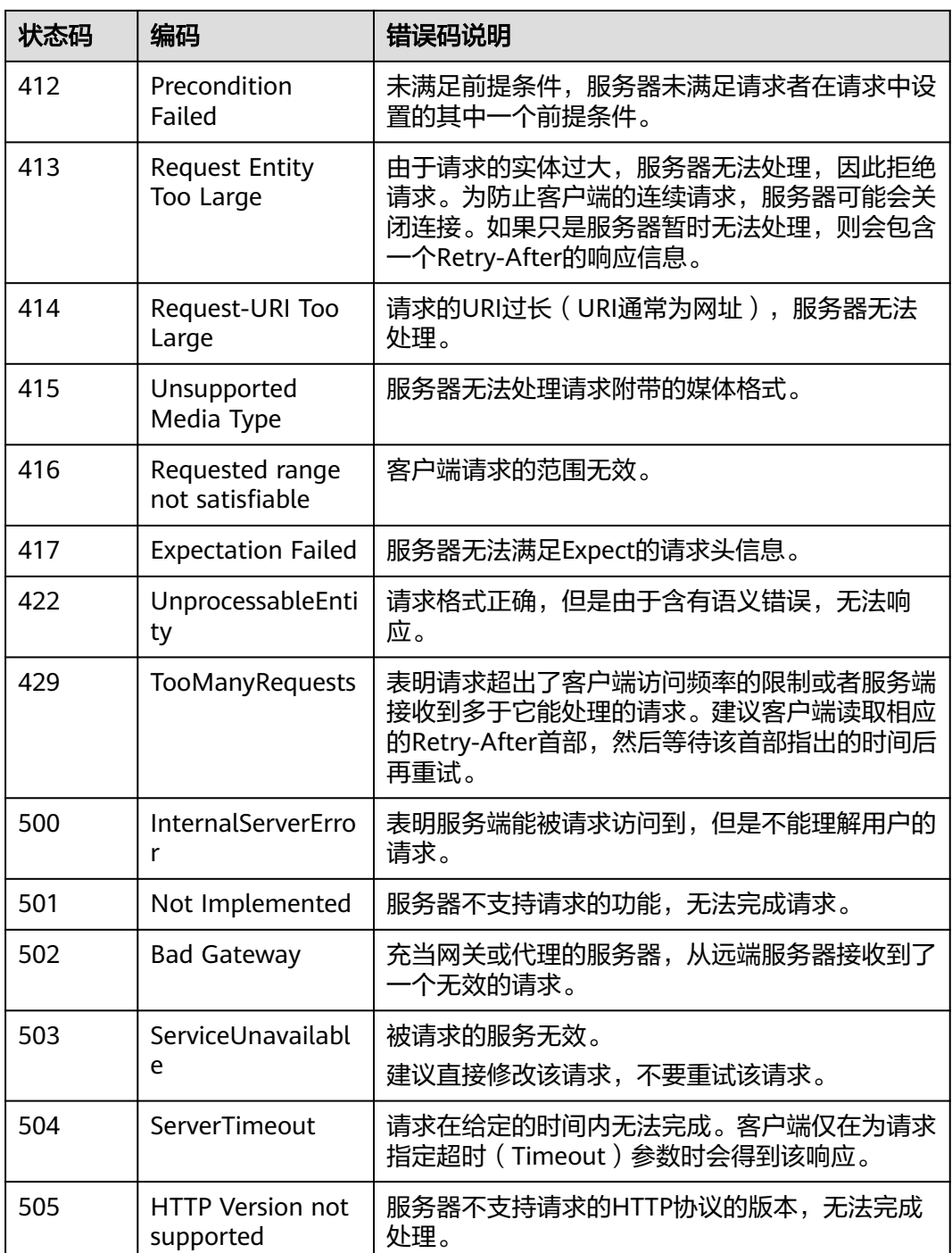

# **6.2** 错误码

当您调用API时,如果遇到"APIGW"开头的错误码,请参见**API**[网关错误码](https://support.huaweicloud.com/devg-apisign/api-sign-errorcode.html)进行处 理。

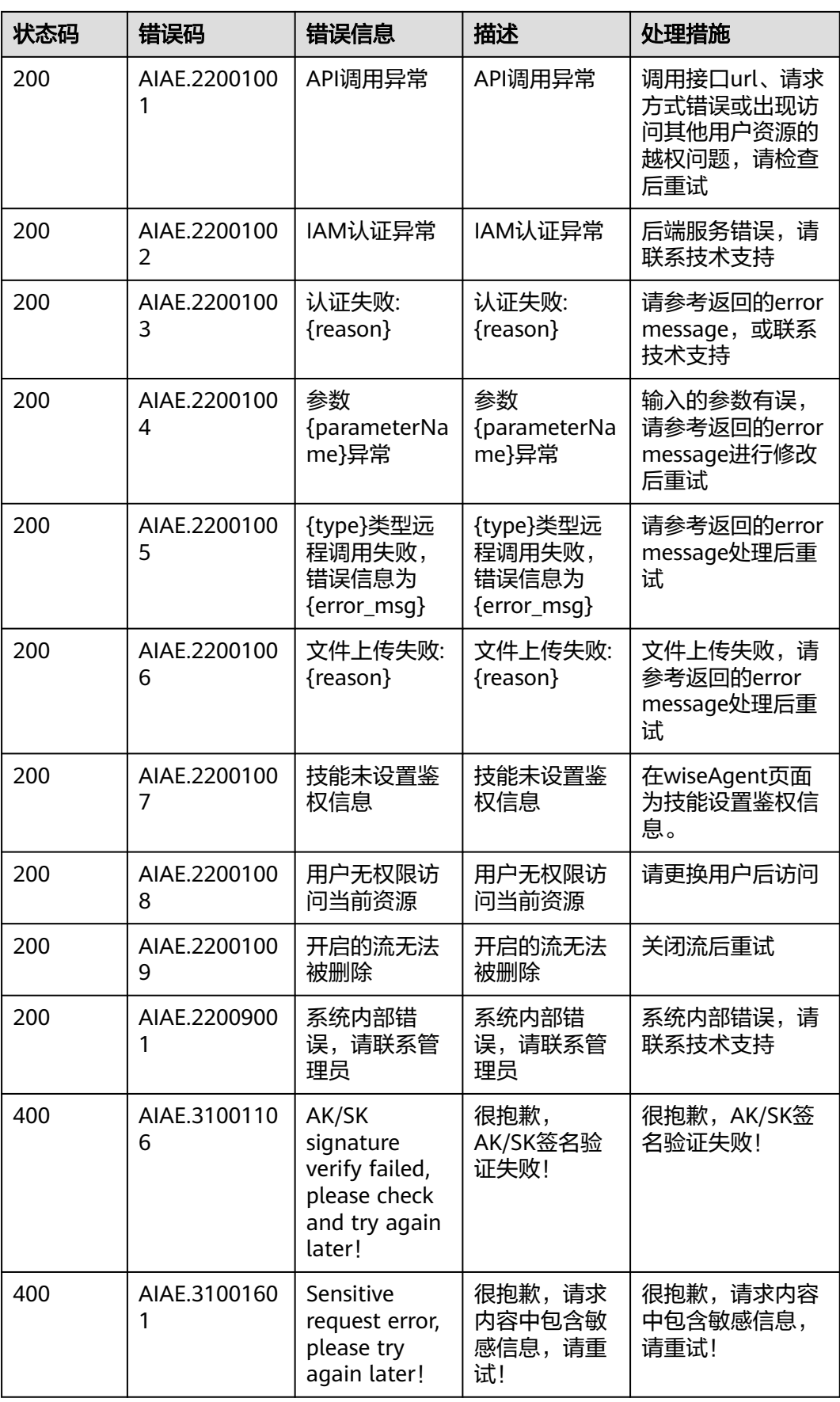

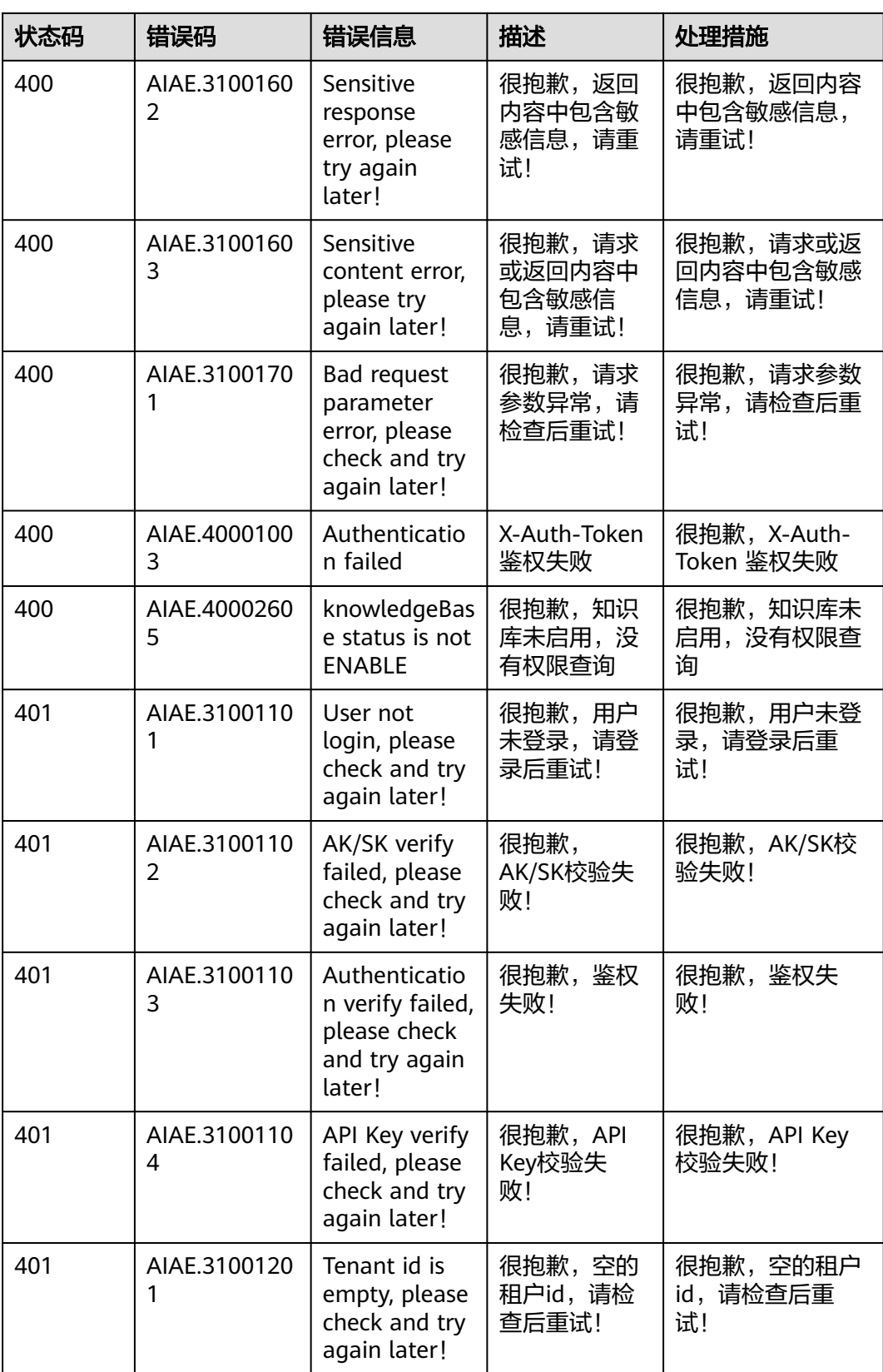

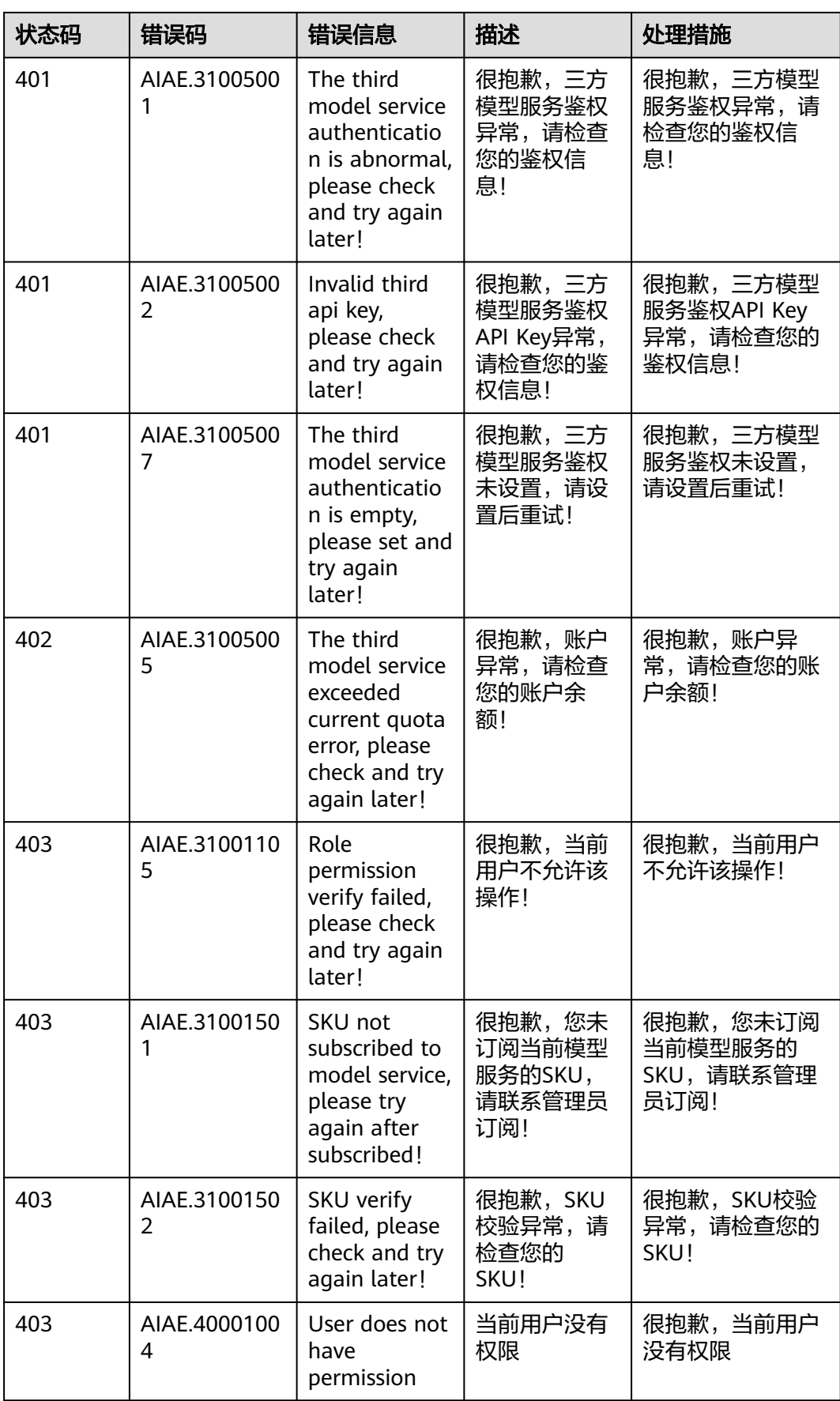

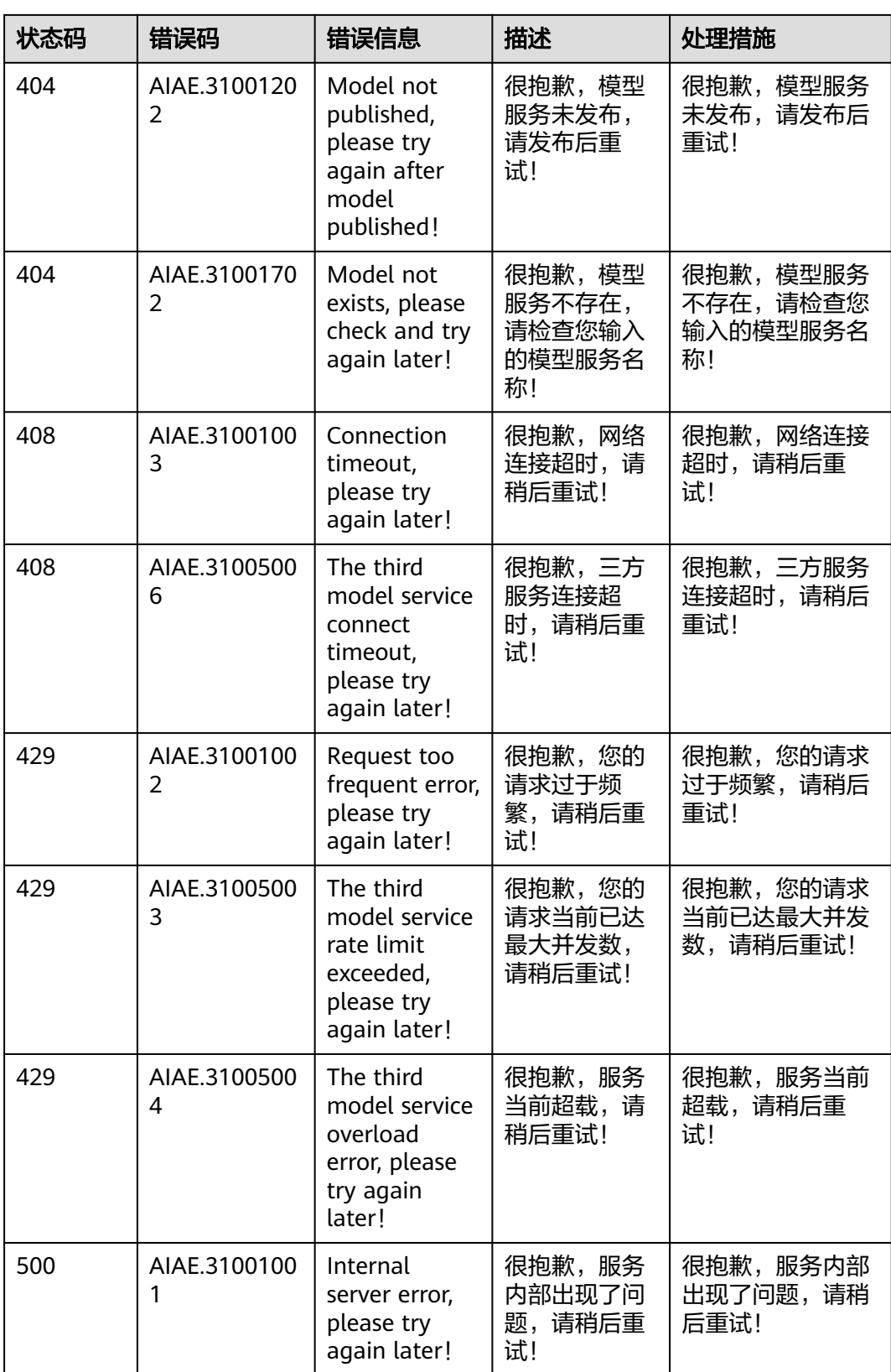

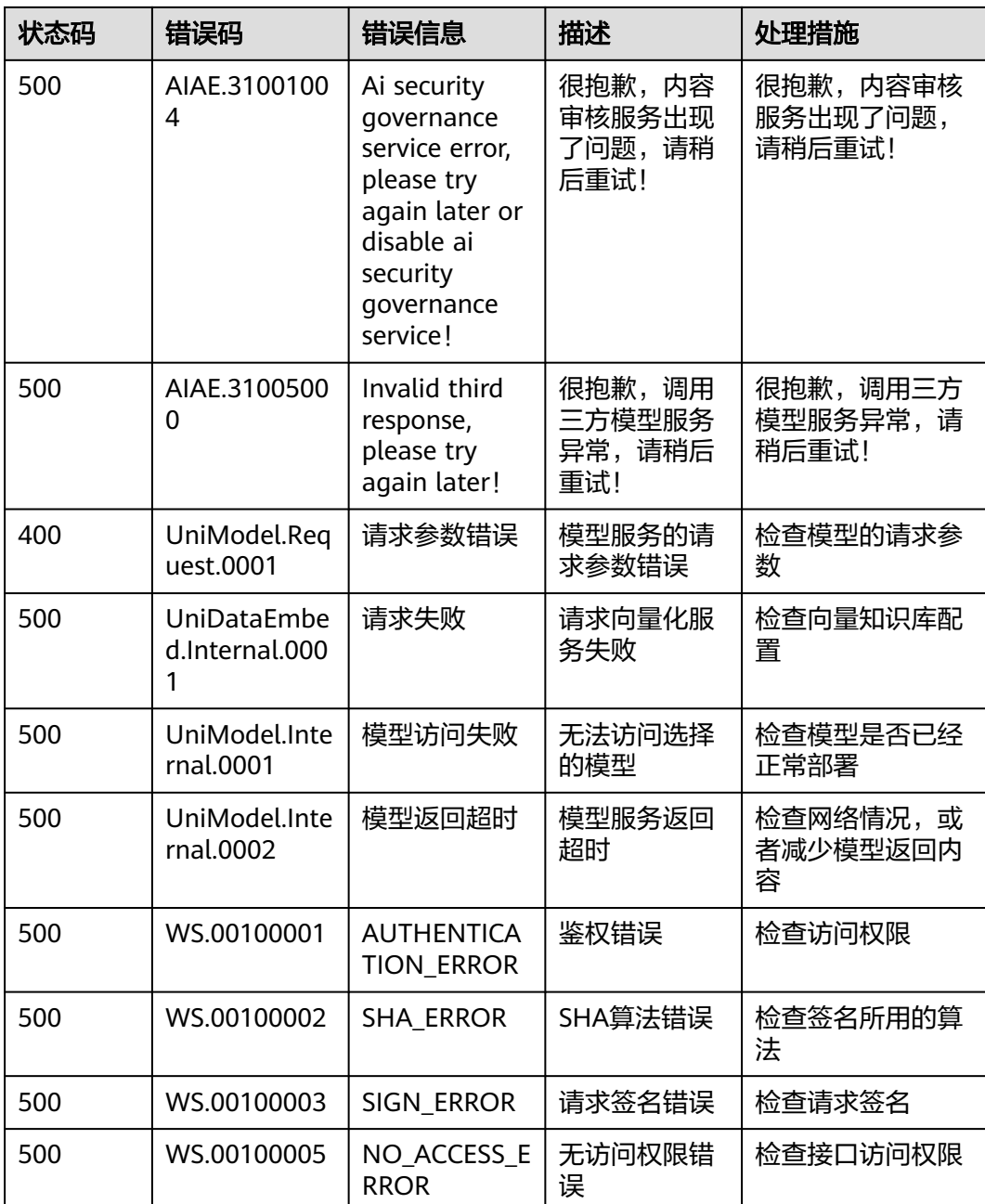

# **6.3** 知识数据集请求参数说明

## **CreateKnowledgeDataSetReq**

创建知识数据集的data\_set参数具有特定结构,需要按照以下实体进行构造后转成 json。

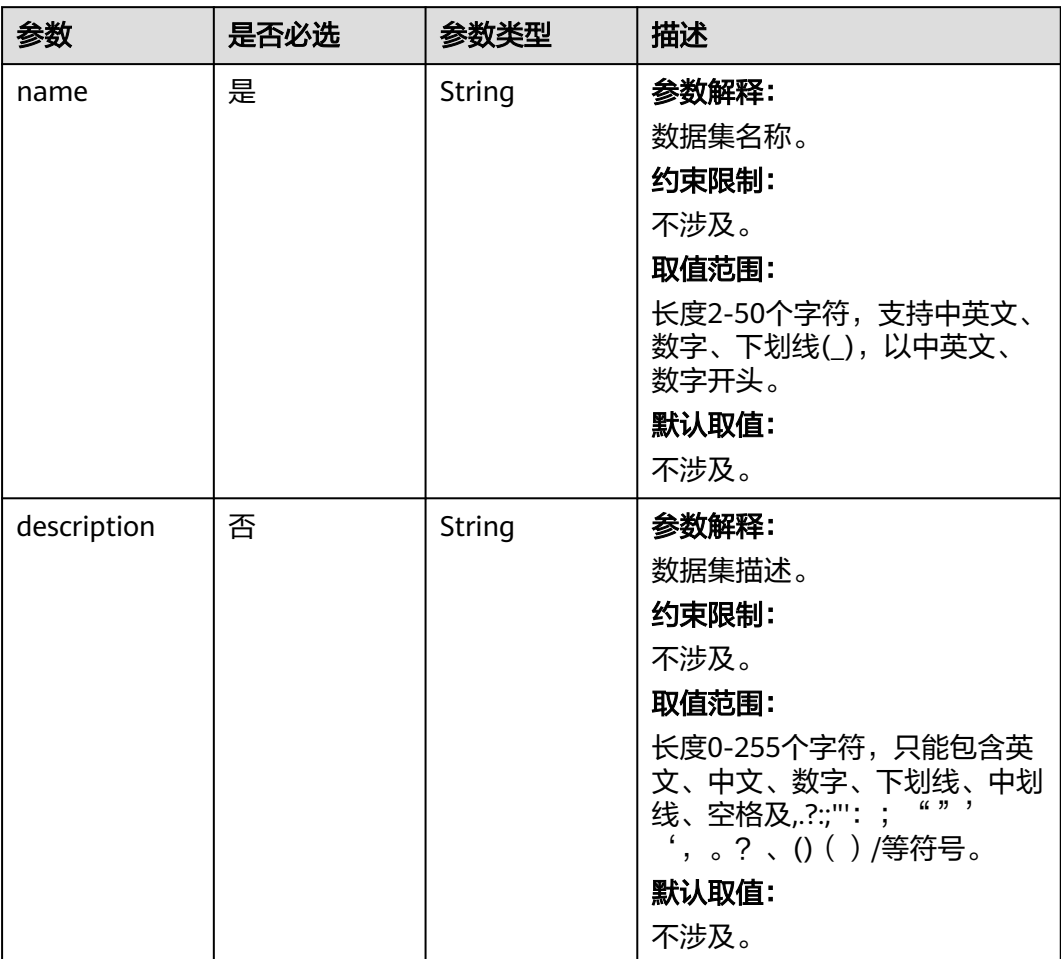

#### 表 **6-2** 请求 Body 参数

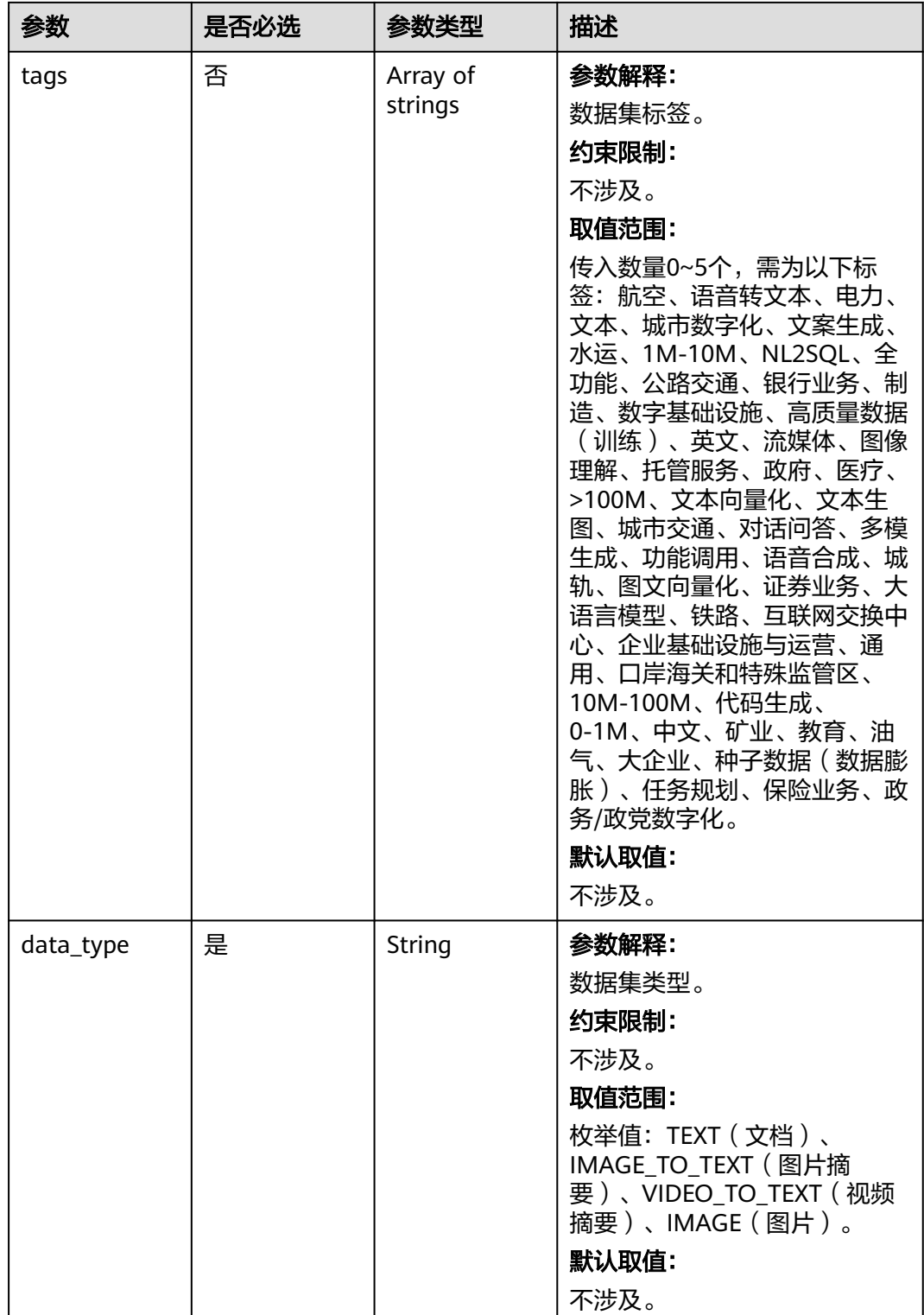

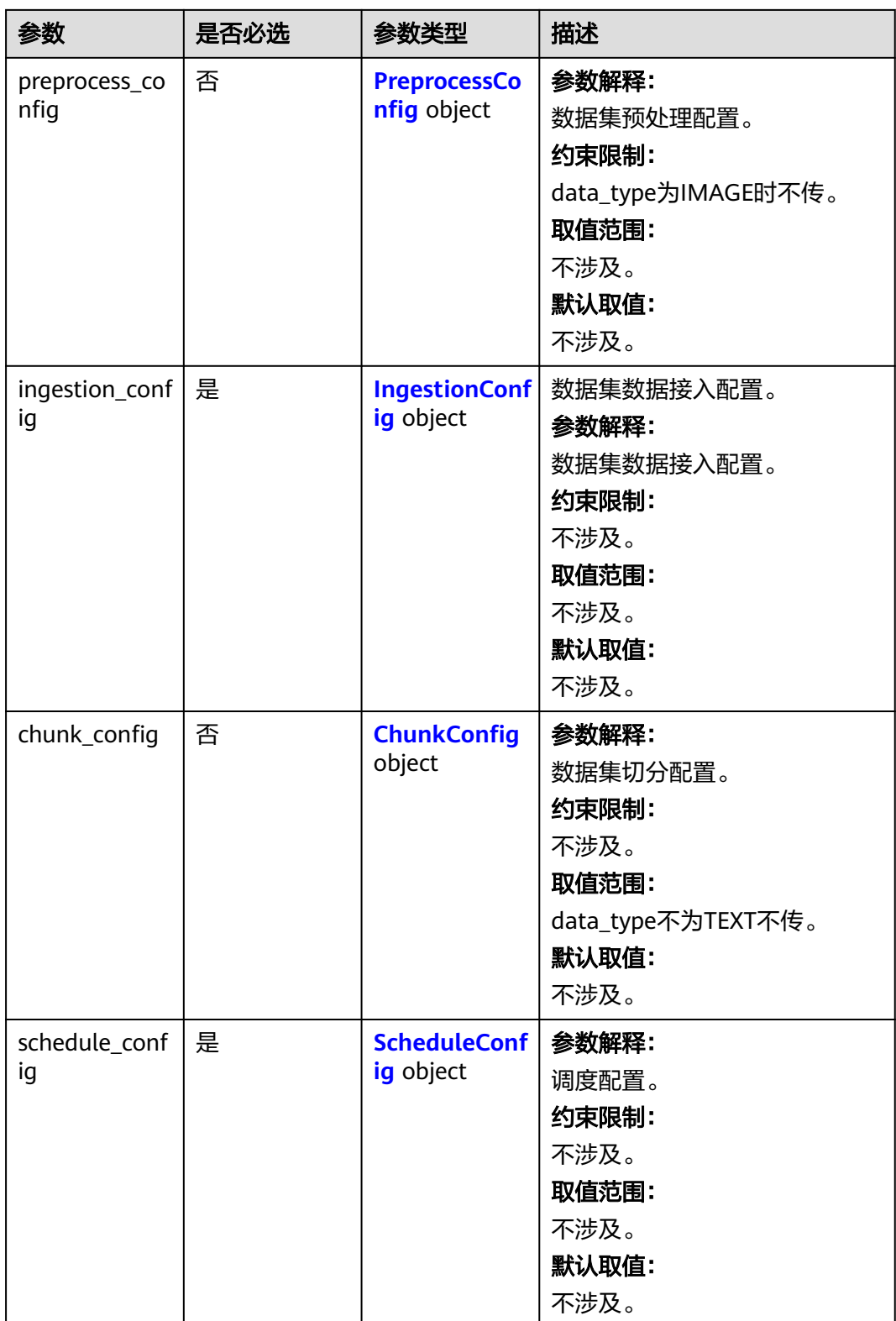

<span id="page-136-0"></span>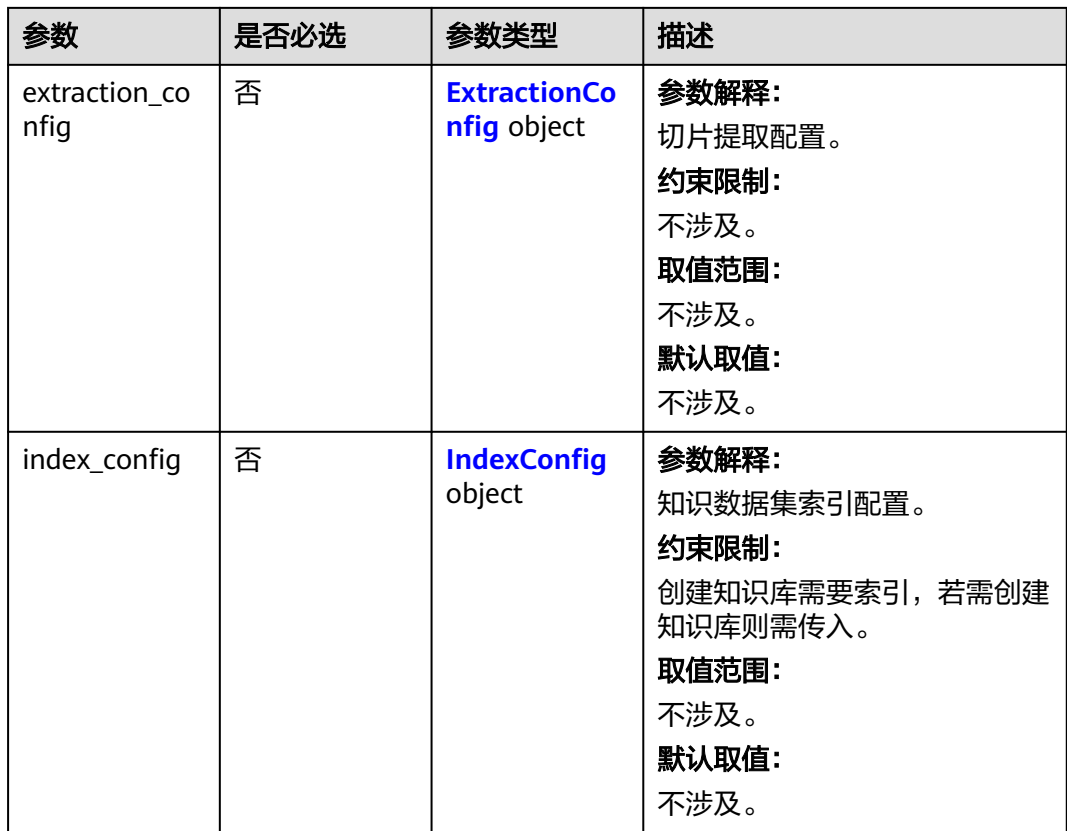

### 表 **6-3** PreprocessConfig

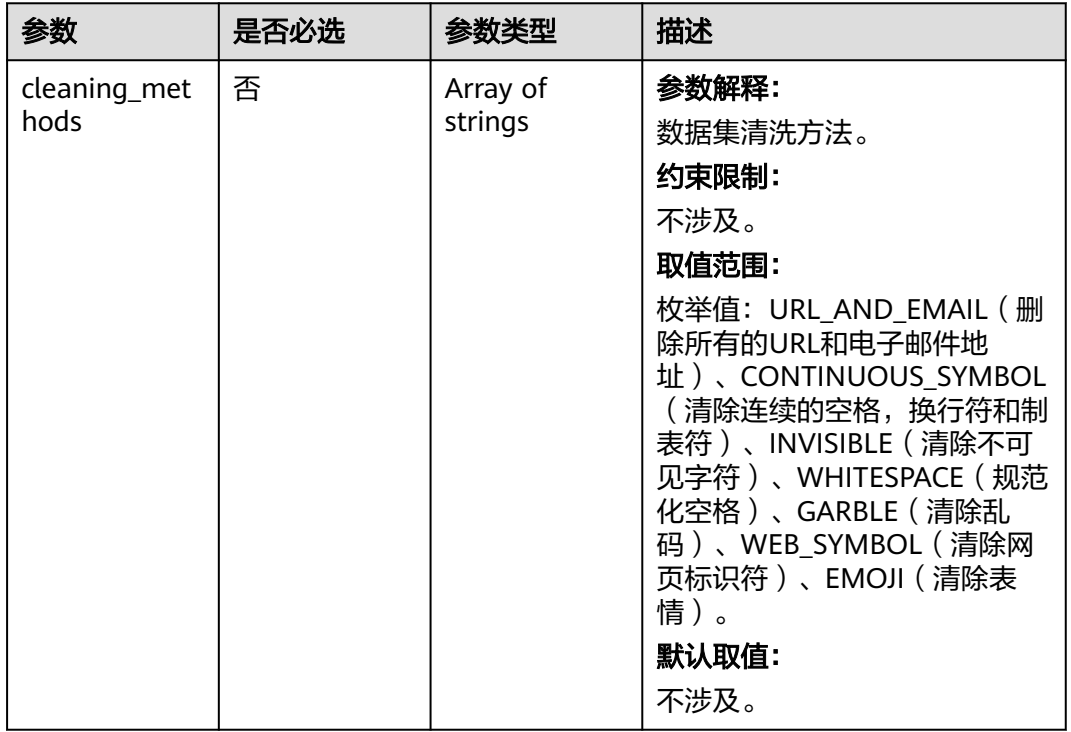

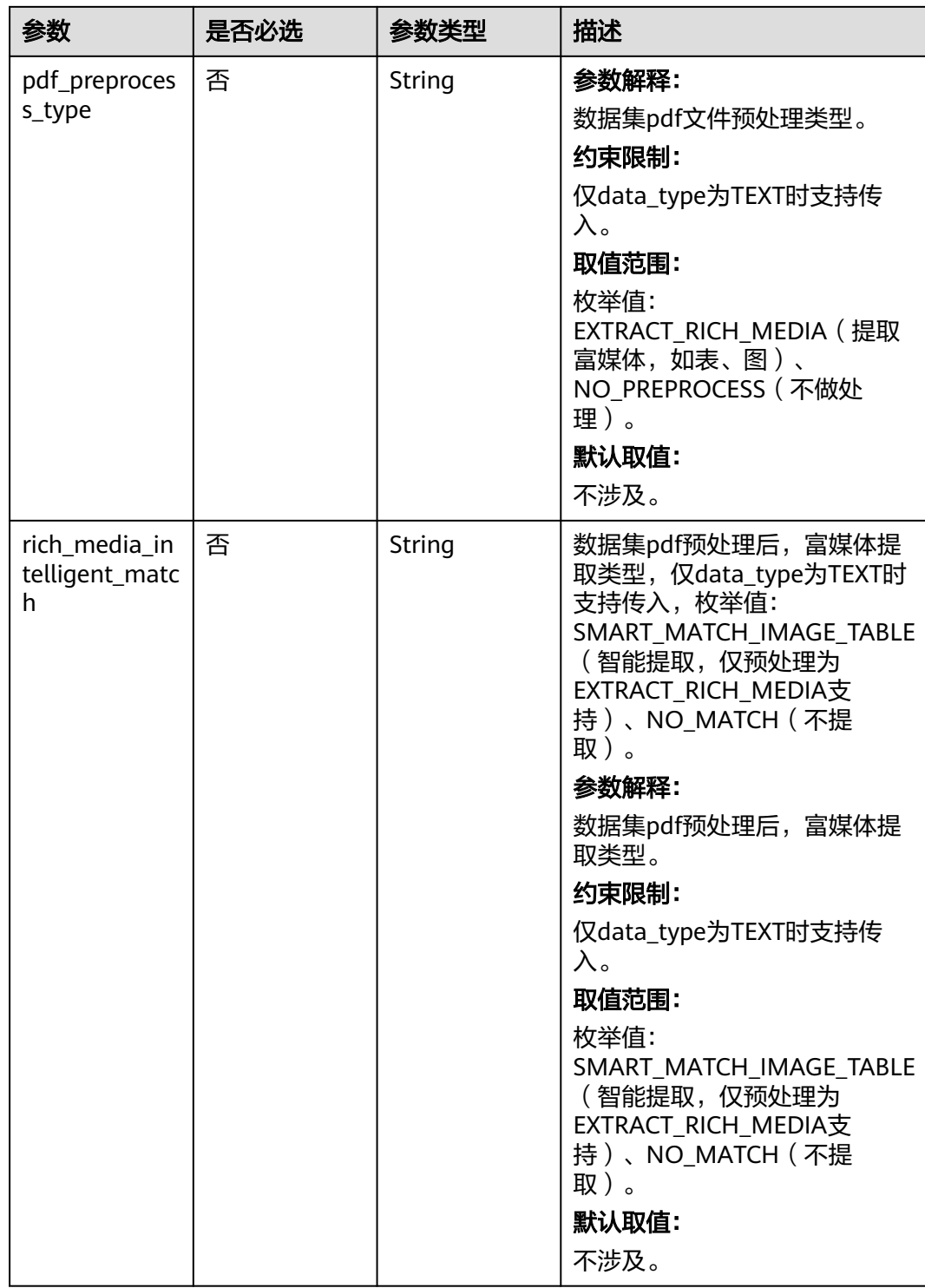

#### <span id="page-138-0"></span>表 **6-4** IngestionConfig

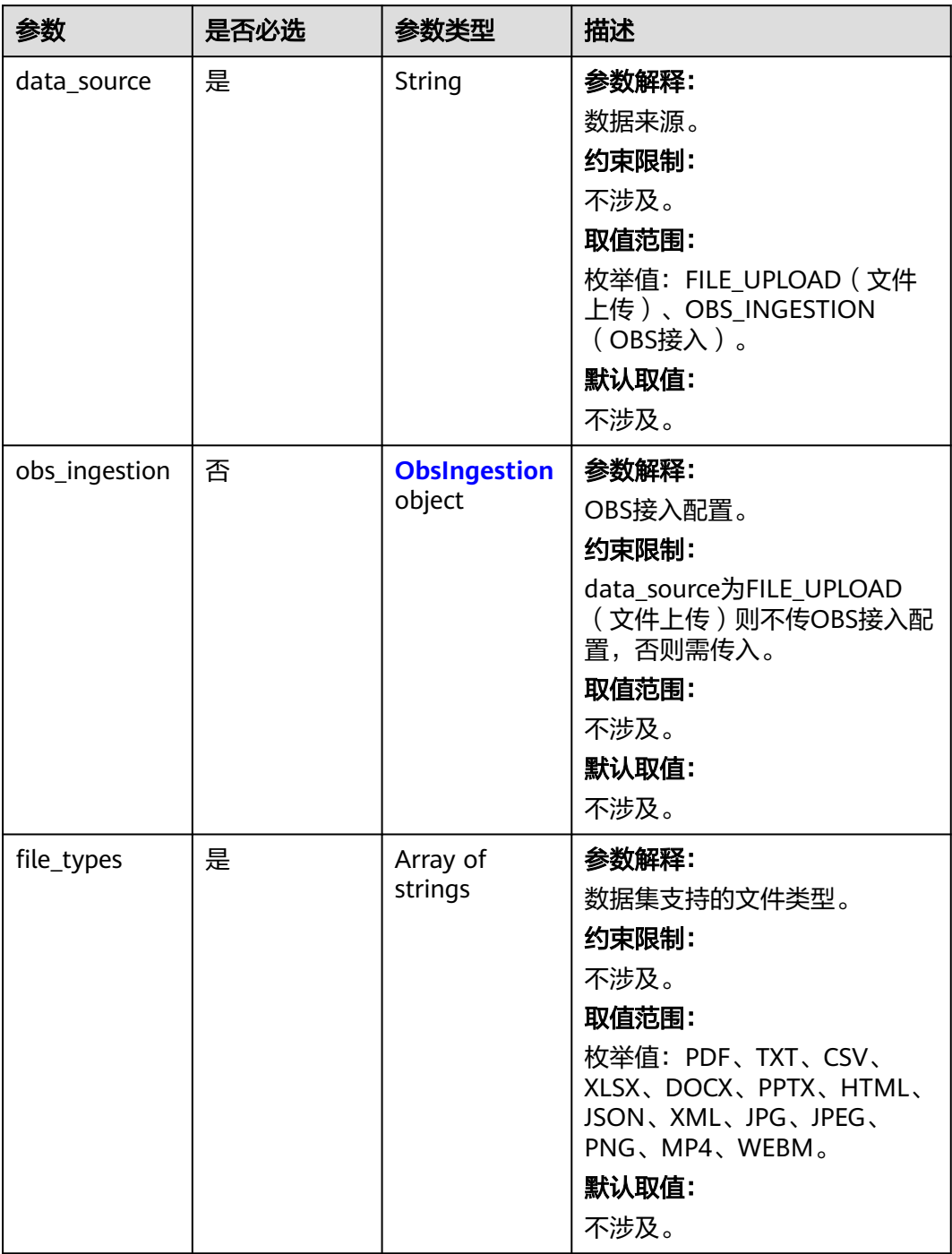

<span id="page-139-0"></span>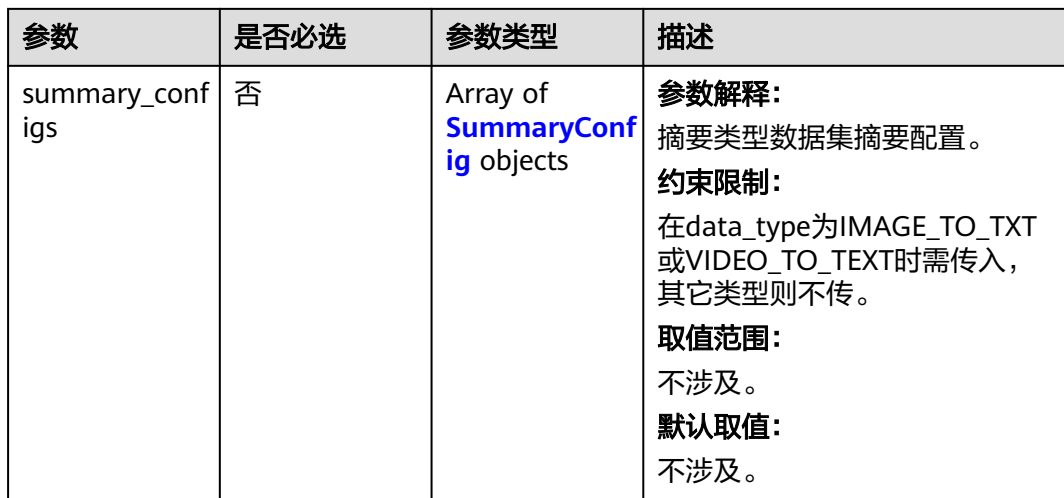

## 表 **6-5** ObsIngestion

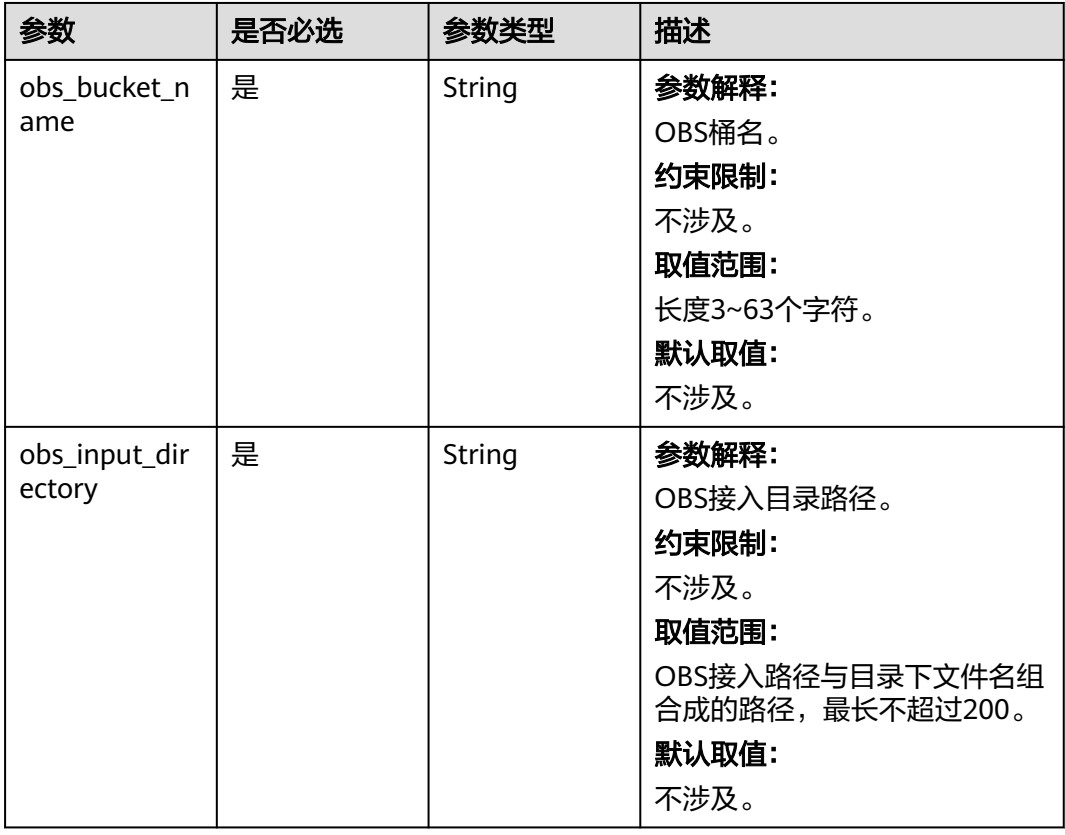

#### <span id="page-140-0"></span>表 **6-6** SummaryConfig

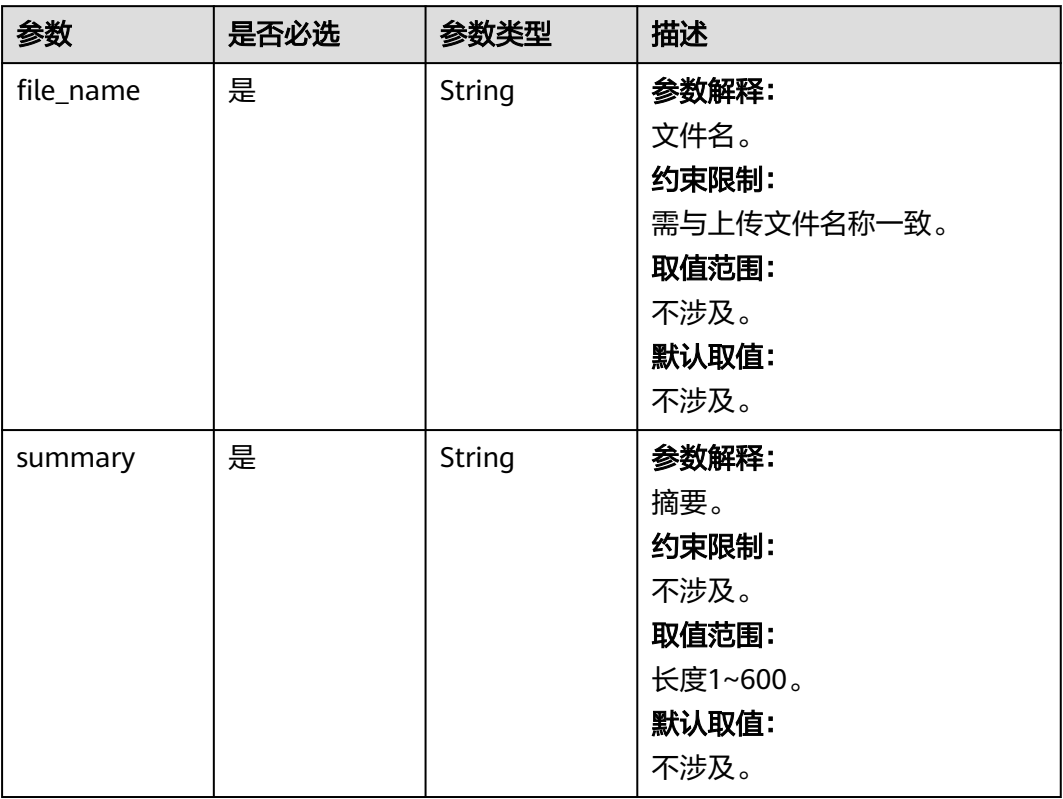

## 表 **6-7** ChunkConfig

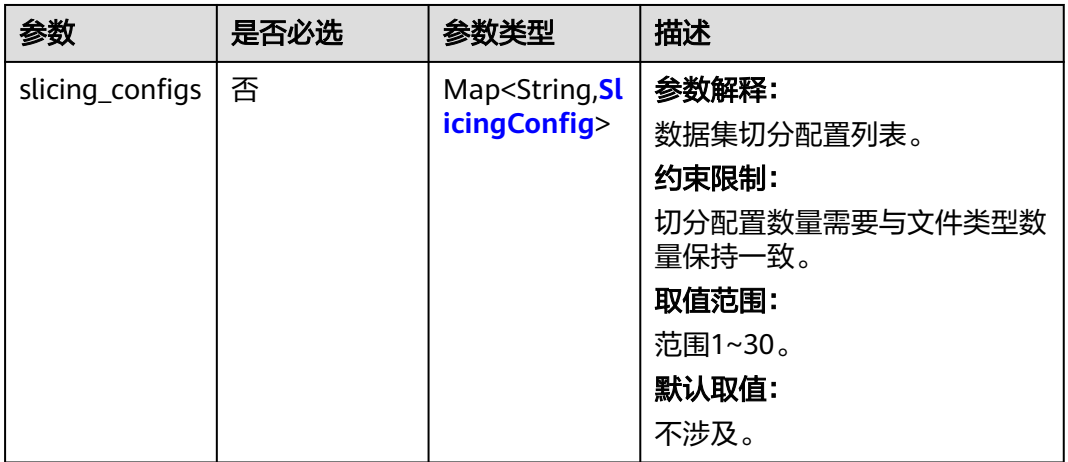

### <span id="page-141-0"></span>表 **6-8** SlicingConfig

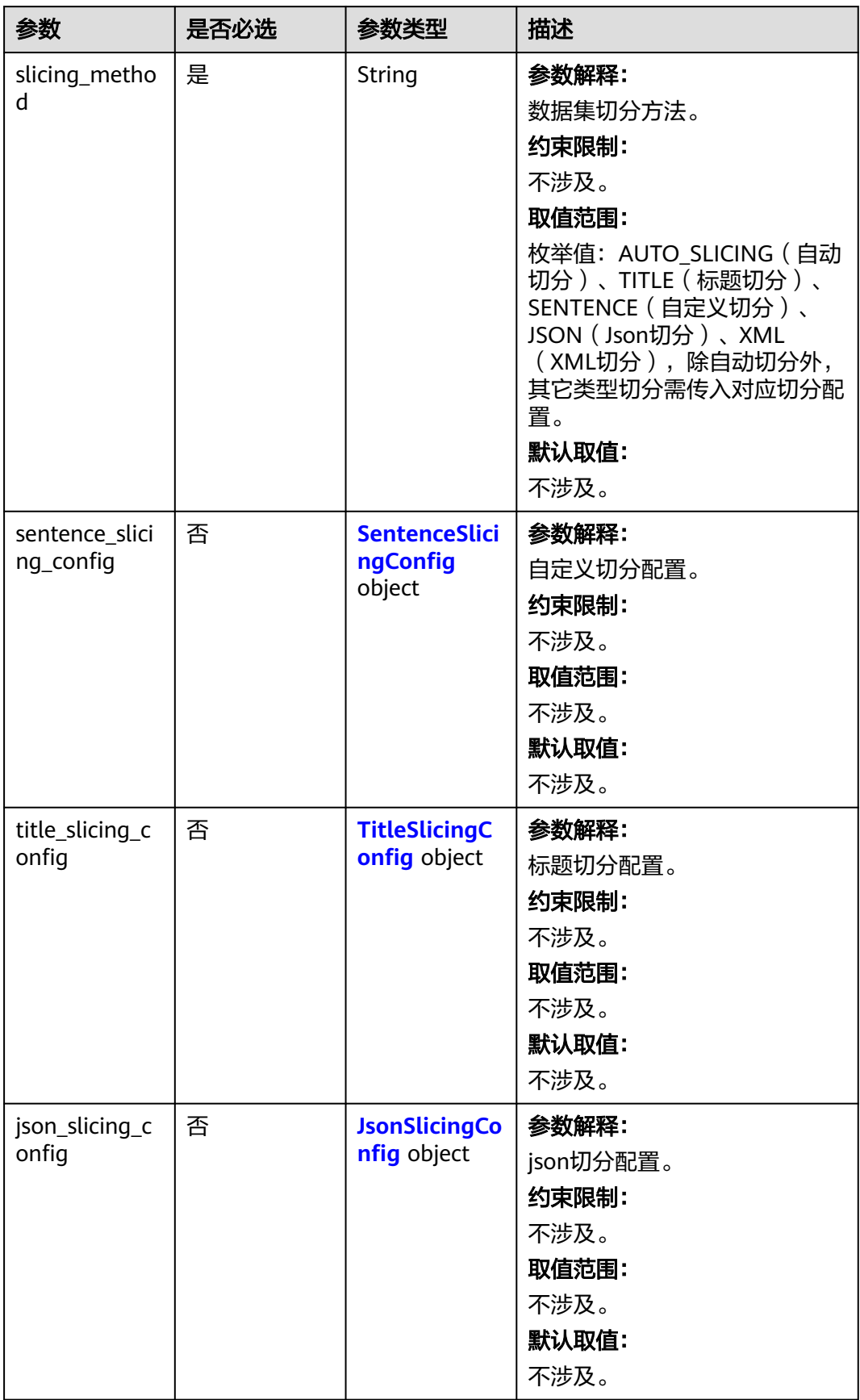

<span id="page-142-0"></span>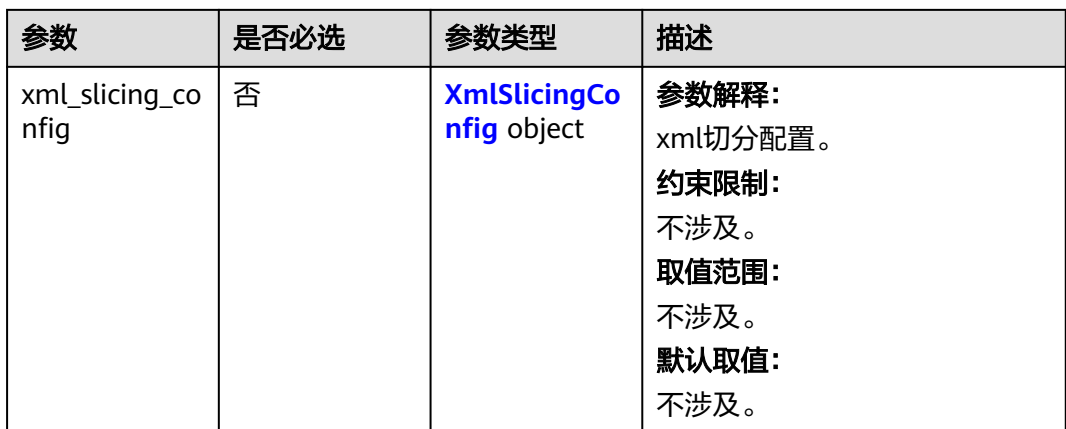

## 表 **6-9** SentenceSlicingConfig

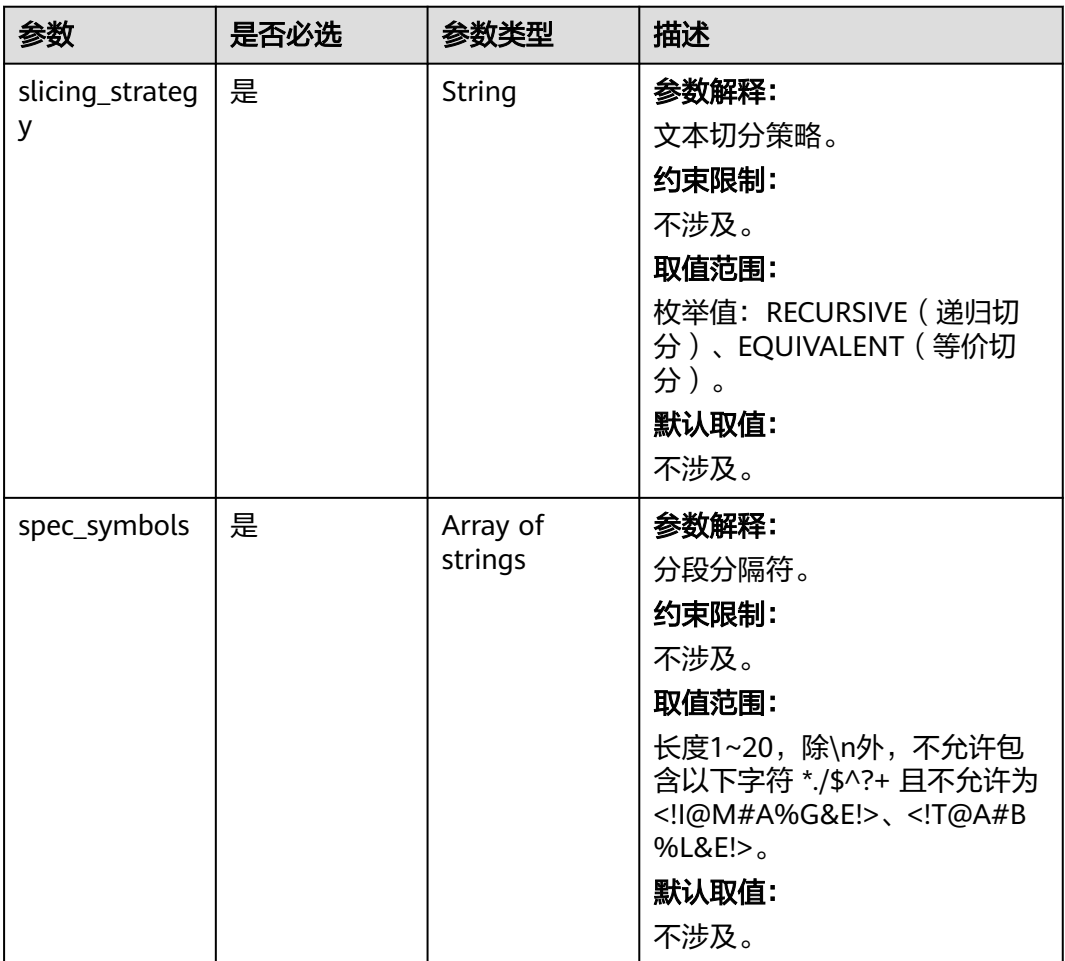

<span id="page-143-0"></span>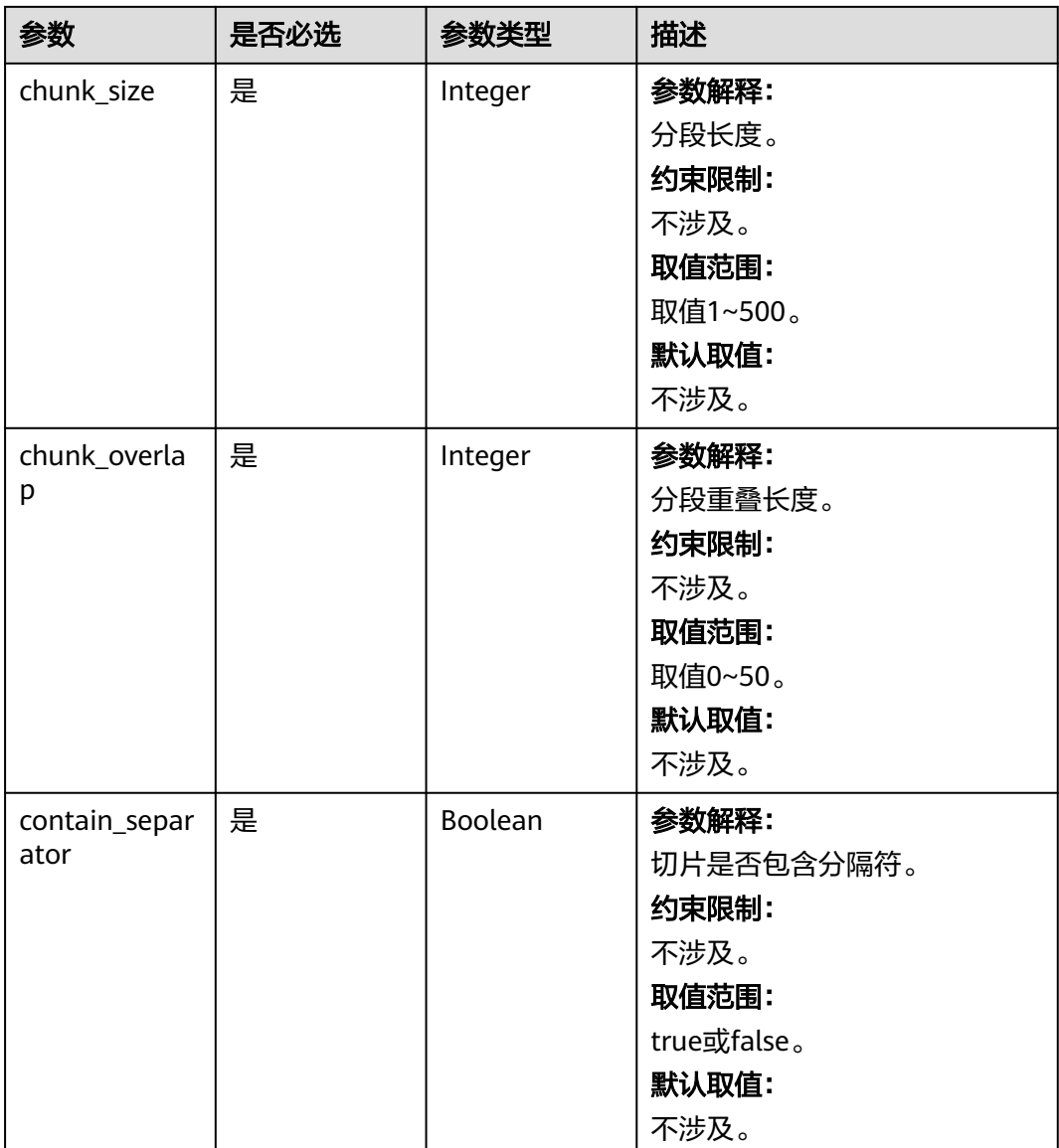

### 表 **6-10** TitleSlicingConfig

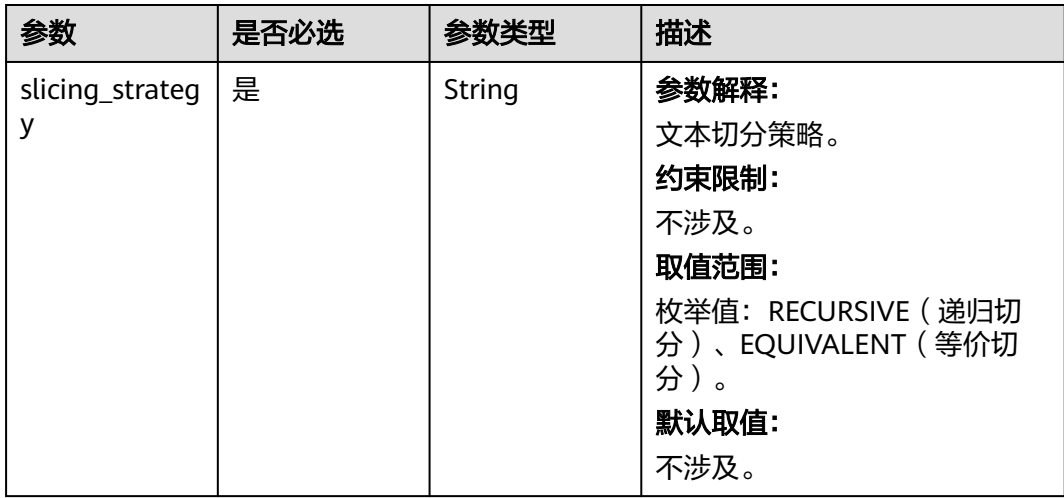
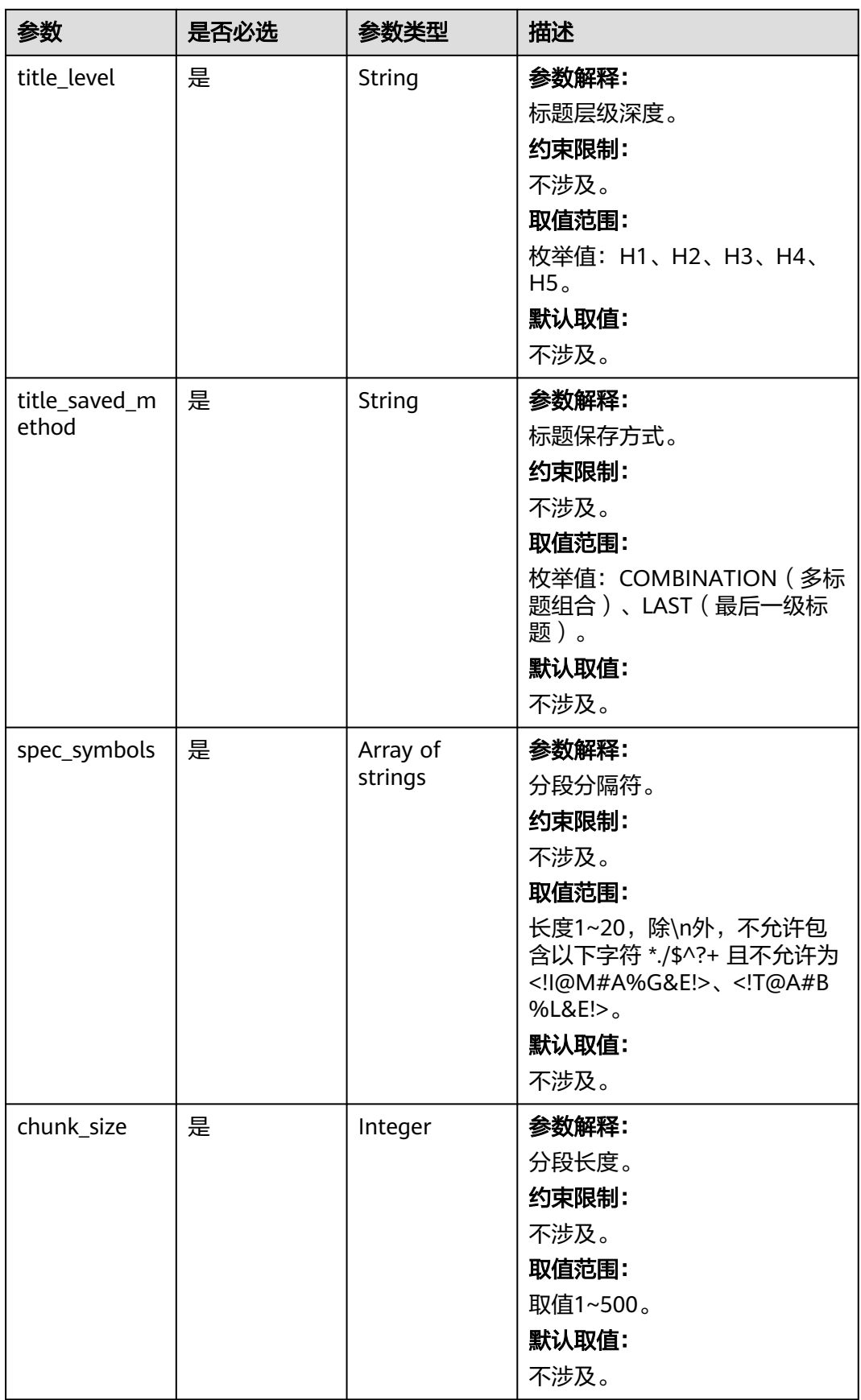

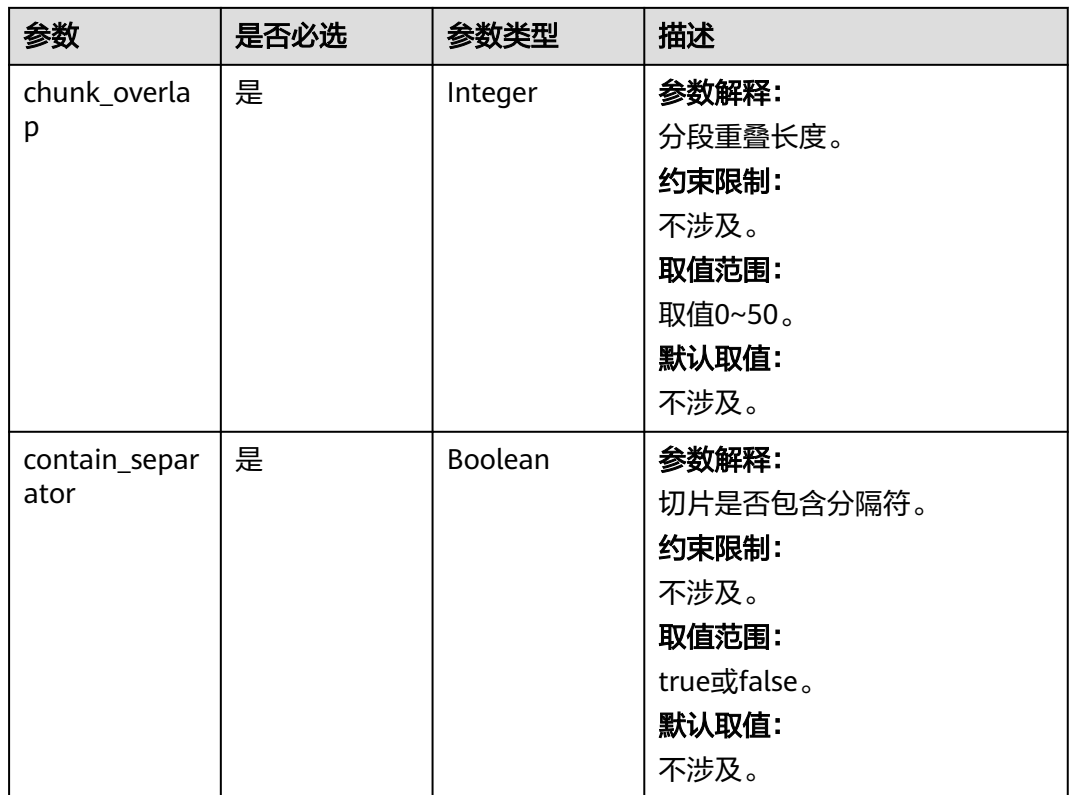

# 表 **6-11** JsonSlicingConfig

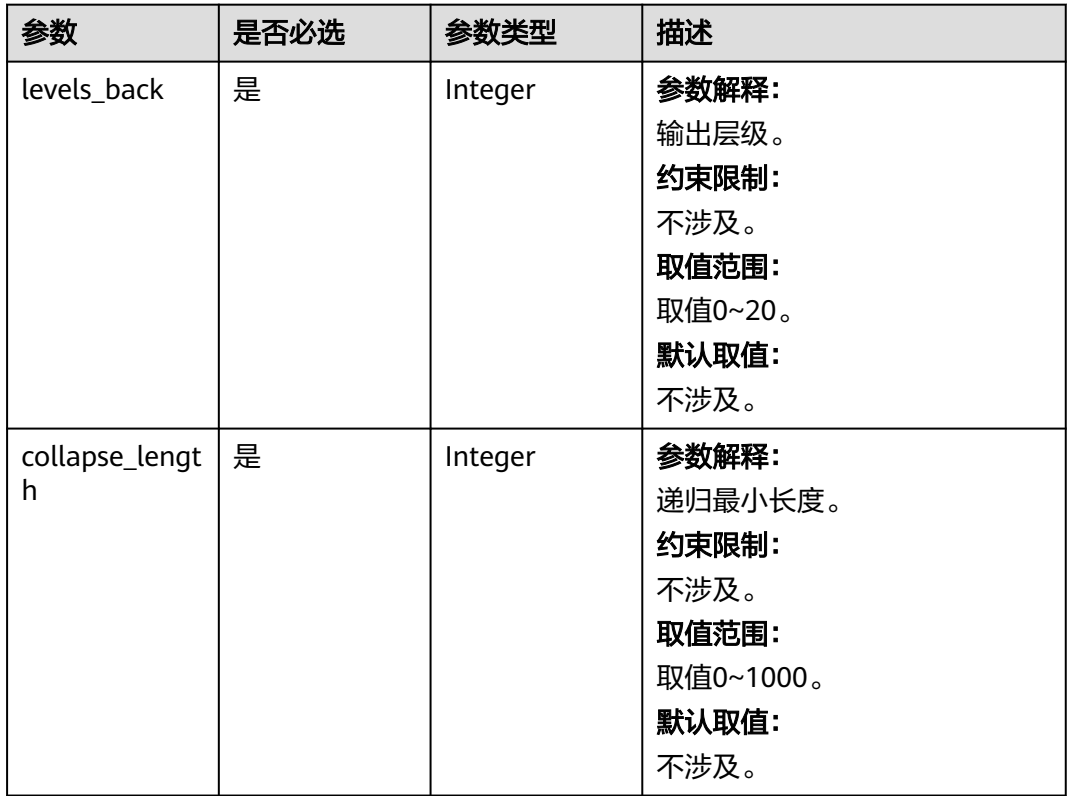

### 表 **6-12** XmlSlicingConfig

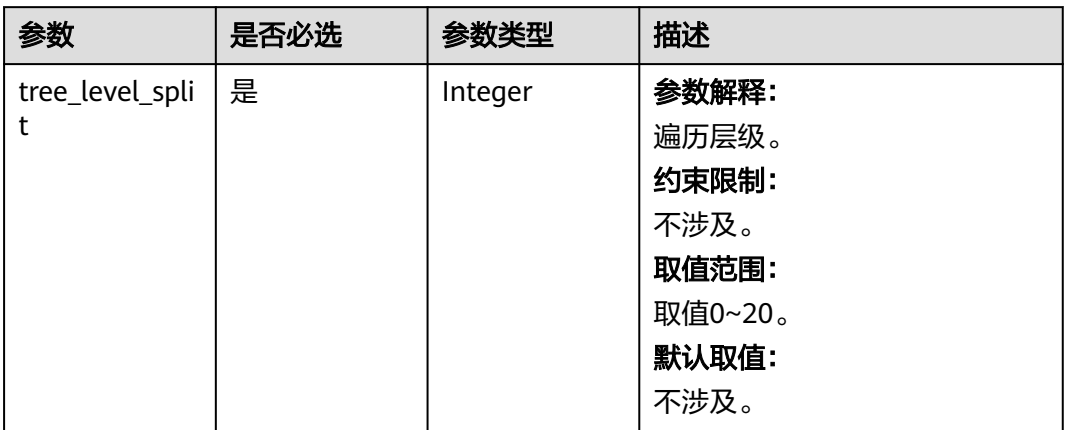

# 表 **6-13** ScheduleConfig

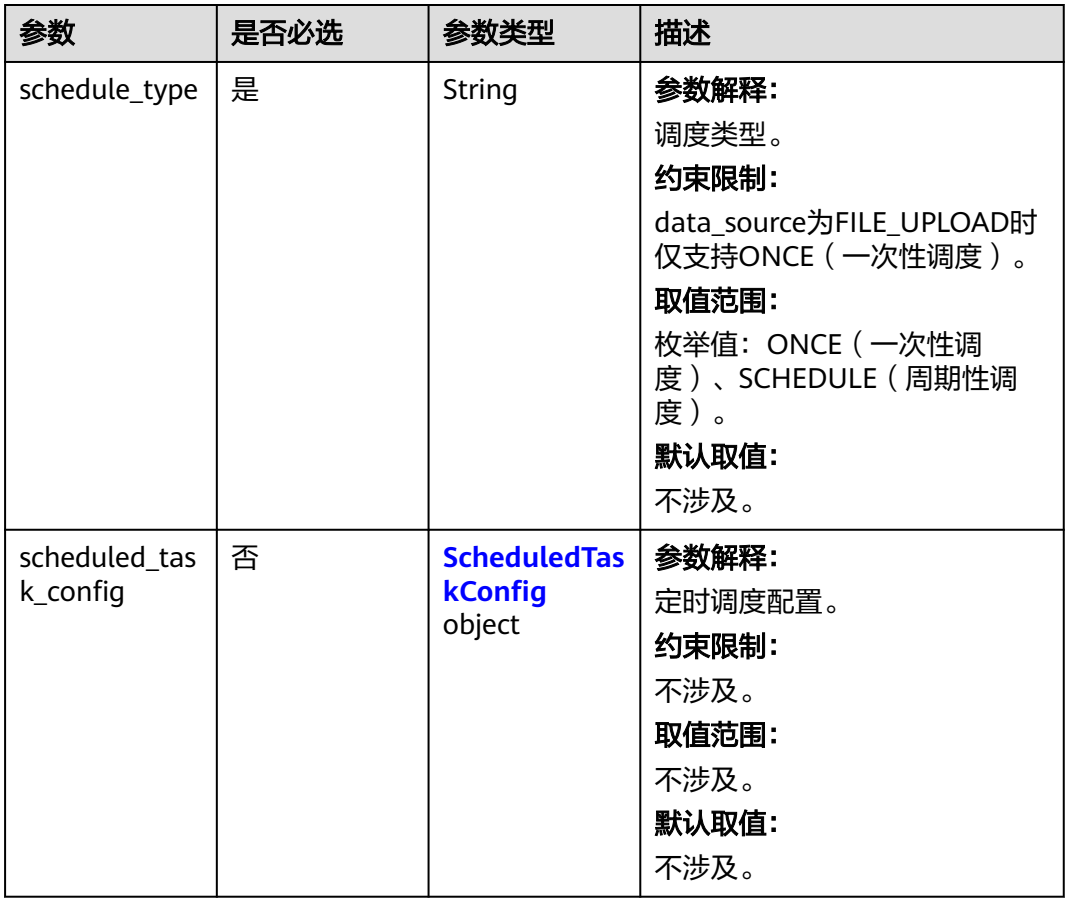

### <span id="page-147-0"></span>表 **6-14** ScheduledTaskConfig

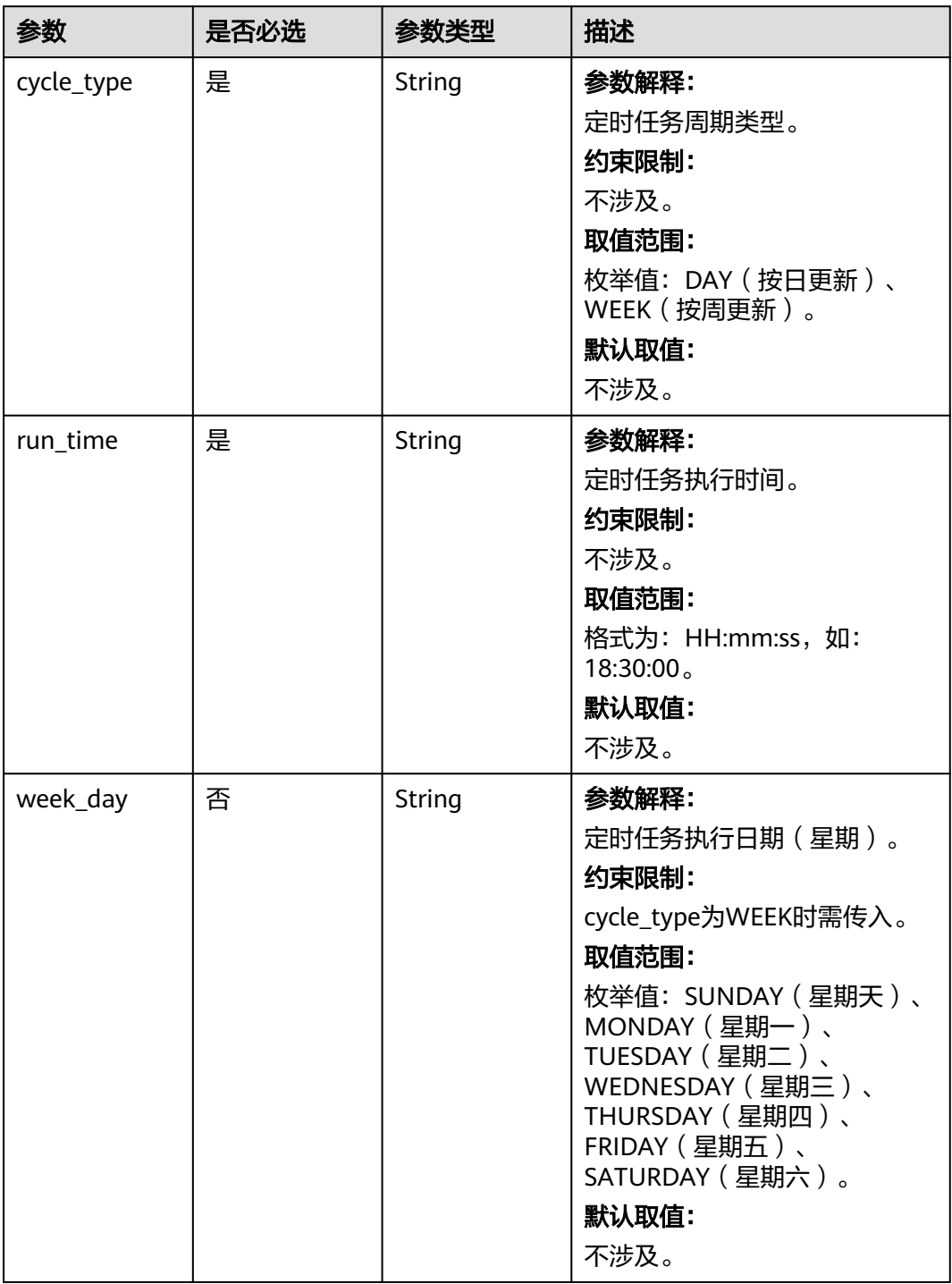

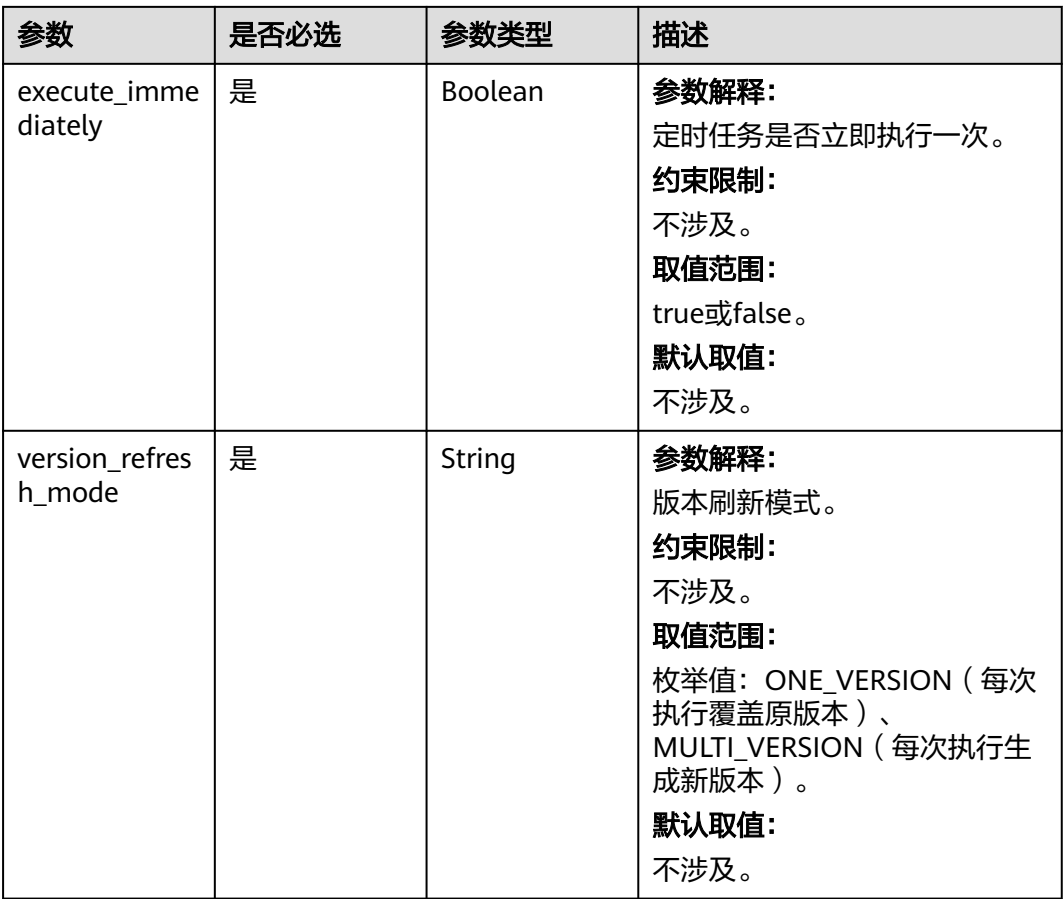

# 表 **6-15** ExtractionConfig

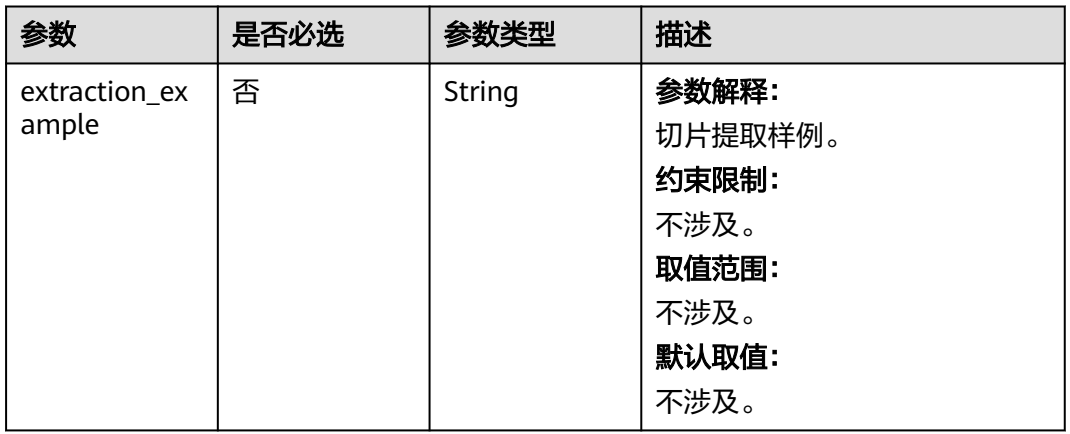

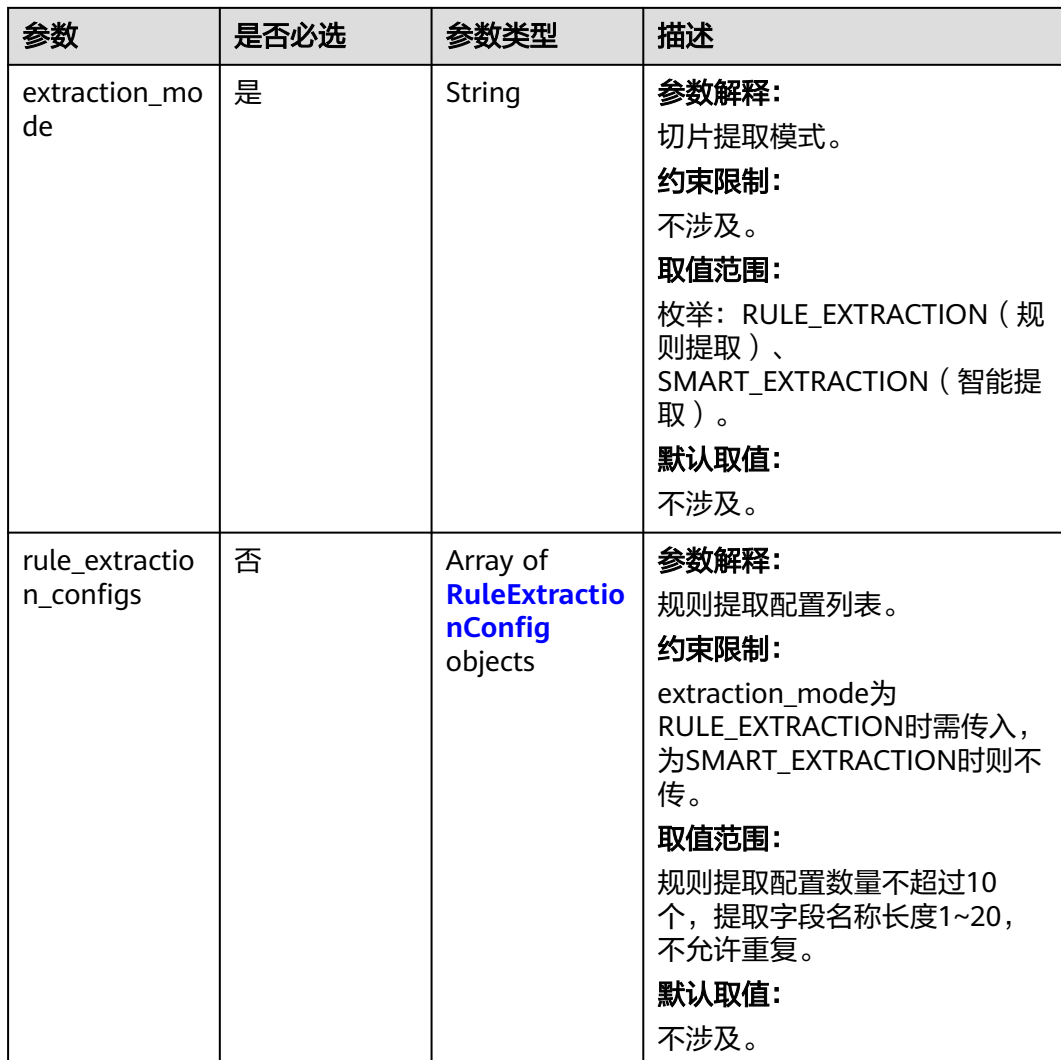

<span id="page-150-0"></span>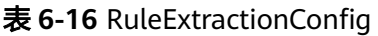

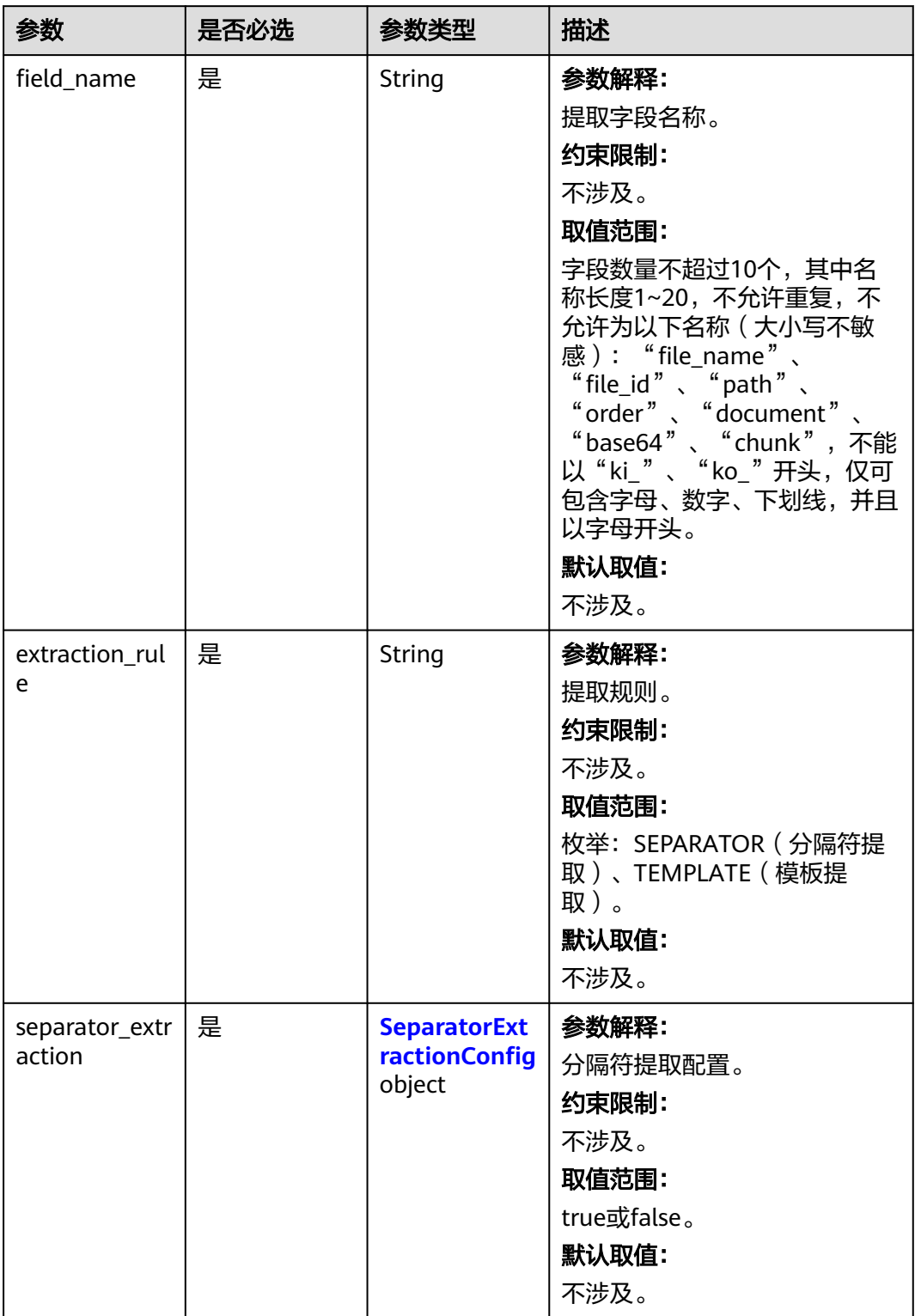

<span id="page-151-0"></span>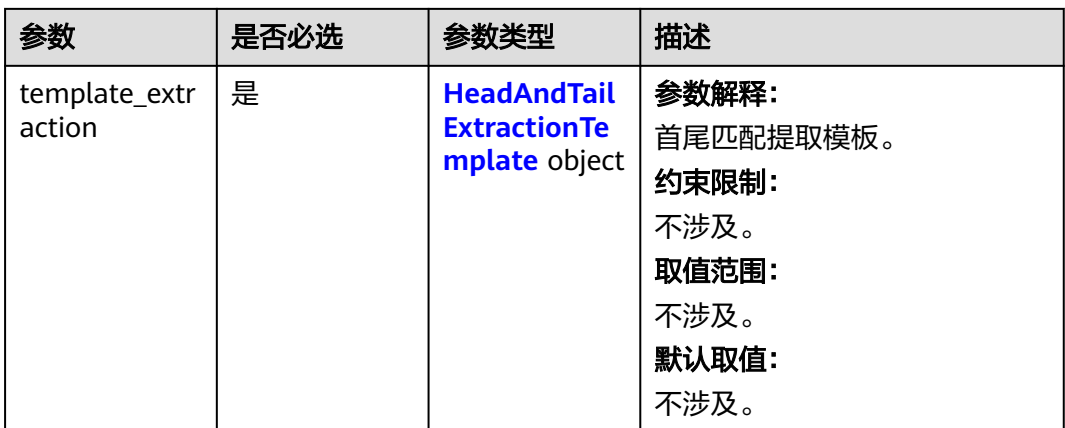

## 表 **6-17** SeparatorExtractionConfig

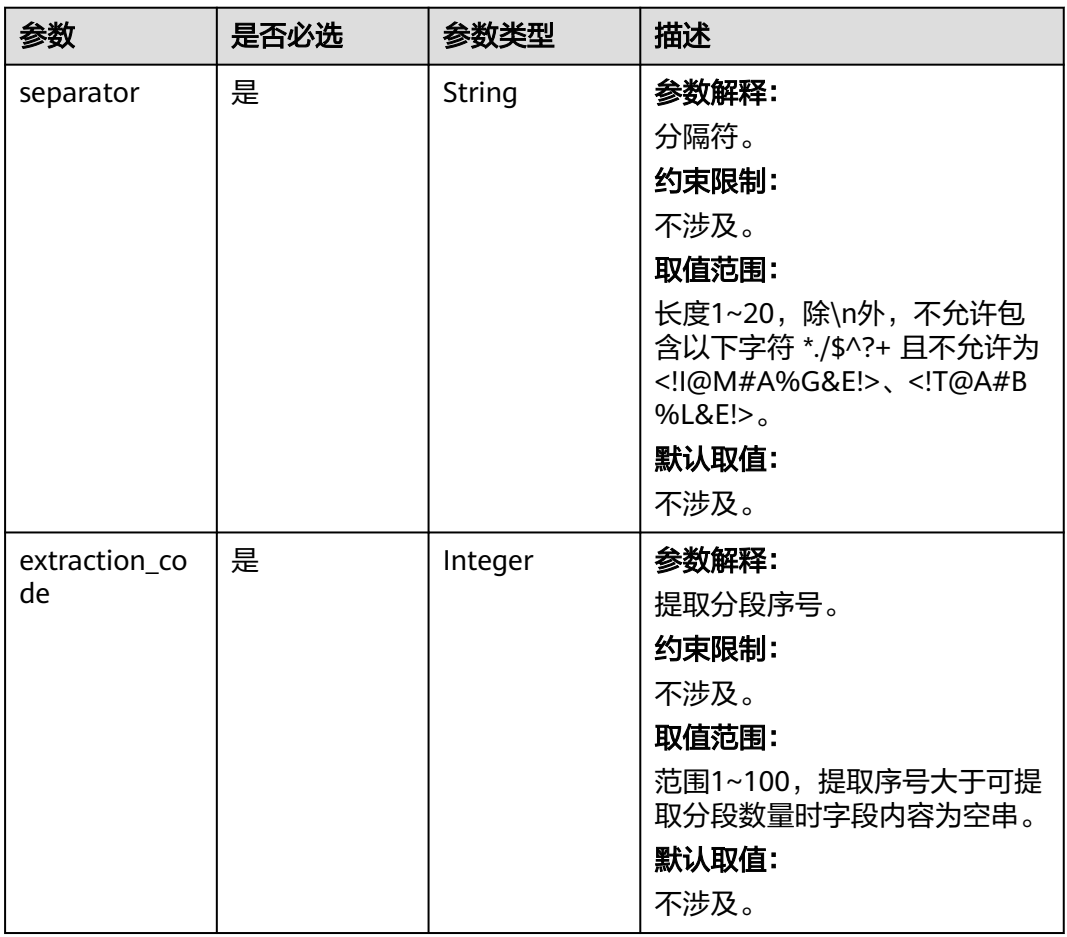

<span id="page-152-0"></span>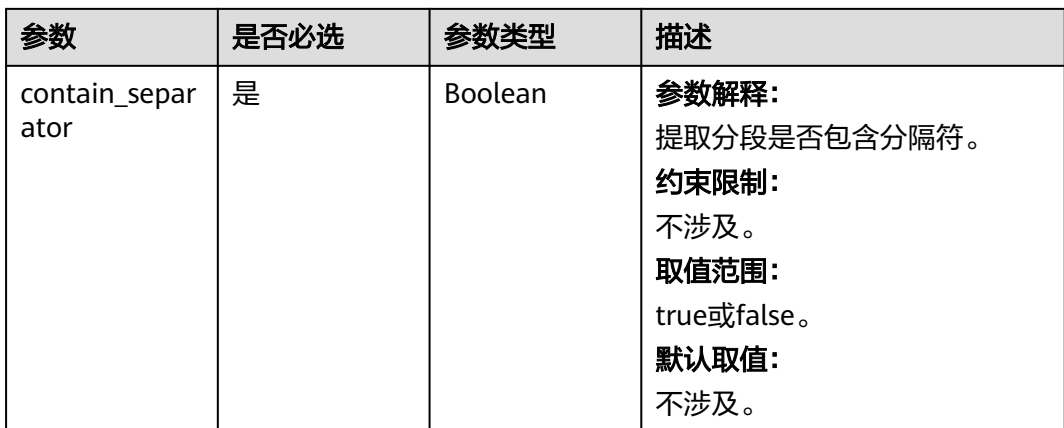

### 表 **6-18** HeadAndTailExtractionTemplate

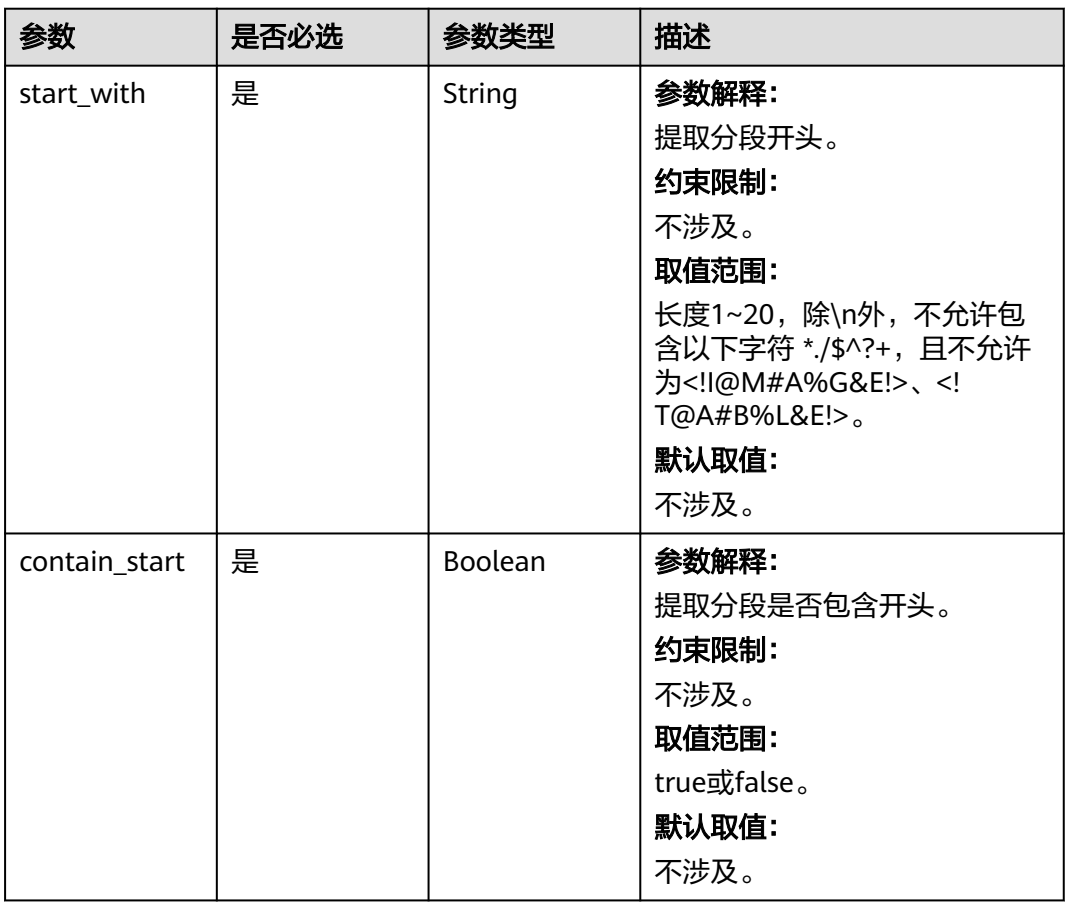

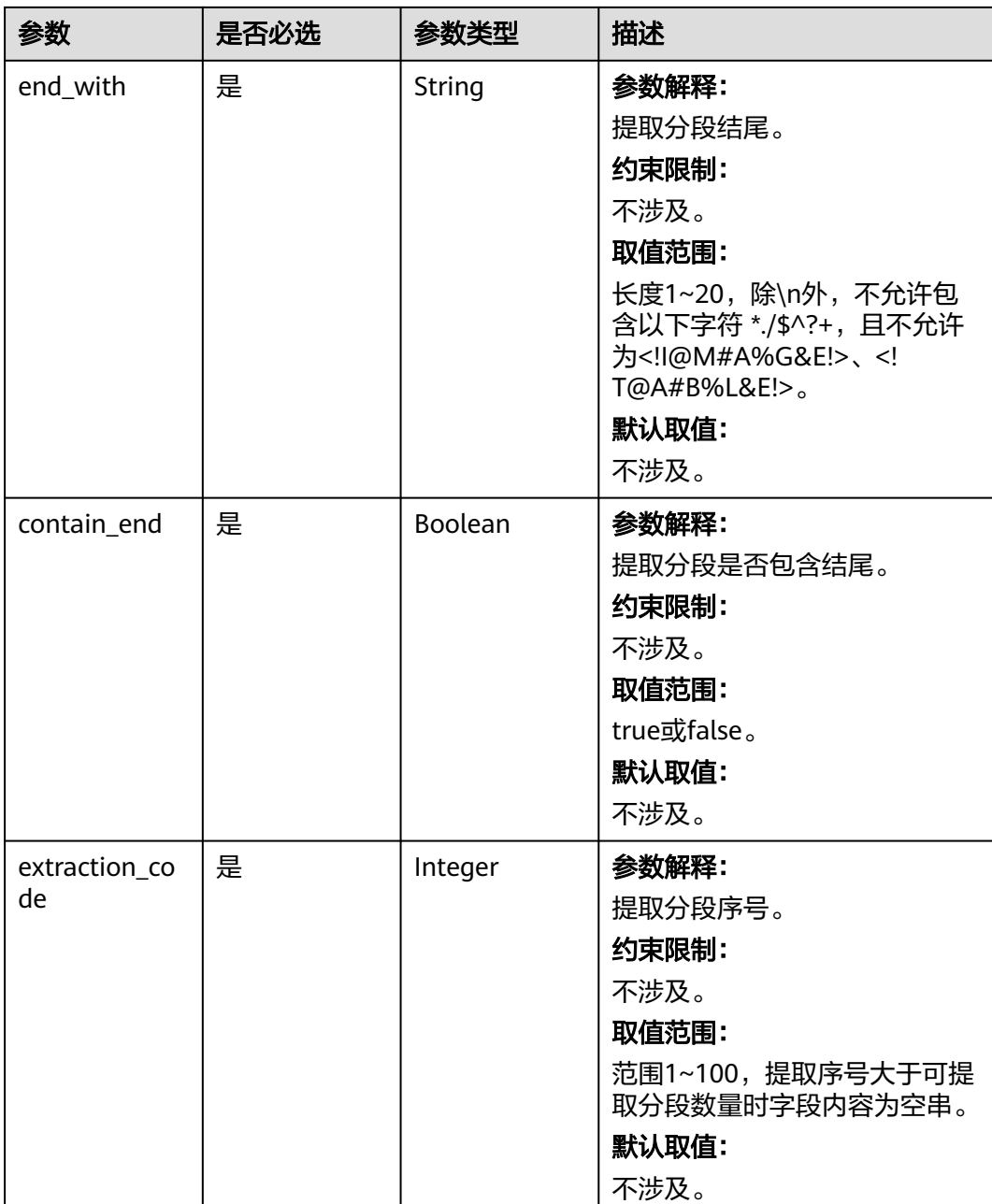

### 表 **6-19** IndexConfig

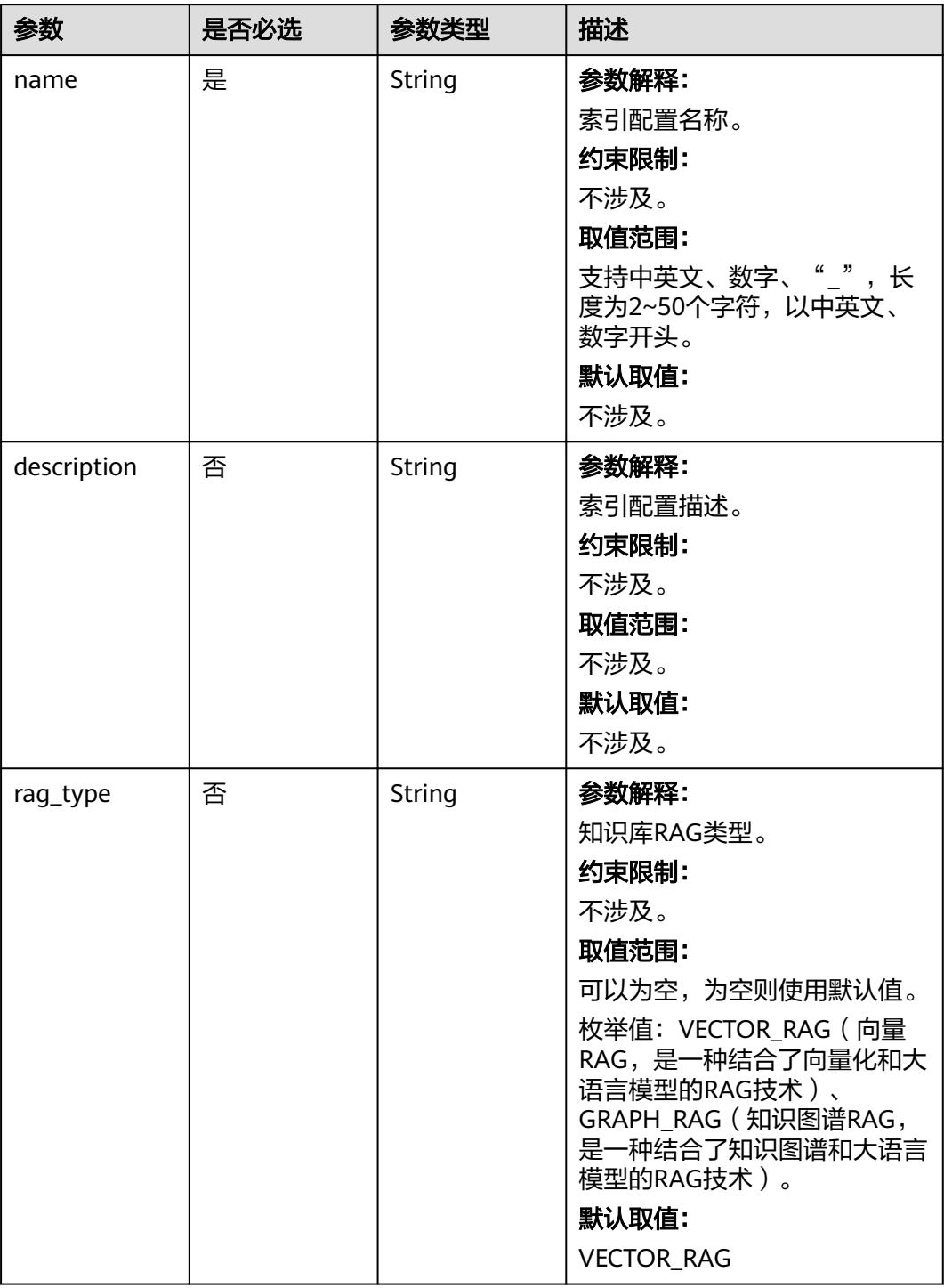

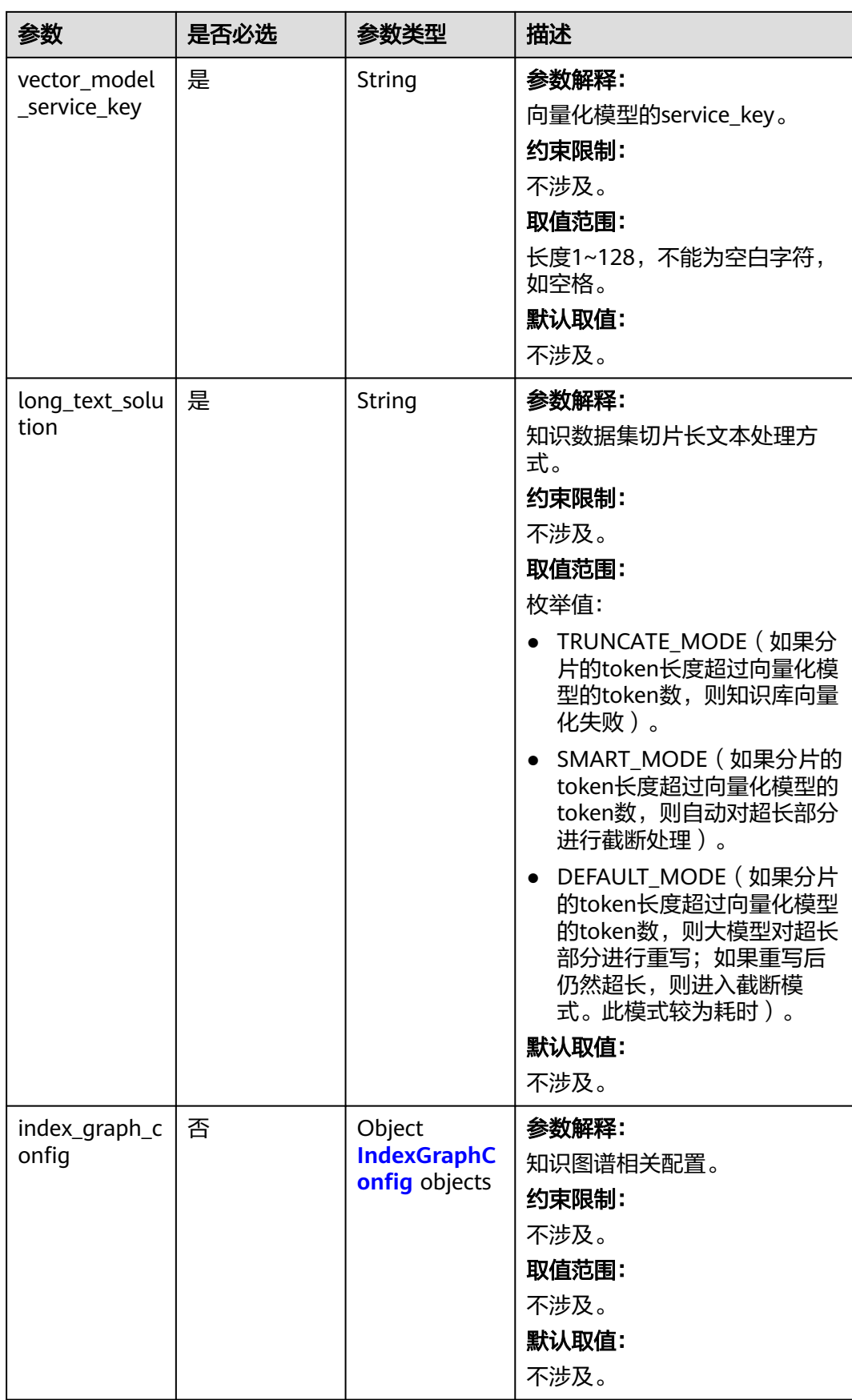

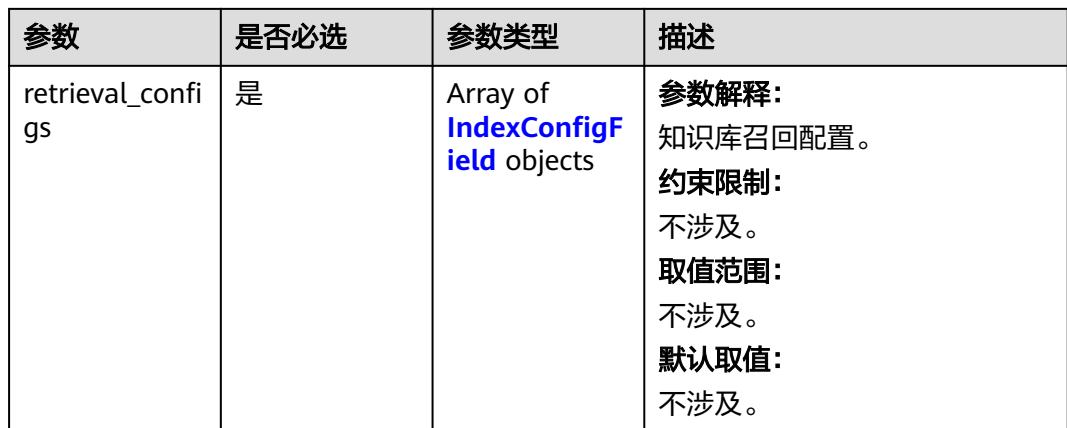

# 表 **6-20** IndexConfigField

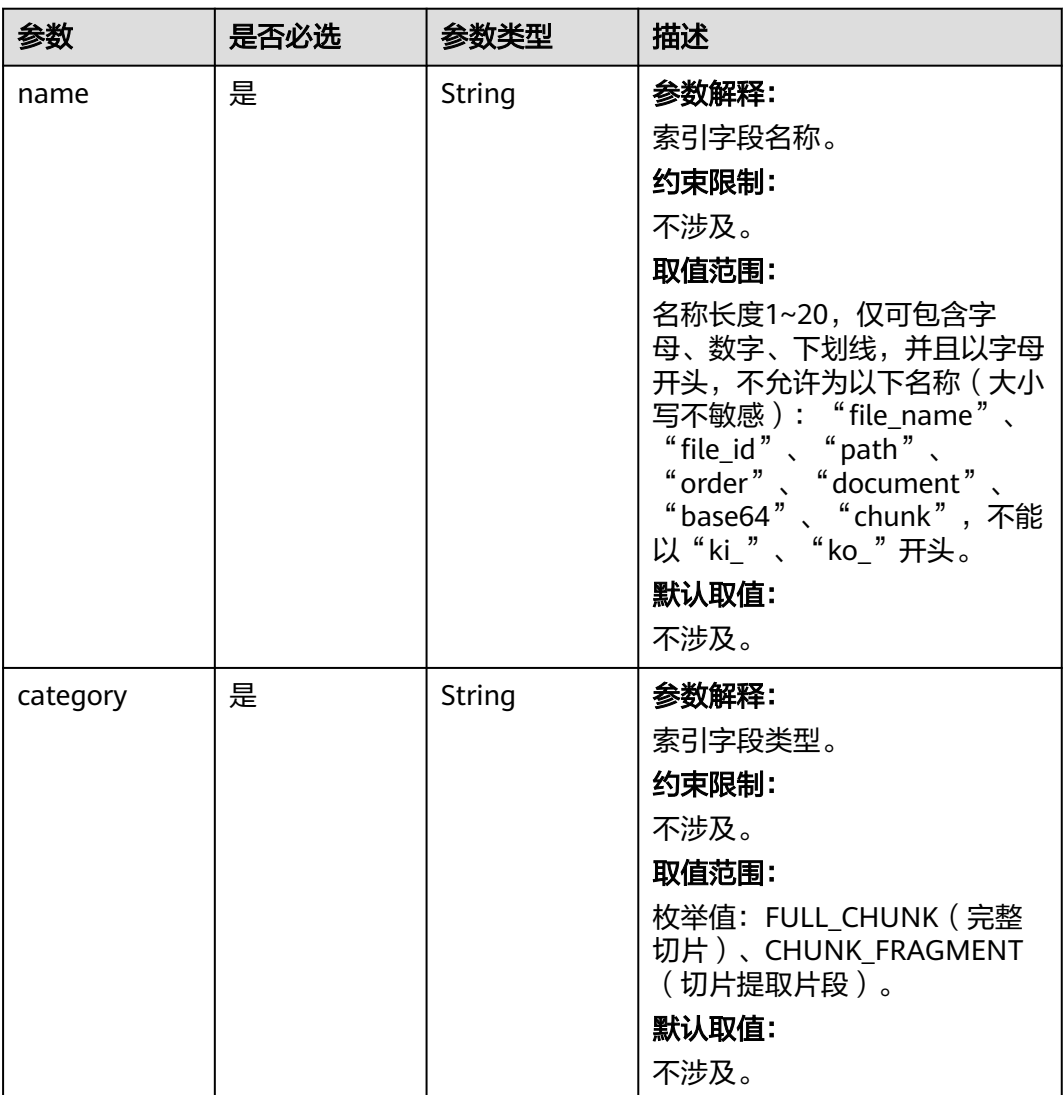

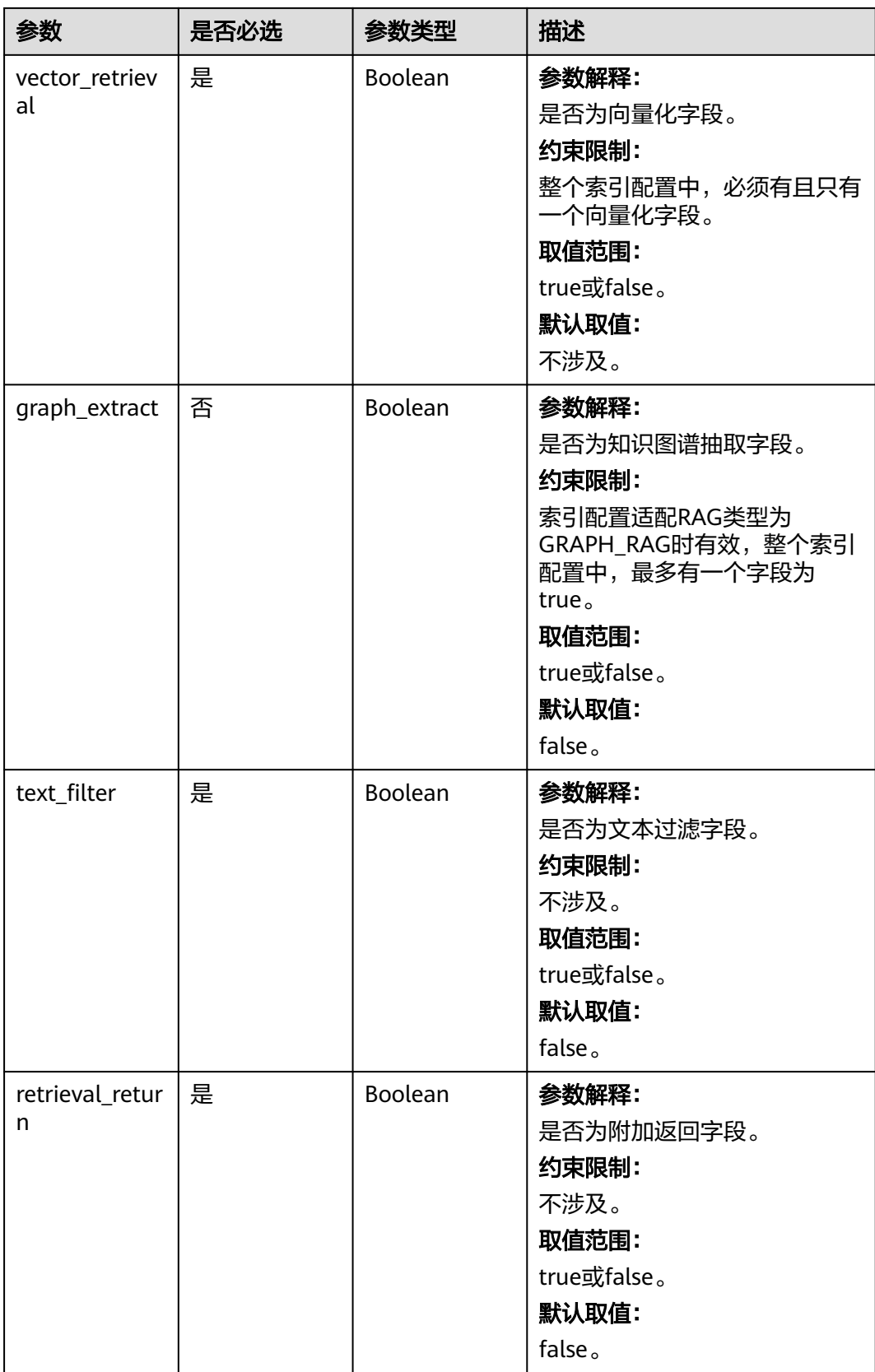

#### <span id="page-158-0"></span>表 **6-21** IndexGraphConfig

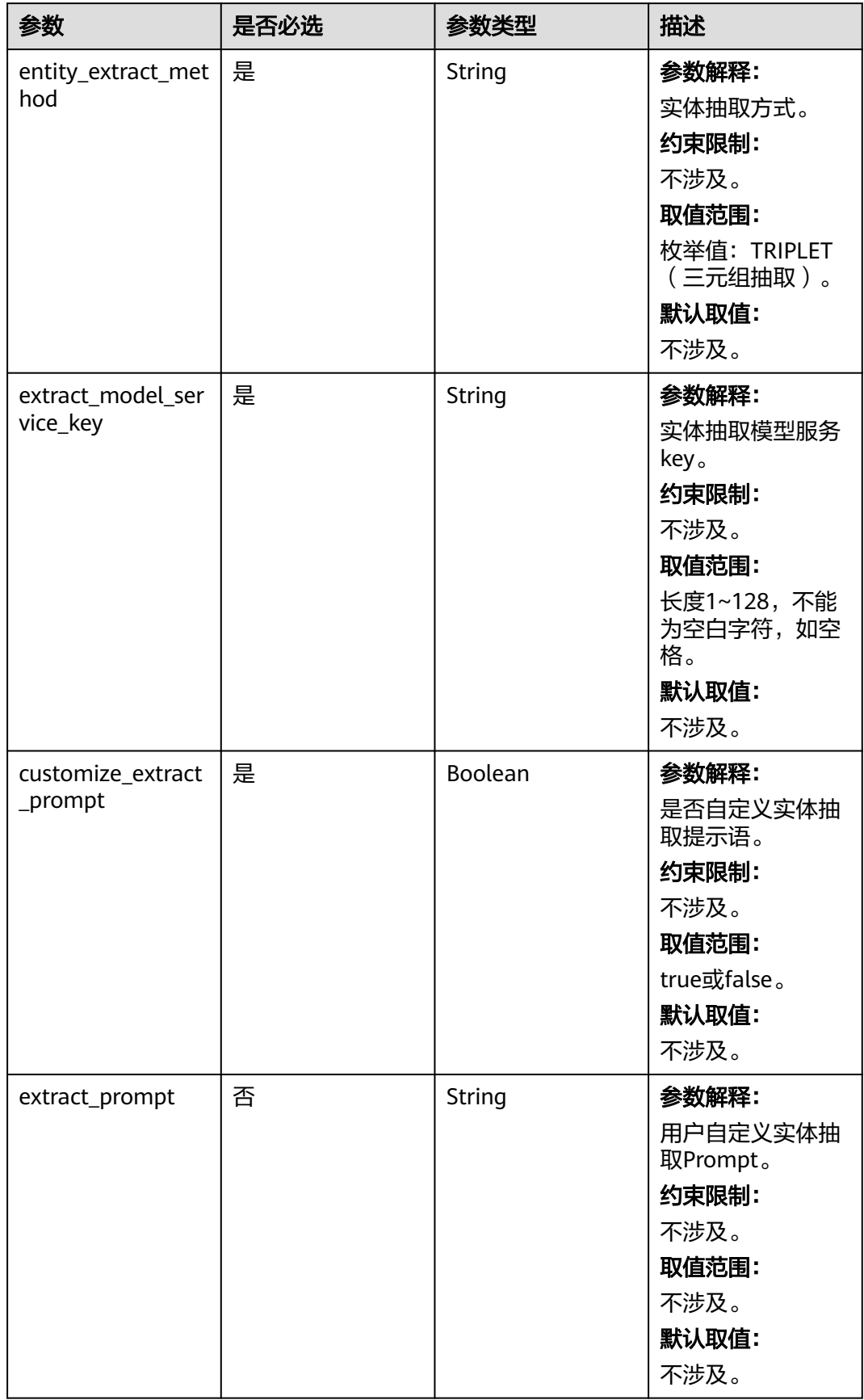